# M A T L A B Díl II. – Popis funkcí

Blanka Heringová, Petr Hora

H-S 1995

Blanka Heringová Petr Hora

MATLAB

V knize použité názvy programových produktů, firem apod. mohou být ochrannými známkami nebo registrovanými ochrannými známkami příslušných vlastníků.

# **Obsah**

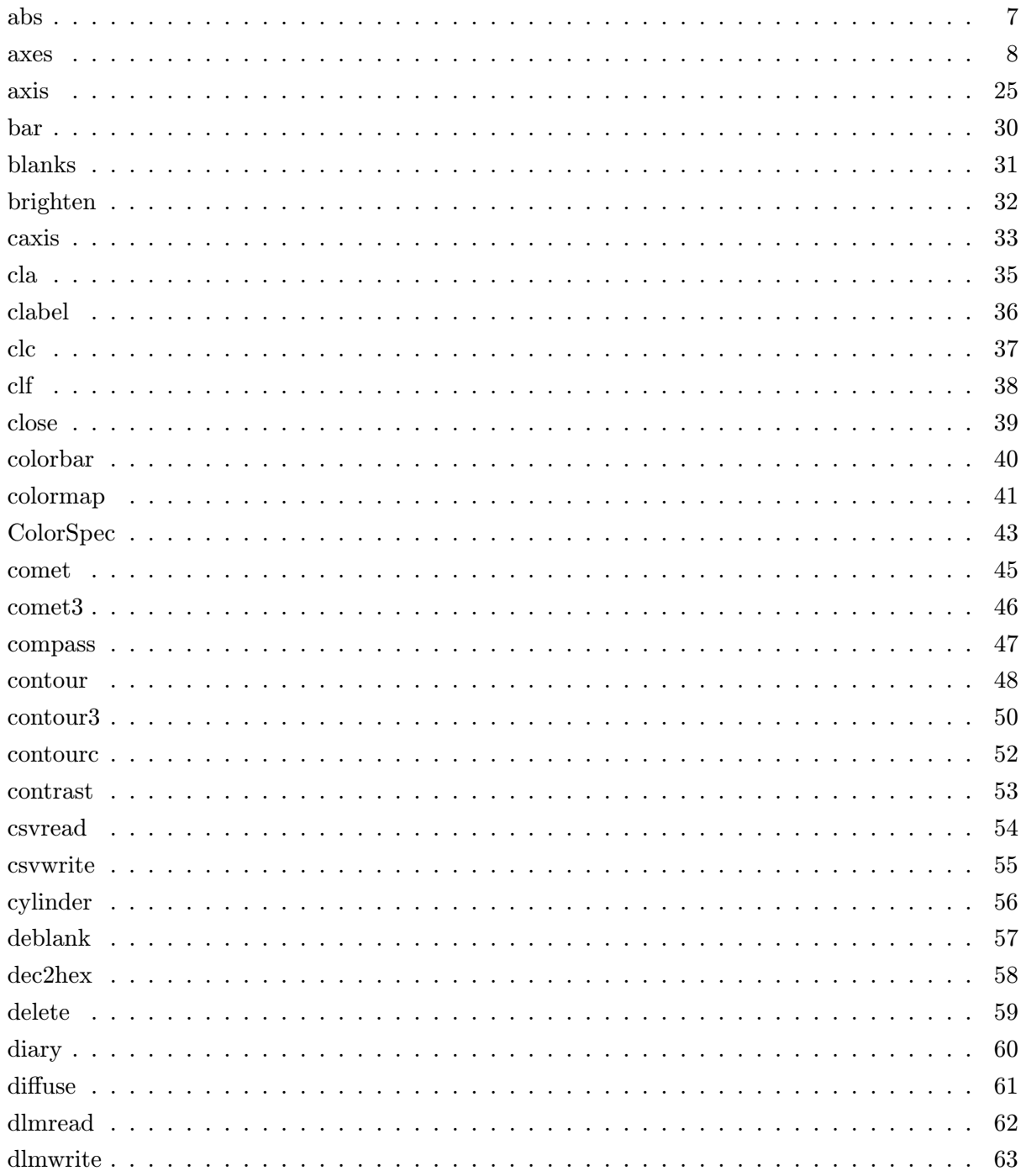

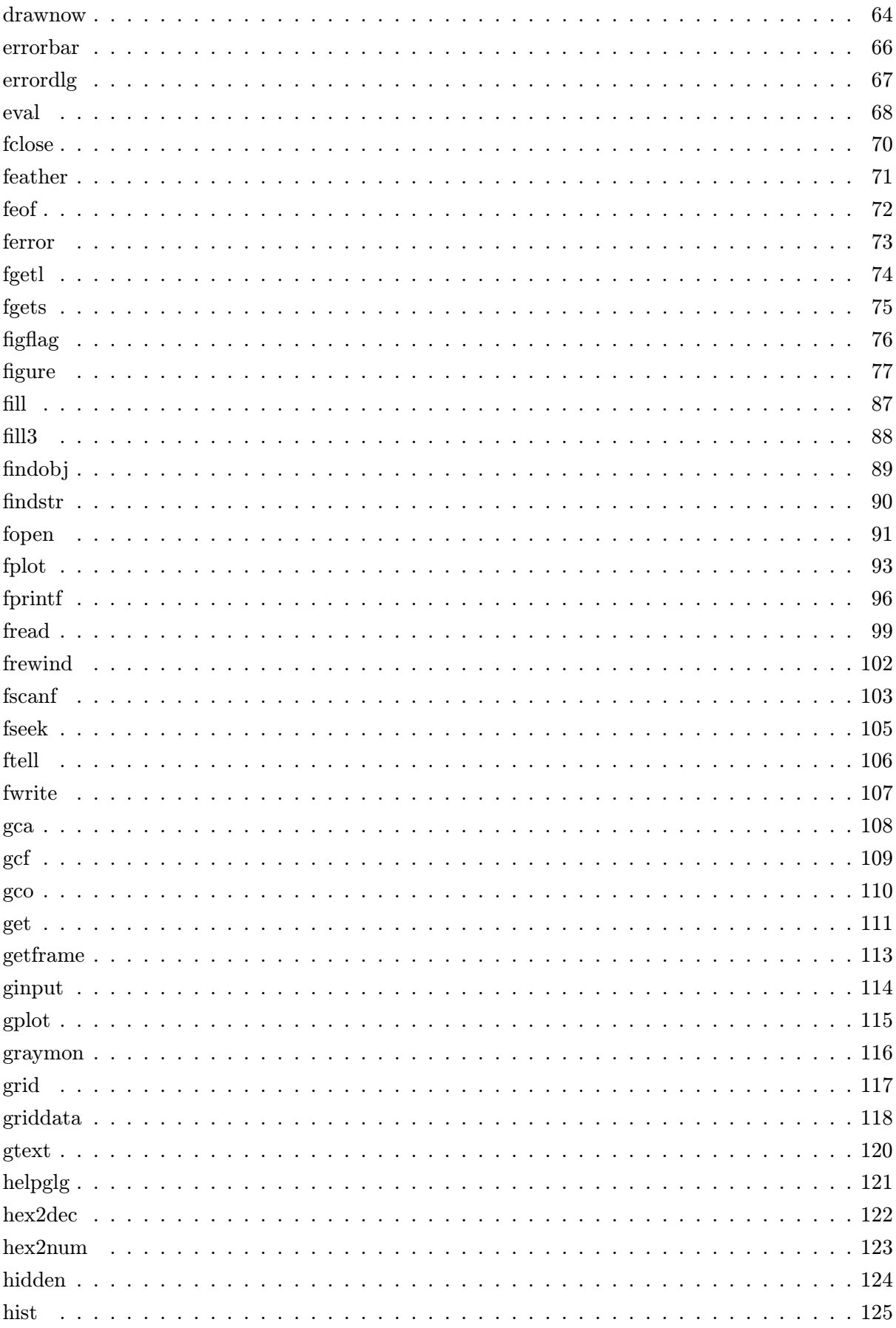

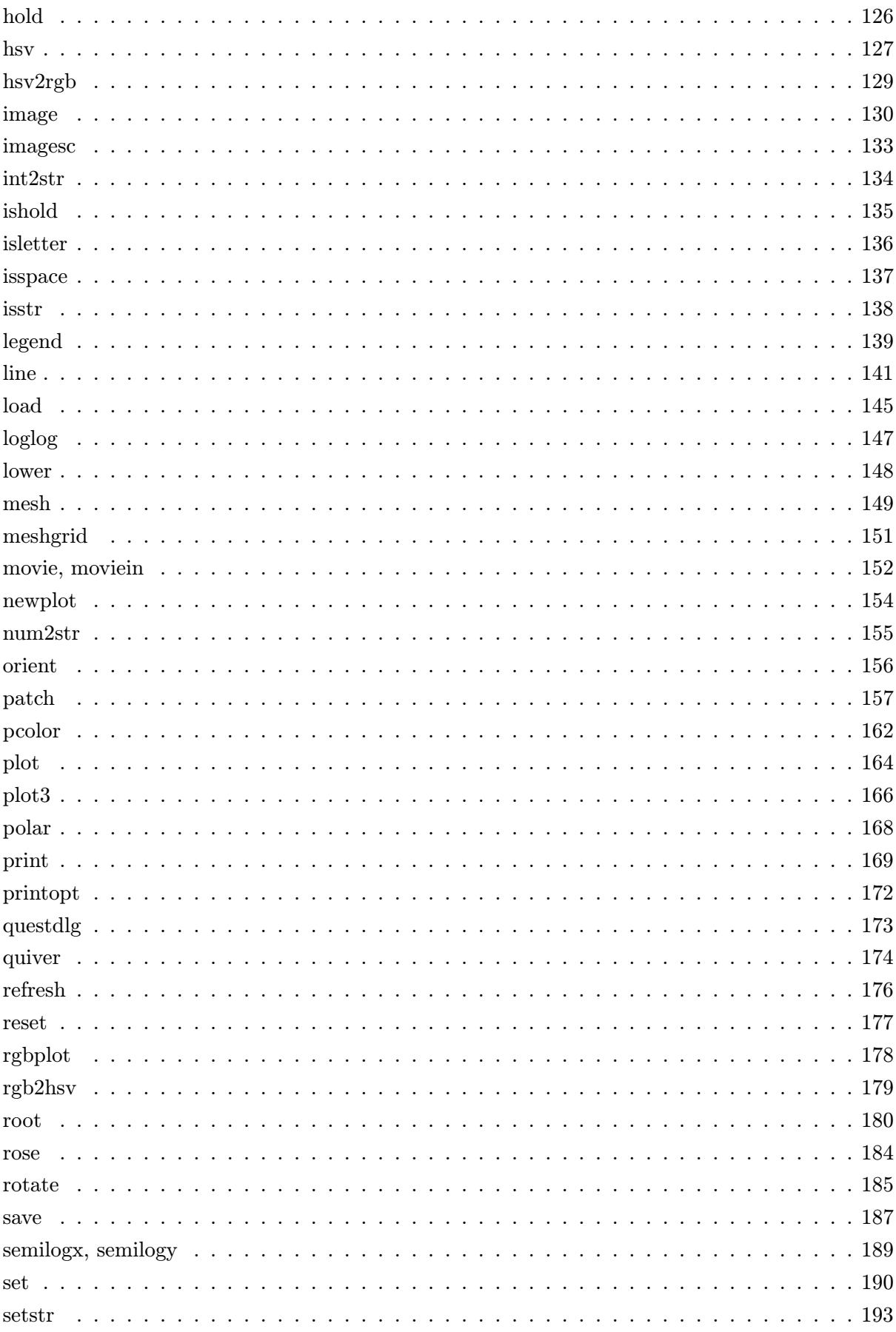

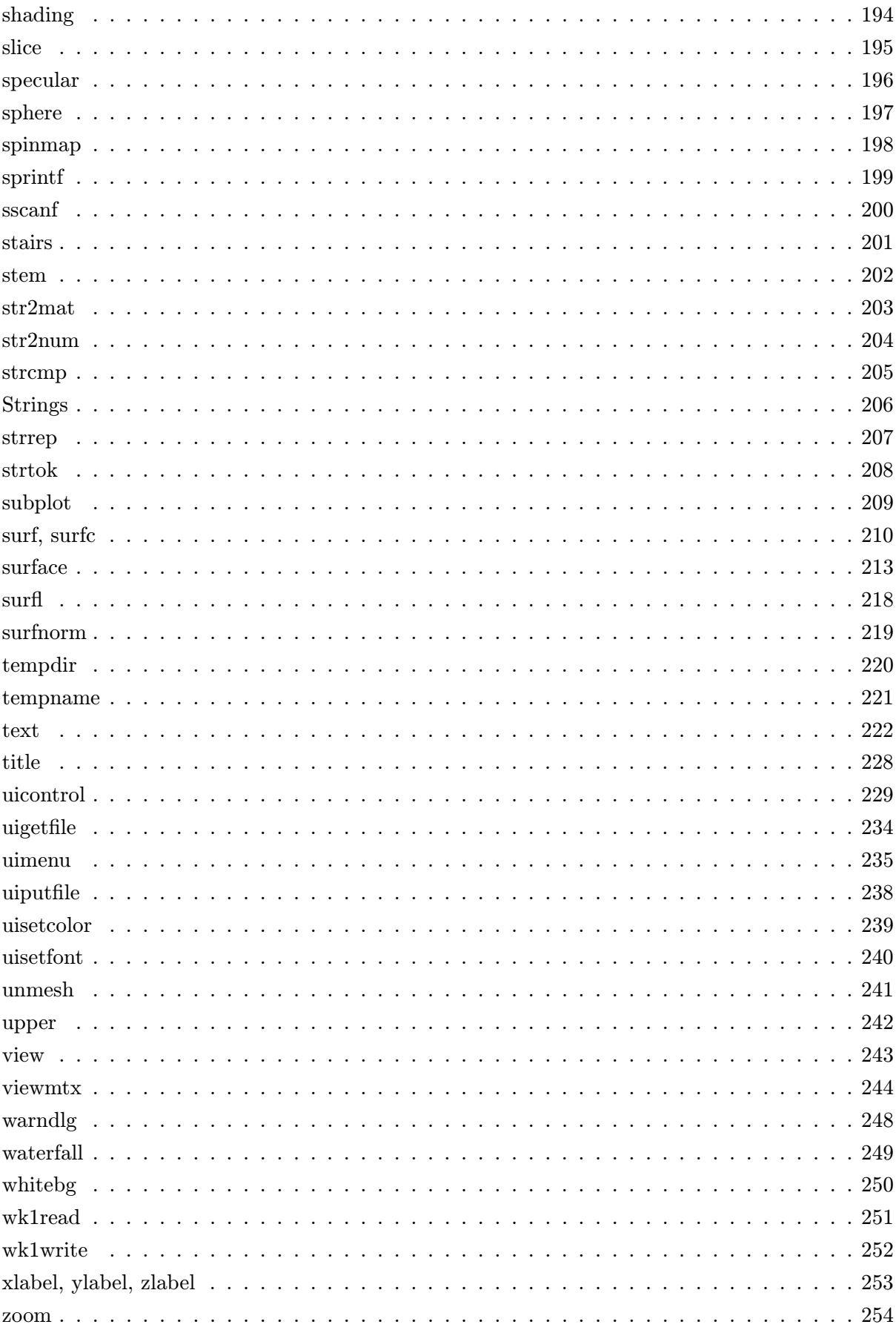

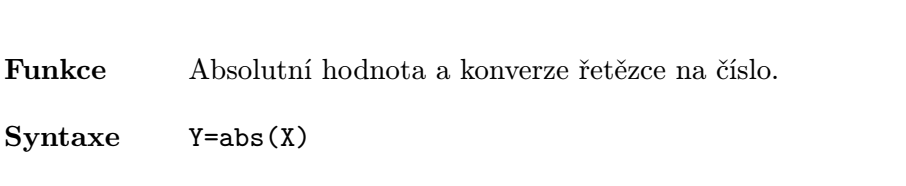

Popis abs(X) je absolutní hodnota X. Je-li Z komplexní, abs(Z) vrací modul komplexního čísla (amplitudu): abs(Z)=sqrt(real(Z).^2+imag(Z).^2)

> Pokud je S řetězec, abs(S) vrací numerickou hodnotu ASCII znaků v řetězci. Změní se výstupní tvar řetězce, vnitřní reprezentace je však stejná.

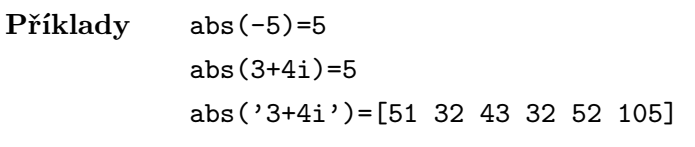

Viz též Strings, setstr, (angle, sign, unwrap)

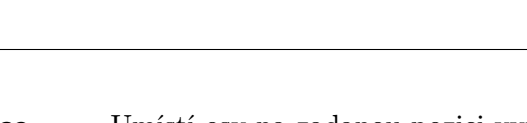

Funkce Umístí osy na zadanou pozici vytvořením grafického objektu axes.

Syntaxe h=axes axes(h)

```
h=axes(PropertyName,PropertyValue,...)
```
Popis axes je grafická funkce nižší úrovně, která vytváří objekty axes. Objekty axes jsou dětmi objektů figure a rodiči objektů line, surface, patch, image a text. Objekty axes definují polohu a rozsah svých dětí uvnitř objektu figure.

axes – samostatně – vytváří objekt axes a vrací jeho identifikátor.

axes(h) nastaví objekt axes s identifikátorem h jako aktuální objekt axes.

axes je funkce, která vytváří objekt axes. Tento objekt akceptuje jako vstupní argumenty dvojice parametrů PropertyName/PropertyValue (jméno vlastnosti/hodnota vlastnosti). Tyto vlastnosti, kterými lze ovládat vzhled objektu axes, jsou popsány dále v části Vlastnosti objektu. Hodnoty vlastností můžeme nastavit nebo získat zpět po vytvoření objektu pomocí funkcí set a get.

Příklady Důležitou vlastností objektu axes je vlastnost Position. Ta nám umožňuje definovat umístění objektu axes v grafickém okně. Příkaz

h=axes('Position',rect)

vytvoří objekt axes na uvedené pozici uvnitř aktuálního grafického okna a vrátí jeho identifikátor. Umístění a velikost objektu axes určujeme prostřednictvím obdélníku definovaného čtyř-prvkovým vektorem

rect=[zleva, zespodu, šířka, výška]

Prvky zleva a zespodu definují vzdálenosti dolního levého rohu grafického okna od dolního levého rohu obdélníku. Prvky šířka a výška definují rozměry obdélníku. Tyto hodnoty zadáváme v jednotkách určených vlastností Units. MATLAB používá implicitně normalizované jednotky, kde (0, 0) je levý dolní roh a (1, 1) je pravý horní roh grafického okna.

V jednom grafickém okně můžeme též definovat několik objektů axes:

```
clf
axes('position',[.1 .1 .8 .6])
mesh(peaks)
axes('position',[.1 .7 .8 .2])
pcolor([1:10;1:10]);
```
V tomto příkladě zabere první objekt axes zezdola 2/3 grafického okna, druhý horní třetinu.

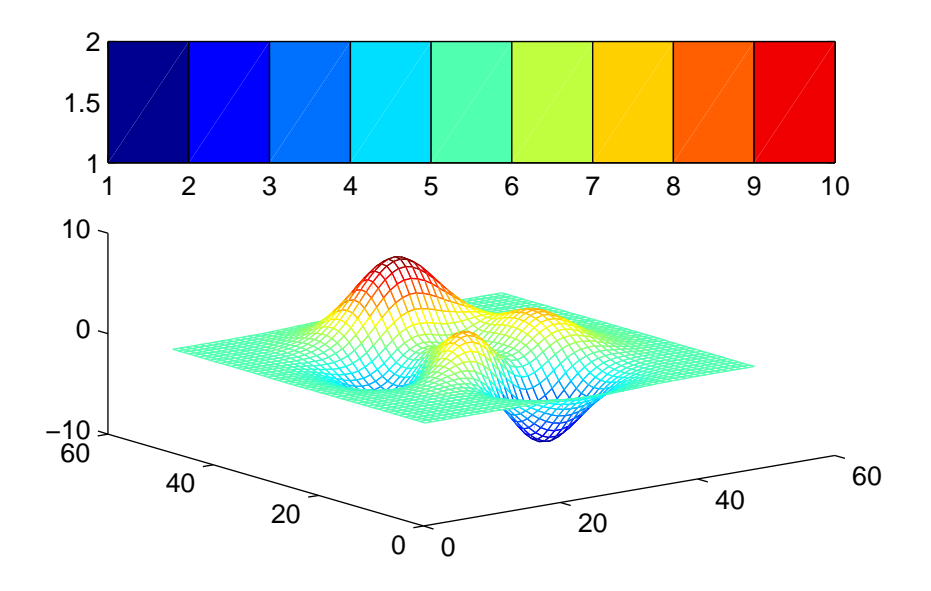

# Vlastnosti objektu

Vlastnosti objektu můžeme určit buď v době vytváření objektu pomocí dvojic parametrů PropertyName/PropertyValue jako vstupních argumentů ve funkci vytvářející objekt, nebo je můžeme specifikovat až po vytvoření objektu prostřednictvím jeho identifikace a následným použitím funkcí set a get se získanými identifikátory.

Následující přehled obsahuje všechny vlastnosti objektu axes včetně všech jejich možných hodnot. Je-li nastavena implicitní hodnota, je tato hodnota ve složených závorkách.

### AspectRatio and Carrier (axis\_ratio, data\_ratio]

Poměr vzhledu 2-D objektu axes. Tato vlastnost řídí poměr vzhledu 2D objektu axes. Vektor o dvou prvcích určuje dva poměry:

- Poměr délky svislé osy k délce vodorovné osy, tj. výška dělená šířkou.
- Poměr délky datové jednotky ve směru svislé osy k poměru délky datové jednotky ve směru vodorovné osy.

Poměr definovaný v prvku axis\_ratio užívá MATLAB pro vytvoření největšího objektu axes s tímto poměrem, který se vejde do obdélníku určeného vlastností Position.

Při vytváření objektu axes s požadovaným poměrem data\_ratio mění MATLAB rozsah jedné osy a zachovává poměr délek nastavený v axis\_ratio. Tato změna v rozsahu os nemá vliv na odpovídající vlastnost mezí (XLim nebo YLim).

Poměry mohou být libovolná čísla v rozsahu [0,∞]. Implicitní pro oba poměry je hodnota NaN; tzn. žádný poměr. Implicitně mění MATLAB oba poměry, aby vytvořil objekt axes, který nejlépe vyplní grafické okno.

Režim rámečku objektu axes. Tato vlastnost určuje, zda má nebo nemá být grafická plocha uzavřena do rámečku (2D) nebo do krychle (3D).

# ButtonDownFcn řetězec

Funkce zpětného volání. Vlastnost ButtonDownFcn nám dovoluje definovat funkci, která bude vykonána, stiskneme-li tlačítko myši v době, kdy je kurzor na odpovídajícím objektu. Funkci zpětného volání definujeme řetězcem, který je vyhodnocen příkazem eval. Řetězcem může proto být libovolný platný výraz MATLABu nebo jméno m-souboru. Řetězec je vykonán v pracovním prostoru MATLABu. Všimněme si, že vlastnost CallBack pro objekt uimenu nahrazuje ButtonDownFcn, ale objekty uicontrol mají jak vlastnost CallBack, tak i vlastnost ButtonDownFcn.

Children vektor identifikátorů

Děti objektu axes. Tato vlastnost je vektorem identifikátorů objektů, které jsou zobrazeny v objektu axes. Dětmi objektu axes jsou objekty image, line, patch, surface a text.

## Clim [cmin, cmax]

Rozsah barevné osy. Tato vlastnost určuje, jakým způsobem transformuje MATLAB datové hodnoty na jednotlivé položky z mapy barev. Implicitně přiřazuje MATLAB minimální datové hodnotě první položku mapy barev a maximální hodnotě dat poslední položku mapy barev. V tomto případě tedy využije MATLAB pro plný rozsah dat úplný rozsah mapy barev.

Transformaci můžeme změnit nastavením cmin na takovou datovou hodnotu, které chceme přiřadit první záznam z mapy barev a nastavením cmax na datovou hodnotu, které přiřadíme poslední položku mapy barev. Potom data, jejichž hodnoty jsou menší než cmin nebo větší než cmax nejsou zobrazena (jsou průhledná). Od verze MATLABu 4.2 jsou data, jejichž hodnoty jsou menší než cmin, zobrazana, jakoby měla hodnotu cmin; tj. jsou kreslena první barvou z mapy barev, a data, jejichž hodnota je větší než cmax, zobrazena, jakoby měla hodnotu cmax; tj. jsou kreslena poslední barvou z mapy barev. Určíme-li hodnoty cmin a cmax tak, že leží vně rozsahu našich dat, potom MATLAB použije pro zobrazení dat pouze omezenou část mapy barev.

Tato vlastnost ovlivňuje vyobrazení objektů surface a patch, ale ne objektů image, line nebo text.

# CLimMode auto | manual

Režim rozsahu barevné osy. Je-li CLimMode auto, počítá MATLAB meze barevné osy podle plného rozsahu datových hodnot dětí objektu axes. Je-li CLimMode nastaven na manual, nejsou meze barevné osy automaticky měněny (viz vlastnost CLim). Nastavení hodnot pro CLim nastaví tuto vlastnost na manual.

# Clipping  $\{ \text{on} \}$  | off

Režim ořezávání. V objektu axes má vždy hodnotu on.

Color Color Color Color Color Color Color Color Color Color Color Color Color Color Color Color Color Color Color

Barva obdélníku objektu axes. Tato vlastnost určuje barvu, kterou je vyplněn obdélník z definice Position v objektu axes. Barvu můžeme zadat RGB vektorem nebo jedním z předdefinovaných jmen. Více informací o zadávání barev je uvedeno u popisu ColorSpec. Tato barva je implicitně stejná jako barva pozadí objektu figure.

ColorOrder matice RGB hodnot typu  $(m, 3)$ 

Uspořádání barev. Tato vlastnost definuje RGB hodnotami m barev. Není-li funkcemi plot a plot3 definována barva čáry, je pro každé samostatné volání těchto funkcí dosazena postupně barva z tohoto seznamu (cyklicky). ColorOrder obsahuje implicitně prvních šest barev z předdefinované palety barev v následujícím pořadí:

- 1. žlutá
- 2. fialová
- 3. tyrkysová
- 4. červená
- 5. zelená
- 6. modrá

# $CurrentPoint$  matice typu  $(2, 3)$

Tato vlastnost obsahuje souřadnice dvou bodů, které jsou definovány pozicí kurzoru. MATLAB spojitě aktualizuje tuto vlastnost. Vlastnost CurrentPoint na úrovni objektu axes je získána z vlastnosti objektu figure CurrentPoint převodem do souřadnic objektu axes.

Kurzory existují ve dvojrozměrném prostoru obrazovky, zatímco grafické objekty MATLABu ve trojrozměrném prostoru. Aby se vyrovnal tento rozdíl, vrací MATLAB čáru kolmou na rovinu obrazovky procházející tímto bodem. Poskytuje prostorové souřadnice průsečíků čáry s přední a zadní plochou objemu vymezeného rozsahem os x, y a z. Vrácená matice má tvar

$$
\left[\begin{array}{cc} x_{zadn} & y_{zadn} & z_{zadn} \\ x_{pedn} & y_{pedn} & z_{pedn} \end{array}\right]
$$

Souřadnice jsou získány z datového prostoru aktuálních os, tj. ve stejných jednotkách, v jakých jsou data v aktuálním objektu axes kreslena. Kurzor nemusí být uvnitř os, ani uvnitř grafického okna, souřadnice jsou vráceny vzhledem k požadovaným osám bez ohledu na jeho polohu.

Následující příklad ukazuje podstatu dat vrácených vlastností CurrentPoint. Je poučné tento příklad vyzkoušet.

Nejprve vytvoříme 2D graf sinové vlny (nebo libovolný jiný graf 2D):

```
t=0:pi/20:2*pi;
plot(sin(t))
```
Dále nastavíme hold on, abychom mohli do stejných os přidat další data a použijeme příkaz axis ke zmrazení měřítka aktuálního rozsahu os:

hold on axis(axis)

Nyní definujme funkci WindowButtonDownFcn, která obnoví a vykreslí data získaná vlastností CurrentPoint.

```
set(gcf,'WindowButtonDownFcn',...
    'p=get(gca,''CurrentPoint'');plot3(p(:,1),p(:,2),p(:,3),''*'');
     plot3(p(:,1),p(:,2),p(:,3),'':''')')
```
Stisknutím tlačítka myši kdekoliv na obrazovce vyvoláme funkci WindowButtonDownFcn. Stiskneme-li tlačítko myši, objeví se v grafu v pozici CurrentPoint značka \*. (Vidíme vlastně přední koncový bod.)

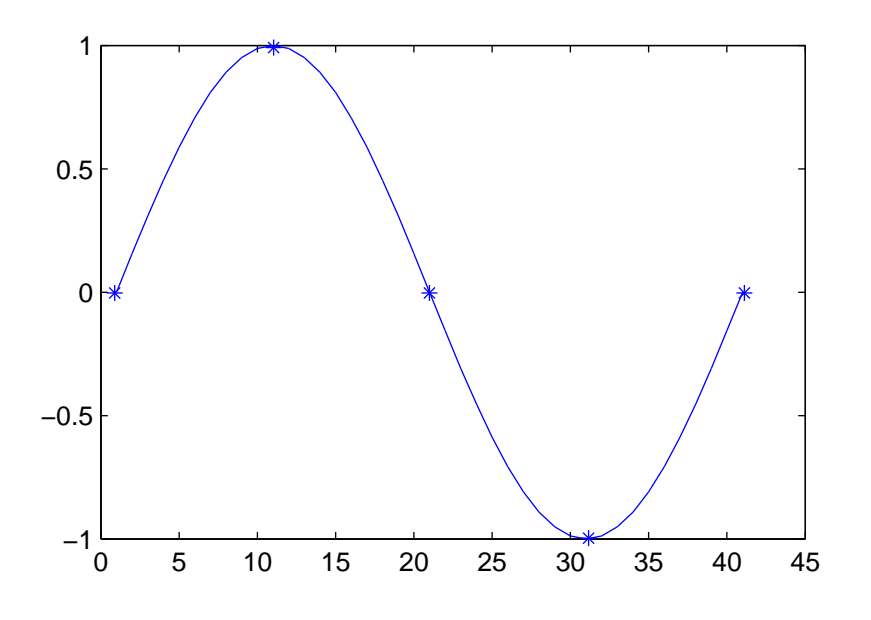

Nyní změníme pohled na 3D:

# view(3)

Z jiného bodu pohledu nyní vidíme, že jsou vykresleny dva koncové body.

V tomto příkladě leží dva koncové body v rovinách  $z = 1$  a  $z = -1$ . V obecnějších případech nemusí body získané vlastností CurrentPoint nutně ležet mezi osami, mohou mít libovolnou orientaci.

Abychom to ukázaly, stačí stisknout tlačítko myši v době, kdy je nastaven pohled 3D. Opět je poloha bodů CurrentPoint zobrazena samostatnými značkami, protože se díváme podél čáry, kterou definují. Ale nyní tato čára není rovnoběžná s žádnou osou x, y nebo z. Změníme-li opět pohled, uvidíme čáry definované koncovými body.

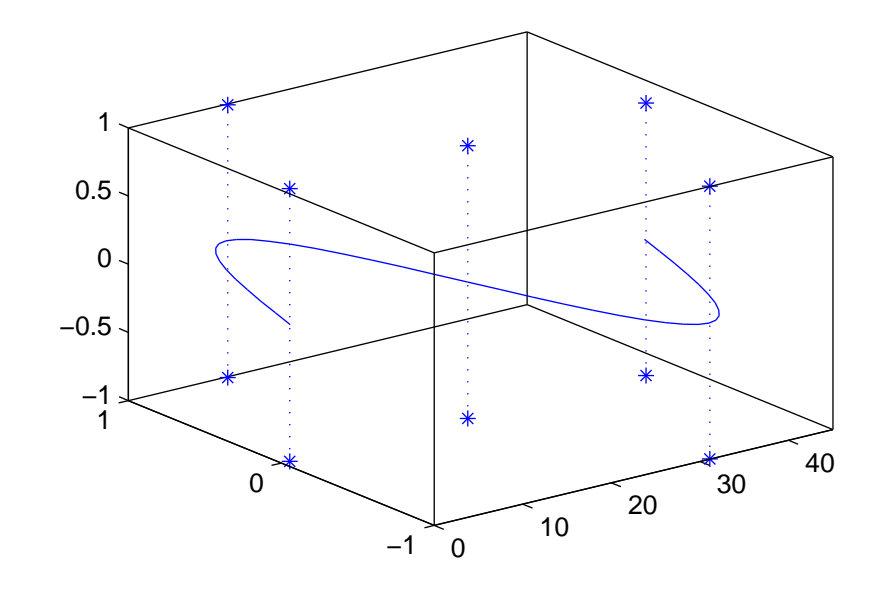

Této vlastnosti se využívá především tehdy, je-li pohled nastaven v libovolné orientaci a potřebujeme-li určit, který objekt čára protíná jako první . Porovnáním x-ových, y-ových a z-ových dat všech objektů v osách vidíme, zda protínají čáru definovanou koncovými body a kde ji protínají.

# DrawMode **normal** | fast

Režim kreslení. Tato vlastnost umožňuje potlačit 3D třídění, které je obvykle v MAT-LABu prováděno. Výsledkem je rychlejší zobrazení. Je-li tato vlastnost nastavena na fast, kreslí MATLAB objekty v takovém pořadí, v jakém jsme je původně určili bez ohledu na to, kde jsou objekty v 3D umístěny. Je-li třídění v režimu normal, objekty jsou kresleny v aktuálním pohledu odzadu dopředu.

FontAngle {normal} | italic | oblique

Sklon písma. Tato vlastnost určuje sklon písma.

# FontName rodina fontů

Rodina fontů. Tato vlastnost určuje rodinu fontů, např. Helvetica.

# FontSize velikost v bodech

Velikost fontu. Tato vlastnost specifikuje velikost fontu v bodech (1 bod =  $1/72$  palce).

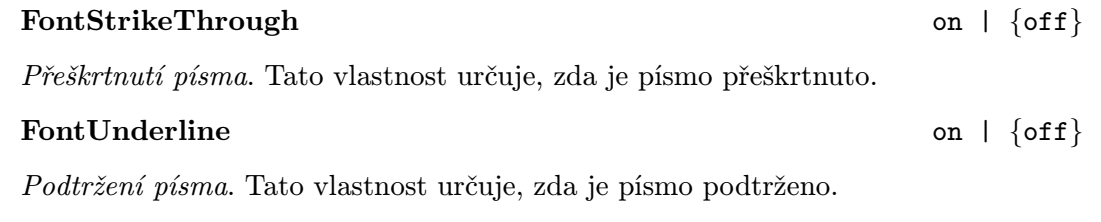

FontWeight  $\left| \begin{array}{c} \text{frontWeight} \\ \end{array} \right|$ 

Světlost písma. Tato vlastnost určuje charakter váhy (světlost písma).

Font je kromě jména definován též dalšími charakteristikami, které se přidávají za jméno fontu. Ne všechny kombinace jsou však povoleny. MATLAB běžně podporuje čtyři rodiny fontů (Times, Helvetica, Courier a Symbol) a následujících 13 fontů:

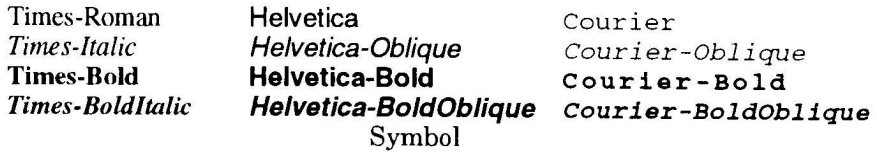

Například, chceme-li používat 10-ti bodovou Helveticu (BoldOblique), musíme nastavit vlastnosti fontu následovně:

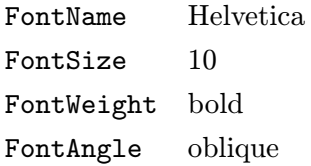

Pokud množina současně specifikovaných parametrů neodpovídá žádnému využitelnému fontu, používá MATLAB pro určení aktuálního fontu následující algoritmus:

- 1. MATLAB akceptuje oblique namísto italic.
- 2. Pokud není shoda stále nalezena, MATLAB ignoruje FontAngle.
- 3. Pokud není shoda stále nalezena, MATLAB ignoruje FontWeght.
- 4. Pokud není shoda stále nalezena, MATLAB ignoruje FontSize.
- 5. Pokud není shoda stále nalezena, MATLAB font nezmění.

Když MATLAB generuje tiskový výstup, nepokouší se před odesláním tohoto výstupu na dané tiskové zařízení zjistit, jaké fonty jsou na zařízení využitelné.

Implicitním fontem pro textové objekty a popis os je 12-ti bodová Helvetica. Pokud se používají TrueType fonty a Times i Helvetica jsou nevyužitelné, Times je nahrazen fontem NewTimesRoman, Helvetica je nahrazena fontem Arial a Courier fontem NewCourier.

### GridLineStyle symbol typu čáry

Typ čar sítě. Tato vlastnost určuje typ čáry, kterým se vykreslí čáry sítě. Můžeme si vybrat typ čáry z následujícího seznamu stylů. Požadovaný typ čáry se určí pomocí uvedených symbolů, např.

15

set(gca,'GridLineStyle','-')

kde

plná čára, čárkovaná čára, : tečkovaná čára, čerchovaná.

# Interruptible yes |  $\{no\}$

Režim přerušení. Tato vlastnost rozhoduje o tom, zda může být akce definovaná pomocí ButtonDownFcn během své činnosti přerušena či nikoliv.

Implicitní hodnota je hodnota no, což znamená, že MATLAB nepovoluje ostatním funkcím zpětného volání pracovat, dokud není akce ukončena.

Má-li vlastnost objektu Interruptible hodnotu yes, musí se o obnovení (nebo alespoň zaznamenání) podmínek, které existovaly v okamžiku přerušení funkce zpětného volání, postarat sama funkce zpětného volání.

Uspořádání typů čar. Tato vlastnost definuje jaké typy čar (např. plná, čárkovaná, atd) se mají používat a v jakém pořadí se mají používat při vykreslování více průběhů. Není-li funkcemi plot a plot3 definován typ čáry, je pro každé samostatné volání těchto funkcí dosazen postupně typ z tohoto seznamu (cyklicky). Např. pro použití plné, čárkované a tečkované čáry v tomto pořadí zadáme

```
set(gca,'LineStyleOrder',['-','--',':'])
```
nebo

set(gca,'LineStyleOrder','-|--|:')

POZOR! V případě prvního způsobu musí být všechny řetězce stejně dlouhé.

LineStyleOrder má implicitní hodnotu '', což znamená, že všechna data budou vykreslena plnou čarou. K rozlišení jednotlivých průběhů se používá raději barev než různých typů čar.

# **LineWidth** *šířka*

Šířka čáry. Tato vlastnost umožňuje určit tloušťku čar, které jsou použity k zobrazení os a vynášecích čárek. Nová šířka je určena v bodech (1 bod = 1/72 palce). Implicitní hodnota je 0.5 bodu.

# NextPlot new | add | {replace}

Jak přidat další graf. Tato vlastnost říká vestavěným grafickým funkcím vyšší úrovně (plot, plot3, fill, fill3) a grafickým funkcím ve formě m-souborů (mesh, surf, bar, atd.), jaký objekt axes mají použít. Parametr new znamená, že bude před kreslením vytvořen nový objekt axes, parametrem add bude do aktuálního objektu axes

# LineStyleOrder matice řetězců nebo řetězec

přidán nový objekt. Implicitně nastavený parametr replace znamená, že bude před kreslením nejprve zrušen aktuální objekt axes a na stejném místě bude vytvořen nový. Tato vlastnost je použita k provedení příkazu hold. Je-li hold off, je nastaven NextPlot na replace. Nastavení hold na on změní NextPLot na add.

Úvodní funkcí pro manipulaci s vlastností NextPlot je m-soubor newplot. Vyvoláním funkce newplot v grafických m-funkcích jako mesh, surf, bar, atd. se před kreslením grafů provedou v závislosti na nastavení vlastnosti NextPlot požadované akce. Při psaní vlastních grafických příkazů bychom měli volat funkci newplot hned na začátku. (Viz např. m-soubor pcolor). Viz též vlastnost NextPlot pro objekty figure.

# **Parent** identifikátor (pouze pro čtení)

Rodič objektu axes. Tato vlastnost je identifikátorem rodiče objektu axes. Rodičem objektu axes je objektu figure, ve kterém je objekt axes zobrazen. Identifikátor rodiče pro aktuální objekt axes dává také funkce gcf.

# Position and the settlement of the settlement of the settlement of the settlement of the settlement of the settlement of the settlement of the settlement of the settlement of the settlement of the settlement of the settlem

Umístění a velikost objektu axes. Tato vlastnost je obdélník, který specifikuje velikost a umístění objektu axes uvnitř grafického okna. Obdélník je určen vektorem

rect=[zleva zdola šířka výška]

kde zleva a zdola definují vzdálenost levého dolního rohu obdélníku od levého dolního rohu grafického okna, šířka a výška určují velikost obdélníku. U popisu vlastnosti Units jsou pro tuto specifikaci uvedeny informace o jednotkách.

Označení objektu. Tato vlastnost definuje uživatelské jméno objektu. Např.

set(gca,'Tag','Pokusná osa')

označí aktuální osu visačkou 'Pokusná osa'. Je-li potom potřeba se někdy na tuto osu odkázat, lze její identifikátor jednoduše najít pomocí funkce findobj, např.

h=findobj('Tag','Pokusná osa')

# TickLength [2Dticklength 3Dticklength]

Délka vynášecích čárek na osách. Tato vlastnost určuje délku vynášecích čárek v normalizovaných jednotkách vzhledem k velikosti obdélníku definovaného objektem axes. Definujeme-li délku vynášecích čárek 0.1, vykreslí se čárky délky 1/10 šířky nebo délky obdélníka. Vektor o dvou prvcích určuje délku vynášecích čárek pro 2D a 3D pohledy. Implicitní hodnoty jsou [0.010.025].

# TickDir  $\{in\}$  | out

Směr vynášecích čárek. Tato vlastnost definuje, zda vynášecí čárky směřují dovnitř nebo ven z individuálních osových čar. Implicitně je nastaveno in, ale 3D grafické funkce nastavují směr na out (kromě případu, kdy je hold on).

### Title identifikátor textu

Identifikátor nadpisu.. Tato vlastnost obsahuje identifikátor textového objektu, který je zobrazen jako nadpis objektu axes. Tohoto identifikátoru můžeme použít při změnách vlastností nadpisu nebo pro vytvoření nadpisu objektu axes.

Např. následující příkaz změní barvu nadpisu aktuálního objektu axes na červenou:

set(get(gca,'Title'),'Color','r')

Pro vytvoření nadpisu nastavíme vlastnost Title na identifikátor textu, který chceme použít jako nadpis:

## set(gca,'Title',text('String','Naměřená data'))

Obecně je pro vytvoření nadpisu jednodušší použít příkaz title.

Type  $\tilde{r}$  retězec (pouze pro čtení)

Typ grafického objektu. Tato vlastnost identifikuje druh grafického objektu. Pro objekt axes je Type vždy řetězec 'axes'.

Units **pixels** | {normalized} | inches | centimeters | points Použité jednotky. Tato vlastnost určuje jednotky použité pro interpretaci vlastnosti Position. Všechny jednotky jsou počítány z levého dolního rohu grafického okna. U normalizovaných jednotek odpovídá levý dolní roh hodnotě (0, 0) a horní pravý roh hodnotě  $(1, 1)$ . Palce, centimetry a body jsou absolutními jednotkami  $(1 \text{ bod} =$ 1/72 palce).

Pokud chceme změnit hodnotu Units, je dobrým zvykem, vrátit ji po provedení našich výpočtů na její implicitní hodnotu, aby tato změna neovlivnila další funkce, které předpokládají implicitní nastavení Units.

# UserData matice

Data specifikovaná uživatelem. UserData může být libovolná matice, kterou chceme objektu přiřadit. Objekt tato data nepoužije, ale my je můžeme získat pomocí funkce get.

## View [az, el]

Bod pohledu na objekt axes. Tato vlastnost zavádí bod pohledu, který se používá k transformaci 3D grafu na plochu obrazovky. Bod pohledu je místo pozorovatelova oka, které se dívá na 3D graf. Umístění bodu pohledu je určeno azimutem (az) a elevací (el).

Azimut obíhá kolem z-ové osy s kladnými hodnotami ve směru proti pohybu hodinových ručiček. Elevace určuje úhel nad resp. pod objektem. Kladné hodnoty elevace jsou hodnoty nad objektem, kdy se díváme na objekt shora, záporné hodnoty elevace způsobí, že je bod pohledu pod objektem. Hodnoty obou úhlů jsou ve stupních.

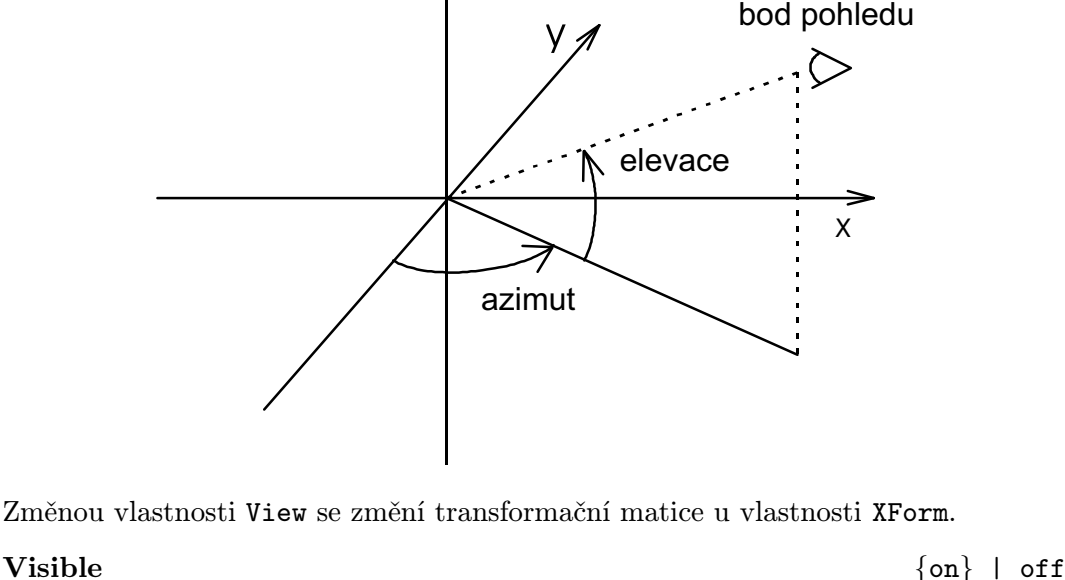

 $\overline{z}$ 

Viditelnost objektu axes. Tato vlastnost určuje, zda je či není objekt zobrazen na obrazovce. Je-li vlastnost Visible pro objekt axes off, pak nejsou kresleny osové čáry, vynášecí čárky a popisy os. Děti objektu axes ale nejsou vlastností Visible u svých rodičů ovlivněny.

# **XForm** matice řádu 4

# Transformační matice pohledu. Tato vlastnost je transformační matice používaná k transformaci 3D grafu na plochu obrazovky. Transformační matici můžeme určit buď přímo touto vlastností, anebo nepřímo zadáním azimutu a elevace bodu pohledu pomocí vlastnosti View.

Zadání nových hodnot pro vlastnost View změní též tuto matici. Definujeme-li bod pohledu pomocí matice XForm, můžeme měnit nejen azimut a elevaci, ale také perspektivu pohledu a bod, na který se v zadaném objektu díváme. Podrobněji je transformační matice popsána u funkce viewmtx.

# Vlastnosti ovládající x-ovou osu

# **XColor** ColorSpectrum ColorSpectrum ColorSpectrum ColorSpectrum ColorSpectrum ColorSpectrum ColorSpectrum ColorSpectrum ColorSpectrum ColorSpectrum ColorSpectrum ColorSpectrum ColorSpectrum ColorSpectrum ColorSpectrum Col

Barva xové osy. Tato vlastnost nastaví barvu x-ové osy, vertikálních vynášecích čárek, jejich popisů a čar sítě u x-ové osy.

# XDir  ${\text{Normal}}$  | reverse

Směr rostoucích hodnot na x-ové ose. Objekt axes vytváří pravotočivý souřadný systém. V implicitním pohledu rostou hodnoty x zleva doprava, nastavením vlastnosti na hodnotu reverse tento směr obrátíme.

Režim čar sítě x-ové osy. Je-li XGrid on, kreslí MATLAB v každé vynášecí čárce kolmo na x-ovou osu čáry sítě, tj. čáry s konstantní hodnotou x.

### XLabel identifikátor textu

Popis x-ové osy. Tato vlastnost je identifikátor objektu text, který popisuje x-ovou osu. Pro popis x-ové osy musíme vytvořit textový objekt, abychom obdrželi jeho identifikátor. To provádí zároveň s určením popisu následující příkaz

set(gca,'xlabel',text(0,0,'axis label'))

Zatímco funkce text vyžaduje zadání pozice textového řetězce, není v tomto případě tato pozice pro umístění textu použita. MATLAB sám umístí řetězec 'axis label' na vhodné místo pod x-ovou osu.

Textový objekt můžeme definovat také na libovolném místě a získat přímo jeho identifikátor. V tomto případě pak MATLAB přemístí textový řetězec na správnou pozici pro popis x-ové osy. Jednoduchý způsob popisu x-ové osy provádí funkce xlabel.

# XLim [xmin xmax]

Meze x-ové osy. Tato vlastnost je vektor o dvou prvcích, které určují minimální a maximální hodnotu x-ové osy. Změna XLim má vliv jak na rozsah x-ové osy, tak na umístění popisu osy a vynášecích čárek.

### XLimMode  $\{auto\}$  | manual

Režim mezí x-ové osy. Je-li XLimMode nastavena na auto, počítá MATLAB meze x-ové osy (XLim) podle rozpětí hodnot XData, která příslušejí dětem objektu axes, a výsledek zaokrouhlí. Je-li XLimMode manual, jsou meze x-ové osy určeny vlastností XLim a nezávisejí na XData v objektech dětí. Nastavení hodnot pro XLim nastaví tuto vlastnost na manual.

# XScale  $\{line \}$  | log

Měřítko x-ové osy. Tato vlastnost určuje buď lineární nebo logaritmickou stupnici x-ové osy.

Odstup vynášecích čárek na x-ové ose. Tato vlastnost řídí existenci a umístění vynášecích čárek na x-ové ose. Místa na x-ové ose, ve kterých chceme umístit vynášecí čárky, zapíšeme do vektoru XTick.

Nechceme-li čárky zobrazit, zadáme do XTick prázdný vektor [ ].

# XTickMode  $\{auto\}$  | manual

Režim vynášecích čárek x-ové osy. Je-li XTickMode nastaveno na auto, počítá MATLAB odstup vynášecích čárek x-ové osy (XTick) podle rozpětí hodnot XData, které příslušejí dětem objektu axes. Je-li XTickMode manual, jsou meze x-ové osy určeny

# **XTick** vektor

vlastností XTick a nezávisejí na XData v objektech dětí. Nastavení hodnot pro XTick nastaví tuto vlastnost na manual.

XTickLabels matice řetězců nebo řetězec nebo vektor čísel

Popis vynášecích čárek. Tato vlastnost určuje text, kterým jsou označeny vynášecí čárky na x-ové ose. Tyto popisy nahrazují numerické popisy, které jsou generovány MATLABem. Není-li určen dostatek textových popisů, použije MATLAB všechny definované popisy, a zbývající vynášecí čárky značí opět od začátku již definovanými popisy (cyklicky). Následující příkaz např. označí první dvě vynášecí čárky x-ové osy popisem 'Stará data' a 'Nová data'.

set(gca,'XTickLabels',['Stará data'; 'Nová data'])

POZOR! Všechny znakové řetězece musí mít shodný počet znaků, protože MATLAB je ukládá do matic.

Od verze MATLABu 4.2 je možno používat jako parametru též řetězec, kde jsou jednotlivé položky odděleny svislou čárkou '|', např.

```
set(gca,'XTickLabels','psi|kočky|ptáci')
```
nebo vektor čísel, např.

```
set(gca,'XTickLabels',[1:0.5:7])
```
Tato vlastnost neovlivňuje ani počet vynášecích čárek ani jejich umístění.

# XTickLabelMode {auto} | manual

Režim popisu vynášecích čárek x-ové osy. Je-li tato vlastnost auto, počítá MATLAB popis vynášecích čárek x-ové osy (XTickLabels) podle rozpětí hodnot XData, která příslušejí dětem objektu axes. Je-li XTickMode manual, jsou popisy vynášecích čárek x-ové osy určeny vlastností XTickLabels a nezávisí na XData v objektech dětí. Nastavení hodnot pro XTickLabels nastaví tuto vlastnost na manual.

# Vlastnosti ovládají y-ovou osu

# ${\bf YColor}$

Barva y-ové osy. Tato vlastnost nastaví barvu y-ové osy, vynášecích čárek, jejich popisů a čar sítě u y-ové osy.

# YDir {normal} | reverse

Směr rostoucích hodnot na y-ové ose. Objekt axes vytváří pravotočivý souřadný systém. V implicitním pohledu rostou hodnoty y zdola nahoru, nastavením vlastnosti na hodnotu reverse tento směr obrátíme.

Režim čar sítě y-ové osy. Je-li YGrid on, kreslí MATLAB v každé vynášecí čárce kolmo na y-ovou osu čáry sítě, tj. čáry s konstantní hodnotou y.

# $YGrid$  on  $| \{off\}$

Popis y-ové osy. Tato vlastnost je identifikátor objektu text, který popisuje y-ovou osu. Pro popis osy musíme vytvořit textový objekt, abychom obdrželi jeho identifikátor. To provádí zároveň s určením popisu následující příkaz

set(gca,'ylabel',text(0,0,'axis label'))

Zatímco funkce text vyžaduje zadání pozice textového řetězce, není v tomto případě tato pozice pro umístění textu použita. MATLAB sám umístí řetězec 'axis label' na vhodné místo vedle y-ové osy.

Textový objekt můžeme definovat také na libovolném místě a získat přímo jeho identifikátor. V tomto případě pak MATLAB přemístí textový řetězec na správnou pozici pro popis y-ové osy. Jednoduchý způsob popisu y-ové osy provádí funkce ylabel.

# **YLim** [ymin ymax]

Meze y-ové osy. Tato vlastnost je vektor o dvou prvcích, které určují minimální a maximální hodnotu y-ové osy. Změna YLim má vliv jak na rozsah y-ové osy, tak na umístění popisu osy a vynášecích čárek.

# YLimMode  $\{auto\}$  | manual

Režim mezí y-ové osy. Je-li YLimMode nastavena na auto, počítá MATLAB meze y-ové osy (YLim) podle rozpětí hodnot YData, která příslušejí dětem objektu axes, a výsledek zaokrouhlí. Je-li YLimMode manual, jsou meze y-ové osy určeny vlastností YLim a nezávisejí na YData v objektech dětí. Nastavení hodnot pro YLim nastaví tuto vlastnost na manual.

Měřítko y-ové osy. Tato vlastnost určuje buď lineární nebo logaritmickou stupnici y-ové osy.

# **YTick** vektor

Odstup vynášecích čárek na y-ové ose. Tato vlastnost řídí existenci a umístění vynášecích čárek na y-ové ose. Místa na y-ové ose, ve kterých chceme umístit vynášecí čárky, zapíšeme do vektoru YTick.

Nechceme-li čárky zobrazit, zadáme do YTick prázdný vektor [ ].

# YTickMode  $\{auto\}$  | manual

Režim vynášecích čárek y-ové osy. Je-li YTickMode nastaveno na auto, počítá MATLAB odstup vynášecích čárek y-ové osy (YTick) podle rozpětí hodnot YData, která příslušejí dětem objektu axes. Je-li YTickMode manual, jsou meze y-ové osy určeny vlastností YTick a nezávisí na YData v objektech dětí. Nastavení hodnot pro YTick nastaví tuto vlastnost na manual.

# YScale {linear} | log

Popis vynášecích čárek. Tato vlastnost určuje text, kterým jsou označeny vynášecí čárky na y-ové ose. Tyto popisy nahrazují numerické popisy, které jsou generovány MATLABem. Není-li určen dostatek textových popisů, použije MATLAB všechny definované popisy, a zbývající vynášecí čárky značí opět od začátku již definovanými popisy (cyklicky). Následující příkaz např. označí první dvě vynášecí čárky y-ové osy popisem 'Stará data' a 'Nová data'.

set(gca,'YTickLabels',['Stará data'; 'Nová data'])

POZOR! Všechny znakové řetězece musí mít shodný počet znaků, protože MATLAB je ukládá do matic.

Od verze MATLABu 4.2 je možno používat jako parametru též řetězec, kde jsou jednotlivé položky odděleny svislou čárkou '|', např.

set(gca,'YTickLabels','psi|kočky|ptáci')

nebo vektor čísel, např.

set(gca,'YTickLabels',[1:0.5:7])

Tato vlastnost neovlivňuje ani počet vynášecích čárek ani jejich umístění.

# YTickLabelMode {auto} | manual

Režim popisu vynášecích čárek y-ové osy. Je-li tato vlastnost auto, počítá MATLAB popis vynášecích čárek y-ové osy (YTickLabels) podle rozpětí hodnot YData, které příslušejí dětem objektu axes. Je-li YTickMode manual, jsou popisy vynášecích čárek y-ové osy určeny vlastností YTickLabels a nezávisí na YData v objektech dětí. Nastavení hodnot pro YTickLabels nastaví tuto vlastnost na manual.

# Vlastnosti ovládající z-ovou osu

# z Color ColorSpectrum ColorSpectrum ColorSpectrum ColorSpectrum ColorSpectrum ColorSpectrum ColorSpectrum ColorSpectrum ColorSpectrum ColorSpectrum ColorSpectrum ColorSpectrum ColorSpectrum ColorSpectrum ColorSpectrum Colo

Barva z-ové osy. Tato vlastnost nastaví barvu z-ové osy, vynášecích čárek, jejich popisů a čar sítě u z-ové osy.

ZDir { $normal$ } | reverse

Směr rostoucích hodnot na z-ové ose. Objekt axes vytváří pravotočivý souřadný systém. V implicitním pohledu rostou hodnoty z zdola nahoru, nastavením vlastnosti na hodnotu reverse tento směr obrátíme.

# $ZGrid$  on  $|$  {off}

Režim čar sítě z-ové osy. Je-li Zgrid on, kreslí MATLAB v každé vynášecí čárce kolmo na z-ovou osu čáry sítě, tj. čáry s konstantní hodnotou z.

Popis z-ové osy. Tato vlastnost je identifikátor objektu text, který popisuje z-ovou osu. Pro popis osy musíme vytvořit textový objekt, abychom obdrželi jeho identifikátor. To provádí zároveň s určením popisu následující příkaz

```
set(gca,'zlabel',text(0,0,'axis label'))
```
Zatímco funkce text vyžaduje zadání pozice textového řetězce, není v tomto případě tato pozice pro umístění textu použita. MATLAB sám umístí řetězec 'axis label' na vhodné místo vedle z-ové osy.

Textový objekt můžeme definovat také na libovolném místě a získat přímo jeho identifikátor. V tomto případě pak MATLAB přemístí textový řetězec na správnou pozici pro popis z-ové osy. Jednoduchý způsob popisu z-ové osy provádí funkce zlabel.

# **ZLim** [zmin zmax]

Meze z-ové osy. Tato vlastnost je vektor o dvou prvcích, které určují minimální a maximální hodnotu z-ové osy. Změna ZLim má vliv jak na rozsah z-ové osy, tak na umístění popisu osy a vynášecích čárek.

# ZLimMode  $\{auto\}$  | manual

Režim mezí z-ové osy. Je-li ZLimMode nastavena na auto, počítá MATLAB meze z-ové osy (ZLim) podle rozpětí hodnot ZData, která příslušejí dětem objektu axes, a výsledek zaokrouhlí. Je-li ZLimMode manual, jsou meze z-ové osy určeny vlastností ZLim a nezávisí na ZData v objektech dětí. Nastavení hodnot pro ZLim nastaví tuto vlastnost na manual.

Měřítko z-ové osy. Tato vlastnost určuje buď lineární nebo logaritmickou stupnici z-ové osy.

Odstup vynášecích čárek na z-ové ose. Tato vlastnost řídí existenci a umístění vynášecích čárek na z-ové ose. Místa na z-ové ose, ve kterých chceme umístit vynášecí čárky, zapíšeme do vektoru ZTick.

Nechceme-li čárky zobrazit, zadáme do ZTick prázdný vektor [ ].

# ZTickMode  $\{auto\}$  | manual

Režim vynášecích čárek z-ové osy. Je-li ZTickMode nastaveno na auto, počítá MATLAB odstup vynášecích čárek z-ové osy (ZTick) podle rozpětí hodnot ZData, která příslušejí dětem objektu axes. Je-li ZTickMode manual, jsou meze z-ové osy určeny vlastností ZTick a nezávisí na ZData v objektech dětí. Nastavení hodnot pro ZTick nastaví tuto vlastnost na manual.

# ZScale {linear} | log

# **ZTick** vektor

Popis vynášecích čárek. Tato vlastnost určuje text, kterým jsou označeny vynášecí čárky na z-ové ose. Tyto popisy nahrazují numerické popisy, které jsou generovány MATLABem. Není-li určen dostatek textových popisů, použije MATLAB všechny definované popisy, a zbývající vynášecí čárky značí opět od začátku již definovanými popisy (cyklicky). Následující příkaz např. označí první dvě vynášecí čárky z-ové osy popisem 'Stará data' a 'Nová data'.

set(gca,'ZTickLabels',['Stará data'; 'Nová data'])

POZOR! Všechny znakové řetězece musí mít shodný počet znaků, protože MATLAB je ukládá do matic.

Od verze MATLABu 4.2 je možno používat jako parametru též řetězec, kde jsou jednotlivé položky odděleny svislou čárkou '|', např.

set(gca,'ZTickLabels','psi|kočky|ptáci')

nebo vektor čísel, např.

set(gca,'ZTickLabels',[1:0.5:7])

Tato vlastnost neovlivní ani počet vynášecích čárek ani jejich umístění.

ZTickLabelMode {auto} | manual

Režim popisu vynášecích čárek z-ové osy. Je-li tato vlastnost auto, počítá MATLAB popis vynášecích čárek z-ové osy (ZTickLabels) podle rozpětí hodnot ZData, která příslušejí dětem objektu axes. Je-li ZTickMode manual, jsou popisy vynášecích čárek z-ové osy určeny vlastností ZTickLabels a nezávisí na ZData v objektech dětí. Nastavení hodnot pro ZTickLabels nastaví tuto vlastnost na manual.

Viz též axis, subplot, figure, gca, clf, cla

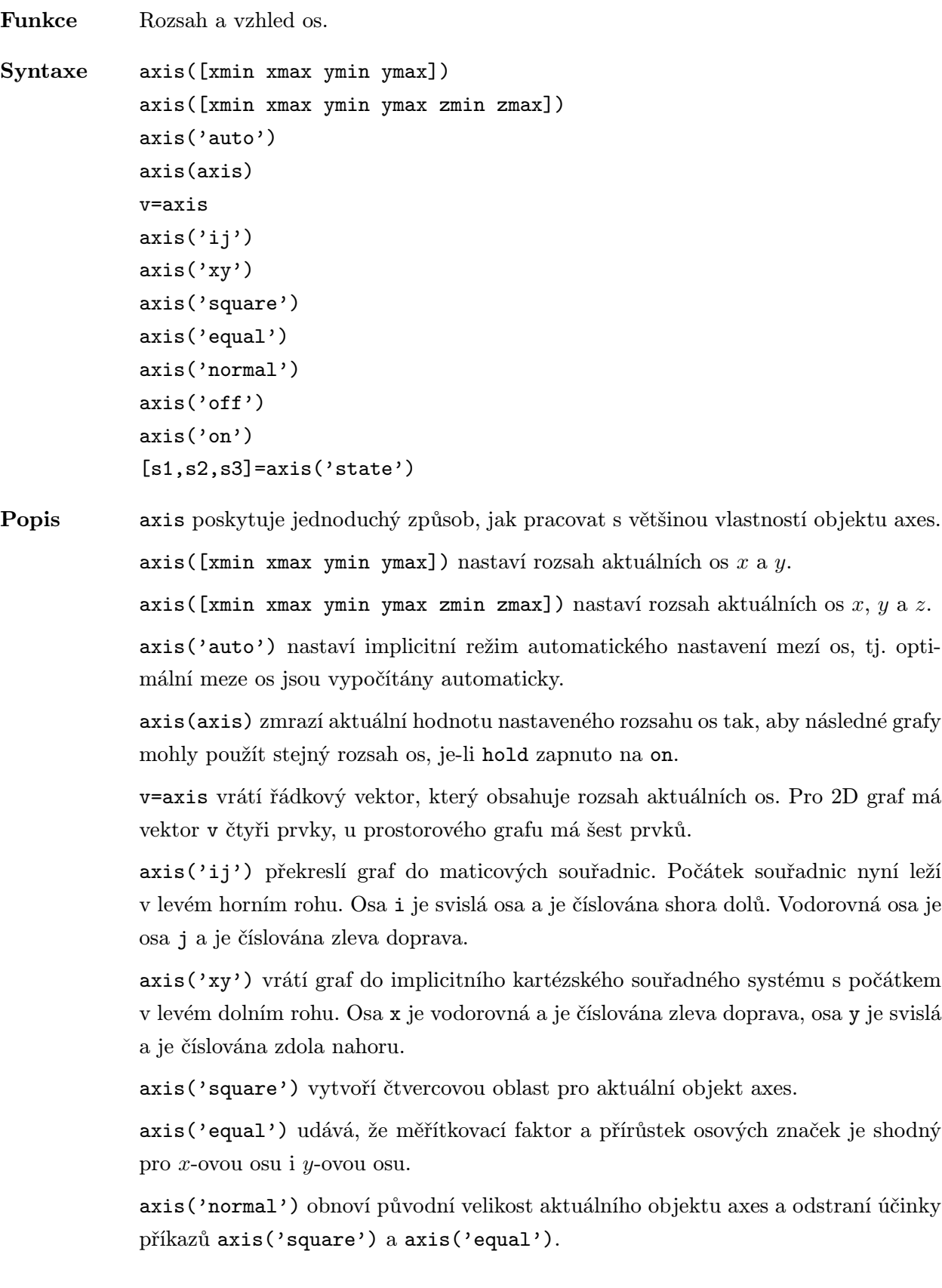

L

axis('off') vypne všechny popisy os a vynášecích čárek (totéž jako vlastnost Visible off u objektu axes).

axis('on') zapne všechny popisy os a vynášecích čárek (totéž jako vlastnost Visible on u objektu axes).

[s1,s2,s3]=axis('state') vrací tři řetězce, které udávají aktuální nastavení tří vlastností objektu axes.

s1='auto' nebo 'manual' s2='on' nebo 'off'  $s3='xy'$  nebo 'ij'

axis(s1,s2,s3) obnoví vlastnosti objektu axes na hodnoty udané třemi řetězci. Implicitně je

axis('auto','on','xy')

Příklady Následující dva příkazy

x=0:0.01:pi/2; plot(x,tan(x))

nedávají příliš uspokojivý výsledek, protože automatické nastavení rozsahu y-ové osy vychází z maximální hodnoty ymax=tan(1.57), což je číslo větší než 1000.

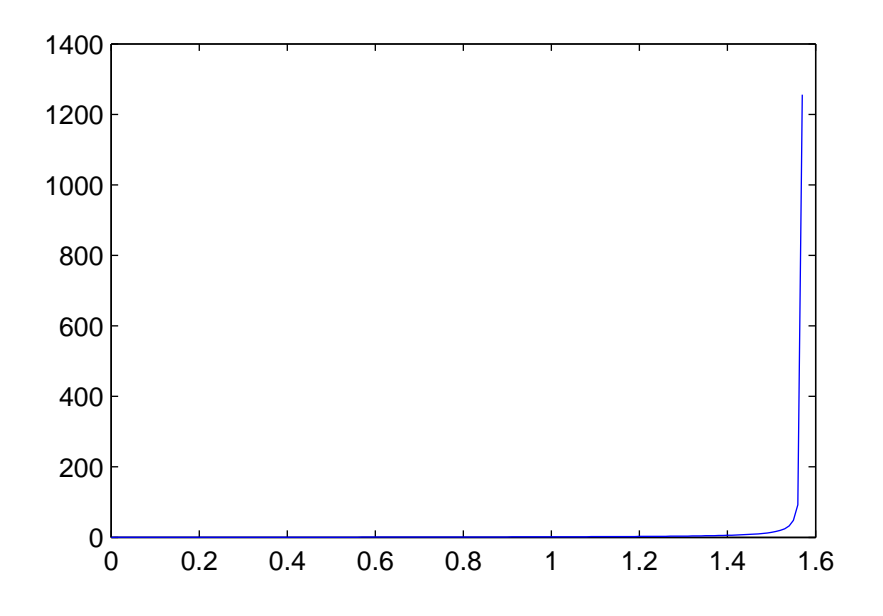

Následuje-li za těmito příkazy příkaz

axis([0 pi/2 0 10])

dostáváme mnohem lepší výsledek.

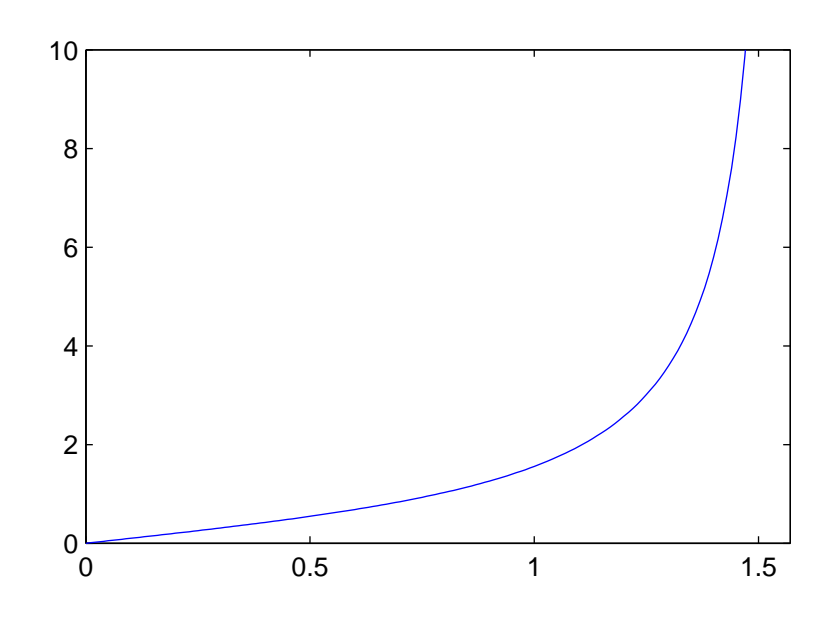

Uvažujme matici Z typu (10, 5) o prvcích Z(i,j)=j/i. Nejjednodušší způsob generování této matice je dvojnásobný cyklus for

```
m=10;
n=5;
for i=1:m
  for j=1:n,
    Z(i,j)=j/i;end
end
```
Výsledná matice je

 $Z =$ 

1.0000 2.0000 3.0000 4.0000 5.0000 0.5000 1.0000 1.5000 2.0000 2.5000 0.3333 0.6667 1.0000 1.3333 1.6667 . . . . . . . . . . . . . . . . . . 0.1111 0.2222 0.3333 0.4444 0.5556 0.1000 0.2000 0.3000 0.4000 0.5000

Matici můžeme zobrazit v maticových souřadnicích příkazy

```
mesh(Z), axis('ij')
```
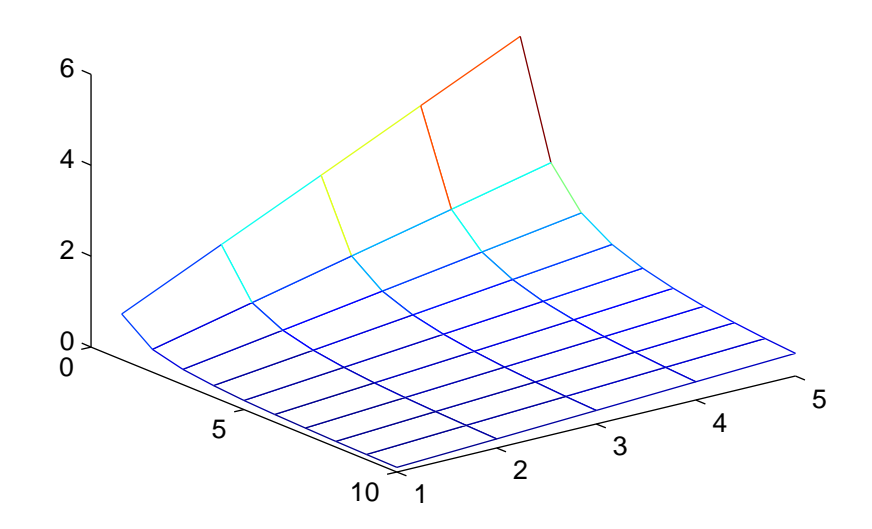

Graf ukazuje 10 řádků a 5 sloupců matice Z, první prvek

 $Z(1,1)=1.0$ 

leží vlevo nahoře, největší prvek

 $Z(1,5)=5.0$ 

leží vpravo nahoře a hodnoty lineárně vzrůstají s indexem sloupců j.

Uvažujeme naopak funkci  $z = f(x, y) = x/y$  v kartézských souřadnicích v oblasti  $0 \leq x \leq 1, 0 \leq y \leq 2$ . Funkci zobrazíme na síti o 10 prvcích ve směru x-ové osy a 5 prvcích ve směru y-ové osy.

```
m=10;
n=5;
x=(1:n)/n;
y=2*(1:m)'/m;[X, Y] = \text{meshgrid}(x, y);Z=X./Y;
```
Vektory x a y jsou

 $x = [0.20 \ 0.40 \ 0.60 \ 0.80 \ 1.00]$ 

a

```
y = [0.20 \ 0.40 \ 0.60 \ \ldots \ 1.80 \ 2.00]'
```
Příklad je navíc sestaven tak, že pole Z typu (10, 5) je shodné s maticí Z z minulého příkladu.

Nyní jsme v kartézském souřadném systému, proto příkaz

 $mesh(x,y,Z)$ 

vygeneruje graf

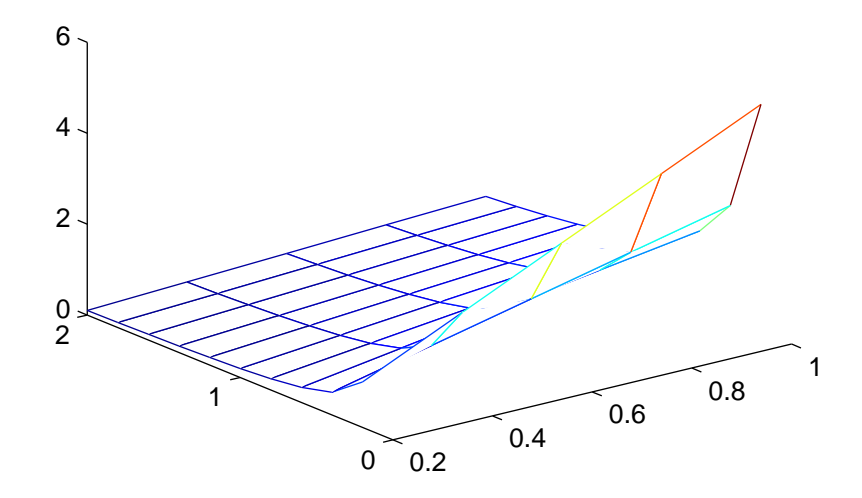

Implicitní kartézský souřadný systém má počátek v levém dolním rohu, maximální hodnota je umístěna v pravém dolním rohu. Navíc se liší popisy os x a y, protože jsme použili vektory x a y.

- Algoritmus axis nastavuje vlastnosti objektu axes XLim, YLim, ZLim, XLimMode, YLimMode, ZLimMode, YDir a Position.
- Viz též axes, subplot, set, get Všechny vlastnosti objektu axes.

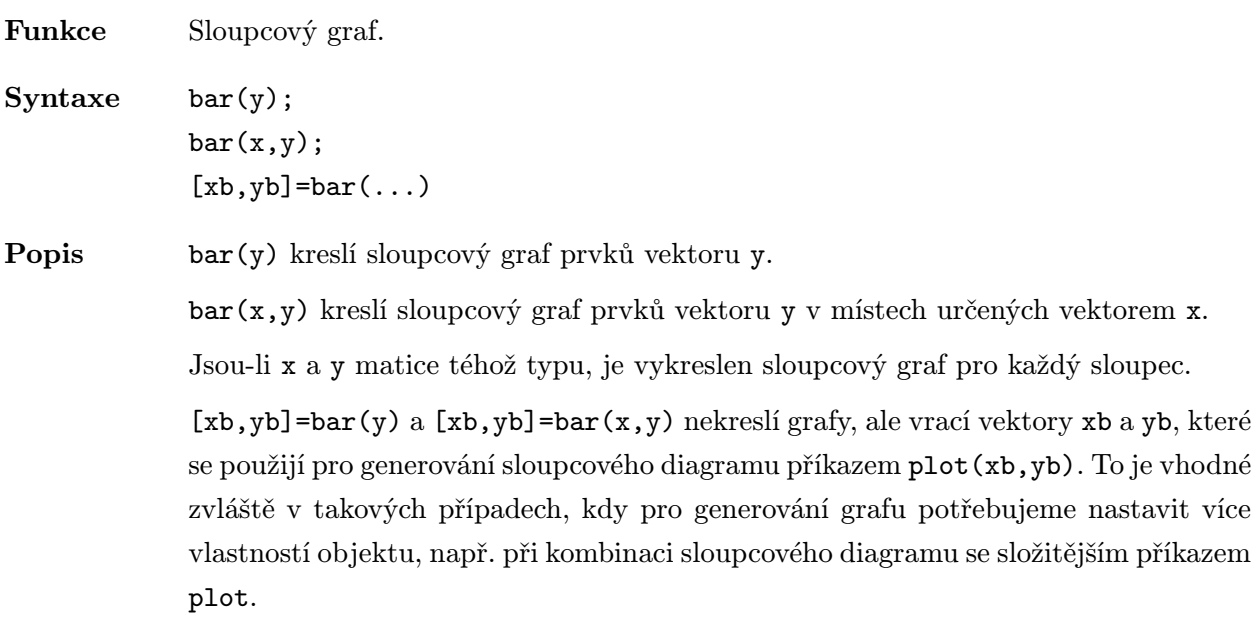

Příklady Vykreslení křivky tvaru zvonu:

x=-2.9:0.2:2.9;  $bar(x, exp(-x.*x))$ 

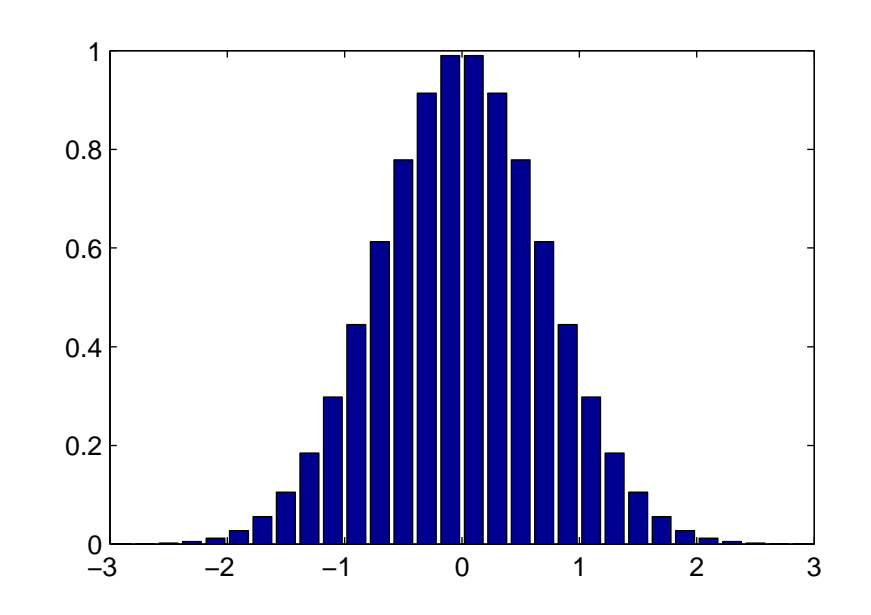

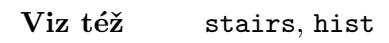

# blanks . ./matlab/strfun

L

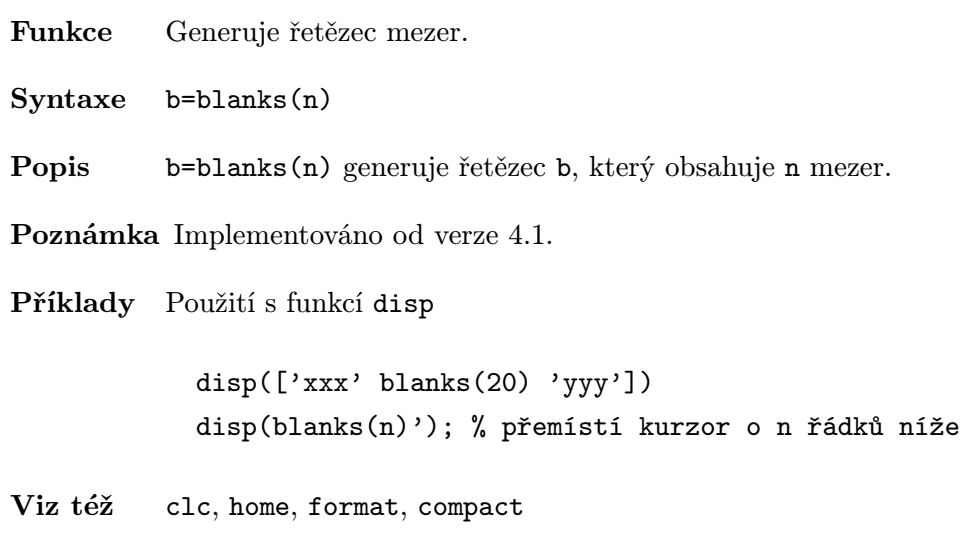

# brighten . ./matlab/color

Funkce Zesvětlení nebo ztmavení mapy barev. Syntaxe brighten(beta) map=brighten(beta) newmap=brighten(map,beta) Popis brighten(beta) nahradí aktuální mapu barev světlejší nabo tmavší mapou, která ale obsahuje tytéž základní barvy. Je-li 0<br/>sbeta<1, je mapa světlejší, pro -1<br/>sbeta<0 je mapa tmavší. brighten(beta) následováno příkazem brighten(-beta) obnoví původní mapu. map=brighten(beta) vrací světlejší nebo tmavší verzi aktuální mapy barev (neprojeví se na obrazovce). newmap=brighten(map,beta) vrací světlejší nebo tmavší verzi zvolené mapy barev (neprojeví se na obrazovce). Viz též colormap, rgbplot

Funkce Transformace barevné osy.

```
Syntaxe caxis([cmin cmax])
           caxis('auto')
           v=caxis;
           caxis(caxis)
```
Popis caxis umožňuje jednoduchým způsobem ovládat vlastnosti CLim a CLimMode objektů axes. Grafické funkce používající mapu barev, jako např. mesh, surf, pcolor a další, vytvářejí objekty surface a patch a transformují určená pole barev na mapy barev tak, aby vytvořily hodnoty barev. Tato transformace je řízena funkcí colormap a vlastnostmi CLim a CLimMode.

> caxis([cmin cmax]) nastavuje parametr transformace barevné osy CLim na předepsanou hodnotu. Všechny hodnoty v barevném poli, které leží vně intervalu cmin  $\leq$  c  $\leq$  cmax jsou ustřiženy, tj. odpovídající plošky nebo body nejsou zobrazeny. Od verze MATLABu 4.2 jsou data, jejichž hodnoty jsou menší než cmin, zobrazana, jakoby měla hodnotu cmin; tj. jsou kreslena první barvou z mapy barev, a data, jejichž hodnota je větší než cmax, zobrazena, jakoby měla hodnotu cmax; tj. jsou kreslena poslední barvou z mapy barev.

> caxis('auto'), implicitní nastavení, nastavuje vlastnost CLimMode tak, aby se parametry transformace barevné osy CLim vypočetly automaticky podle minimální a maximální hodnoty barevného pole, které je určeno konkrétní grafickou funkcí. V tomto případě jsou uříznuty pouze hodnoty nastavené na Inf nebo NaN (Not-a-Number).

v=caxis vrací dvouprvkový řádkový vektor v=[cmin cmax].

caxis(caxis) zmrazí aktuální rozsah barevné osy, takže následující grafy, je-li hold zapnuto na on, použijí tento rozsah.

Algoritmus Nechť c, poslední argument funkcí mesh, surf nebo pcolor, je pole barev. Nechť je nastaveno caxis('auto'), nechť cmin=min(c), cmax=max(c), m=length(map).

> Následující lineární transformace transformuje pole barev c do pole indexů k, kde  $1 \leq k \leq m$ . Hodnota c=cmin se transformuje na k=1, hodnota c=cmax na k=m.

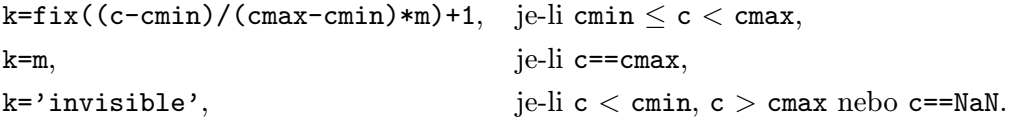

Od verze MATLABu 4.2 je algoritmus následující:

```
k = fix((c - cmin)/(cmax - cmin) * m) + 1, je-li cmin \leq c < cmax,
k=m, j = \text{if } c \geq \text{cmax},
k=1, je-li c \le cmin,
k = 'invisible', ie-li ce=NaN.
```
Příklady Vytvoříme kouli o poloměru 1

 $[X, Y, Z]$ =sphere(32);  $C=Z;$ 

Prvky matice C mají v tomto případě rozsah [−1 1]. Příkazem

 $surf(X,Y,Z,C)$ 

zobrazíme všechna data. Prvky pole C ležící poblíž hodnoty -1 jsou přiřazeny nejnižším hodnotám v tabulce barev, prvky pole C ležící blízko hodnoty +1 jsou přiřazeny nejvyšším hodnotám v tabulce barev.

Zobrazení pouze dolní poloviny koule zajistí příkaz

caxis([-1 0])

Horní polovina je odstřižena. Příkazem

caxis([-1 3])

se naopak zobrazí celá koule, ale pomocí pouze poloviční tabulky barev. Protože data v poli C jsou v rozsahu [−1 1], jsou prvkům matice C přiřazeny barvy pouze ze spodní části tabulky barev.

Příkazem

caxis('auto')

nastavíme rozsah barevné osy zpět na implicitní hodnotu a opět se zobrazí celá koule v úplném rozsahu barev.

POZOR! Tento příklad používá algoritmus verze MATLABu 4.0.

z=caxis

vytvoří vektor z=[-1 1].

Viz též axes, axis, colormap, set, get Vlastnosti CLim a CLimMode objektu axes. Vlastnost ColorMap objektu figure.

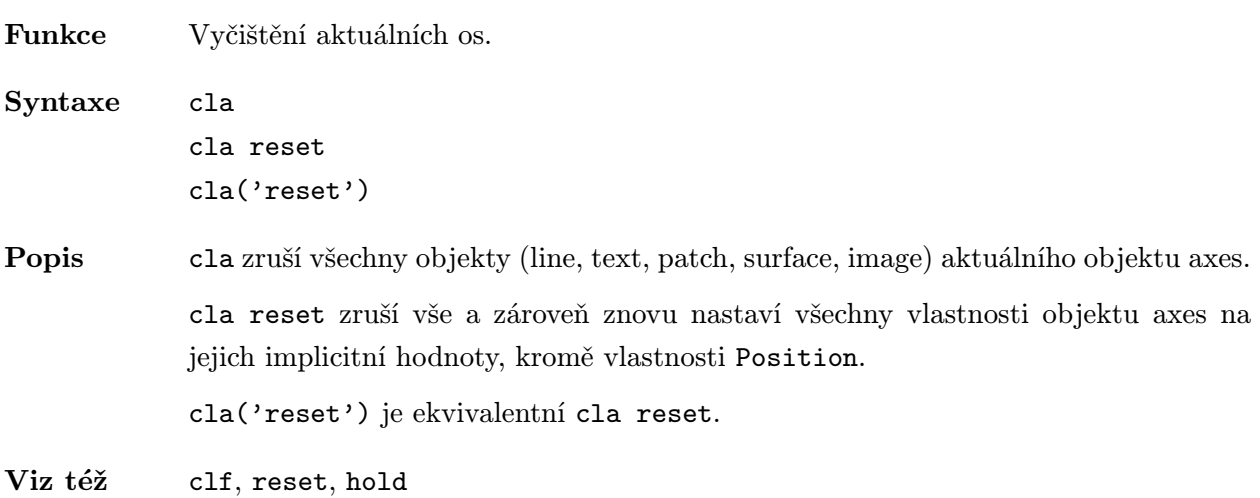

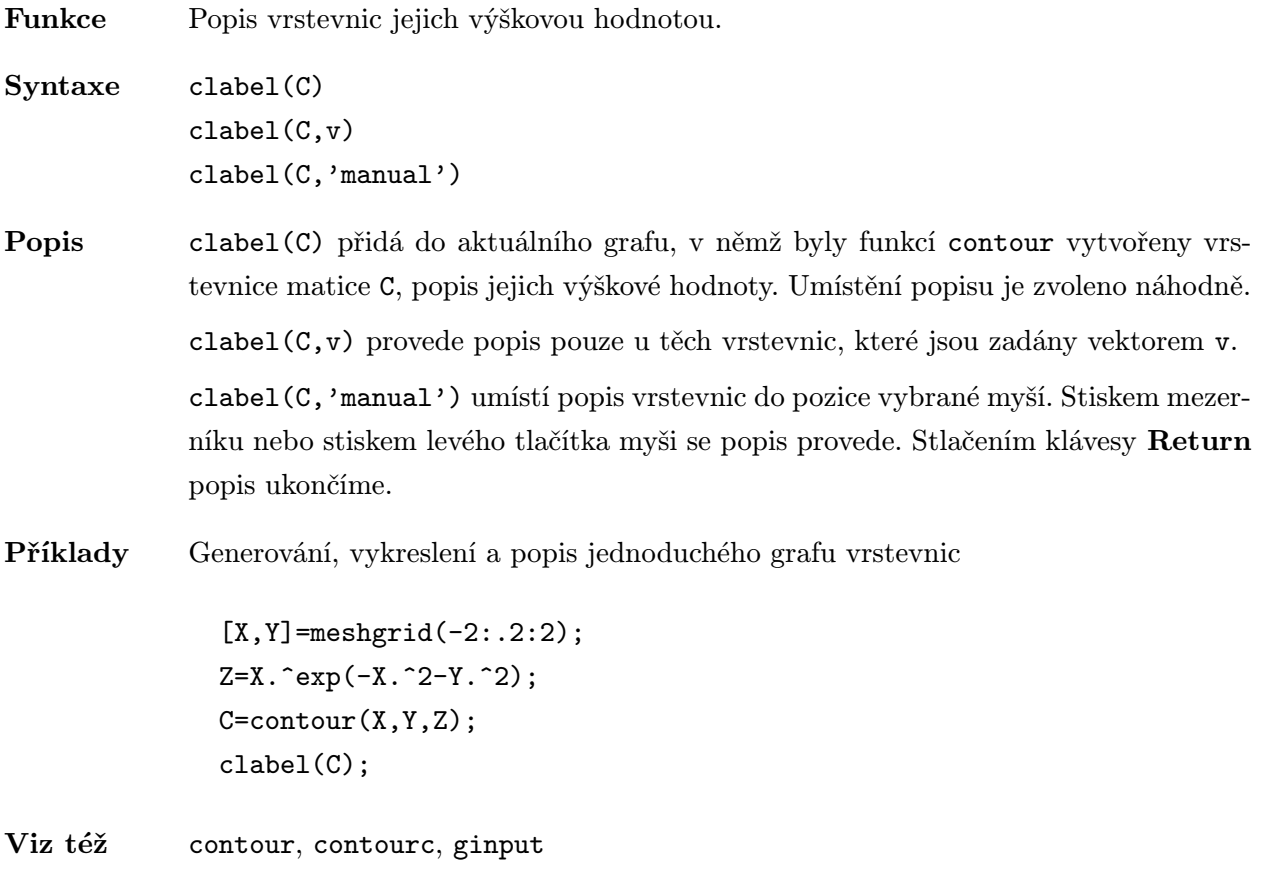
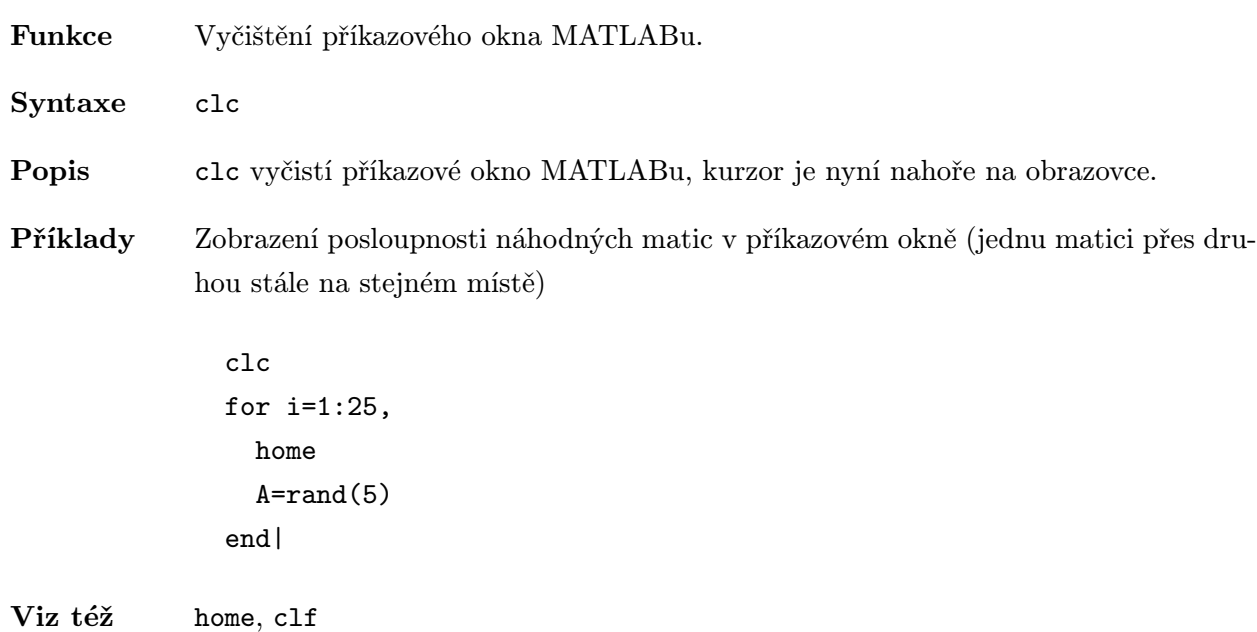

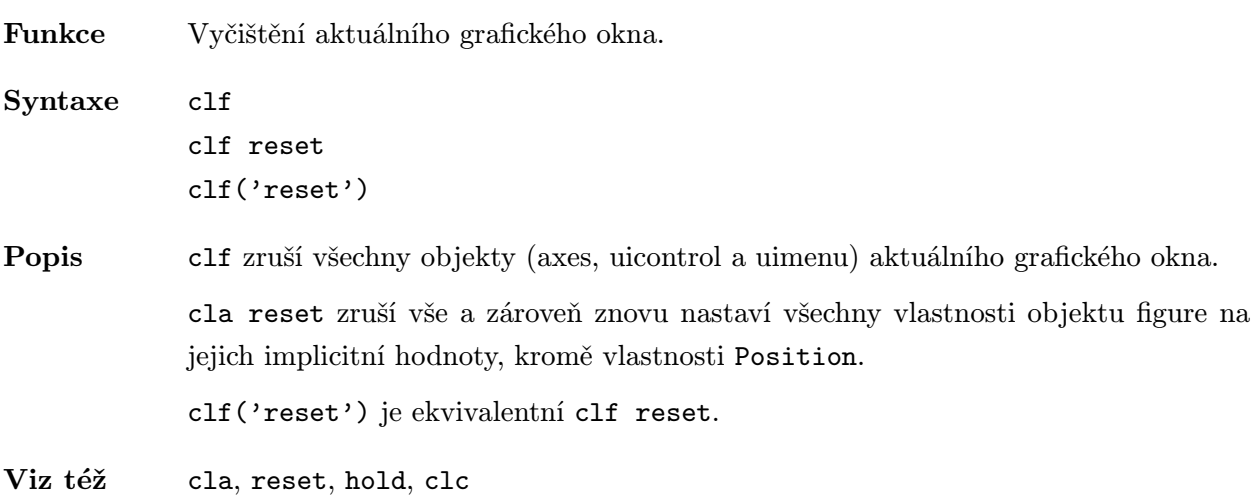

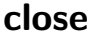

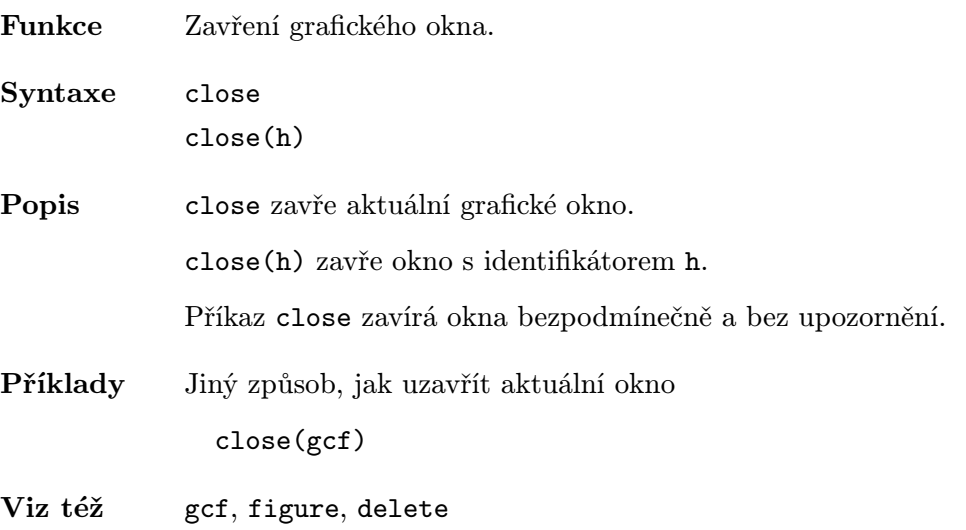

### colorbar . ./matlab/color

Funkce Zobrazí barevný sloupec (barevné měřítko). Syntaxe colorbar colorbar('horiz') colorbar('vert') colorbar(h) h=colorbar(...) Popis colorbar bez argumentů buď přidá nové vertikální barevné měřítko nebo změní existující. colorbar('horiz') přidá k aktuální ose horizontální barevné měřítko. colorbar('vert') přidá k aktuální ose vertikální barevné měřítko. colorbar(h) umístí barevné měřítko do os h. Barevné měřítko bude horizontální, pokud šířka os h bude větší než jejich výška. h=colorbar(...) vrátí identifikátor os barevného měřítka. Poznámka Implementováno od verze 4.2. Příklady Doplnění mozaikového grafu funkce peaks o její barevné měřítko: colormap(jet(10)) pcolor(peaks(25))

colorbar

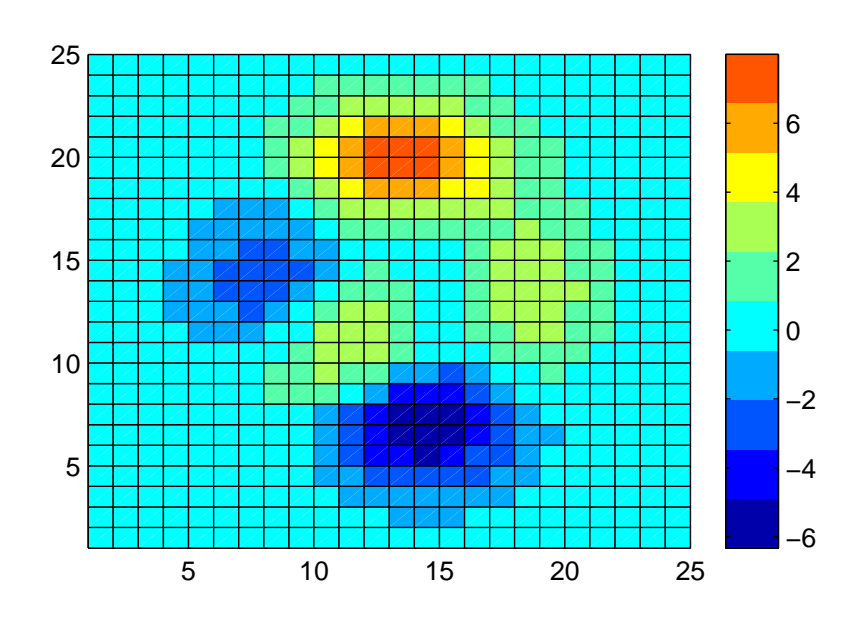

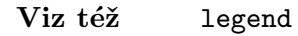

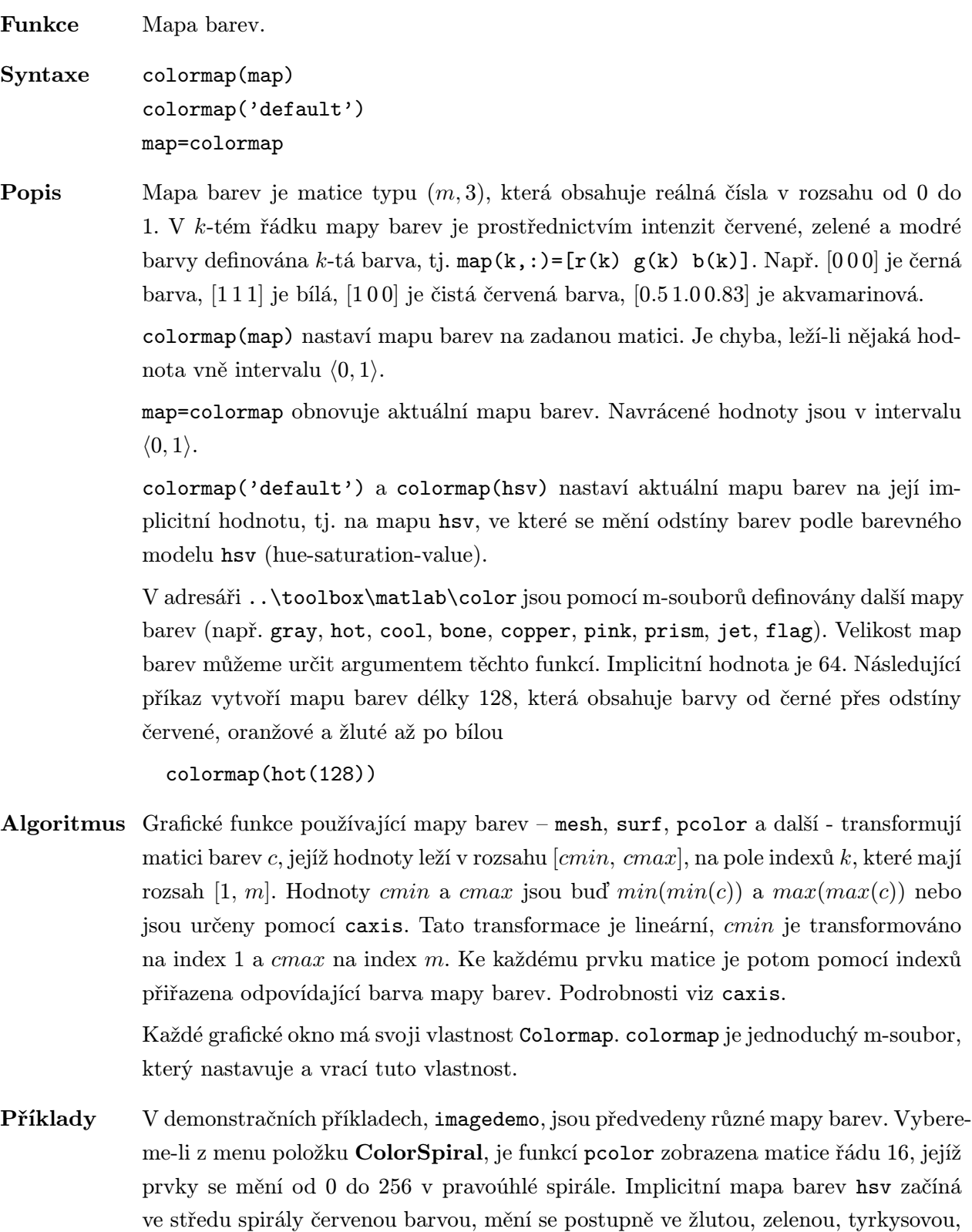

barev můžeme vybrat a zobrazit i další mapy barev.

modrou a fialovou a vrací se na konci spirály zpět k červené barvě. Z nabídky map

Další informace o mapách barev dává funkce rgbplot. Např. rgbplot(hsv), atd.

Viz též surf, image, mesh, pcolor, caxis, brighten, rgbplot, ColorSpec Vlastnost Colormap u objektu figure.

### **ColorSpec**

Funkce Určení barev.

Popis ColorSpec není příkaz, ale ukazuje tři způsoby, kterými lze definovat barvu v MATLABu:

- zkráceným názvem,
- dlouhým názvem,
- RGB vektorem.

Zkrácené a dlouhé názvy jsou řetězce MATLABu, které určují jednu z osmi předdefinovaných barev. V následující tabulce je uveden seznam předdefinovaných barev a jejich RGB ekvivalenty.

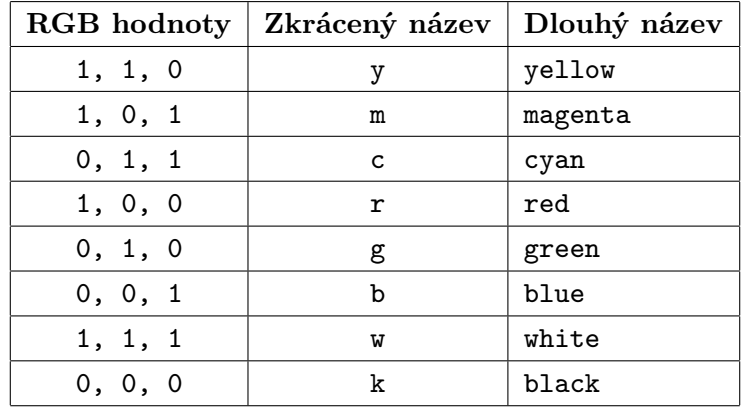

Trojice RGB je tříprvkový řádkový vektor, jehož prvky určují intenzitu červené, zelené a modré složky barvy. Intenzita musí být číslo v rozsahu  $(0, 1)$ .

Pokud určíme takovou trojici RGB, která není ve výše uvedeném seznamu osmi barev, přidělí MATLAB nové barvě místo v systémové tabulce barev. Proto takto definované barvy jsou skutečné barvy na rozdíl od barev, které jsou transformovány do uzavřeného seznamu, který již existuje v tabulce barev.

Osm předdefinovaných barev a libovolné další, které definujeme RGB hodnotami, nejsou ani součástí mapy barev objektu figure, ani na ni nemají vliv. Jsou to tzv. stálé barvy na rozdíl od barev mapy barev.

Příklady Pro vytvoření grafu, který použije zelenou čáru, můžeme definovat barvu zkráceným názvem, dlouhým názvem nebo RGB vektorem.

Následující příkazy jsou ekvivalentní:

plot(xdata,ydata,'g')

```
plot(xdata,ydata,'green')
```

```
h=plot(xdata,ydata)
set(h,'Color',[0,1,0])
```
ColorSpec můžeme použít, kdykoliv potřebujeme definovat barvu. Následující příkaz např. mění pozadí objektu figure na růžovou barvu: set(gcf,'Color',[1,0.4,0.6])

Viz též colormap

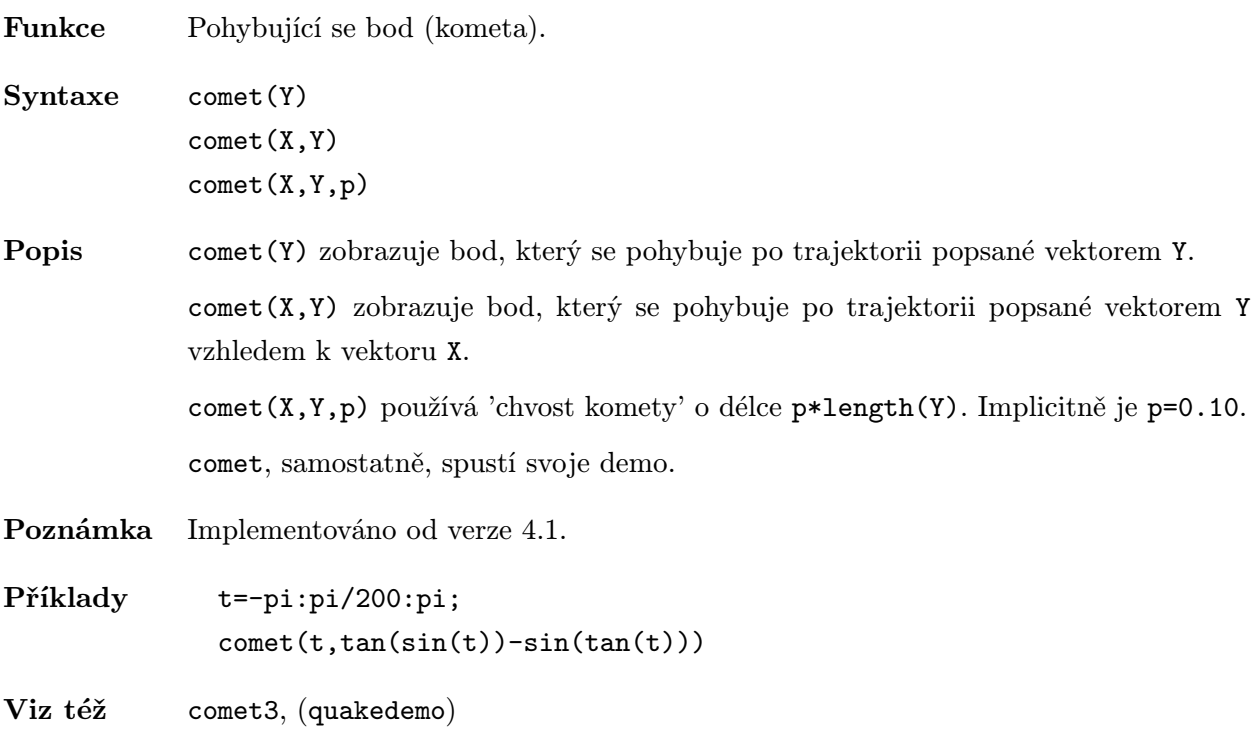

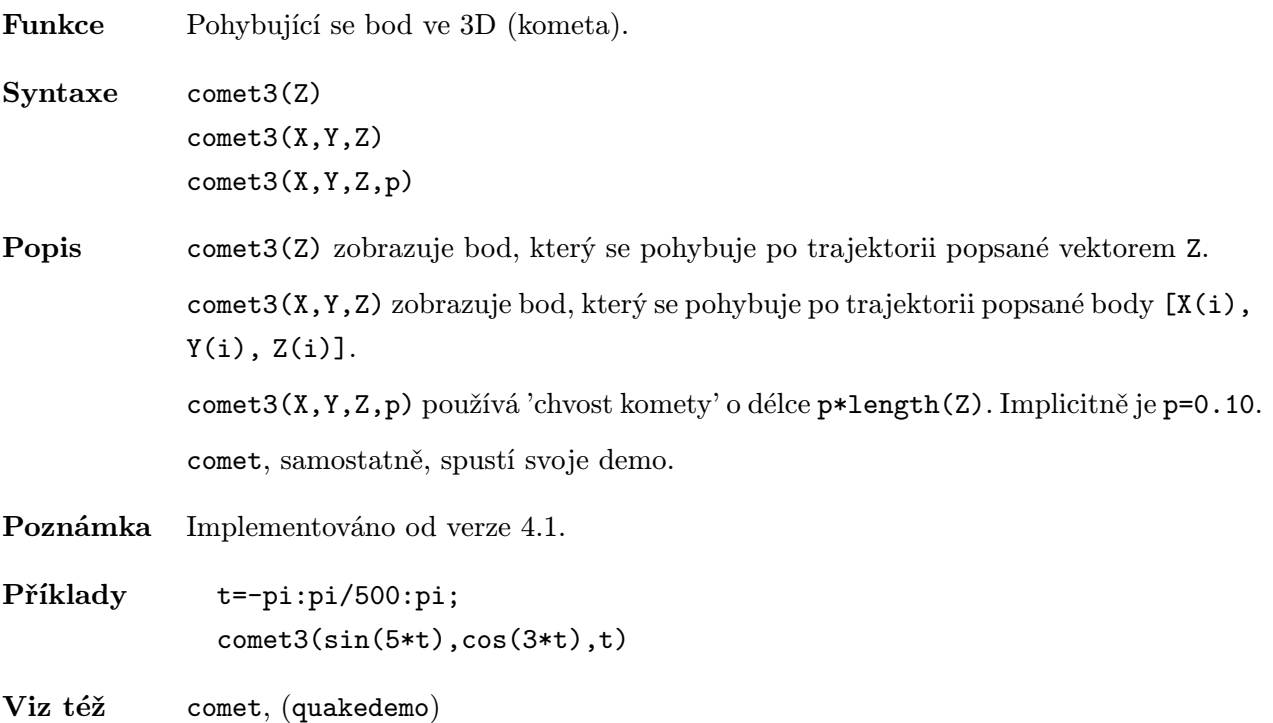

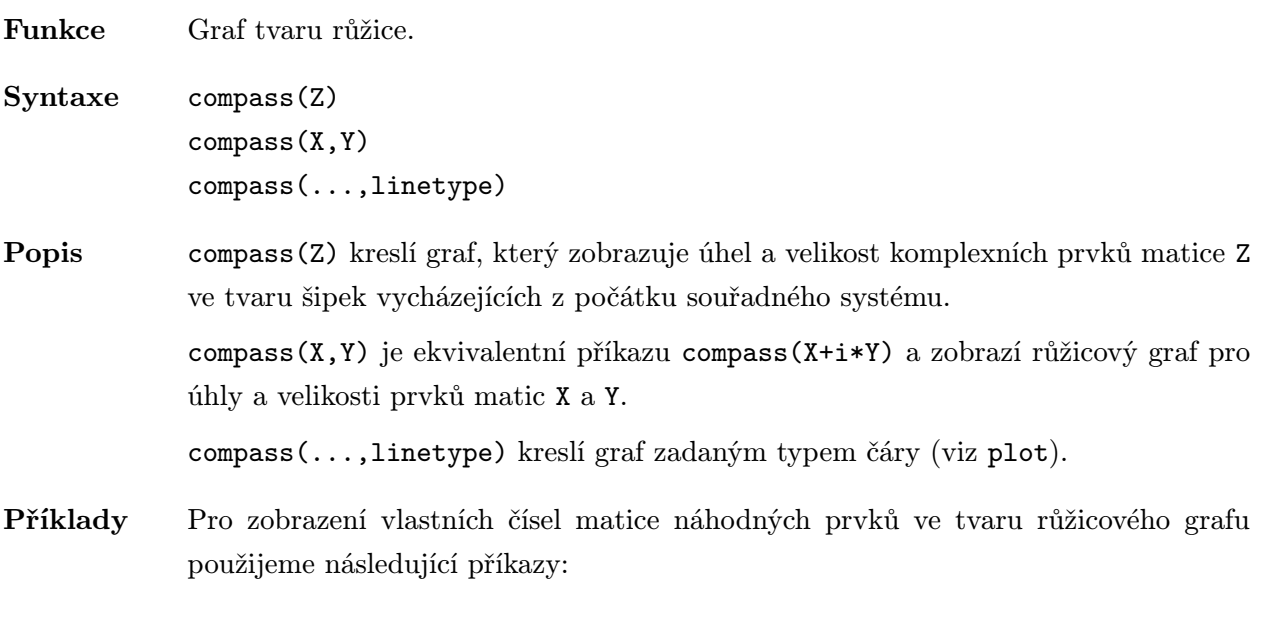

Z=eig(randn(20,20)) compass(Z)

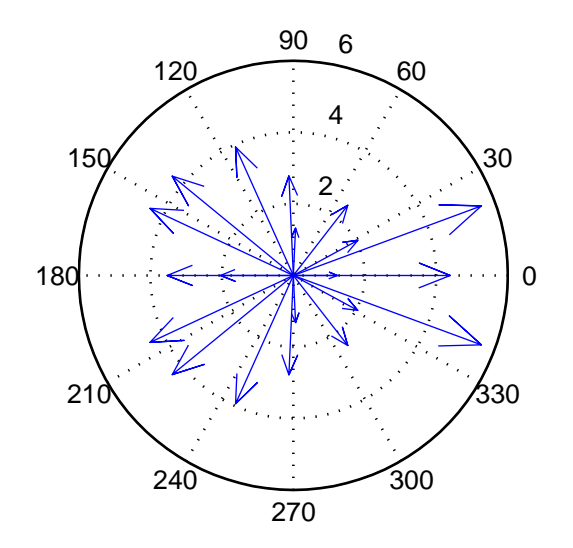

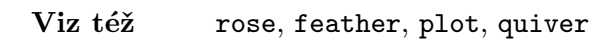

 $\overline{\phantom{a}}$ 

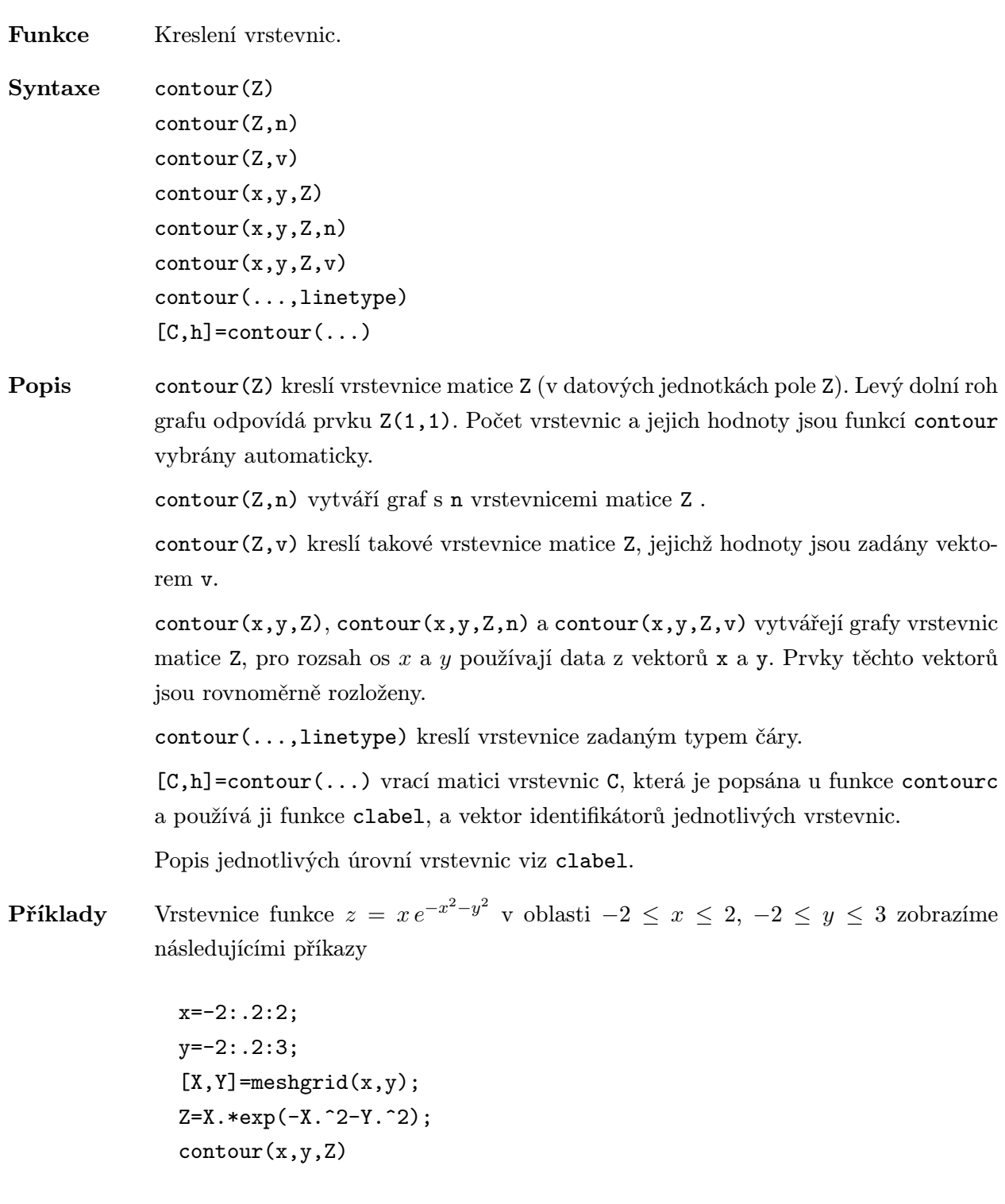

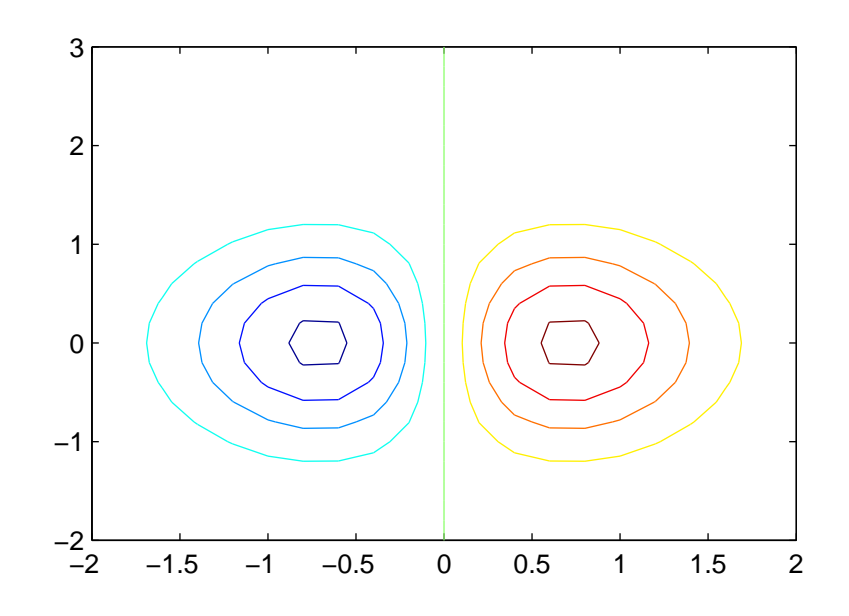

### Chybové hlášení

Je-li nejmenší rozměr matice Z menší než 2:

Matrix must be 2-by-2 or larger

- Omezení contour předpokládá, že jsou vektory x a y monotónně rostoucí. Nemají-li prvky vektorů x a y rovnoměrný přírůstek, jsou vrstevnice napnuté a neshodují se s vrstevnicemi, které bychom získali pro tutéž matici při rovnoměrném rozložení prvků vektorů x a y.
- Viz též contour3, contourc, clabel, quiver

# contour3 .../matlab/plotxyz

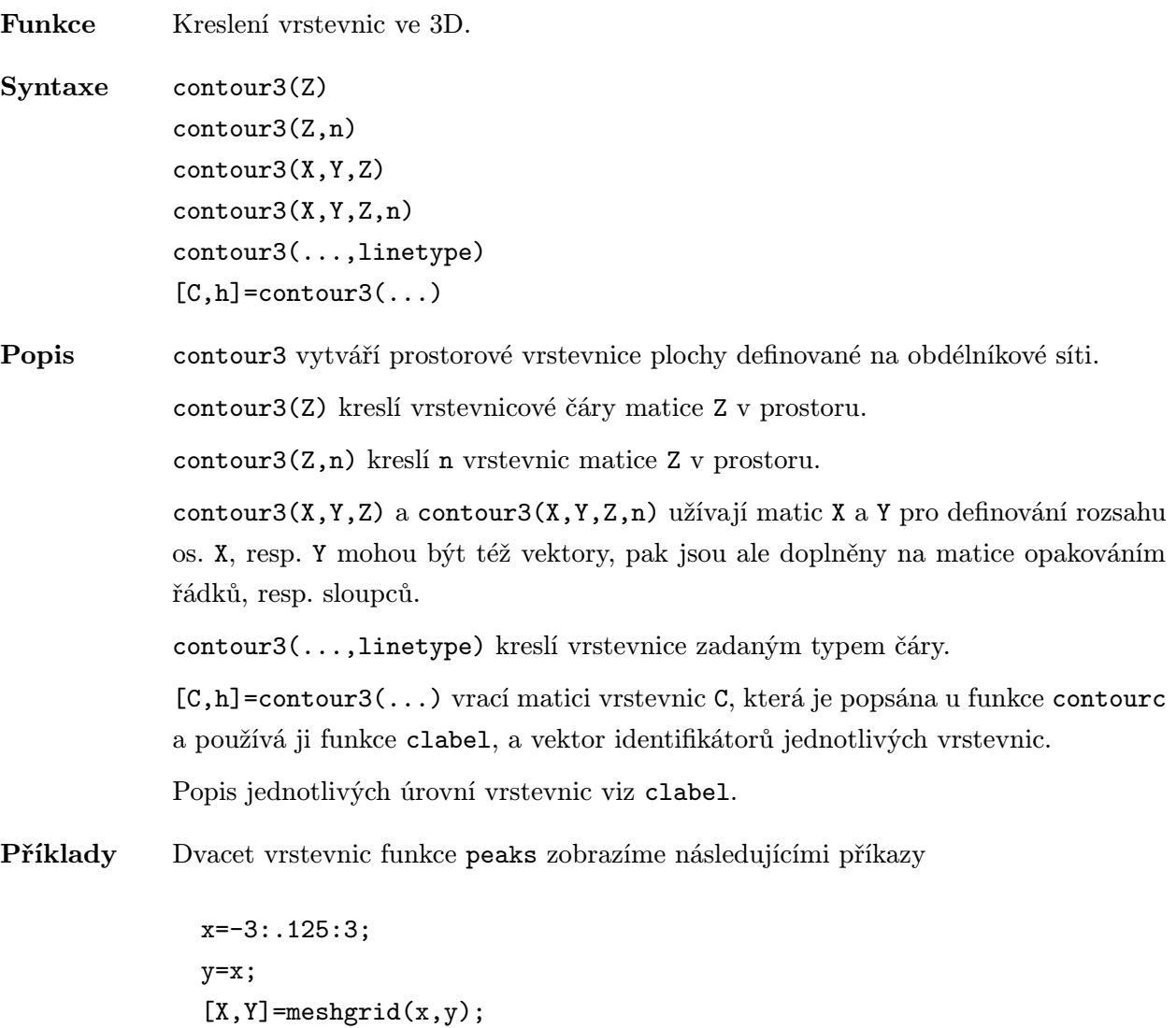

50

Z=peaks(X,Y);

contour3(X,Y,Z,20)

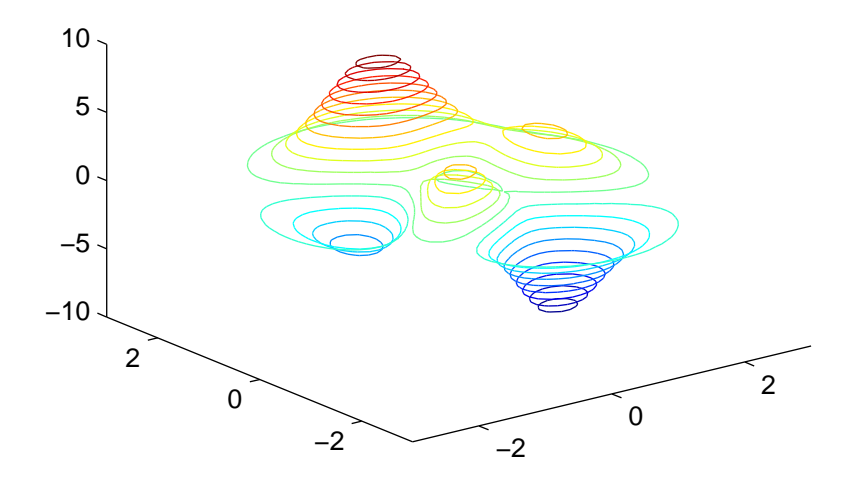

- Omezení contour3 předpokládá, že jsou vektory x a y monotónně rostoucí. Nemají-li prvky vektorů x a y rovnoměrný přírůstek, jsou vrstevnice napnuté a neshodují se s vrstevnicemi, které bychom získali pro tutéž matici při rovnoměrném rozložení prvků vektorů x a y.
- Viz též meshc, surfc, meshgrid, contour

 $\overline{a}$ 

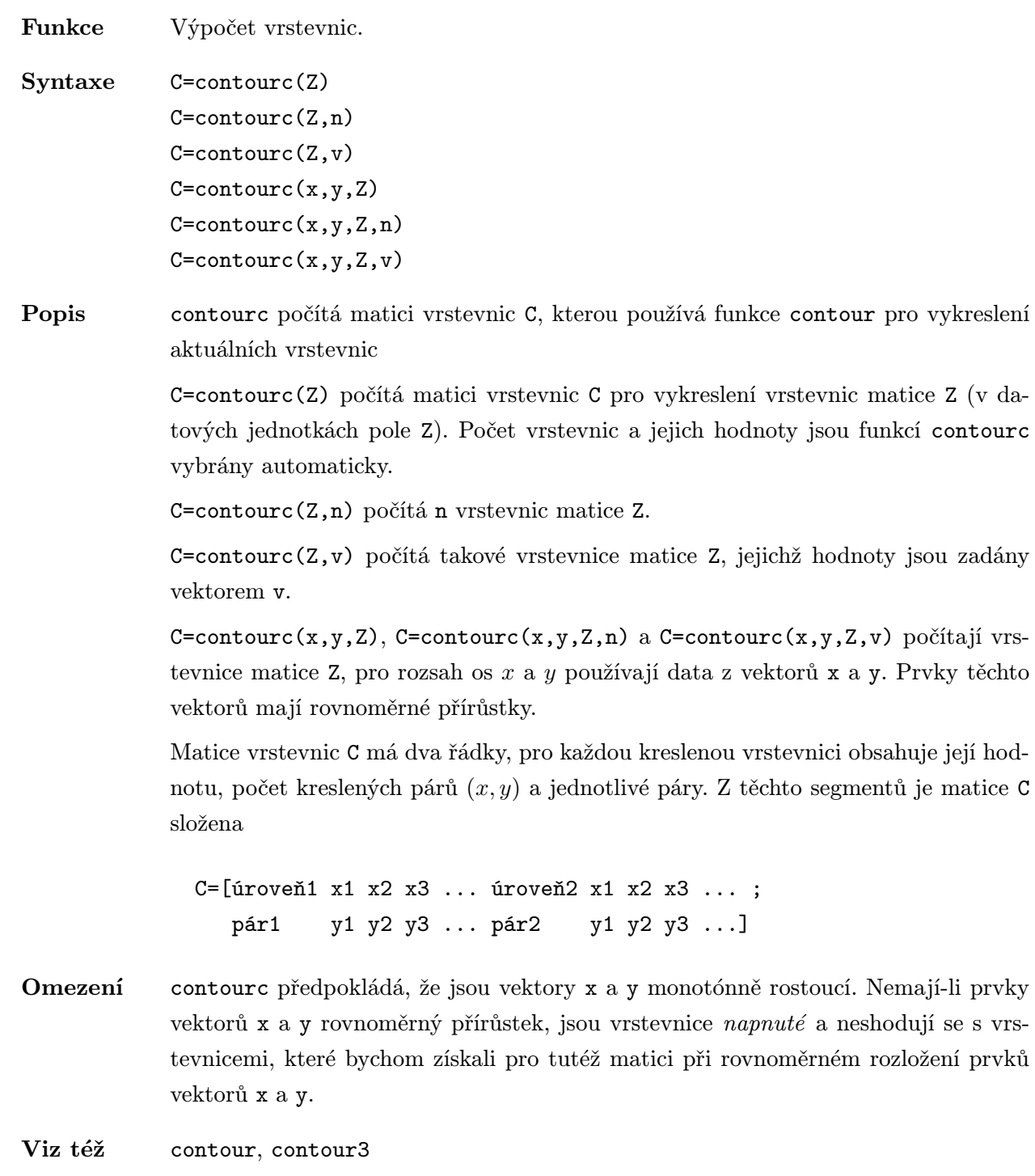

## contrast ... / matlab/color

Funkce Řízení kontrastu.

Syntaxe cmap=contrast(X,M)

**Popis** cmap=contrast(X,M) vrací šedou mapu barev, což je matice typu  $(M, 3)$  se třemi stejnými sloupci, při které příkazy

> image(X) colormap(cmap)

vytvoří objekt image se zhruba vyrovnaným jasovým histogramem. Pokud není M specifikováno, je použita implicitní hodnota, tj. 64.

Poznámka Implementováno od verze 4.1.

Příklady Zobrazení obrázku zeměkoule s využitím funkce contrast:

load earth image(X) cmap=contrast(X) colormap(cmap)

Viz též brighten

# csvread . ./matlab/iofun

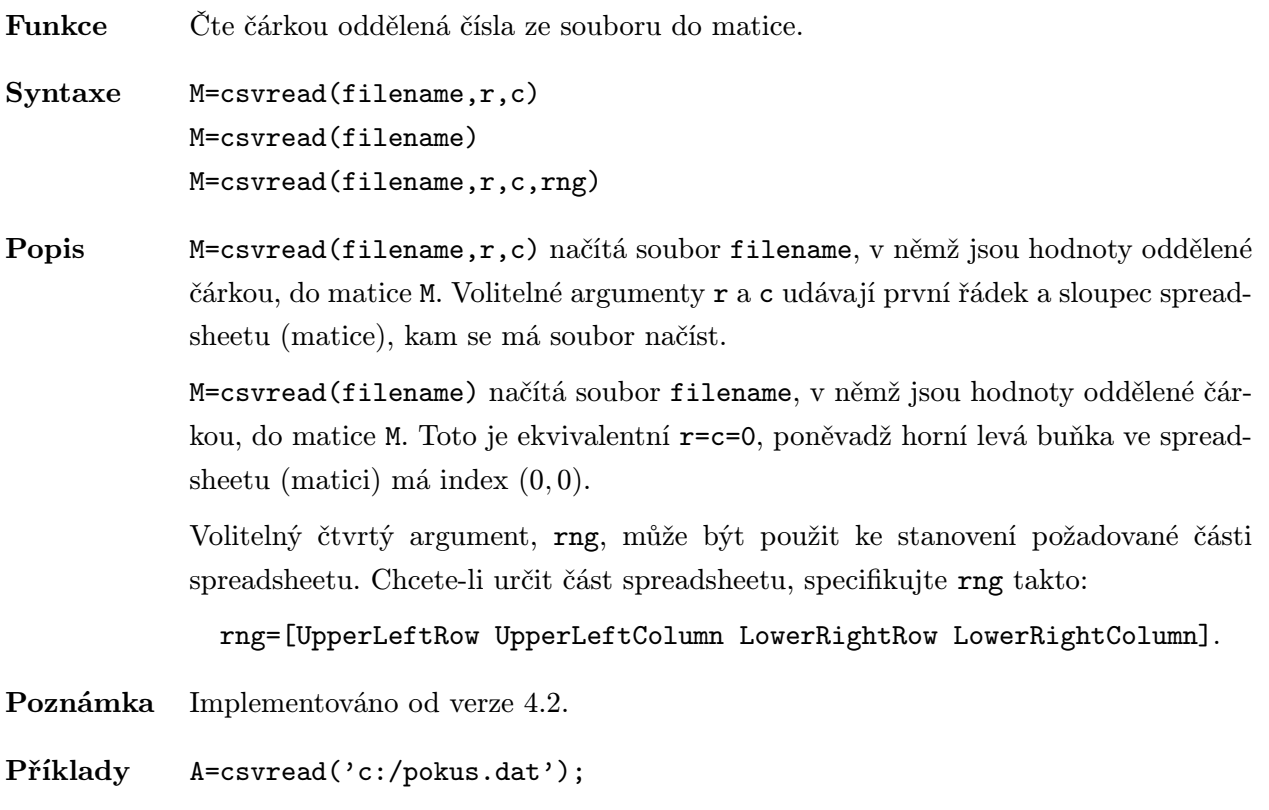

Viz též csvwrite, wk1read, wk1write

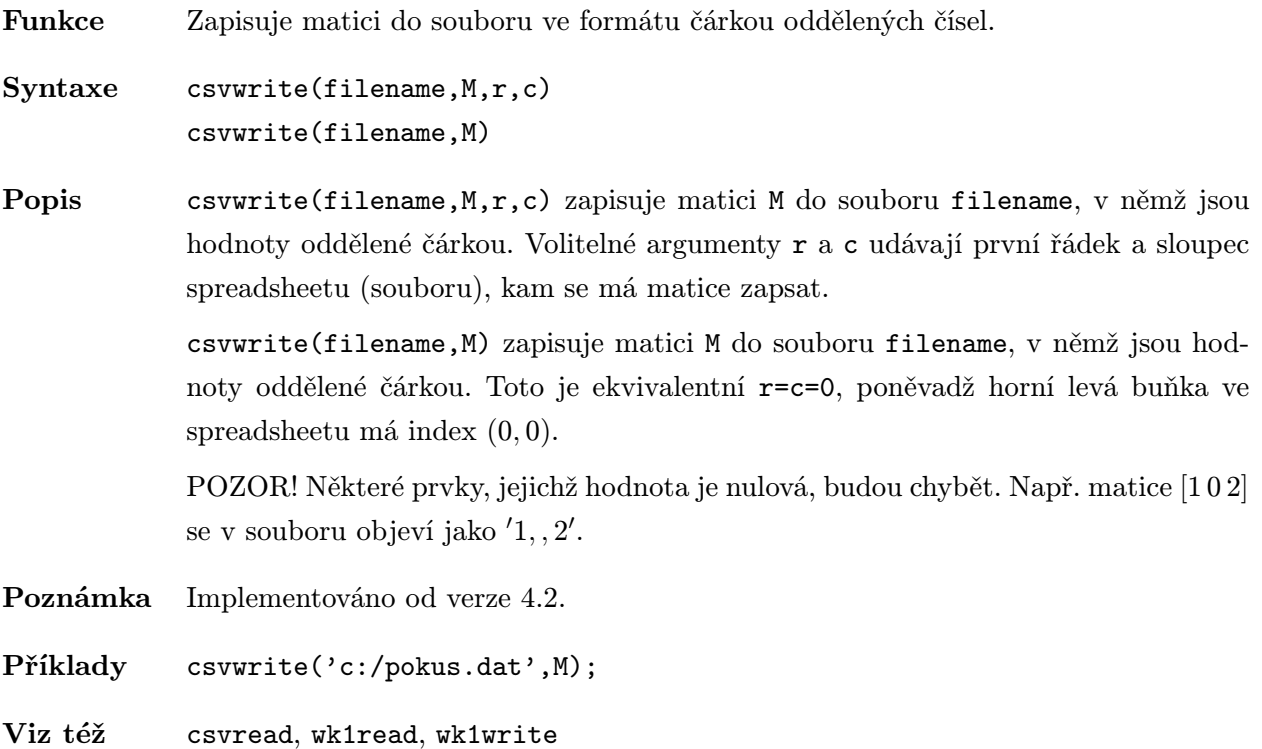

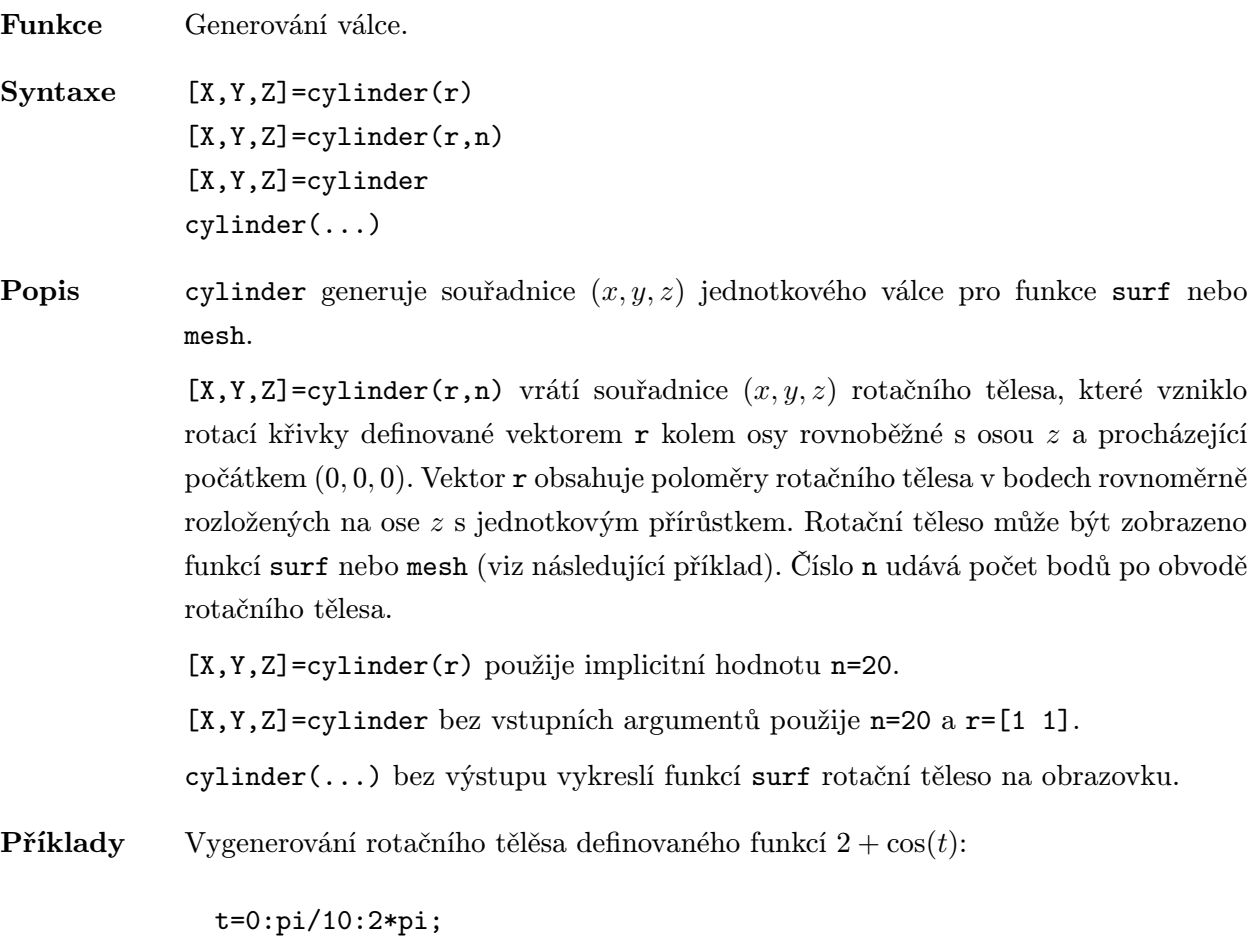

 $[X,Y,Z]=cylinder(2+cos(t));$ surf(X,Y,Z)

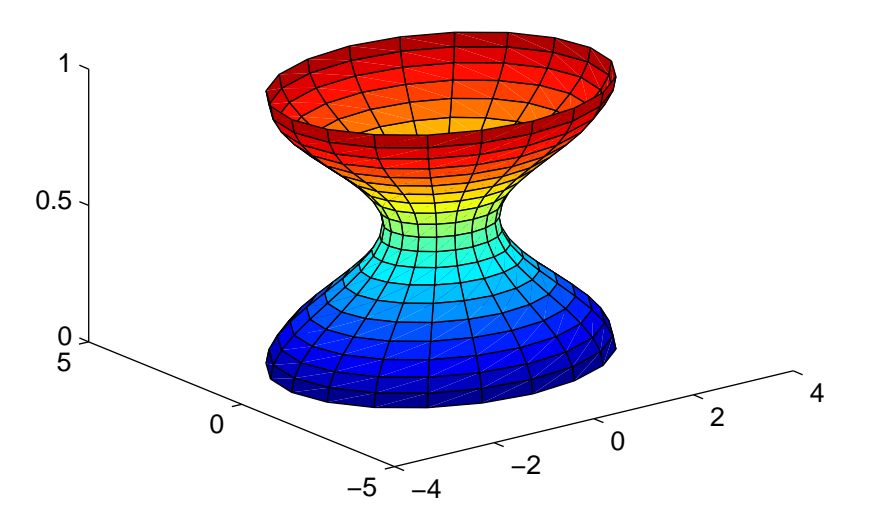

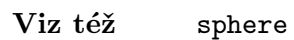

## deblank . ./matlab/strfun

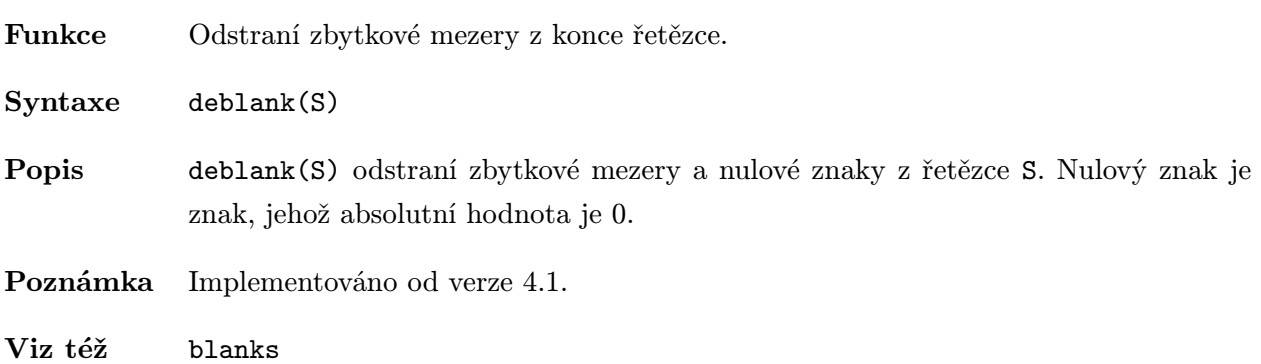

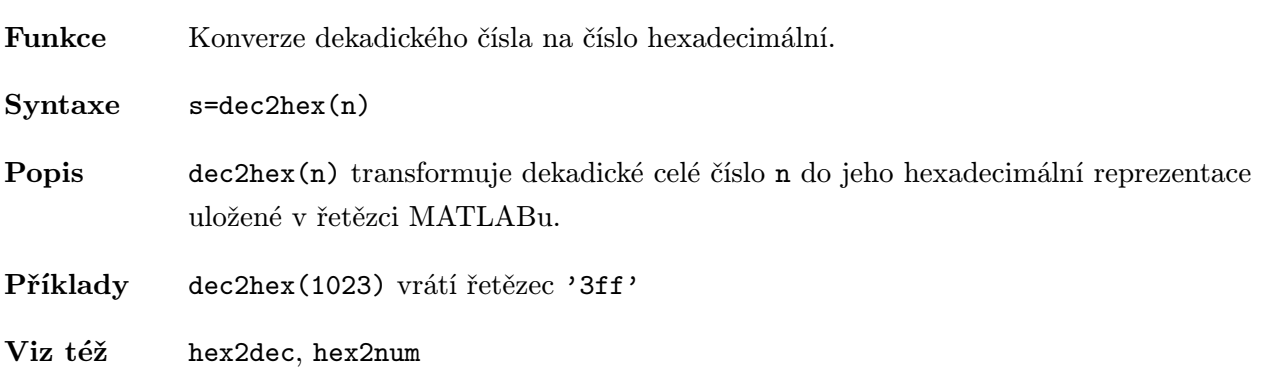

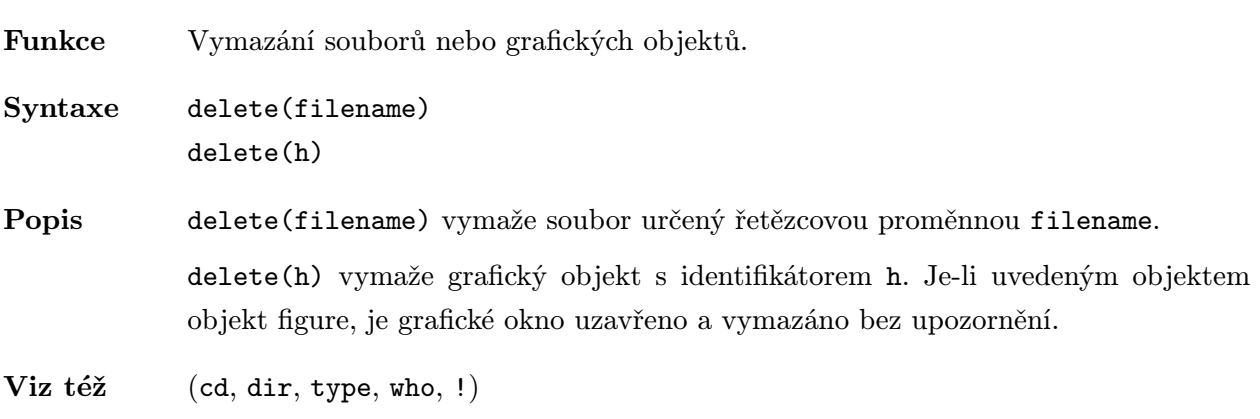

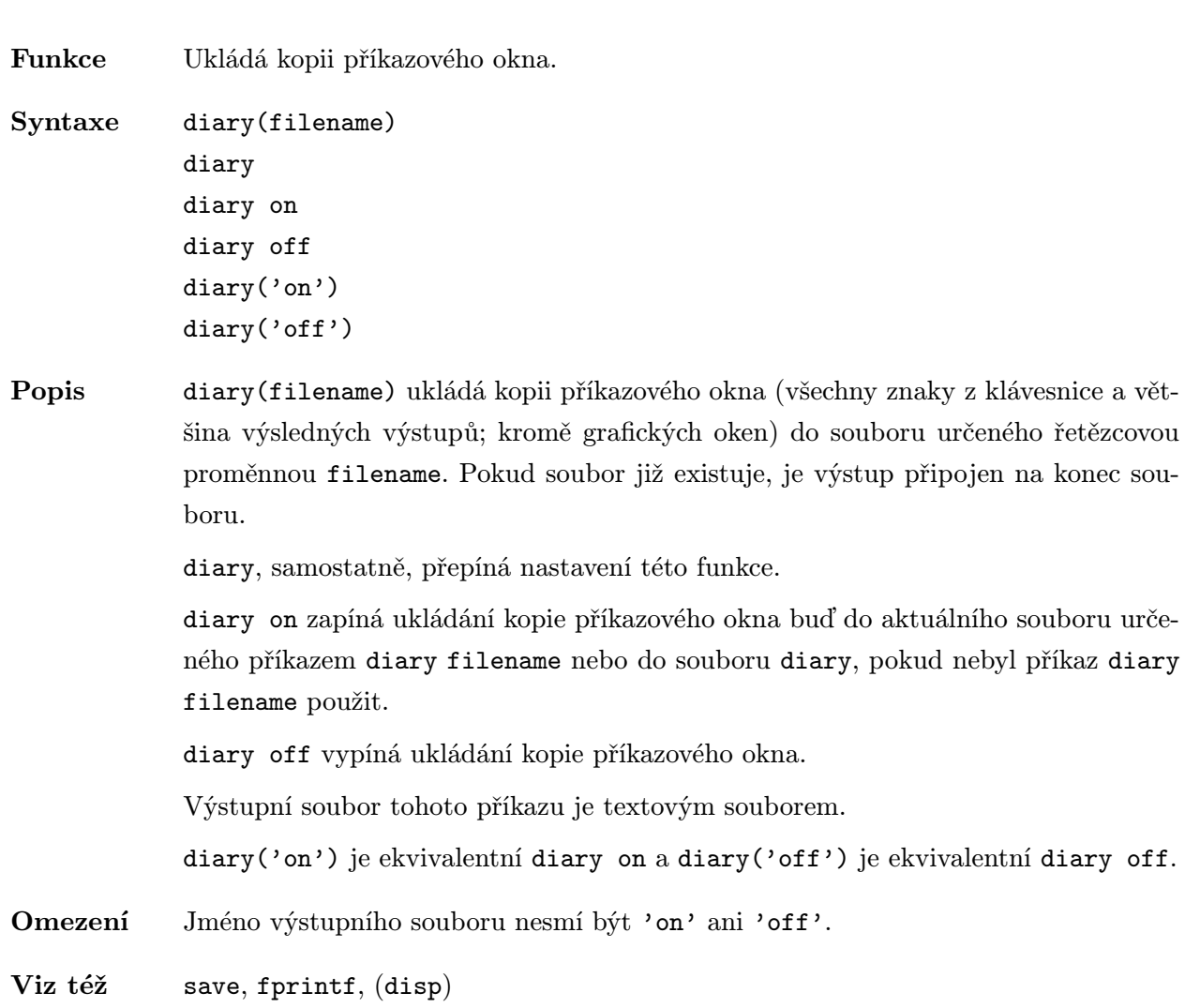

Funkce Odrazivost difúzní plochy (Lambertův zákon).

Syntaxe r=diffuse(Nx,Ny,Nz,S)

Popis diffuse vrací odrazivost difúzní (Lambertovy) plochy od složek vektoru normály. Odrazivost udává, jaká část světla se odráží od plochy směrem k pozorovateli. Odrazivost se mění od 0 (žádné světlo se neodráží) do 1 (všechno světlo je odráženo).

> r=diffuse(Nx,Ny,Nz,S) vrací odrazivost ploch s vektorem normály o složkách [Nx, Ny, Nz]. Složky vektoru normály mohou být matice, takže normála je

 $n(i,j)=[Nx(i,j),Ny(i,j),Nz(i,j)]$ 

Tyto složky vektoru normály mohou být vypočteny prostřednictvím funkce surfnorm. Zdroj světla S=[Sx,Sy,Sz] je vektor o třech složkách, které určují směr, ze kterého je plocha osvětlena. Vektor S může mít též délku 2 a být zadán azimutem a elevací.

diffuse je volána ve funkci surfl, která vytváří objekt surface včetně stínů.

- Algoritmus diffuse používá pro difúzní plochy Lambertova zákona  $r = \cos(\theta)$ , kde  $\theta$  je úhel mezi normálou plochy a světelným zdrojem. Difúze nezávisí na směru pohledu.
- Viz též surfl, specular, surfnorm

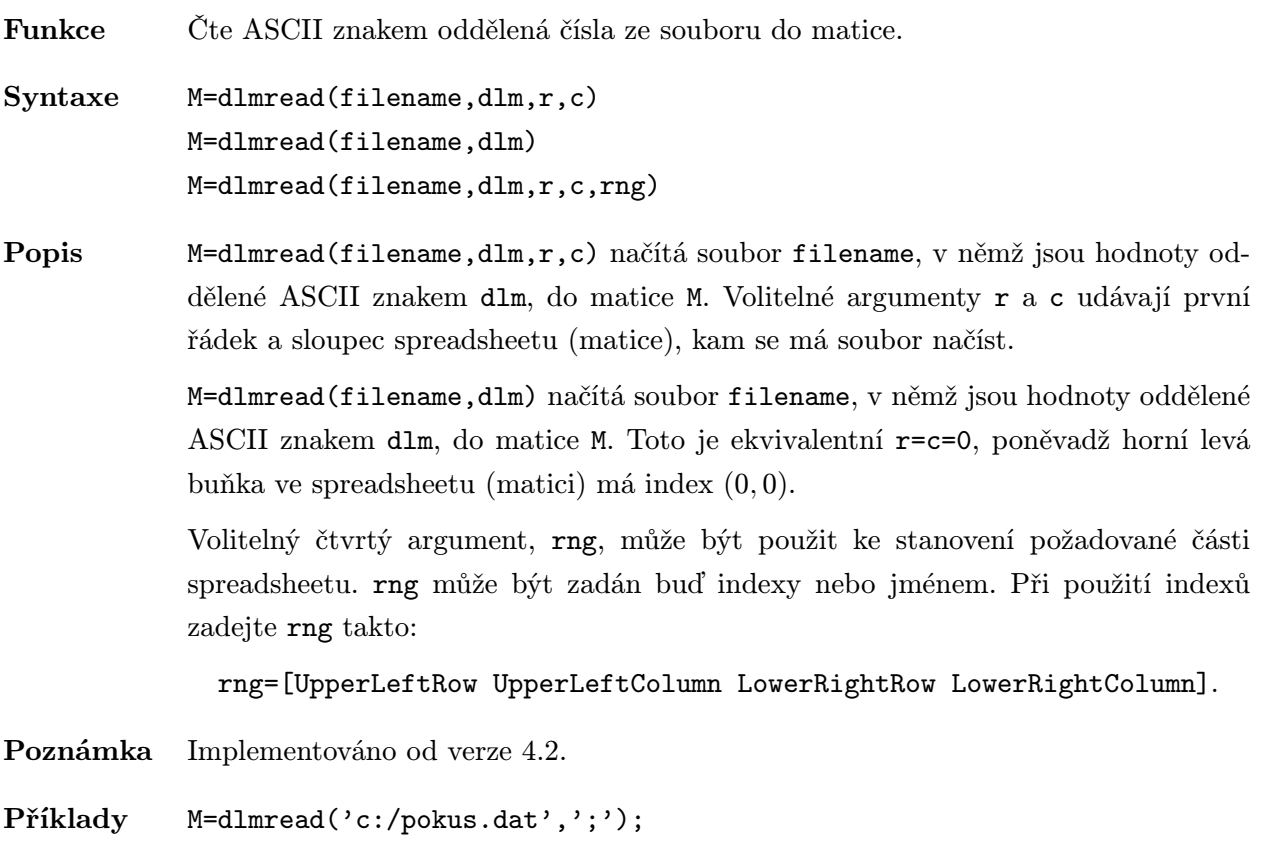

Viz též csvread, csvwrite, dlmwrite, wk1read, wk1write

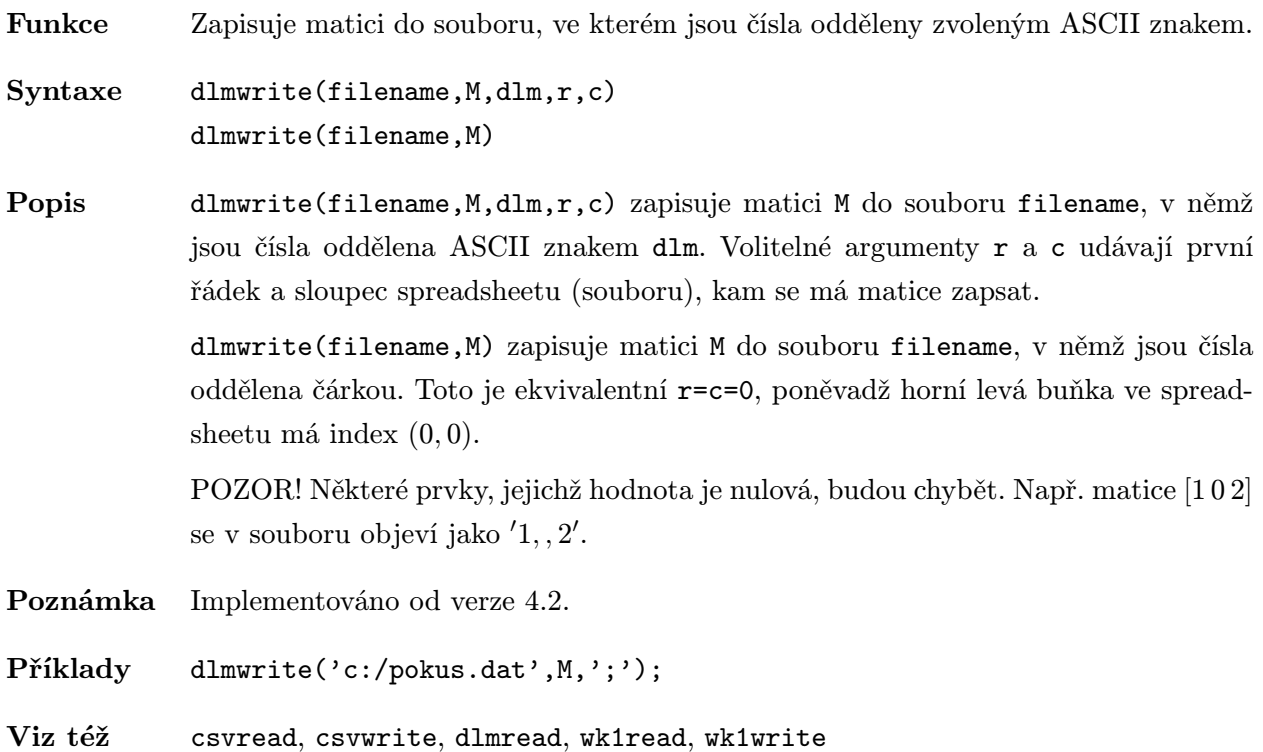

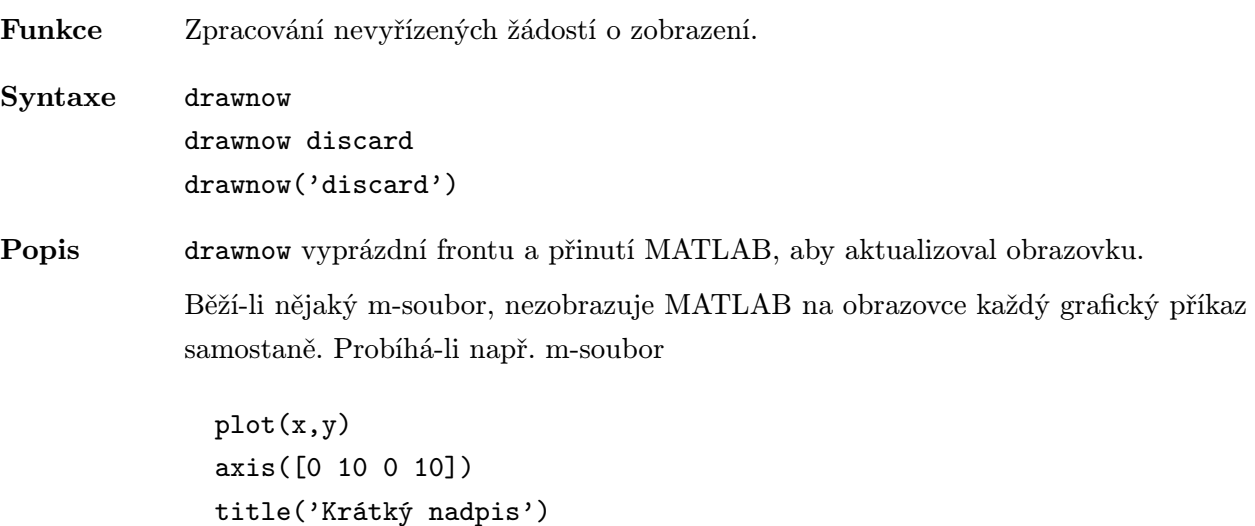

nekreslí MATLAB na obrazovce do té doby, dokud se neprovede poslední příkaz msouboru a MATLAB se nevrátí na svoji příkazovou řádku. Tím se docílí efektivní provedení posloupnosti grafických příkazů. V předcházejícím příkladě např. nejsou kresleny osy dvakrát, jak by se stalo, kdybychom psali jednotlivé příkazy do příkazové řádky a tyto příkazy se přímo vykonávaly.

Následující čtyři události přinutí MATLAB, aby vyprázdnil frontu a kreslil hned na obrazovku:

- návrat na příkazovou řádku MATLABu,
- příkaz pause,

grid

- vykonání příkazu getframe,
- vykonání příkazu drawnow.

drawnow discard provádí v podstatě opak operace drawnow – vzdá se všech nevyřízených událostí včetně kreslení, akcí myši a klávesnice. Tato volba může být užitečná tehdy, chceme-li přechodně změnit vlastnosti objektu v době provádění operace, a poté je změnit zpět, aniž by došlo k překreslení grafického okna. Např. před tiskem můžeme chtít změnit vlastnosti objektu figure, ale nechceme vidět obsah překresleného okna s těmito vlastnostmi (nebo nechceme čekat na jeho překreslení), a překreslit jej opět, až budeme resetovat vlastnosti.

Napíšeme-li

```
set(gcf,'Color','r'),drawnow discard
```
nezmění se v grafickém okně pozadí objektu figure, ale vypíšeme-li si poté nastavenou hodnotu vlastnosti Color, je vrácena jako červená:

```
get(gcf,'Color')
ans=
1 0 0
```
Pokud změníme velikost grafického okna, generujeme tím událost, která způsobí překreslení okna a pozadí objektu figure je překresleno červeně.

drawnow('discard') je ekvivalentní drawnow discard.

Funkce Chybový graf.

Syntaxe errorbar(y,e)

errorbar(x,y,e)

Popis errorbar(y,e) kreslí graf vektoru y s chybovými sloupci určenými vektorem e. Vektory y a e musí mít stejnou délku. Délka chybového sloupce je 2\*e.

> errorbar(x,y,e) kreslí graf závislosti vektoru y na x s chybovými sloupci určenými vektorem e. Vektory x, y a e musí mít stejnou délku. Délka chybového sloupce je 2\*e se středem v bodě (x,y).

Jsou-li x, y a e matice stejné velikosti, vykreslí se chybový graf pro každý sloupec.

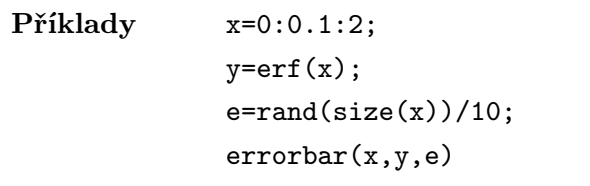

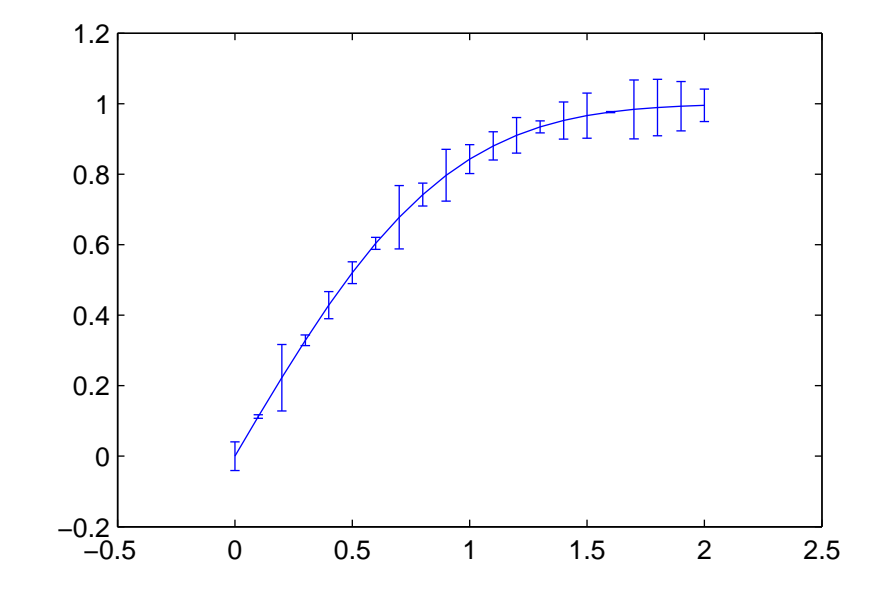

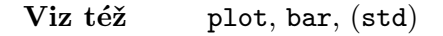

Funkce Vytvoří dialogový box popisu chyby.

Syntaxe h=errordlg(errorstr,dlgname,replace)

Popis h=errordlg(errorstr,dlgname,replace) vytvoří dialogový box popisu chyby, který zobrazí textový řetězec errorstr v objektu figure, který bude mít název dlgname. Chcete-li dialogové okno odstranit, musíte stisknout tlačítko OK. Pokud je replace='on' a dialogový box se jménem dlgname již existuje, přesune se dialogový box do popředí (žádné nové dialogové okno se nevytvoří). errordlg vrací identifikátor h objektu figure.

Poznámka Implementováno od verze 4.2.

Příklady errordlg('Division by zero','ERROR')

Viz též dialog

Funkce Interpretuje řetězce obsahující výrazy MATLABu. Syntaxe eval(s) eval(s1,s2)  $[arg1, arg2, arg3, \ldots] = eval(s)$ Popis eval(s) interpretuje textový řetězec s. Pokud s představuje výraz, vrátí eval(s) hodnotu tohoto výrazu. Pokus s představuje příkaz, eval(s) tento příkaz vykoná. Řetězec s je často vytvořen spojením dílčích řetězců a proměnných uvnitř hranatých závorek. eval(s1,s2) interpretuje textový řetězec s1. Pokud dojde při interpretaci k chybě, vyhodnotí se řetězec s2. [arg1,arg2,arg3,...]=eval(s) vrací výstupní argumenty po vyhodnocení řetězce s. Příklady Příkazy  $s='4*atan(1)$  : pi=eval(s); nastaví hodnotu pi. Následující smyčka generuje posloupnost 12 matic nazvaných M1 až M12: for n=1:12 eval(['M' int2str(n)'=magic(n)']) end Další příklad spustí zvolený dávkový m-soubor. Povšimněme si, že řetězce tvořící řádky matice D mají všechny stejnou délku. D=['odedemo ' 'quaddemo' 'zerodemo' 'fitdemo ']; n=input('Zvol číslo demonstračního souboru: ');  $eval(D(n,:))$ Následující příklad demonstruje použití druhého řetězcového argumentu pro detekci chyb. Příkaz eval('cd new/dir', 'disp(''cd was unsuccessful '')');

buď nastaví aktuální adresář na new/dir nebo v případě chyby zobrazí hlášení

'cd was unsuccessful'.

Poslední příklad načítá a zpracovává data z několika souborů, jejichž jména jsou data1.dat, data2.dat,...

```
k=0;
             while 1
               k=k+1;
               datak=['data' int2str(k)];
               filename=[datak '.dat'];
               if "exist(filename), break, end
               eval(['load ' filename]);
               X=eval(datak);
               % Zpracuj data v matici X.
             end
Viz též feval
```
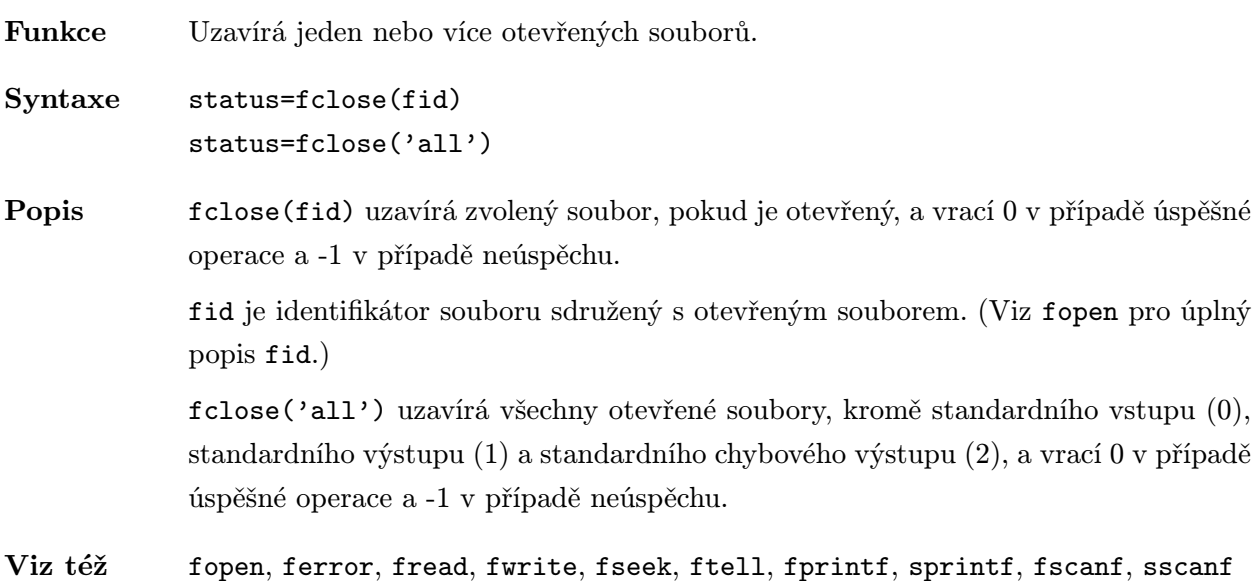

| Funkce   | Graf tvaru <i>ptačího pera</i> .                                                                                                    |
|----------|----------------------------------------------------------------------------------------------------|
| Syntaxe  | $f$ eather $(z)$                                                                                                    |
|          | $f$ eather $(x, y)$                                                                                                    |
|          | $feature( \dots, linetype)$                                                                                                    |
| Popis    | feather(z) kreslí graf, který zobrazuje úhel a velikost komplexních prvků pole z<br>pomocí šipek vycházejících z bodů rovnoměrně rozložených ve směru vodorovné osy. |
|          | feather(x,y) je ekvivalentní příkazu feather(x+i*y).                                                                                                    |
|          | feather (, linetype) kreslí graf zadaným typem čáry (viz plot).                                                                                                    |
| Příklady | Vykreslení jednoduchého grafu pračí pero pro náhodná čísla                                                                                                    |
|          | $z = randn(3,3) + randn(3,3) * i;$                                                                                                    |

feather(z)

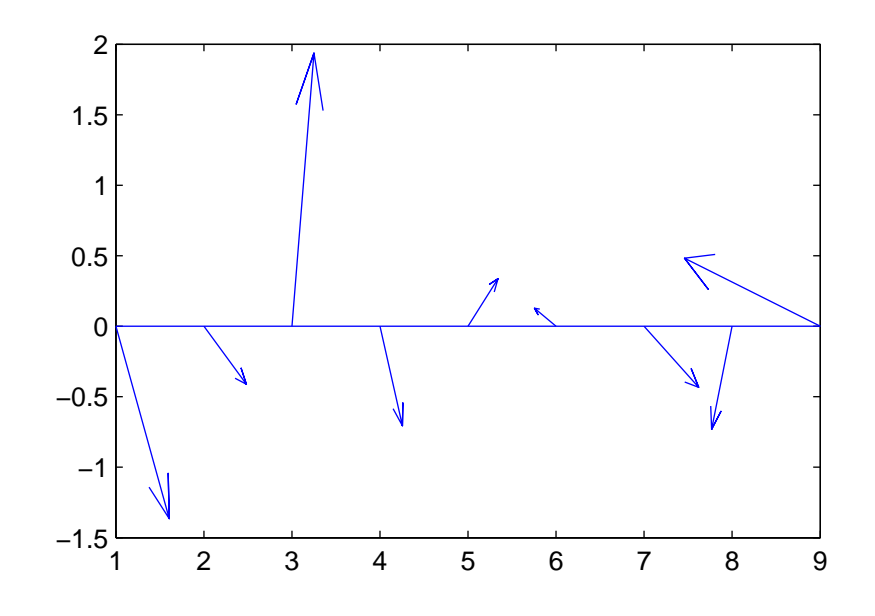

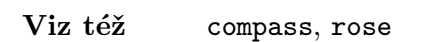

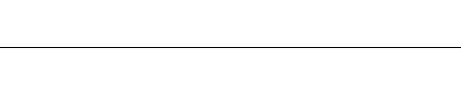

Funkce Test konce souboru.

Syntaxe feof(fid)

Popis feof(fid) testuje, zda je u daného souboru (fid) nastaven indikátor konce souboru.

fid je identifikátor souboru sdružený s otevřeným souborem. (Viz fopen pro úplný popis fid.)

foef(fid) vrací 1, pokud je indikátor konce souboru nastaven, nebo 0, pokud nastaven není.

Indikátor konce souboru (EOF) je nastaven, když se funkce fread pokusí číst po posledním znaku v souboru. Přesunutí indikátoru pozice v souboru na konec souboru příkazem fseek(fid,0,'eof'), nenastaví indikátor EOF. Např.

```
fseek(fid,0,'eof')
result=feof(fid);
result=
0
```
Poznámka Implementováno od verze 4.1.

Viz též fopen, ferror, fread, fwrite, fseek, ftell, fprintf, sprintf, fscanf, sscanf
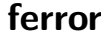

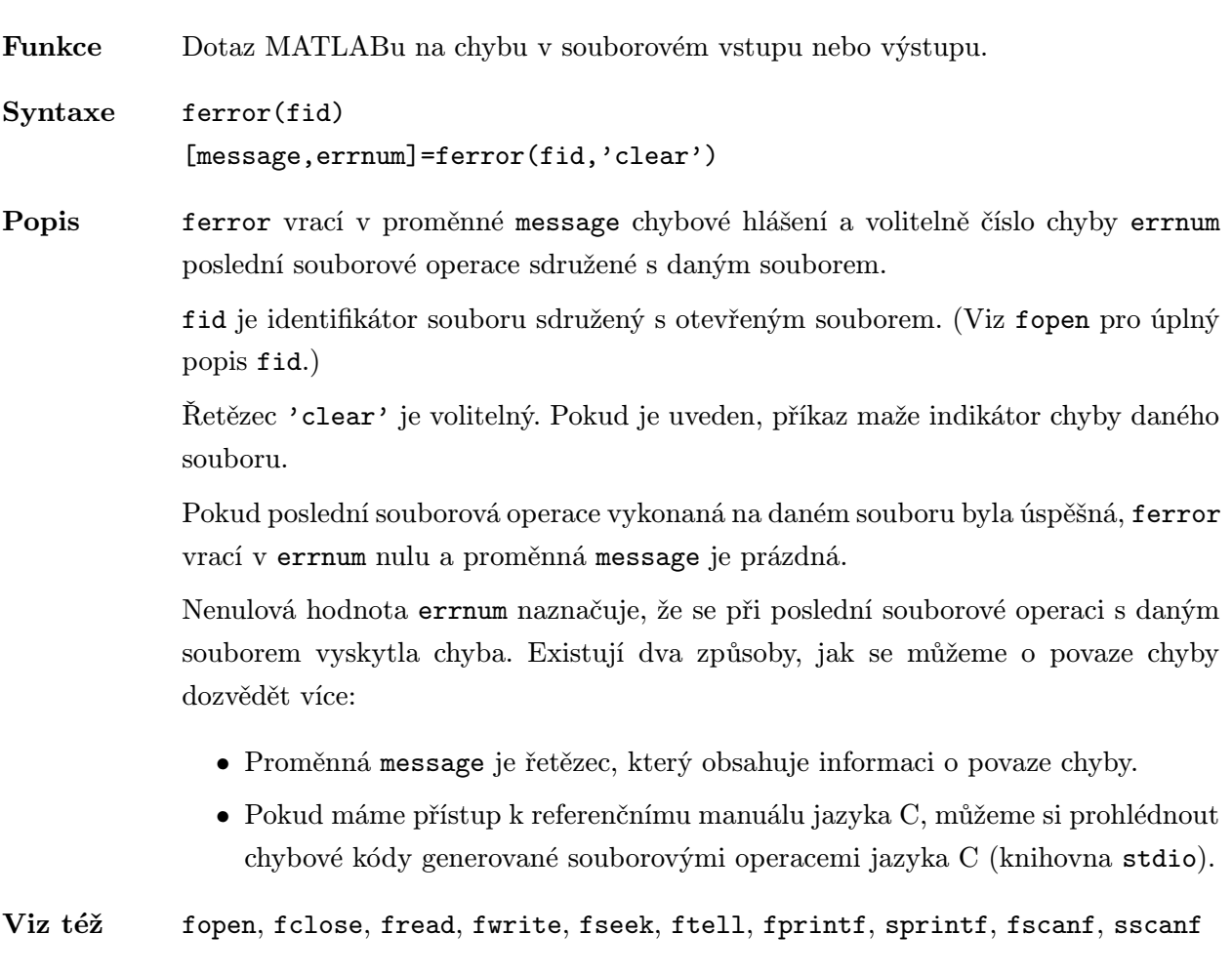

Funkce Vrací další řádek souboru jako řetězec.

Syntaxe fgetl(fid)

Popis fgetl(fid) vrací další řádek souboru, sdruženého s identifikátorem souboru fid, jako řetězec MATLABu. Znak nového řádku (LF) a návratu vozíku (CR), pokud se vyskytují, nejsou zahrnuty. Pokud chceme tyto znaky zahrnout, použijeme funkci fgets(). Pokud je dosaženo konce souboru, vrací funkce -1.

> fid je identifikátor souboru sdružený s otevřeným souborem. (Viz fopen pro úplný popis fid.)

# Důležité upozornění:

Tato funkce je určena pouze pro textové soubory.

- Poznámka Implementováno od verze 4.1.
- Příklady Následující příklad je ekvivalentní příkazu: 'type fgetl.m'

```
fid=fopen('fgetl.m');
while 1
  line=fgetl(fid);
  if "isstr(line), break, end
  disp(line)
end
fclose(fid);
```
Viz též fgets

Funkce Vrací další řádek souboru jako řetězec.

Syntaxe fgets(fid)

Popis fgets(fid) vrací další řádek souboru, sdruženého s identifikátorem souboru fid, jako řetězec MATLABu. Znak nového řádku (LF), pokud se vyskytuje, je zahrnut. Pokud nechceme tento znak zahrnout, použijeme funkci fgetl(). Pokud je dosaženo konce souboru, vrací funkce -1.

> fid je identifikátor souboru sdružený s otevřeným souborem. (Viz fopen pro úplný popis fid.)

# Důležité upozornění:

Tato funkce je určena pouze pro textové soubory.

Poznámka Implementováno od verze 4.1.

Viz též fgetl

Funkce Test, zda existuje daný objekt figure. Syntaxe flag=figflag(str) flag=figflag(str,silent) [flag,fig]=figflag(str) [flag,fig]=figflag(str,silent) Popis flag=figflag(str) kontroluje, zda existuje objekt figure se jménem str. Pokud se takový objek figure existuje, flag=1, jinak flag=0. flag=figflag(str,silent) používá navíc volitelný argument silent, kterým se řídí přenášení objektu figure do popředí. Pokud se silent=0, je objekt figure přenesen do popředí. Implicitně je silent=0. [flag,fig]=figflag(str) a [flag,fig]=figflag(str,silent) vrací ve volitelném výstupním argumentu fig identifikátor objektu figure, který má jméno str. Pokud takový objekt neexistuje (flag=0), fig=[]. Poznámka Implementováno od verze 4.2.

Viz též figure, gcf

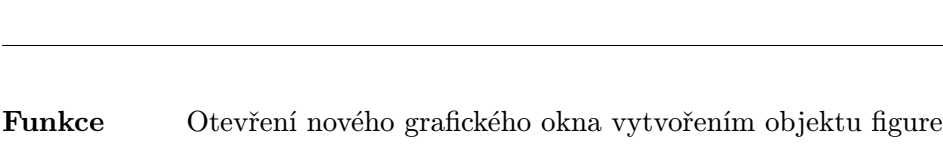

Syntaxe figure figure(h) h=figure h=figure(PropertyName,PropertyValue,...)

Popis Objekty figure jsou dětmi objektu root a rodiči objektů axes, uimenu a uicontrol. Jsou to samostatná grafická okna na obrazovce, v nichž MATLAB zobrazuje grafické výstupy. Vytváříme-li objekt figure, vytvoříme nové grafické okno, jehož charakteristiky lze ovládat jak vlastnostmi objektu figure, tak systémem.

figure, samostatně, otevře nové grafické okno.

h=figure otevře nové grafické okno a vrátí identifikátor objektu figure. Identifikátory objektu figure jsou přirozená čísla začínající číslem 1 a jsou zobrazena na horním okraji grafického okna.

figure(h) zaktualizuje objekt figure s identifikátorem h pro následné grafické příkazy. Pokud tento objekt neexistuje, je vytvořen objekt figure s prvním dostupným identifikátorem pro tento objekt.

figure je funkce vytvářející objekt figure. Jejími vstupními argumenty jsou dvojice parametrů PropertyName/PropertyValue. Tyto vlastnosti jsou popsány v části Vlastnosti objektu. Nastavit resp. získat informace o nastavených vlastnostech lze též použitím funkce set resp. get.

Identifikátor aktuálního objektu figure obdržíme také příkazem gcf (get current figure). Aktuální objekt figure je to grafické okno, do něhož jsou směrovány grafické příkazy.

# Vlastnosti objektu

Vlastnosti objektu můžeme určit buď hned při vytváření objektu zadáním dvojic PropertyName/PropertyValue do vstupních argumentů funkce vytvářející objekt, nebo hodnoty vlastností specifikujeme až po vytvoření objektu identifikací objektu pomocí identifikátoru a funkcemi set a get.

Následující seznam udává přehled všech vlastností objektu figure s jejich přípustnými hodnotami. Pokud jsou nastaveny implicitní hodnoty, jsou uvnitř složených závorek.

# BackingStore  $\{ \text{on} \}$  | off

Režim ukládání kopie grafického okna do vyrovnávací paměti. Má-li BackingStore hodnotu on, uloží MATLAB kopii každého grafického okna v obrazovkových bodech (pixel) do vyrovnávací paměti. Má-li být potom grafické okno rozsvíceno, je jeho obsah kopírován z této paměti. Tím se na rozdíl od jeho úplné regenerace zvýší rychlost vykreslení na obrazovku.

Ale tyto vyrovnávací paměti spotřebovávají systémovou paměť. Objeví-li se omezení pro systémovou paměť, musíme nastavit BackingStore na off, abychom tuto vlastnost zrušili a vymazali paměť.

Ne všechny stroje, na kterých MATLAB běží, podporují BackingStore. Pokud počítač tuto vlastnost nepodporuje, způsobí nastavení BackingStore pouze vypsání zprávy. Žádný jiný vliv nemá.

# ButtonDownFcn řetězec

Funkce zpětného volání. Vlastnost ButtonDownFcn nám dovoluje definovat funkci, která bude vykonána, stiskneme-li tlačítko myši v době, kdy kurzor je na odpovídajícím objektu. Funkci zpětného volání definujeme řetězcem, který je vyhodnocen příkazem eval. Řetězcem může proto být libovolný platný výraz MATLABu nebo jméno m-souboru. Řetězec je vykonán v pracovním prostoru MATLABu. Všimněme si, že vlastnost CallBack pro objekt uimenu nahrazuje ButtonDownFcn, ale objekty uicontrol mají jak vlastnost CallBack, tak i vlastnost ButtonDownFcn.

# Children vektor identifikátorů

Děti objektu figure. Tato vlastnost je vektor identifikátorů, které identifikují objekty zobrazené v objektu figure. Dětmi objektu figure jsou objekty axes, uicontrol a uimenu. Objekty axes mají jako děti grafické objekty (line, surface , atd).

# Clipping  $\{ \text{on} \}$  | off

Režim ořezávání. V objektu figure má vždy hodnotu on.

Barva pozadí. Tato vlastnost určuje barvu pozadí grafického okna. Barvu můžeme určit buď pomocí RGB hodnot nebo jedním z jmen, které je v MATLABu předdefinováno. Více informací viz část ColorSpec.

# ColorMap matice RGB hodnot typu m, 3

Mapa barev objektu figure. Tato vlastnost je matice typu  $(m, 3)$  obsahující hodnoty intenzit červené, zelené a modré (RGB), které definují m samostatných barev. Grafické příkazy mají k barvám v mapě barev přístup prostřednictvím indexů. Barvy jsou indexovány číslem jejich řádku. Např. index 1 určuje první RGB vektor, index 2 druhý vektor atd. Mapa barev může mít libovolnou délku, ale musí mít tři sloupce. Implicitní mapa barev objektu figure obsahuje 64 předdefinovaných barev.

Implicitní mapu barev můžeme nahradit naší vlastní mapou nebo si můžeme vybrat některou z předdefinovaných map barev. Chceme-li definovat vlastní mapu barev, musíme určit v prvním sloupci intenzitu červené složky, ve druhém sloupci intenzitu zelené a ve třetím sloupci intenzitu modré složky. Intenzity barev jsou reálná čísla

# **Color** ColorSpectrum ColorSpectrum ColorSpectrum ColorSpectrum ColorSpectrum ColorSpectrum ColorSpectrum ColorSpectrum ColorSpectrum ColorSpectrum ColorSpectrum ColorSpectrum ColorSpectrum ColorSpectrum ColorSpectrum Colo

z intervalu  $(0, 1)$ . Hodnota 0 značí žádnou intenzitu a hodnota 1 plnou intenzitu. Trojice RGB s hodnotami [0, 0, 0] určuje černou barvu, [1, 1, 1] definuje bílou barvu.

Mapy barev mají vliv na vyobrazení objektů surface, image a patch, ale obecně neovlivňují ostatní objekty. Více informací viz popis colormap a ColorSpec

### **CurrentAxes** identifikátor objektu axes

Aktuální objekt axes v objektu figure. Tato vlastnost je identifikátor aktuálního objektu axes v objektu figure (tj. identifikátor, který se získá funkcí gca, je-li tento objekt figure aktuální). Ve všech objektech figure, v nichž existují děti axes, existuje vždy aktuální objekt axes. Zaktuálnit konkrétní objekt axes můžeme buď funkcí axes nebo příkazem set.

Pokud objekt figure nemá žádné děti axes, lze je vytvořit příkazem

get(gcf,'CurrentAxes')

Zároveň se získá jejich identifikátor.

Poslední stisknutá klávesa. MATLAB nastavuje tuto vlastnost na poslední stisknutou klávesu v aktuálním grafickém okně.

Identifikátor aktuálního menu v objektu figure. Tato vlastnost obsahuje identifikátor posledního vybraného menu. Specifikujeme-li jeden identifikátor menu pro více než jednu položku menu, musíme se zeptat této vlastnosti, abychom mohli určit, které menu je tímto identifikátorem vybrané.

# CurrentObject identifikátor identifikátor identifikátor identifikátor identifikátor

Identifikátor aktuálního objektu. MATLAB nastavuje tuto vlastnost na identifikátor objektu, který je pod aktuálním bodem (viz vlastnost CurrentPoint). Je to nejvýše položený objekt v zásobníku. Tuto vlastnost můžeme využít k tomu, abychom určili, jaký objekt uživatel vybral.

# CurrentPoint [x, y]

Pozice posledního stisknutí nebo uvolnění tlačítka myši v tomto objektu figure. MAT-LAB nastavuje tuto vlastnost na souřadnice  $(x, y)$  bodu CurrentPoint. Tento bod můžeme vybrat stisknutím nebo uvolněním tlačítka myši, dokud je kurzor uvnitř grafického okna. CurrentPoint je měřen od levého dolního rohu grafického okna v jednotkách, které jsou zadány vlastností Units.

Tuto vlastnost využijeme tehdy, chceme-li určit, kde v grafickém okně stiskl uživatel tlačítko myši.

### CurrentCharacter znak (pouze pro čtení)

# CurrentMenu identifikátor menu

Tato vlastnost udává seznam všech pevných barev definovaných pro objekt figure. Pevné barvy jsou nezávislé na mapě barev objektu figure. Jsou to přímo definované barvy, které MATLAB používá, když explicitně specifikujeme barvu objektu.

Např. pokud uvedeme následující příkaz

line('Color',[0.2 0.4 0.6])

a pak se zeptáme na vlastnost FixedColors příkazem

fc=get(gcf,'FixedColor')

jsou proměnné fc přiřazeny hodnoty

 $fc=$ 0.0000 0.0000 0.0000 1.0000 1.0000 1.0000 0.2000 0.4000 0.6000

Vidíme, že je vytvořena černá ([0 0 0]) a bílá ([1 1 1]) barva, protože objekt figure má implicitně černé pozadí a na něm bílý text. Chceme-li změnit vlastnosti Color objektu figure např. na zelenou, je černá položka nahrazena [0 1 0].

### Interruptible  $\gamma$  and  $\gamma$  and

Režim přerušení. Tato vlastnost rozhoduje o tom, zda může být akce definovaná pomocí ButtonDownFcn během své činnosti přerušena či nikoliv. Implicitní hodnota je hodnota no, což znamená, že MATLAB nepovoluje ostatním funkcím pracovat, dokud není akce ukončena.

U objektů figure rozhoduje tato vlastnost také o tom, zda mohou být funkce Window ButtonDownFcn, WindowButtonMotionFcn a WindowButtonUpFcn v průběhu své činnosti přerušeny či nikoliv.

Implicitní hodnota je opět hodnota no, což znamená, že MATLAB nepovoluje ostatním funkcím zpětného volání pracovat , dokud není akce ukončena.

Z toho např. vyplývá, že uživatel nemůže zvolit aktuální grafické okno interaktivně (myší), a tím změnit hodnotu aktuálního objektu figure, tj. hodnotu vrácenou funkcí gcf. Toto je zvláště vhodné jako prevence proti roztržení funkce zpětného volání způsobené stisknutím tlačítka myši netrpělivým uživatelem v době, kdy je funkce zpětného volání v akci.

Má-li vlastnost objektu Interruptible hodnotu yes, musí se o obnovení (nebo alespoň zaznamenání) podmínek, které existovaly v okamžiku přerušení funkce zpětného volání, postarat sama funkce zpětného volání.

# InvertHardCopy {on } | off

Změna barev při tisku z bílé na černém pozadí na černou na bílém pozadí. Tato vlastnost ovlivní pouze tiskový výstup. Implicitní barvou pozadí objektu figure je barva černá. Proto pro výstup na tiskárnu je implicitně nastavena inverze. Je-li InvertHardCopy on, změní MATLAB černou barvu pozadí na bílou a bílé osy, vynášecí čárky, popis os, atd. na černou barvu. Tato inverze ale nemá vliv na barvy objektů surface a patch.

Pokud výstupní zařízení nepodporuje barvy, jsou čáry a texty, jejichž barvy jsou jiné než černé a bílé, změněny na bílé a černé (které dávají větší kontrast s pozadím papíru).

Nastavíme-li InvertHardCopy na off, odpovídá barva tištěného výstupu zobrazení na obrazovce.

### KeyPressFcn řetězec

Funkce zpětného volání. Vlastnost KeyPressFcn je analogická vlastnosti ButtonDown Fcn, ve které můžeme specifikovat funkci zpětného volání, která má být vyvolána tehdy, je-li stisknuta klávesa a odpovídající grafické okno je aktuální. Procedura zpětného volání se může dotázat vlastnosti CurrentCharacter na klávesu, která byla stisknuta, a tím způsobila vykonávání funkce zpětného volání.

### MenuBar none | figure

Tato vlastnost nám dovoluje zobrazit nebo skrýt pruh s popisem menu, který je umístěn v horní části grafického okna. Ne na všech systémech jsou tyto pruhy s popisem menu v grafickém okně podporovány. Ale tam, kde tomu tak je, je implicitně nastaveno jejich zobrazování.

# MinColormap skalár (implicitně=64)

Minimální počet použitých vstupů v mapě barev. MATLAB zachovává tabulku indexů užívaných jinými aplikacemi pro své důležité barvy, a vyhýbá se je využít. Je-li v chodu aplikace bez barevných intenzit, pak může být přístupno více než 200 úseků (slots). To znamená, že na obrazovce může existovat několik map barev MATLABu o 64 barvách (implicitní hodnota) a mnoho dalších pevných barev spolu se zbylými aplikacemi, a barvy na obrazovce jsou zobrazovány správně bez ohledu na to, je-li grafické okno aktivní nebo ne.

Není-li zde dost volných úseků pro správnou instalaci požadované mapy barev objektu figure, tj. způsobí-li tato instalace vyvolání chybných barev v dalších aplikacích, změní objekt figure násilně tolik úseků, kolik jich potřebuje k tomu, aby zvýšil hodnotu prostorů MinColormap. Je-li výsledný počet úseků menší než délka mapy barev, jsou samostatné vstupy mapy barev seskupeny spolu se svými sousedy tak, že počet všech skupin odpovídá počtu dostupných úseků v tabulce barev. V tomto případě všechny prvky dané skupiny zobrazují barvu prostředního prvku skupiny.

Toto schema neinterpoluje ztracené barvy, ale pouze vzorkuje požadovanou mapu barev tak, aby odpovídala číslu prostoru tabulky barev. Tento způsob je vhodný pro jemně se měnící mapy barev, méně již pro mapy barev s nepravidelně rozmístěnými barvami. Pro objekty image, jejichž mapy barev často obsahují nepravidelně umístěné barvy, je lepší nastavit MinColormap na počet různých barev v objektu image, a tím se vyvarovat zobrazení objektu image v chybných barvách i v případě, kdy je odpovídající grafické okno aktivní.

Je-li otevřeno více grafických oken se stejnou mapou barev nebo s malými mapami barev, jsou zobrazovány objekty současně ve svých správných barvách. Jsou-li mapy barev příliš velké a/nebo jsou velmi rozdílné, je pravděpodobné, že se okna, která nejsou aktivní, zobrazují v chybných barvách. Kliknutí na neaktivní okno (tím se změní na aktivní) způsobí obnovení správných barev.

### Name řetězec

Nadpis grafického okna. Tato vlastnost je řetězec, který je zobrazen v nadpisovém pruhu grafického okna. Implicitně je tento parametr prázdný řetězec a nadpis okna je zobrazen jako Figure No. 1, Figure No. 2, atd. Zadáme-li do tohoto parametru řetězec, změní se nadpis okna na Figure No. 1: <řetězec>.

NextPlot new | {add} | replace

Jak přidat další graf. Tato vlastnost říká vestavěným grafickým funkcím vyšší úrovně plot, plot3, fill, fill3 a grafickým funkcím ve tvaru m-souborů mesh, surf, bar, atd. jaký objekt figure mají použít. Parametr new znamená, že bude před kreslením vytvořen nový objekt figure, parametrem add (implicitní hodnota) bude pro kreslení použit aktuální objekt figure. Parametr replace znamená, že budou před kreslením resetovány všechny vlastnosti objektu figure kromě vlastnosti Position a zrušeny všechny děti objektu figure.

Tuto vlastnost používá příkaz subplot; subplot(1,1,1) nastaví vlastnost NextPlot na replace. Vyvoláme-li grafický příkaz, který používá příkazy subplot a mění vlastnosti objektu figure, dovoluje nastavení NextPlot na hodnotu replace následným grafickým příkazům, aby se vrátily k implicitnímu chování jednoduchého příkazu plot.

K nastavení vlastnosti NextPlot lze též použít m-soubor newplot. Vyvoláním funkce newplot v grafických m-funkcích jako mesh, surf, bar, atd. se před kreslením grafů provedou v závislosti na nastavení vlastnosti NextPlot požadované akce. Při psaní vlastních grafických příkazů bychom měli volat funkci newplot hned na začátku. (Viz např. m-soubor pcolor). Viz též vlastnost NextPlot objektů axes.

### NumberTitle  $\{ \text{on} \}$  | off

Číslo nadpisu grafického okna. Tato vlastnost určuje, zda je řetězec Figure No. N, kde N je číslo objektu figure, zapsán v horním okraji grafického okna.

# Orientace papíru. Tato vlastnost určuje, jak jsou tištěná grafická okna orientována na papíru. Orientace portrait má delší rozměr stránky svisle, orientace landscape

Poloha na tištěné stránce. Tato vlastnost je obdélník, který určuje umístění grafického okna na stránce. Obdélník definujeme prostřednictvím vektoru rect ve tvaru

rect=[zleva, zdola, šířka, výška]

má delší rozměr stránky vodorovně.

kde zleva znamená vzdálenost levého dolního rohu obdélníku od levé strany papíru, zdola vzdálenost spodní čáry obdélníku od dolního okraje stránky. Tyto dvě vzdálenosti společně definují levý dolní roh obdélníku. Parametry šířka a výška definují rozměry tohoto obdélníku.

Jednotky, ve kterých je obdélník zadán, jsou definovány vlastností PaperUnits.

### PaperSize [šířka výška] (pouze pro čtení)

Velikost papíru. Tato vlastnost obsahuje velikost aktuální hodnoty PaperType měřenou v jednotkách PaperUnits.

# PaperType {usletter} | uslegal | a4letter

Typ výstupního papíru. Je-li vlastnost PaperUnits nastavena na hodnotu normalized, používá MATLAB tuto vlastnost pro měřítkování tištěných objektů figure tak, aby správně souhlasily se stránkou.

PaperUnits normalized | {inches} | centimeters | points Použité jednotky. Tato vlastnost určuje jednotky, které se používají v definicích vlastností PaperPosition a PaperSize. Všechny jednotky jsou počítány z levého dolního rohu papíru. Normalizované jednotky transformují levý dolní roh stránky na (0, 0) a horní pravý roh na (1, 1). Palce, centimetry a body jsou absolutní jednotky (1 bod  $= 1/72$  palce).

Tato vlastnost má vliv na vlastnosti PaperSize a PaperPosition. Je-li vlastnost PaperUnits změněna, je dobrým zvykem ji po ukončení našich výpočtů vrátit na její implicitní hodnotu, aby neovlivnila ostatní funkce, které předpokládají implicitní nastavení této vlastnosti.

### **Parent** identifikátor (pouze pro čtení)

Rodič objektu figure. Rodičem objektu figure je objekt root. Tato vlastnost je identifikátor objektu root, který je vždy roven 0.

Pointer  $\{arrow\}$  | crosshair | watch | cross | topl |

. topr | botl | botr | circle | fleur Symbol kurzoru. Tato vlastnost definuje symbol, kterým je značena pozice kurzoru v grafickém okně.

# PaperOrientation  $\{$  portrait  $\}$  | landscape

# PaperPosition  $\mu$ -prvkových vektor

### Position and the settlement of the settlement of the settlement of the settlement of the settlement of the settlement of the settlement of the settlement of the settlement of the settlement of the settlement of the settlem

Pozice objektu figure. Tato vlastnost určuje velikost a polohu grafického okna na obrazovce. Polohu tohoto obdélníku určíme vektorem rect ve tvaru

rect=[zleva, zdola, šířka, výška]

kde zleva a zdola definuje vzdálenost levého dolního rohu grafického okna od levého dolního rohu obrazovky, parametry šířka a výška definují rozměry grafického okna. Informace o použitých jednotkách viz vlastnost Units. Prvky zleva a zdola mohou být v systémech, které mají více než jeden monitor, záporné.

K získání této vlastnosti, můžeme využít také funkci get. Podobně funkcí set lze přemístit grafické okno na uvedenou pozici.

Resize  $\{on\}$  | off

Režim změny velikosti grafického okna. Tato vlastnost určuje zda uživatel může či nemůže změnit velikost okna použitím myši. Hodnota on povoluje uživateli změnu velikosti okna, hodnota off nikoliv.

SelectionType normal | extend | alt | open (pouze pro UNIX)

Typ výběru pomocí myši. Tato vlastnost je nastavena MATLABem, aby poskytla informace o posledním stisknutí tlačítka myši. Tato informace označuje typ provedeného výběru. Na různých systémech se mohou vlastní akce požadované pro provedení těchto typů volby lišit. Všechny typy volby však existují na všech systémech. Následující seznam popisuje základní systém XWindows.

- volba normal značí kliknutí (stisknutí a uvolnění) tlačítka 1, když je kurzor na objektu, který chceme vybrat.
- volba extend je provedena při stisknutí a držení klávesy Shift se současným provedením volby normal.

Nebo, má-li myš více tlačítek, můžeme vyvolat volbu extend kliknutím tlačítka 2 (obvykle prostřední tlačítko) u myši se třemi tlačítky nebo kliknutím obou tlačítek myši současně v případě dvoutlačítkové myši.

- volba alt(ernate) vyžaduje, abychom drželi stisknutou klávesu Ctrl, zatímco se provádí volba normal, nebo abychom stiskli tlačítko 3 (pravé tlačítko myši) u dvou- nebo tří-tlačítkové myši.
- volba open je tvořena dvojitým kliknutím myši, je-li kurzor na objektu, který chceme vybrat. Máme-li vícetlačítkovou myš, musíme stisknout totéž tlačítko pro obě kliknutí.

### ShareColors  $\{yes\}$  | no

Je-li ShareColors (sdílení barev) nastaveno na hodnotu yes, využívají aplikace systémovou paletu barev. Paleta barev obsahuje barvy, které je možno současně zobrazit na obrazovce. V případě, že aplikace vyžaduje barvu, která není zobrazována, je do systémové palety přidána. V případě, že požadavky jedné nebo více aplikací na nové barvy přesáhnou počet volných míst v paletě, projeví se to nesprávným zobrazením některých barev. Je-li některé okno aktivní, je mu poskytnuto tolik barev, kolik jich požaduje. Toto množství je pouze omezeno zobrazovacími schopnostmi. Barvy, které již nemohou být zobrazeny jsou porovnány s obsahem palety a je jim přiřazena nejbližší možná barva z této palety. Kromě toho jsou porovnávány barvy všech neaktivních oken a nastavovány stejným způsobem. Tento postup značně snižuje nežádoucí změny barev při přepínání aktivních oken.

V některých případech může být ale toto chování nevhodné, např. má-li aplikace svou vlastní mapu barev a čas potřebný ke znovunastavení přidělování palety barev pro všechna ostatní okna je příliš velký. Potom je žádoucí, aby okno, jehož mapa barev má být nastavena, nesdílelo svoji paletu barev s ostatními okny, a tudíž nastavíme hodnotu vlastnosti ShareColors na no.

 ${\bf Tag}$  . The formulation of the formulation of the formulation of the formulation of the formulation of the formulation of the formulation of the formulation of the formulation of the formulation of the formulation of the

Označení objektu. Tato vlastnost definuje uživatelské jméno objektu. Např.

set(gcf,'Tag','Pokusný obrázek')

označí aktuální objekt figure visačkou 'Pokusný obrázek'. Je-li potom potřeba se někdy na tento objekt figure odkázat, lze jeho identifikátor jednoduše najít pomocí funkce findobj, např.

```
h=findobj('Tag','Pokusný obrázek')
```
Type  $\check{r}$  retězec (pouze pro čtení)

Typ grafického objektu. Tato vlastnost identifikuje druh grafického objektu. U objektů figure je Type vždy řetězec 'figure'.

Units {pixels} | normal | inches | centimeters | points Použité jednotky. Tato vlastnost definuje jednotky, které MATLAB používá pro interpretaci velikosti a umístění dat. Všechny jednotky jsou měřeny od levého dolního rohu okna. Normalizované jednotky transformují levý dolní roh stránky na (0, 0) a horní pravý roh na (1, 1). Palce, centimetry a body jsou absolutní jednotky (1 bod  $= 1/72$  palce).

Tato vlastnost má vliv na vlastnosti CurrentPoint a Position. Změníme-li hodnotu vlastnosti Units, je dobrým zvykem ji po ukončení našich výpočtů vrátit na její implicitní hodnotu, aby neovlivnila ostatní funkce, které předpokládají implicitní nastavení této vlastnosti.

Definujeme-li jednotky pomocí dvojic NázevVlastnost/PropertyValue během vytváření objektu, musíme nastavit vlastnost Units před určením těch vlastností, u nichž chceme, aby tyto jednotky používaly.

### UserData matice

Uživatelem určená data. UserData může být libovolná matice, kterou chceme spojit s objektem. Objekt tato data nepoužívá, ale my je můžeme získat příkazem get.

### Visible  $\{ \text{on} \}$  | off

Viditelnost objektu. Vlastnost Visible určuje zda je či není objekt zobrazen na obrazovce. Je-li vlastnost Visible objektu figure off, je celé grafické okno neviditelné.

### WindowButtonDownFcn **řetězec**

Funkce zpětného volání. Tato vlastnost nám dovoluje definovat funkci pro konkrétní grafické okno, kterou MATLAB provede tehdy, pokud se v tomto okně vyskytne událost button down (tj. když je stisknuto tlačítko myši v době, kdy je kurzor uvnitř okna).

MATLAB provádí vyhodnocení řetězce příkazem eval. Řetězec může být libovolný platný příkaz MATLABu nebo jméno m-souboru.

### WindowButtonMotionFcn returns to the control of the control of the control of the control of the control of the control of the control of the control of the control of the control of the control of the control of the contr

Funkce zpětného volání. Tato vlastnost nám dovoluje definovat funkci pro konkrétní grafické okno, kterou MATLAB provede tehdy, pokud se v tomto okně vyskytne událost motion (tj. pohybuje-li se kurzor uvnitř grafického okna).

MATLAB provádí vyhodnocení řetězce příkazem eval. Řetězec může být libovolný platný příkaz MATLABu nebo jméno m-souboru.

### WindowButtonUpFcn řetězec

Funkce zpětného volání. Tato vlastnost nám dovoluje definovat funkci pro konkrétní grafické okno, kterou MATLAB provede tehdy, pokud se v tomto okně vyskytne událost button up (tj. když je tlačítko myši uvolněno).

Akce uvolnění tlačítka je spojena s tím oknem, ve kterém se vyskytla akce stisknutí tlačítka. Proto, když je tlačítko uvolněno, aby generovalo akci button up, nemusí být kurzor nutně uvnitř grafického okna.

MATLAB provádí vyhodnocení řetězce příkazem eval. Řetězec může být libovolný platný příkaz MATLABu nebo jméno m-souboru.

Viz též close, clf, gcf, axes, subplot

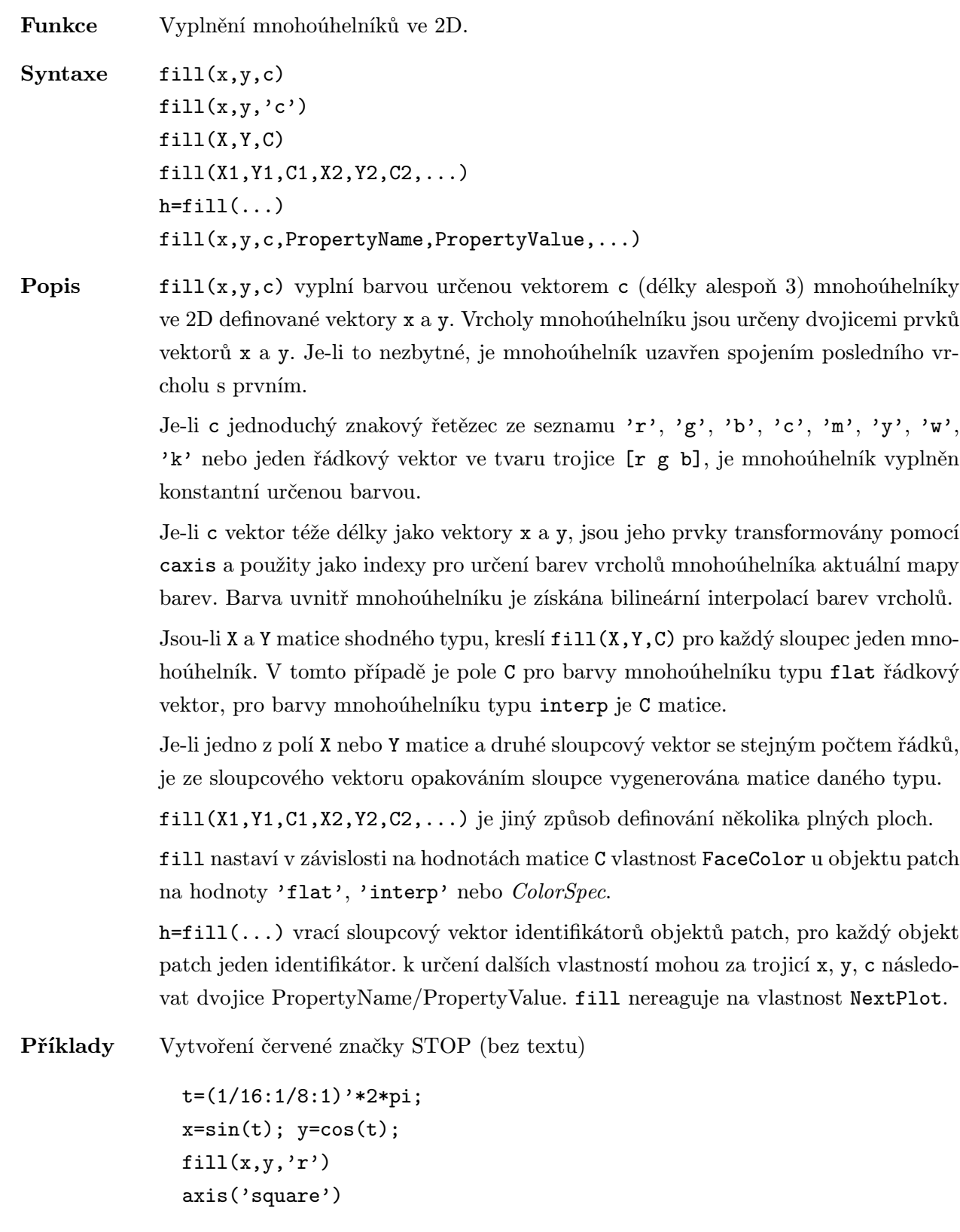

Viz též patch, fill3, colormap

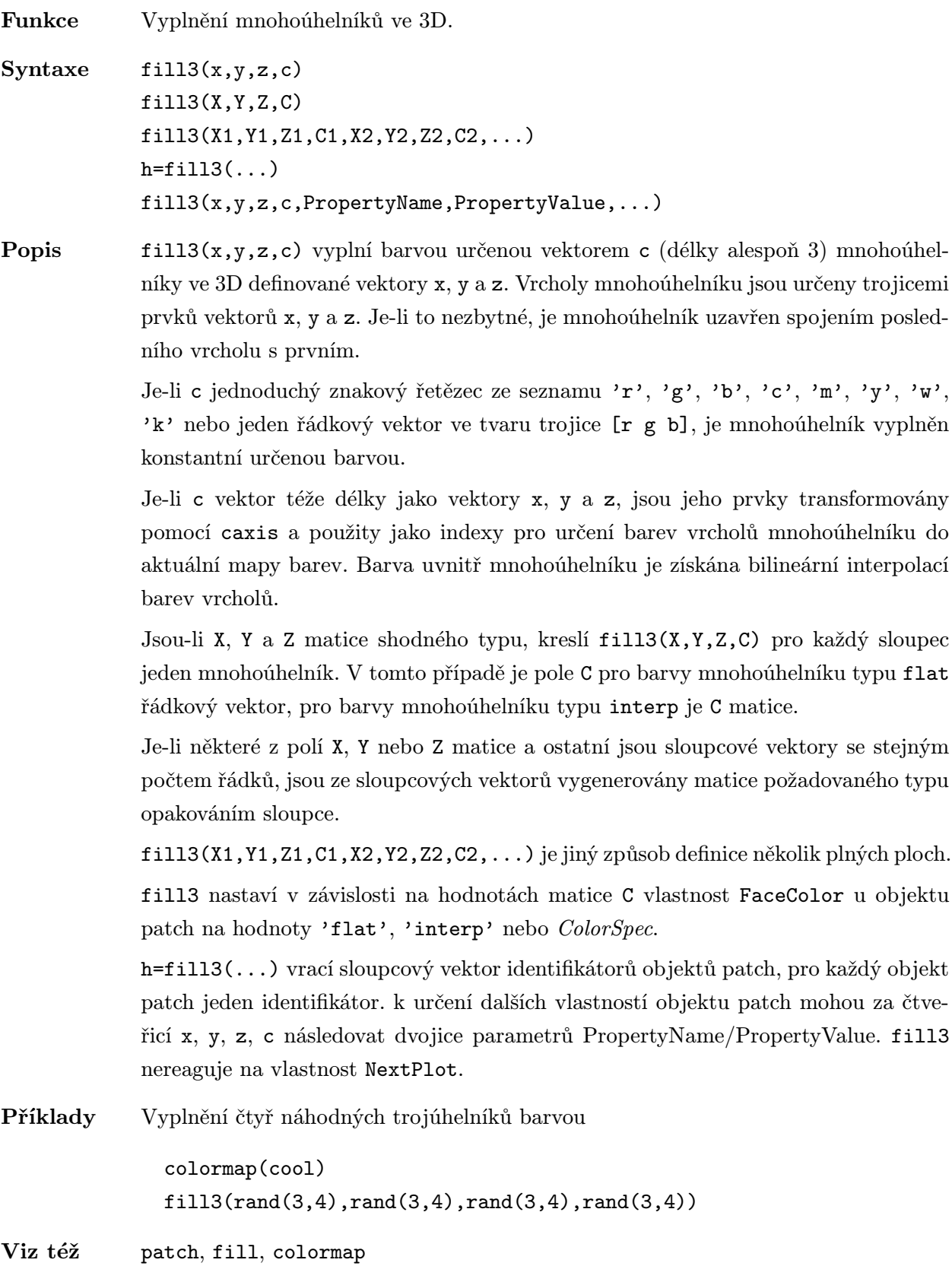

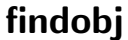

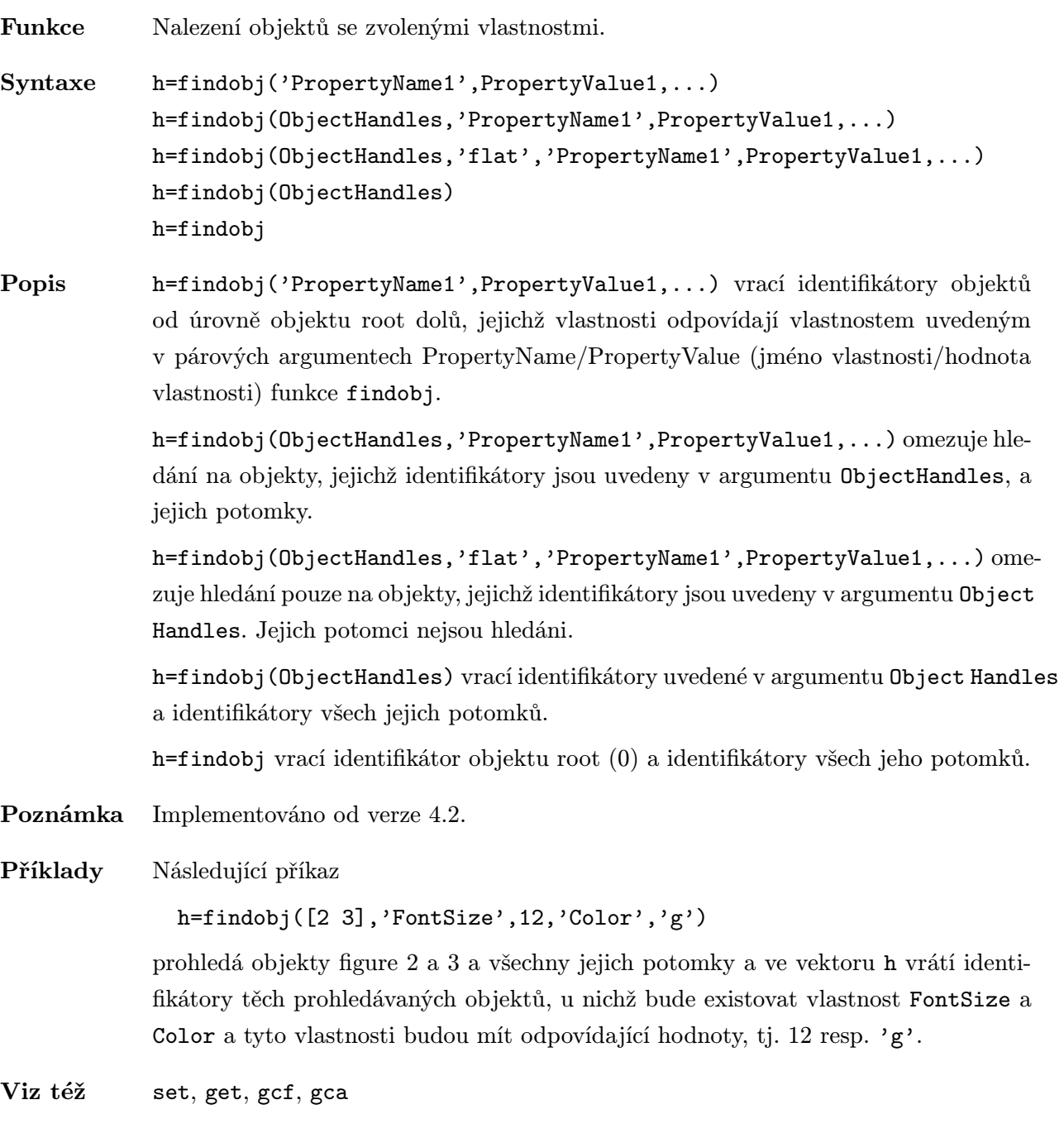

# findstr . ./matlab/strfun

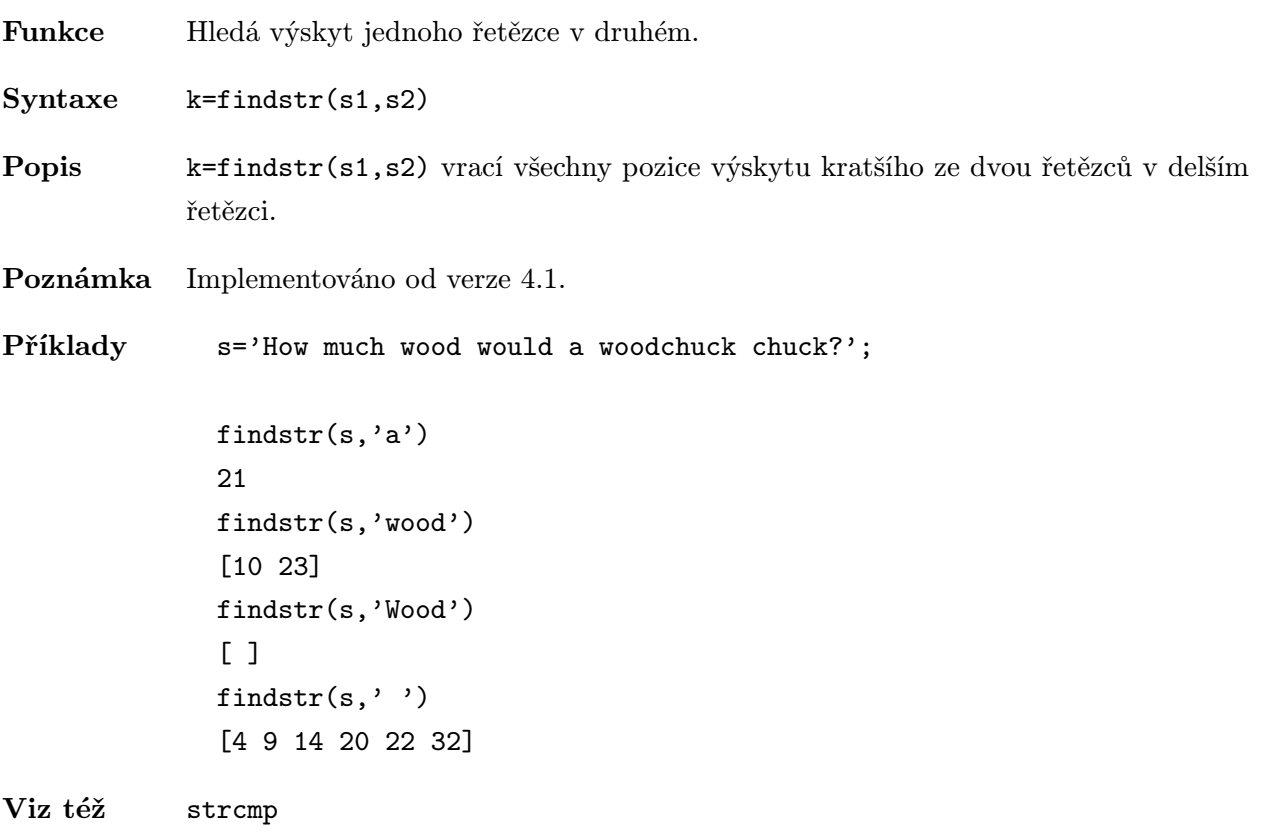

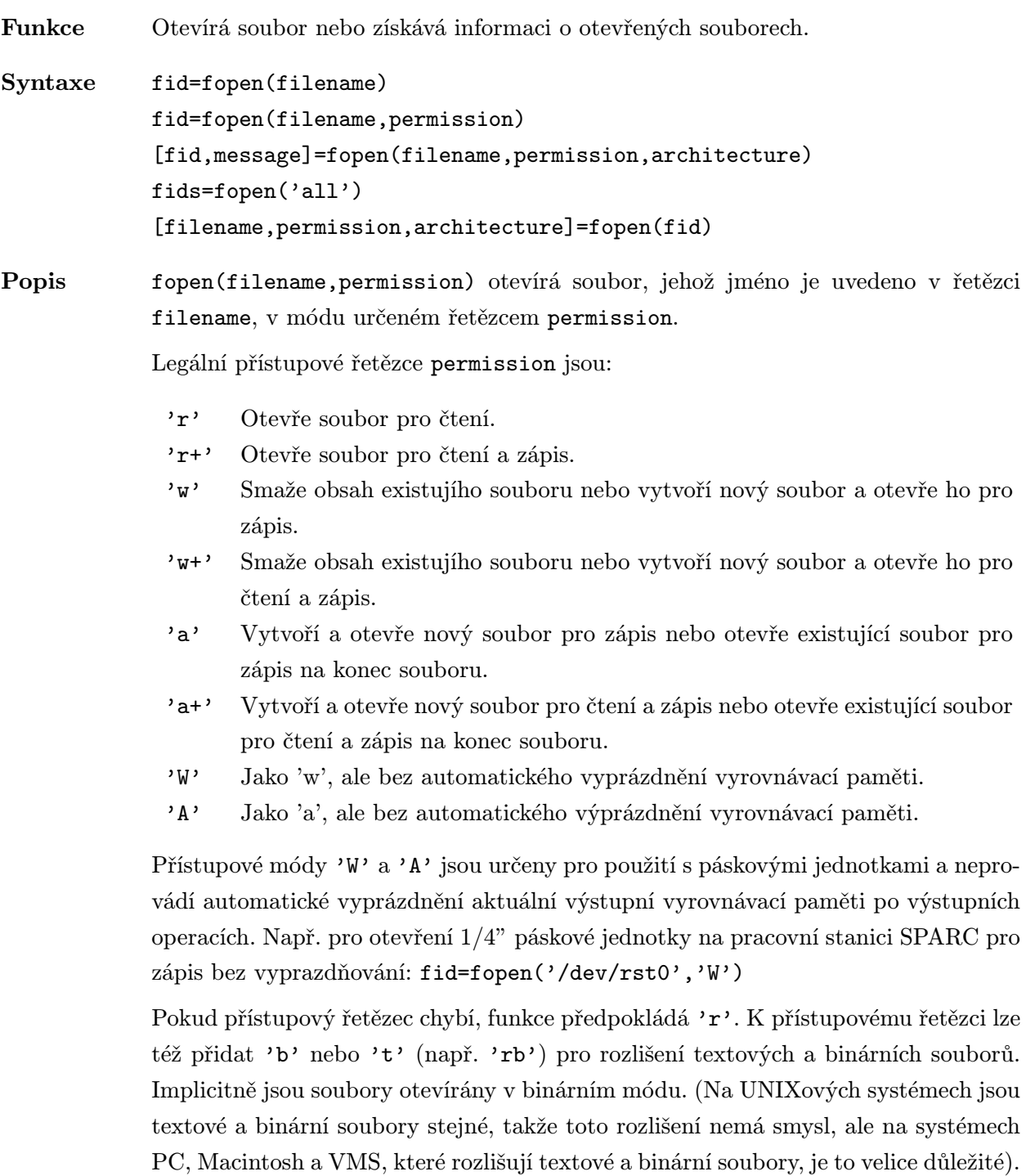

Pokud fopen úspěšně otevře soubor, vrátí identifikátor souboru fid, což je celé číslo větší než 2, a proměnná message bude prázdná. fid je používán ostatními souborovými funkcemi (fid je jejich prvním parametrem) k identifikaci souboru, na kterém mají vykonat své operace.

Automaticky jsou využitelné tři identifikátory souborů, které se nemusí otevírat. Jsou to: standardní vstup (fid=0), standardní výstup (fid=1) a standardní výstup chyb  $(fid=2)$ .

Pokud fopen neotevře soubor, nastaví hodnotu fid na -1. V tomto případě nám řetězec message pomůže určit typ chyby, ke které došlo.

Pokud je soubor otevřen v módu 'r' a není nalezen v aktuálním adresáři, funkce fopen začne prohledávat cesty MATLABu.

Volitelný řetězcový parametr architecture definuje číselný formát souboru, který nám umožňuje sdílet soubory na počítačích různých architektur. Parametr může být jedním z těchto řetězců:

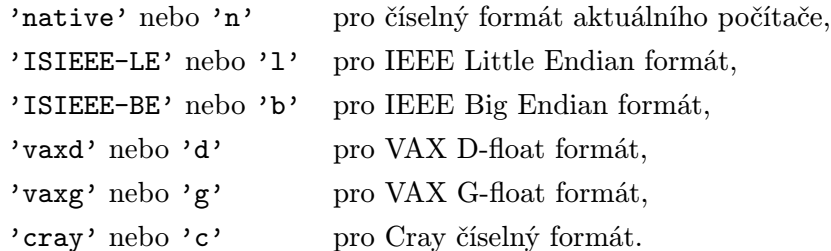

Pokud nezadáme parametr architecture, je použit číselný formát lokálního počítače. Individuální volání funkce fread nebo fwrite může zastínit číselný formát určený při volání funkce fopen.

fopen('all') vrací řádkový vektor obsahující identifikátory všech uživatelem otevřených souborů (ne 0, 1 a 2). Počet prvků ve vektoru je roven počtu uživatelem otevřených souborů.

[filename,permission,architecture]=fopen(fid) vrací proměnné sdružené s daným souborem: filename, permission a architecture. V připadě chybného parametru fid jsou vrácené řetězce prázdné. Řetězce permission a architecture jsou volitelné.

Viz též fclose, ferror, fread, fwrite, fseek, ftell, fprintf, sprintf, fscanf, sscanf

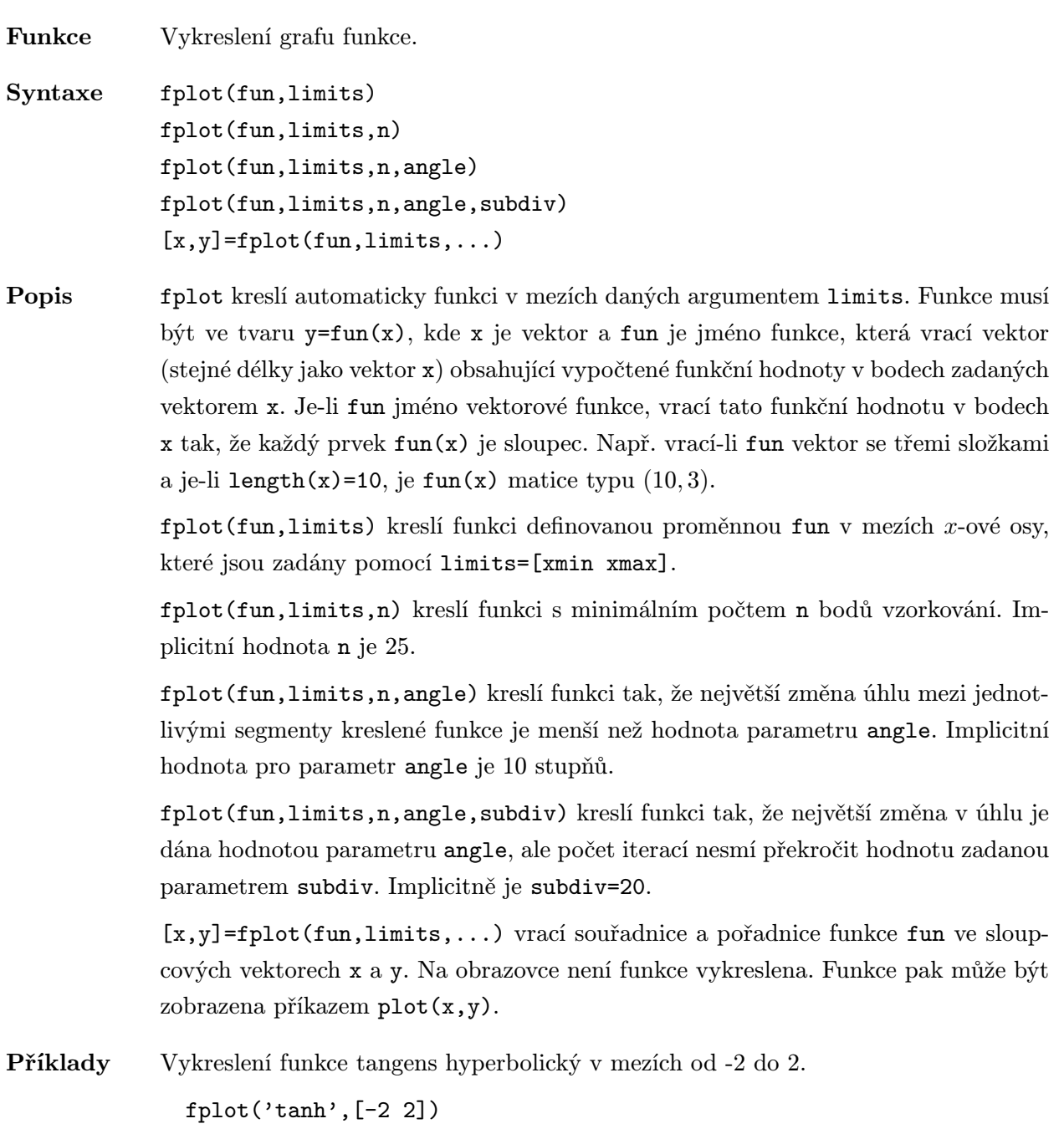

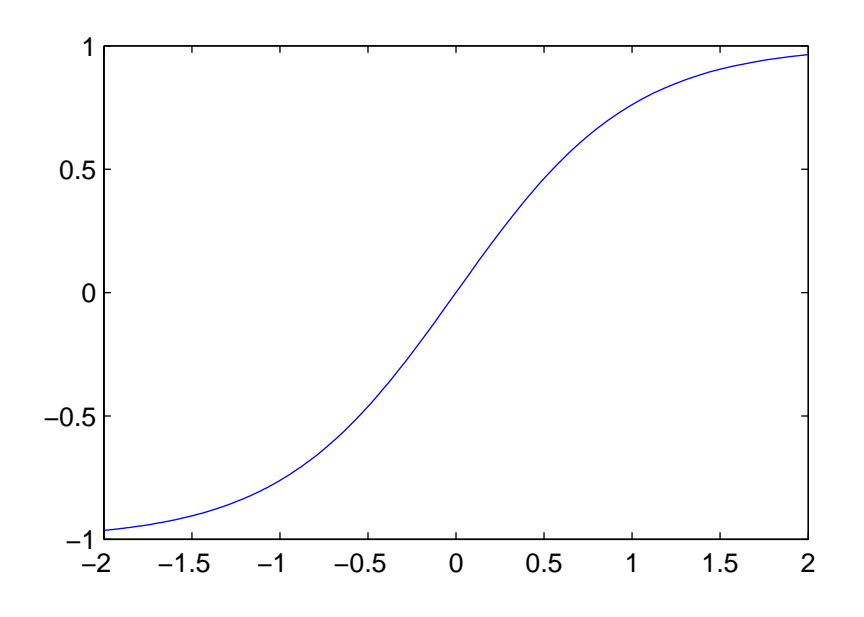

Funkce definovaná m-souborem

function 
$$
y = myfun(x)
$$
  
\n $y(:,1) = 200 * sin(x(:)), /x(:);$   
\n $y(:,2) = x(:).^2;$ 

je zobrazena příkazem

fplot('myfun',[-20 20],50,2)

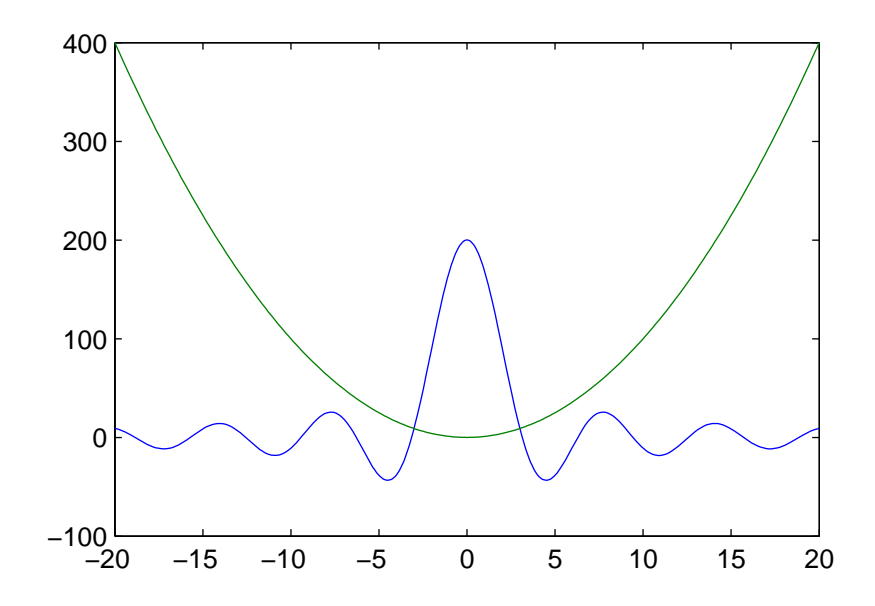

Poznámka Ve verzi 4.2 byla tato funkce modifikována a používá místo úhlové techniky adaptivní lineární extrapolaci a techniku relativní chyby, což je spolehlivější algoritmus, který užívá méně bodů. Funkce nyní umožňuje specifikovat také y-ové meze, typ čáry nebo symbolu a jejich barvu. fplot dále povoluje zadávat funkce i s argumenty, tj. 'sin(x)' nebo 'diric $(x,10)$ '.

- $\text{Sym}\text{taxe}^{4.2}$  fplot(fname,lims) fplot(fname,lims,marker,tol)  $[x, Y] = fplot(fname, lines, ...)$
- Popis<sup>4.2</sup> fplot(fname,lims) kreslí funkci určenou řetězcovou proměnnou fname v mezích daných argumentem lims=[xmin xmax]. Tento argument může obsahovat i meze pro y-ovou osu lims=[xmin xmax ymin ymax].

Funkce fname musí dodržovat sloupcový standard MATLABu. Např. pokud je fname funkce značící  $f = [f_1(x) f_2(x)]$ , potom pro vstup  $[x_1 x_2 x_3]$  musí vrátit matici

$$
f_1(x_1) \t f_2(x_1)
$$
  

$$
f(x) = f_1(x_2) \t f_2(x_2)
$$
  

$$
f_1(x_3) \t f_2(x_3)
$$

Popř. fname smí být nějaký vyhodnotitelný řetězec s proměnnou x, např. 'sin(x)', 'diric(x,10)' nebo '[sin(x), $cos(x)$ ]'.

fplot akceptuje dva volitelné argumenty: marker a tol. marker je řetězec, který určuje typ čáry nebo symbolu a jejich barvu. Implicitní hodnota je '-'. Oproti standardním typům funkce plot akceptuje fplot ještě: '-+', '-x', 'o', '-\*' (nebo  $'+-', 'x-', 'o-', a '*-'.$ 

tol je přípustná relativní chyba. Implicitní hodnota je 2e-3. Maximální počet kroků je (1/tol)+1.

[x,Y]=fplot(fname,lims,...) vrací souřadnice a pořadnice funkce fname ve sloupcovém vektoru x a sloupcích matice Y.

```
Příklady<sup>4.2</sup> fplot('sin', [0 4*pi])
              fplot('sin(x)', [0 4*pi], '++)fplot('[sin(x),cos(x)]',[0,4*pi],'-x')fplot('abs(exp(-j*xx(0:9))*ones(10,1))', [0 2*pi], '–0')fplot('tan',[-2*pi 2*pi -2*pi 2*pi],'-*')
              fplot('[tan(x),sin(x),cos(x)]',[-2*pi 2*pi -2*pi 2*pi])
              fplot('sin(1./x)',[0.01 0.1],1e-3)
```
Viz též plot

Funkce Zapisuje formátovaná data do souboru.

Syntaxe count=fprintf(fid,format,A,...) fprintf(format,A,...)

Popis fprintf(fid,format,A,...) formátuje data z matice A (popř. dalších matic) podle formátovacího řetězce format a zapisuje je do souboru, který je sdružen s identifikátorem souboru fid.

> fid je identifikátor souboru získaný funkcí fopen při otvírání souboru. Pro standardní výstup (obrazovka) má hodnotu 1 a pro standardní výstup chyb hodnotu 2. Na některých počítačích může být fopen použito se jmény zařízení; např. v prostředí MS-DOSu může COM1 definovat sériový port odpovídající modemu. K odesílání znaků do modemu pak použijeme příkazy fopen('COM1') a fprintf.

> Pokud nebude fid zadáno v seznamu argumentů funkce fprintf, použije funkce standardní výstupní zařízení, tj. fid=1.

count vrací počet úspěšně zapsaných bytů.

format je řetězec obsahující obyčejné znaky a formátovací specifikace. Obyčejné znaky zahrnují normální alfanumerické znaky a escape znaky. Escape znaky jsou

- \n nový řádek,
- \t horizontální tabelátor,
- \b znak zpět (backspace),
- \r začátek řádky (carriage return),
- \f odstránkování (form feed),
- \\ zpětné lomítko,
- \' jednoduchá uvozovka.

Formátovací specifikace vyžaduje znak %, volitelně příznak, volitelně šířku pole, volitelně přesnost, volitelně podrobnější specifikaci typu a konverzní znak. Konverzní znaky jsou:

- d dekadické celé číslo,
- i dekadické celé číslo,
- o oktalové neznaménkové celé číslo,
- u dekadické neznaménkové celé číslo,
- x hexadecimální neznaménkové celé číslo (s a,b,c,d,e,f),
- X hexadecimální neznaménkové celé číslo (a A,B,C,D,E,F),
- e číslo s pohyblivou řádovou čárkou ([-]d.dddd e[-]ddd),
- f číslo s pohyblivou řádovou čárkou ([-]dddd.dddd),
- g číslo s pohyblivou řádovou čárkou ve tvaru e nebo f, co je kratší,
- E číslo s pohyblivou řádovou čárkou (jako e, ale s exponenten E),
- G číslo s pohyblivou řádovou čárkou (jako g, ale s exponentem E),
- c jediný znak,
- s řetězec.

Mezi znak % a konverzní znak (e, f nebo g) můžeme přidat jeden nebo více následujících znaků:

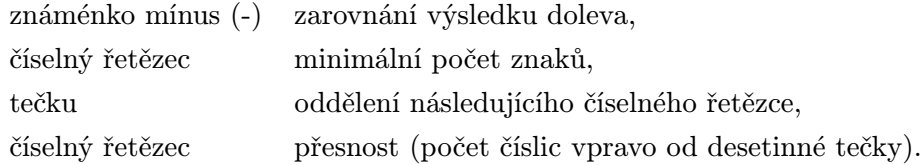

Více informací o formátovacích řetězcích lze získat z referenčního manuálu jazyka C.

fprintf se chová jako jeho jmenovec v ANSI C s jistými výjimkami a rozšířeními:

Pokud se číslo MATLABu (přesnost double) netransformuje přesně na datový typ odpovídající konverznímu znaku, je potom použit formát e. Např.

```
A=[2 3 4; pi 2*pi 5.235; NaN Inf NaN];
fprintf(1, '%d\n',A)
\mathfrak{D}3.141593e+00
NaN
3
6.283185e+00
Inf
4
5.235000e+00
NaN
```
Jestliže plánujeme použít celočíselnou konverzi, jako např. d, musíme explicitně transformovat reálnou hodnotu na hodnotu celočíselnou (funkce floor, ceil, round nebo fix).

Pro konverzní znaky o, u, x a X jsou podporovány následující nestandardní podrobnější specifikace typu:

- t podporovaný datový typ jazyka C je float spíše než neznaménkové celé číslo,
- b podporovaný datový typ jazyka C je double spíše než neznaménkové celé číslo.

Např. pro tisk čísla double v hexadecimálním tvaru použijeme '%bx'.

fprintf se liší od svého jmenovce z jazyka C ještě v jedné důležité vlastnosti a tou je vektorizace. Pokud vstupní matice A není skalární, formátovací řetězec se cyklicky prochází dokud se nevyčerpají všechny prvky matice A. Matice A se prochází po sloupcích.

Příklady Příkazy

```
x=0:0.1:1;y=[x;exp(x)];fid=fopen('exp.txt','w')
fprintf(fid,'%6.2f %12.8f\n',y);
fclose(fid);
```
vytvoří textový soubor pojmenovaný exp.txt, který obsahuje krátkou tabulku exponenciální funkce:

0.00 1.00000000 0.10 1.10517092 . . . . . . . . 1.00 2.71828183

Příkaz

```
fprintf('Jednotková kružnice má obvod %g.\n', 2*pi)
```
zobrazí na obrazovce řádek:

Jednotková kružnice má obvod 6.283186.

Příkazy

B=[8.8 7.7; 8800 7700] fprintf(1,'X is %6.2f m nebo %8.3f mm\n',9.9,9900,B)

zobrazí řádky:

X is 9.9 m nebo 9900.000 mm X is 8.8 m nebo 8800.000 mm X is 7.7 m nebo 7700.000 mm

Viz též fopen, fclose, fscanf, sprintf, ferror, fread, fwrite, fseek, ftell, diary, save

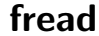

Funkce Čte binární data ze souboru. Syntaxe A=fread(fid) [A,count]=fread(fid,size,precision) [A,count]=fread(fid,size,precision,skip) Popis fread čte binární data z daného souboru a zapisuje je do matice A. fread se pokouší číst tolik čísel požadované přesnosti (precision), kolik je určeno parametrem size. Jestliže je použit výstupní parametr count, fread vrací počet úspěšně načtených prvků. fid je identifikátor souboru sdružený s otevřeným souborem. (Viz fopen pro úplný popis fid.) Parametr size je volitelný. Pokud je zadán, může mít následující tvar n Čte n prvků do sloupcového vektoru. inf Čte do konce souboru. Výsledkem je sloupcový vektor obsahující stejný počet prvků, jako je v souboru. [m,n] Čte tolik prvků, aby jimi (po sloupcích) vyplnil matici o rozměrech [m, n]. Pokud je prvků v souboru málo, doplní matici nulami. Pokud není parametr size uveden, funkce předpokládá inf. Parametr precision je volitelný. Pokud není uveden, funkce předpokládá 'uchar'. Parametr určuje přesnost načítaných dat. precision řídí počet bitů načtených pro každou hodnotu a interpretaci těchto bitů (celé číslo, reálné číslo, znak, atd.). Ve všech případech prvky výsledné matice jsou uloženy v přesnosti double, tak jako je tomu u všech ostatních dat MATLABu. Poznamenejme, že pokud fread dostihne konce souboru a současný vstupní proud neobsahuje dosti bitů k vypsání úplného maticového prvku požadované přesnosti, fread vycpává poslední byte nebo prvek nulovými bity, dokud není získána kompletní hodnota. Pokud se objeví chyba, je čtení zastaveno na poslední kompletní hodnotě. Důležité upozornění: Numerické přesnosti jsou hardwarově závislé. Přesnosti uvedené v následující tabulce nemusí být podporovány na všech systémech. (Na počítačích CRAY jsou podporovány pouze přesnosti: 'char', 'schar', 'uchar', 'float', 'double' a 'float64'.)

Tato část předpokládá, že známe, jaká je reprezentace čísel na našem počítači. Pokud to nevíme, nahlédneme do referenčního manuálu k našemu počítači.

MATLAB podporuje všechny datové typy jazyka C i Fortranu vypsané v tabulce.

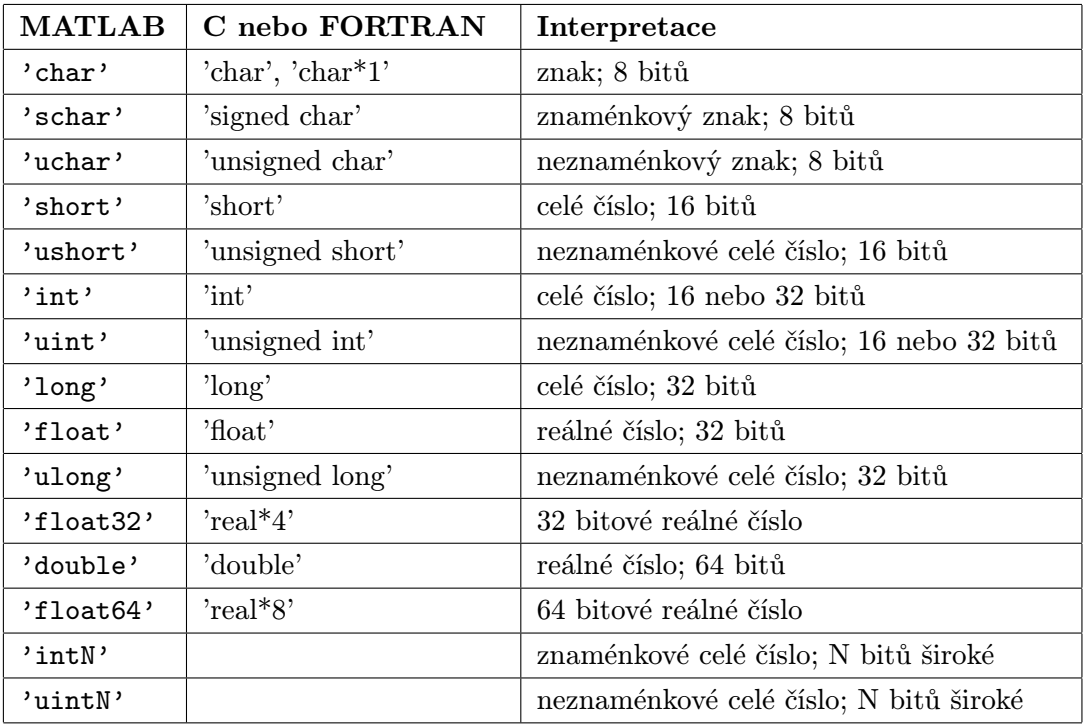

N představuje číslo mezi 1 a 64. Převládají následující ekvivalenty:

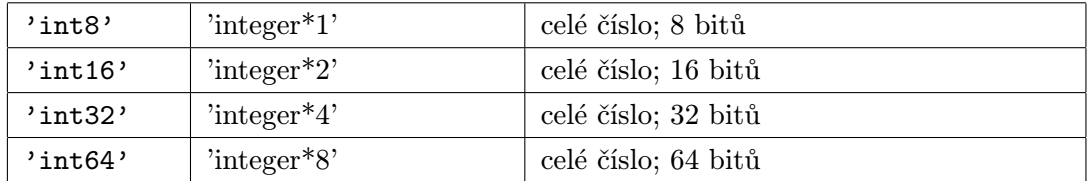

skip je volitelný parametr udávající kolik bytů se má přeskočit po každém čtení. Např. uvažujme soubor new\_data skládající se z řady záznamů, jejichž položky jsou dlouhé 8, 16 a 4 byty. Z tohoto souboru chceme přečíst pouze 4-bytové položky. To provedeme následujícími příkazy:

fid=fopen('new\_data'); % otevře soubor pro čtení status= fseek(fid,24,'bof'); % nastaví identifikátor pozice A=fread(fid,'float',24); % čte až do konce souboru

Příklady Příkazy

fid=fopen('fread.m','r'); F=fread(fid); s=setstr(F')

otevřou soubor 'fread.m', potom ho načtou a zobrazí; použije se implicitní velikost (size=inf) a přesnost (precision='uchar'). length(F) udává počet znaků v souboru.

Viz též fopen, fclose, ferror, fwrite, fseek, ftell, fprintf, sprintf, fscanf, sscanf, load

# frewind . ./matlab/iofun

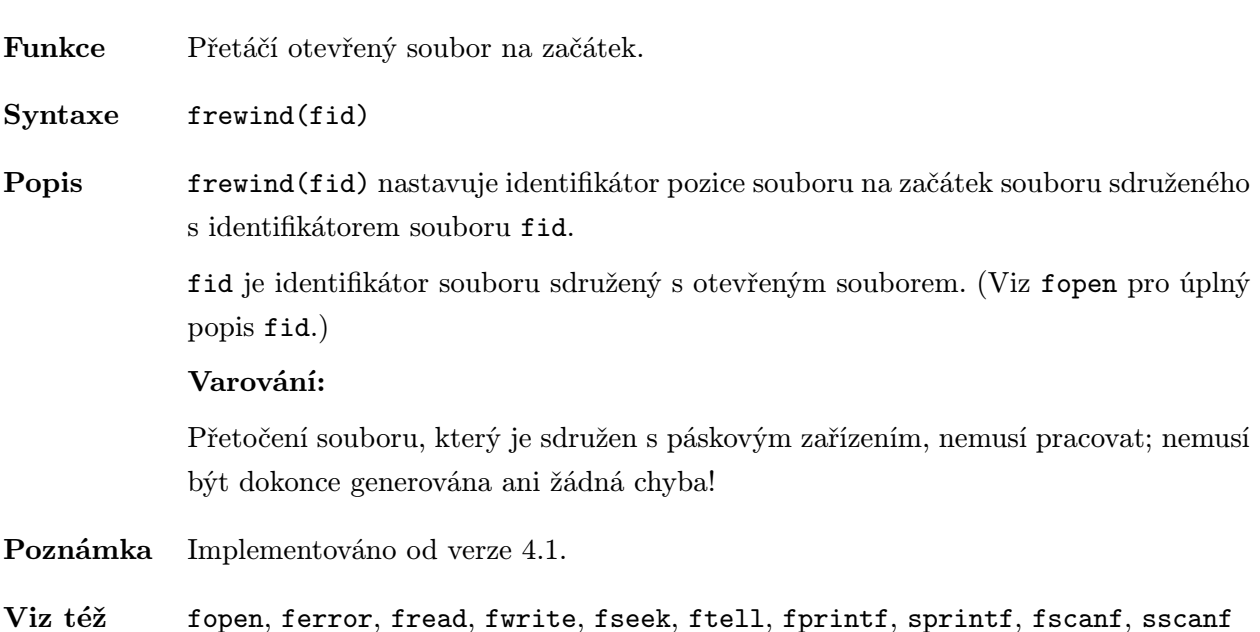

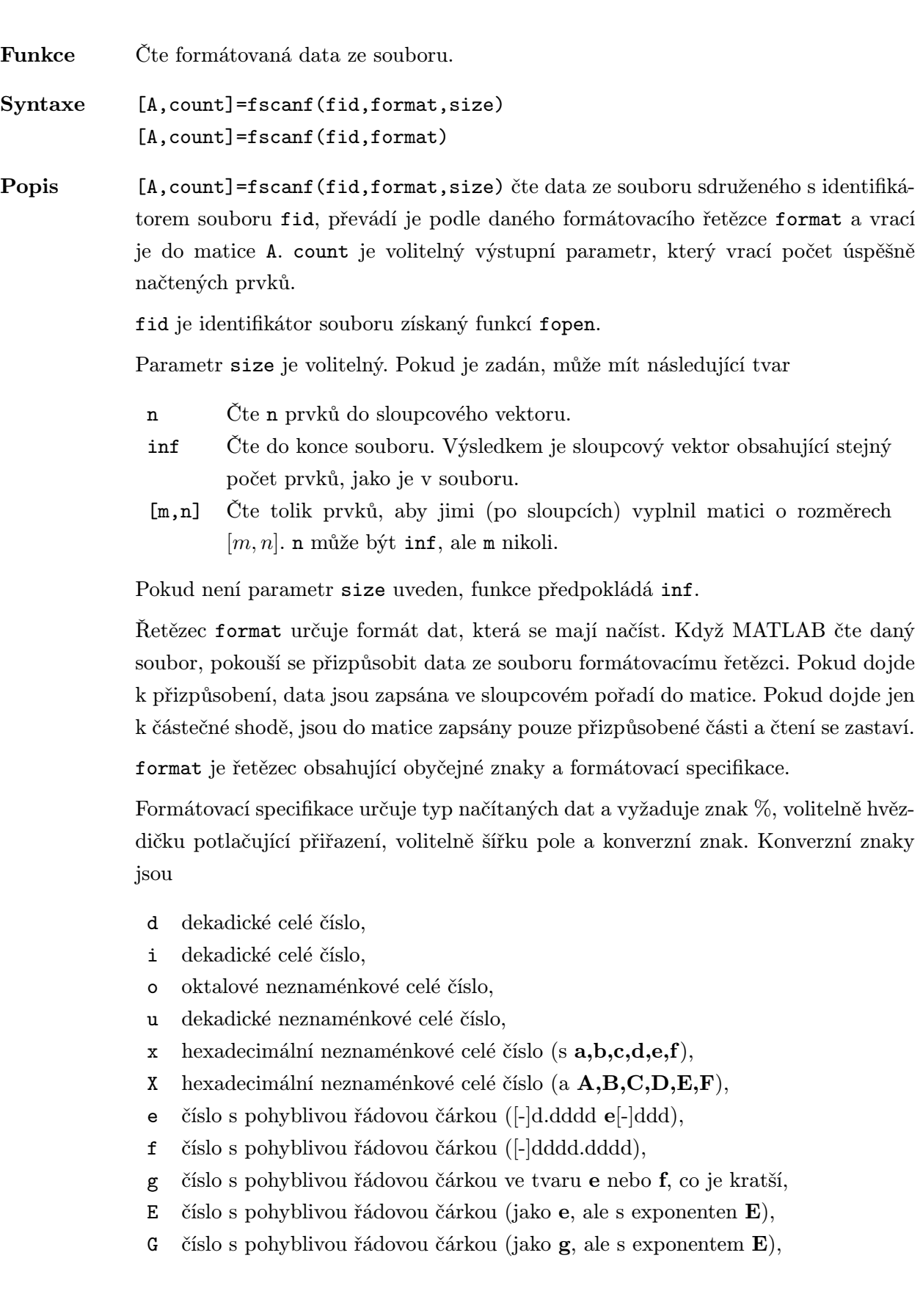

- c jediný znak,
- s řetězec.

Mezi znak % a konverzní znak můžete přidat jeden nebo více následujících znaků:

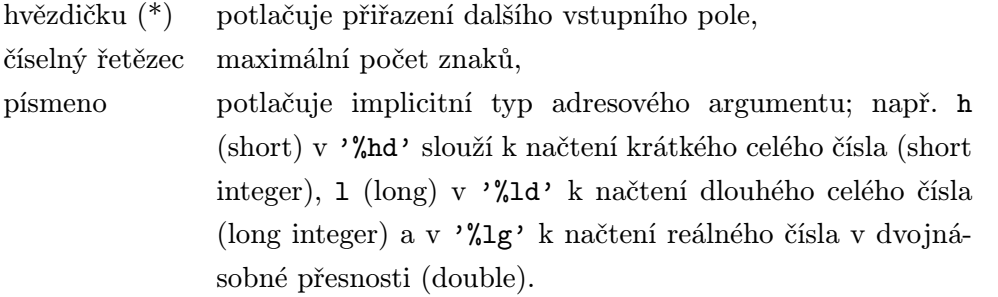

Více informací o formátovacích řetězcích lze získat z referenčního manuálu jazyka C. fscanf se liší od svého jmenovce z jazyka C v jedné důležité vlastnosti a tou je vektorizace. Dokud není dosaženo konce souboru nebo počtu dat určeném parametrem size, formátovací řetězec je cyklicky aplikován na načítaná data.

Příklady Příklad v fprintf generuje ASCII soubor exp.txt, který vypadá takto:

0.00 1.00000000 0.10 1.10517092 . . . . . . . . 1.00 2.71828183

Načtěme tento soubor zpátky do dvousloupcové matice:

```
fid=fopen('exp.txt');
  a = fscan f(fid, ' /g \chig', [2 \text{ inf}]);
  a=a';
fclose(fid);
```
Viz též fopen, fclose, ferror, fread, fwrite, fseek, ftell, fprintf, sprintf, sscanf

L

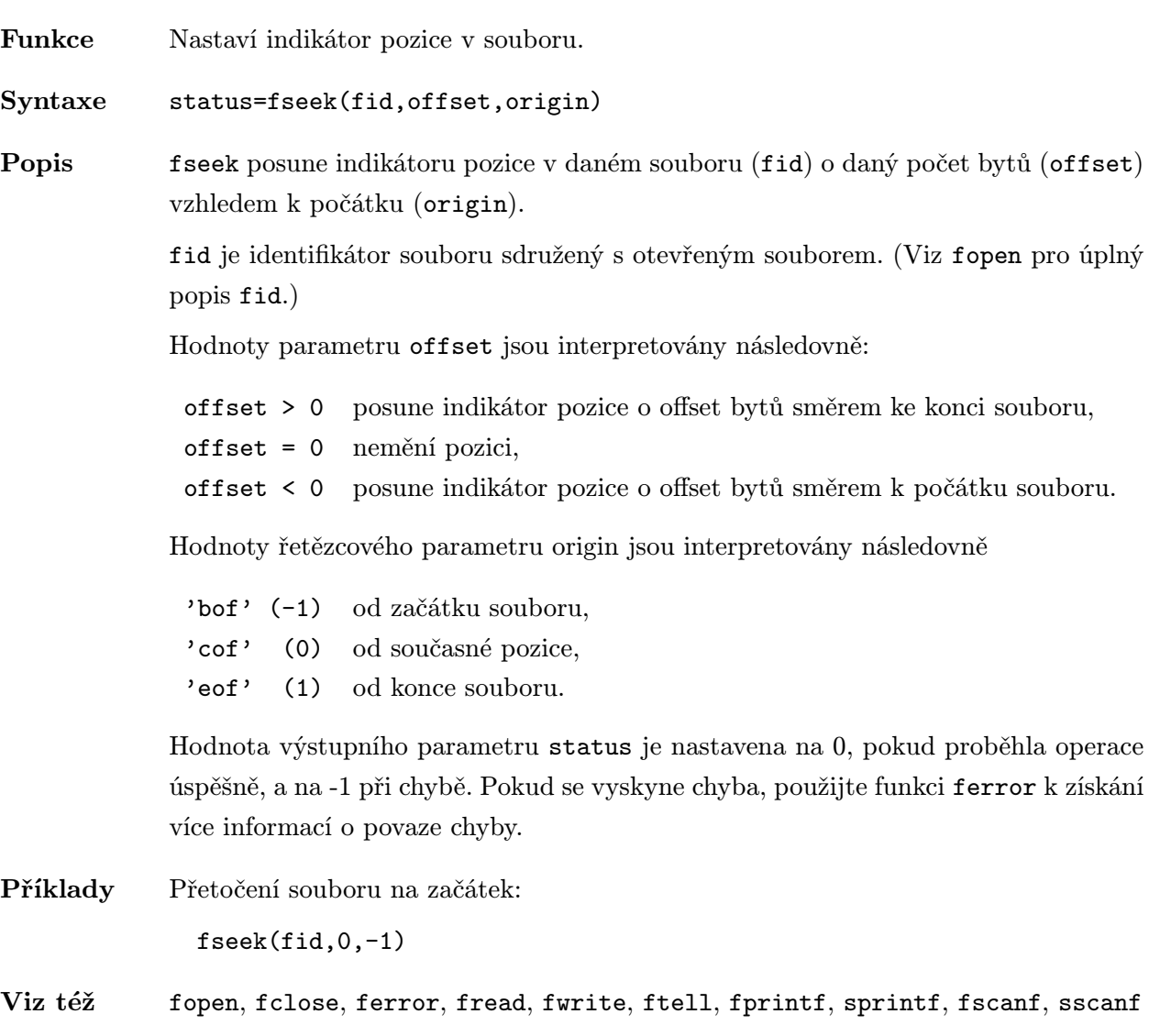

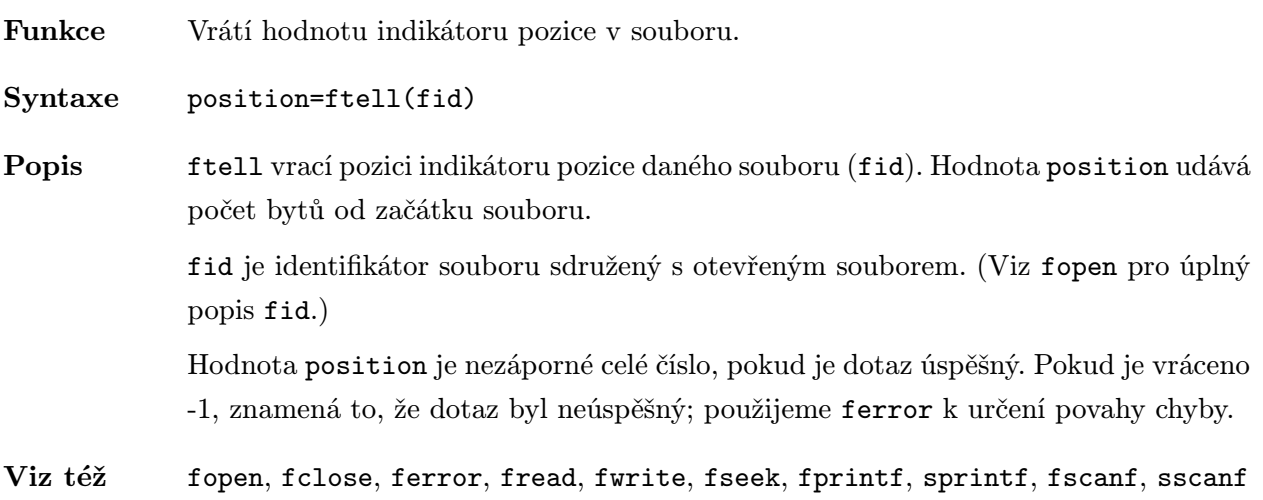

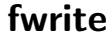

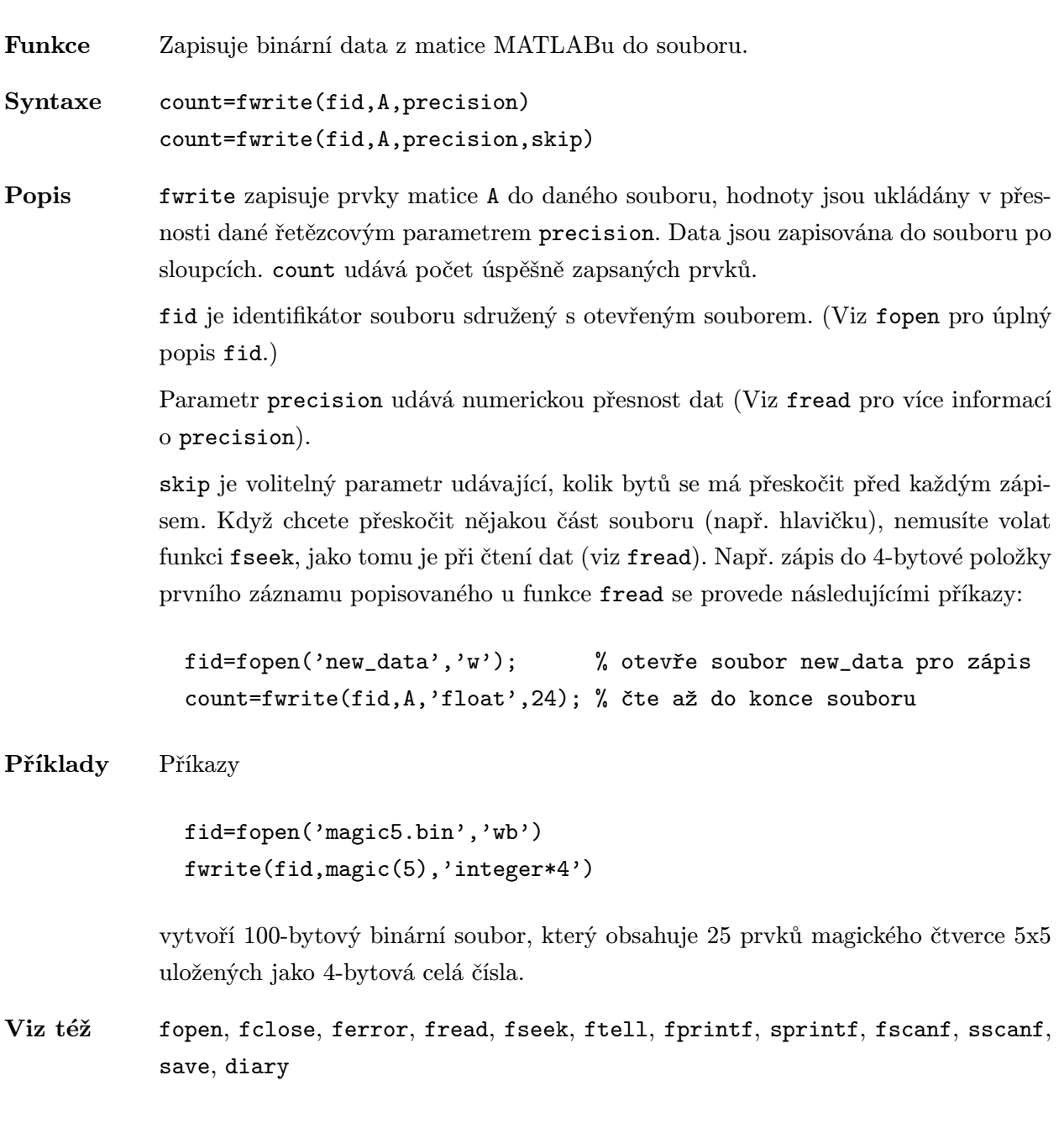

Funkce Poskytuje identifikátor aktuálního objektu axes.

Syntaxe h=gca

Popis gca vrací identifikátor aktuálního objektu axes. Aktuální objekt axes je takový objekt, kde grafické příkazy jako plot, title, surf, atd. vytvářejí své výsledky.

> Každý objekt figure má svůj vlastní aktuální objekt axes. Změna aktuálního objektu figure způsobí, že gca vrátí identifikátor objektu axes nového aktuálního objektu figure.

> Ke změně aktuálního objektu axes na jiný objekt axes nebo k vytvoření nových objektů axes použijeme příkazy axes nebo subplot. Příkazem cla se resetuje aktuální objekt axes.

Viz též axes, subplot, delete, cla, hold, gcf
Funkce Poskytuje identifikátor aktuálního objektu figure.

Syntaxe h=gcf

Popis gcf vrací identifikátor aktuálního objektu figure. Aktuální objekt figure je objekt figure, do kterého jsou směrovány výsledky grafické příkazů jako plot, title, surf, atd.

Každý objekt figure má aktuální objekt axes.

Ke změně aktuálního objektu figure na jiný objekt figure nebo k vytvoření nového objektu figure použijeme příkaz figure. Příkazem clf resetujeme aktuální objekt figure.

Viz též figure, subplot, delete, cla, hold, gcf

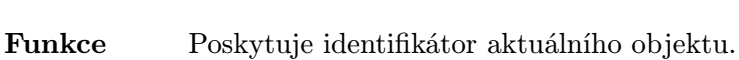

Syntaxe object=gco

Popis object=gco vrací identifikátor aktuálního grafického objektu aktuálního objektu figure.

> object=gco(figure) vrací identifikátor aktuálního grafického objektu v objektu figure s identifikátorem fig.

> Aktuální objekt daného objektu figure je objekt, na který bylo naposledy kliknuto myší.

Poznámka Implementováno od verze 4.1.

Viz též figure, subplot, delete, cla, hold, gcf

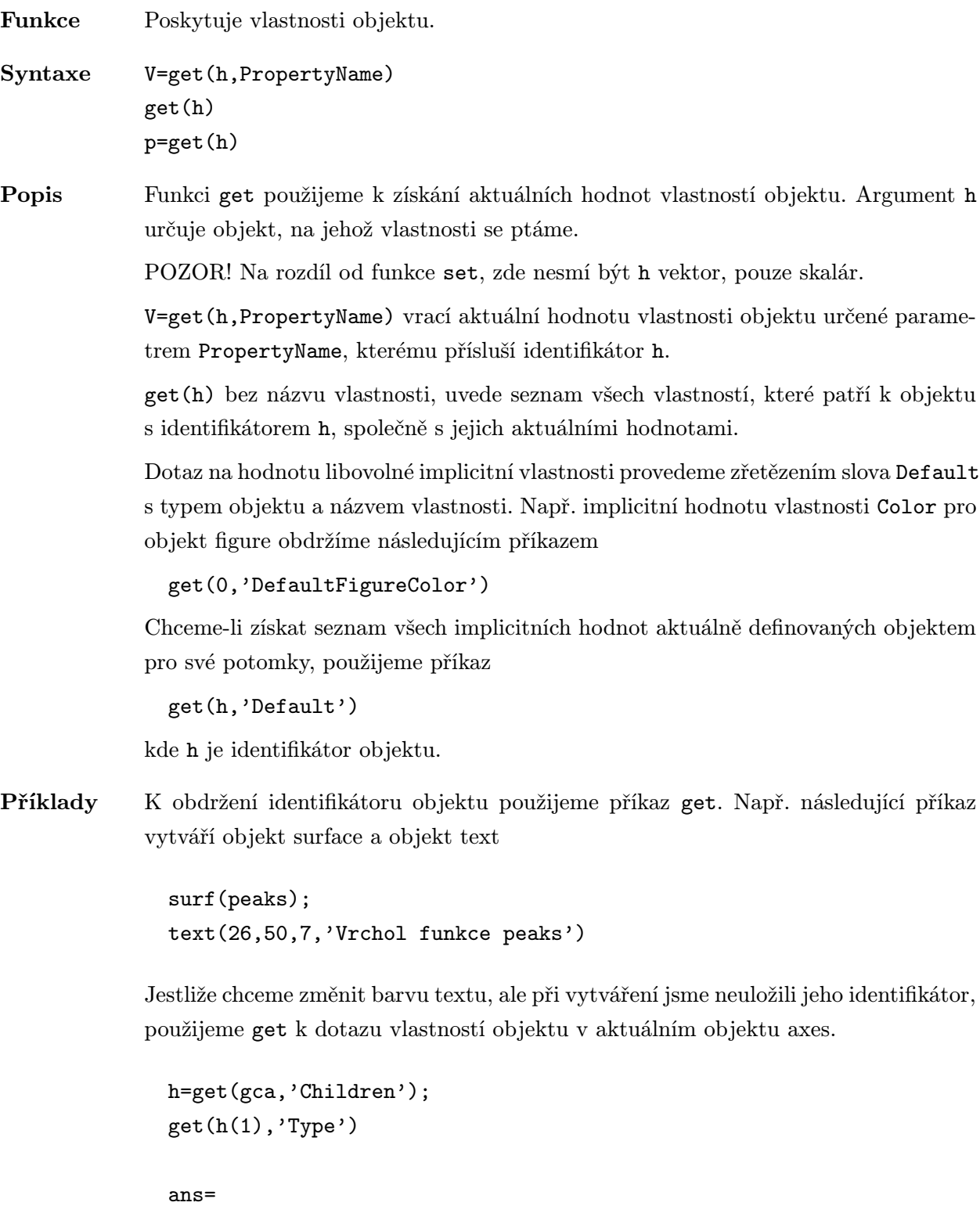

 $\mathtt{get}(\mathtt{h}(2)$  , 'Type')

text

# ans= surface

V tomto případě h(1) obsahuje identifikátor objektu text. Můžeme tedy již nyní použít tento identifikátor pro nastavení barvy textu:

set(h(1),'Color',[1 0 0])

Seznam vlastností objektu surface a jejich aktuálních hodnot obdržíme použitím get s identifikátorem objektu surface:

```
get(h(2))CData=[(49 by 49)]
EdgeColor=[0 0 0]
EraseMode=normal
FaceColor=flat
LineStyle=-
LineWidth=[0.5]
MarkerSize=[6]
MeshStyle=both
XData=[1 2 3 4 5 6 7 8 9 10 11 12 13 14 15 16 17 18 19 20 21
22 23 24 25 26 27 28 29 30 31 32 33 34 35 36 37 38 39
40 41 42 43 44 45 46 47 48 49]
YData=[(49 by 1)]
ZData=[(49 by 49)]
```

```
ButtonDownFcn=
Children=[]
Clipping=on
Interruptible=no
Parent=[0.000610352]
Type=surface
UserData=[]
Visible=on
```
Viz též set, gca, gcf

# getframe . ./matlab/graphics

Funkce Získání dat pro animaci. Syntaxe M=getframe M=getframe(h) M=getframe(h,rect) Popis getframe vrací sloupcový vektor s jedním animačním rámečkem. Rámeček je snímek (bitmapa) aktuálního objektu axes. getframe se většinou používá uvnitř smyčky for pro sestavení animační matice M, kterou používá movie pro animaci. getframe(h) vezme rámeček z objektu h, kde h je identifikátor jednoho z objektů root, figure nebo axes. getframe(h,rect) specifikuje navíc obdélník, vztahující se k dolnímu levému rohu objektu h v jednotkách určených ve vlastnosti Units tohoto objektu, z kterého se kopíruje bitmapa. rect=[zleva zdola šířka výška] Abychom zabránili použití nadměrné paměti, je vhodnější před generováním animace vytvořit nulovou animační matici M požadované velikosti funkcí moviein. Příklady Kmitání funkce peaks: z=peaks; surf(z); lim=axis; M=moviein(20); for j=1:20 % Záznam animace  $surf(sin(2*pi*j/20)*z,z)$ axis(lim)  $M(:,j)$ =getframe; end movie(M,20) % Přehrání animace dvacetkrát Viz též movie, moviein

Funkce Grafický vstup pomocí myši v grafickém okně. Syntaxe [x,z]=ginput(n) [x,z]=ginput [x,z,button]=ginput(n) [x,z,button]=ginput Popis ginput poskytuje prostředky pro výběr bodů z grafického okna pomocí myši nebo kurzorových kláves. Kurzor musí být v grafickém okně, aby ginput vrátil souřadnice vybraných bodů. [x,z]=ginput(n) bere n bodů z aktuálního objektu axes a vrací ve sloupcových vektorech x a y jejich souřadnice  $(x, y)$ . Pro pohyb kurzoru použijeme myš (nebo na některých systémech kurzorové klávesy). Vstupní data (body) označujeme stisknutím tlačítka myši nebo klávesou na klávesnici. Vstup můžeme ukončit dříve než označíme všech n bodů stisknutím klávesy Return. [x,y]=ginput shromažďuje neomezený počet bodů, dokud nestiskneme klávesu Return.  $[x, y,$ button]=ginput(n) a  $[x, y,$ button]=ginput vrací navíc třetí parametr – button, který obsahuje vektor celých čísel, které určují, jaké bylo použito tlačítko myši (1, 2, 3 zleva) nebo jaká klávesa byla použita (v ASCII kódu). Neurčíme-li vstupní argument, shromažďuje ginput neomezený počet bodů až do stisknutí klávesy Return.

Viz též plot, gtext

Funkce Vykreslení teoretického grafu.

Syntaxe gplot(A,xy) gplot(A,xy,linetype)  $[X, Y] = gplot(A, xy)$ 

Popis gplot(A,xy) kreslí graf specifikovaný pomocí A a xy. Matice A je maticí spojení, která má nenulový prvek A(i,j) tehdy, je-li uzel i spojen s uzlem j. Pole xy je matice typu  $(n, 2)$ , která udává v *i*-tém řádku pozici pro uzel i, xy(i,:)=[x(i) y(i)]. n udává počet uzlů grafu.

> gplot(A,xy,linetype) používá pro hrany místo implicitní hodntoty 'r-' typ čáry a barvu definovanou parametrem linetype (viz plot). Např. linetype='g:'.

> [X,Y]=gplot(A,xy) negeneruje graf, ale vrací vektory X a Y s využitím hodnot NaN k oddělení jednotlivých čar. Tyto vektory mohou být vykresleny později funkcí plot.

Příklady Graf odpovídající polovině míče vykreslíme následujícími příkazy:

[B,xy]=bucky; gplot(B(1:30,1:30),xy(1:30,:))

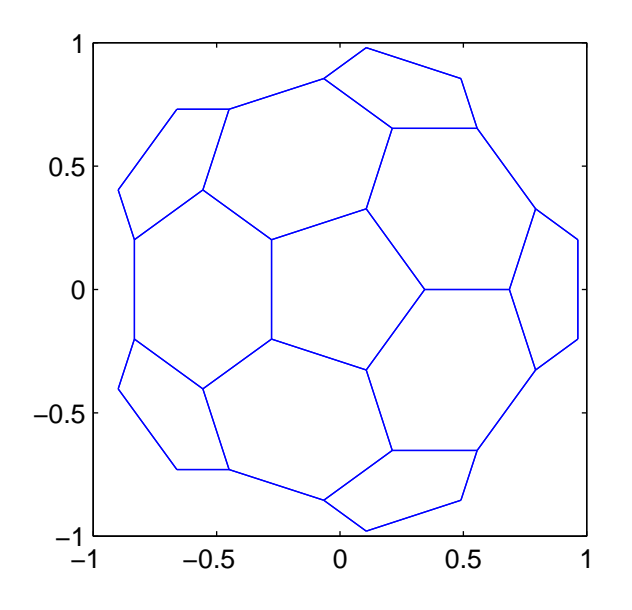

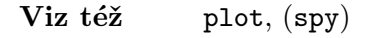

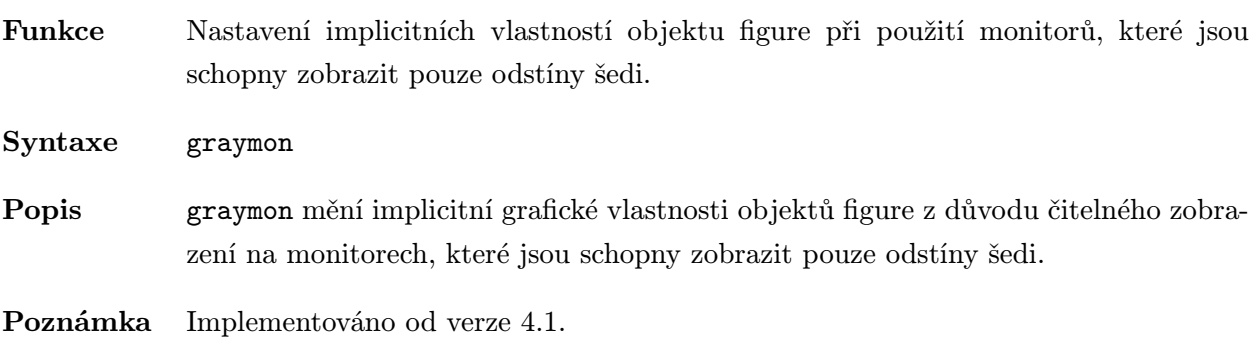

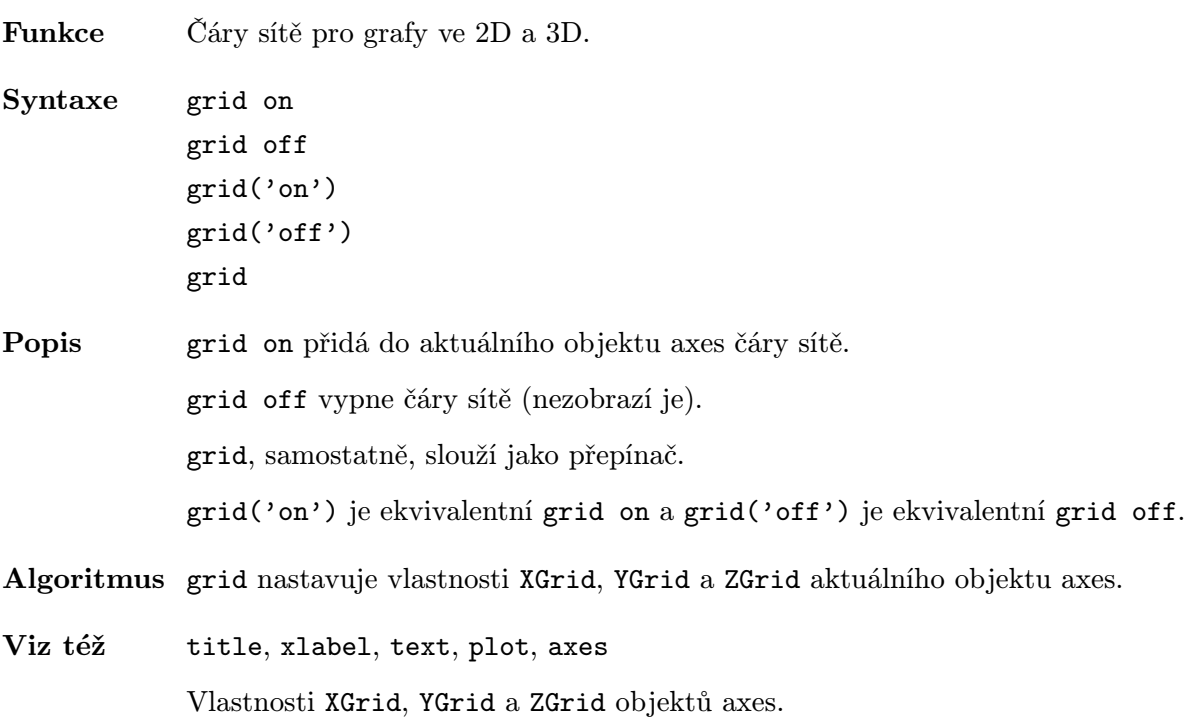

Funkce Vzorkování dat. Syntaxe  $ZI = griddata(x, y, z, XI, YI)$  $[XI, YI, ZI] = griddata(x, y, z, XI, YI)$ Popis ZI=griddata(x,y,z,XI,YI) vrací matici ZI s prvky, které odpovídají prvkům pravidelné sítě definované maticemi XI a YI a které jsou určeny interpolací (2D funkcí) z obvykle nerovnoměrně dělených vektorů x, y a z. XI může být řádkový vektor, který v tomto případě určuje matici s konstantními sloupci. Podobně YI může být sloupcový vektor, který určuje matici s konstantními řádky. [XI,YI,ZI]=griddata(x,y,z,XI,YI) vrací XI a YI tvořené tímto způsobem, které jsou stejné jako matice navrácené funkcí meshgrid. griddata používá inverzní distanční metodu. Příklady Navzorkování funkce ve 100 náhodných bodech mezi -2.0 a +2.0:

> x=rand(100,1)\*4-2;  $y = rand(100, 1)*4-2;$  $z=x.*exp(-x.^2-y.^2);$

x,y a z jsou nyní vektory obsahující nerovnoměrně rozmístěná data. Definujme pravidelnou síť a vygenerujme na ní odpovídající data:

ti=-2:0.25:2;  $[XI, YI] = meshgrid(ti, ti);$ ZI=griddata(x,y,z,XI,YI);

Vykreslení dat na síti společně s nerovnoměrně rozloženými datovými body, které byly použity k jejich generování:

mesh(XI,YI,ZI) hold on plot3(x,y,z,'o') hold off

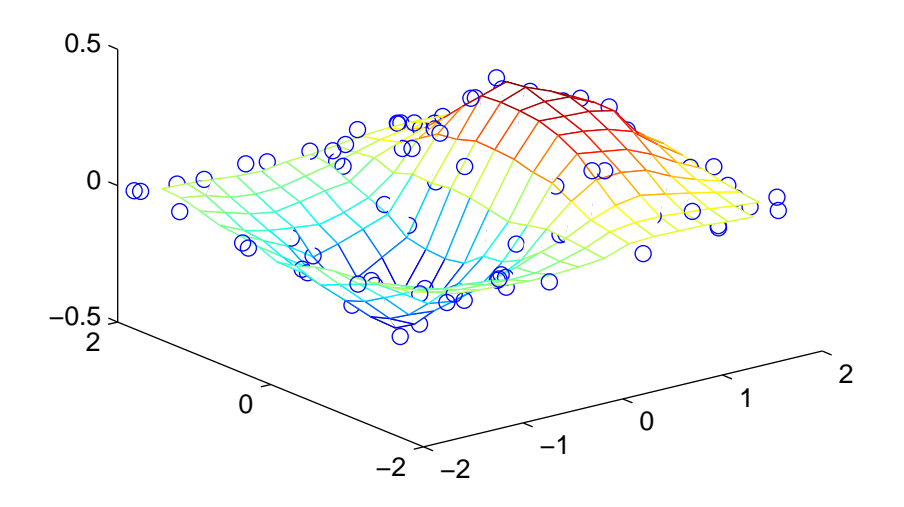

Viz též (interp1, interp2)

Funkce Umístění textu do grafu pomocí myši.

Syntaxe gtext(s)

h=gtext(s)

Popis gtext(s) čeká na stisknutí tlačítka myši nebo klávesy na klávesnici, zatímco kurzor myši je uvnitř grafického okna. Stisknutím tlačítka myši nebo klávesy na klávesnici se na zvolené místo v grafu zapíše textový řetězec s.

> h=gtext(s) umístí textový řetězec s na zvolenou pozici v grafu a vrátí jeho identifikátor.

POZOR! gtext umístí text pouze do oblasti aktuálního objektu axes.

Algoritmus gtext používá funkce ginput a text.

Příklady Označení zajímavých částí aktuálního grafu řetězcem gtext('Toto je maximum funkce!')

Viz též ginput, text

Funkce Vytvoří dialogový box nápovědy.

Syntaxe h=helpdlg(helpstring,dlgname)

Popis h=helpdlg(helpstring,dlgname) vytvoří dialogový box nápovědy, který zobrazí řetězec helpstring v objektu figure se jménem dlgname. Má-li dialogové okno zmizet, musíte stisknout tlačítko OK. Pokud dialogový box se jménem dlgname již existuje, přesune se pouze do popředí (nové dialogové okno se nevytvoří). helpdlg vrací identifikátor h objektu figure.

Poznámka Implementováno od verze 4.2.

Příklady helpdlg('HELP message','HELP')

Viz též dialog

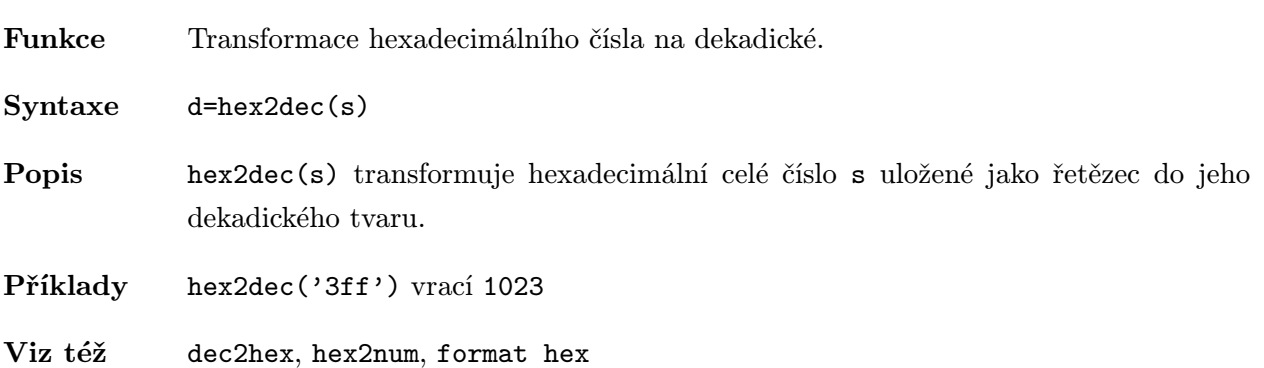

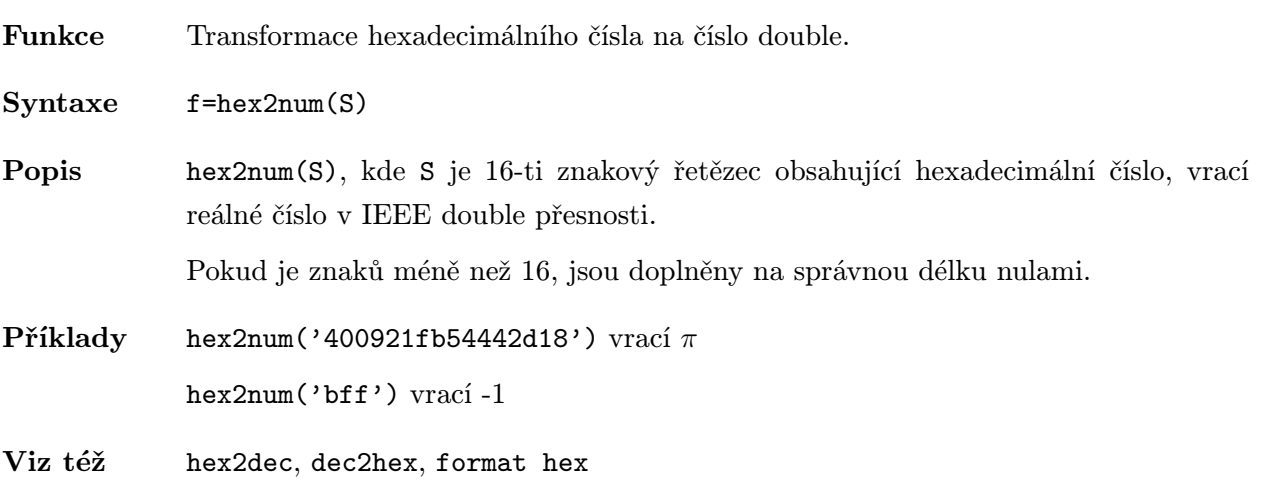

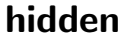

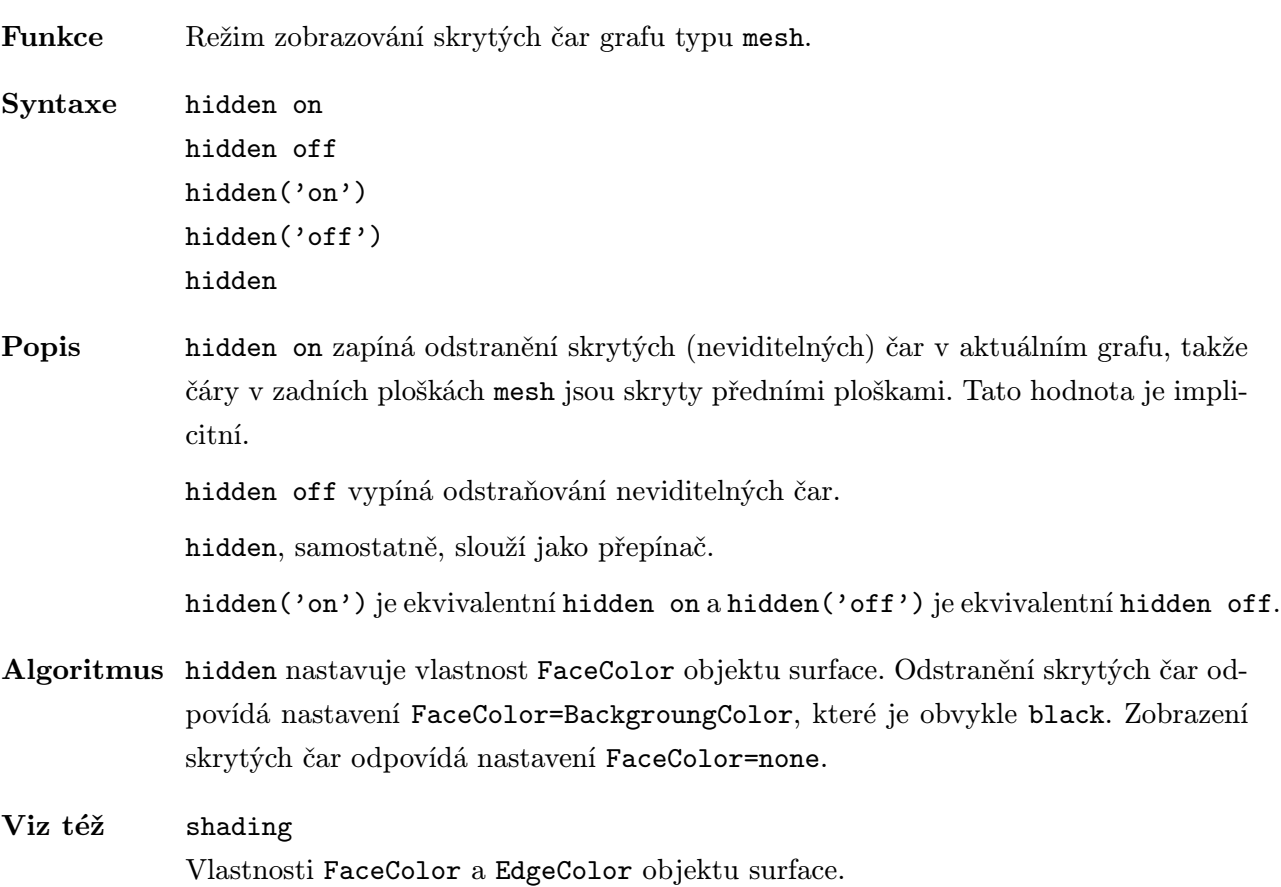

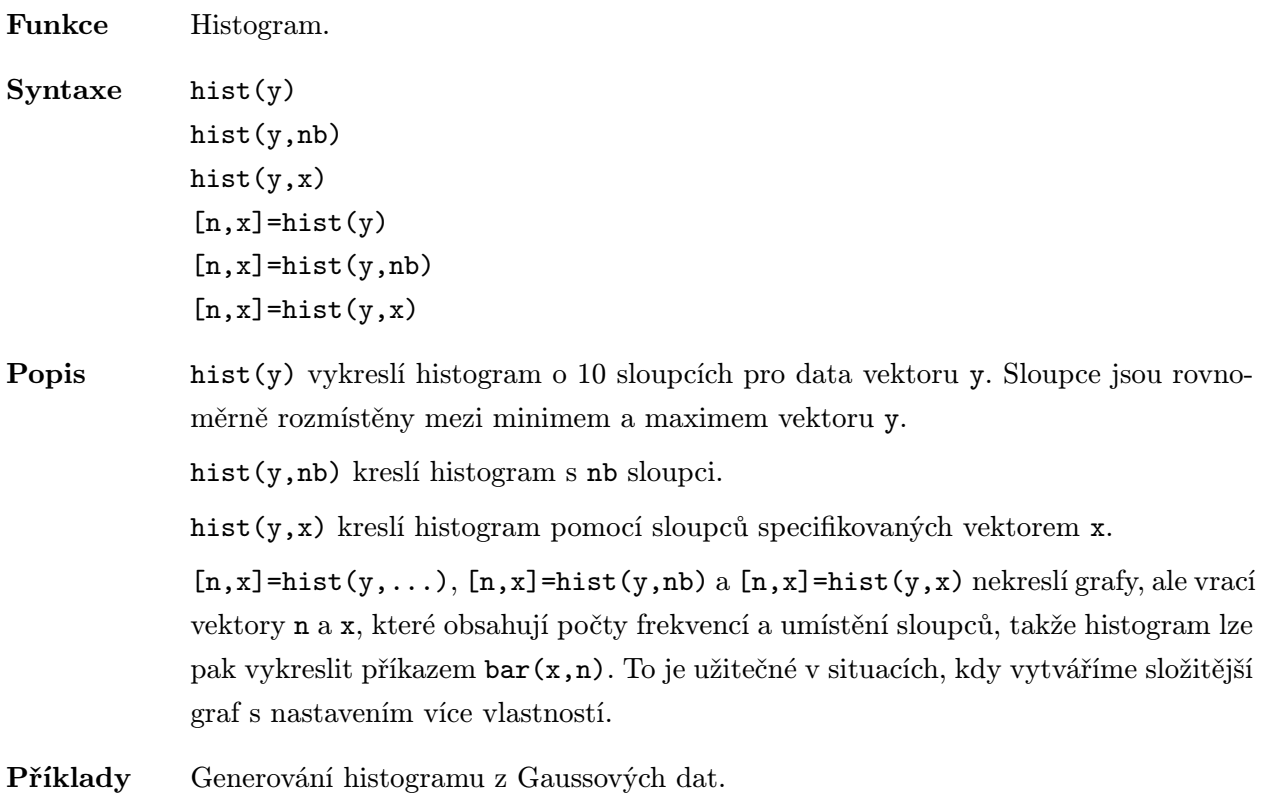

x=-2.9:0.1:2.9; y=randn(10000,1); hist(y,x)

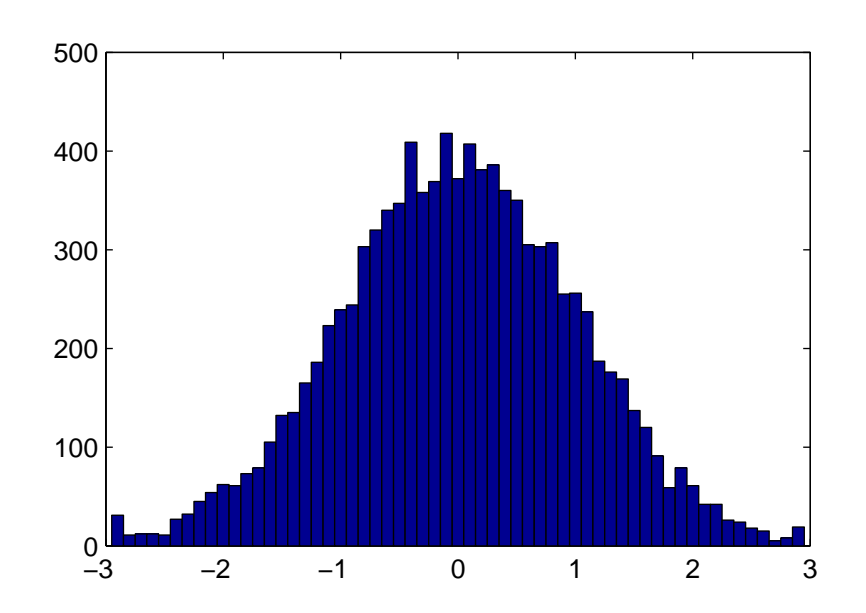

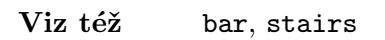

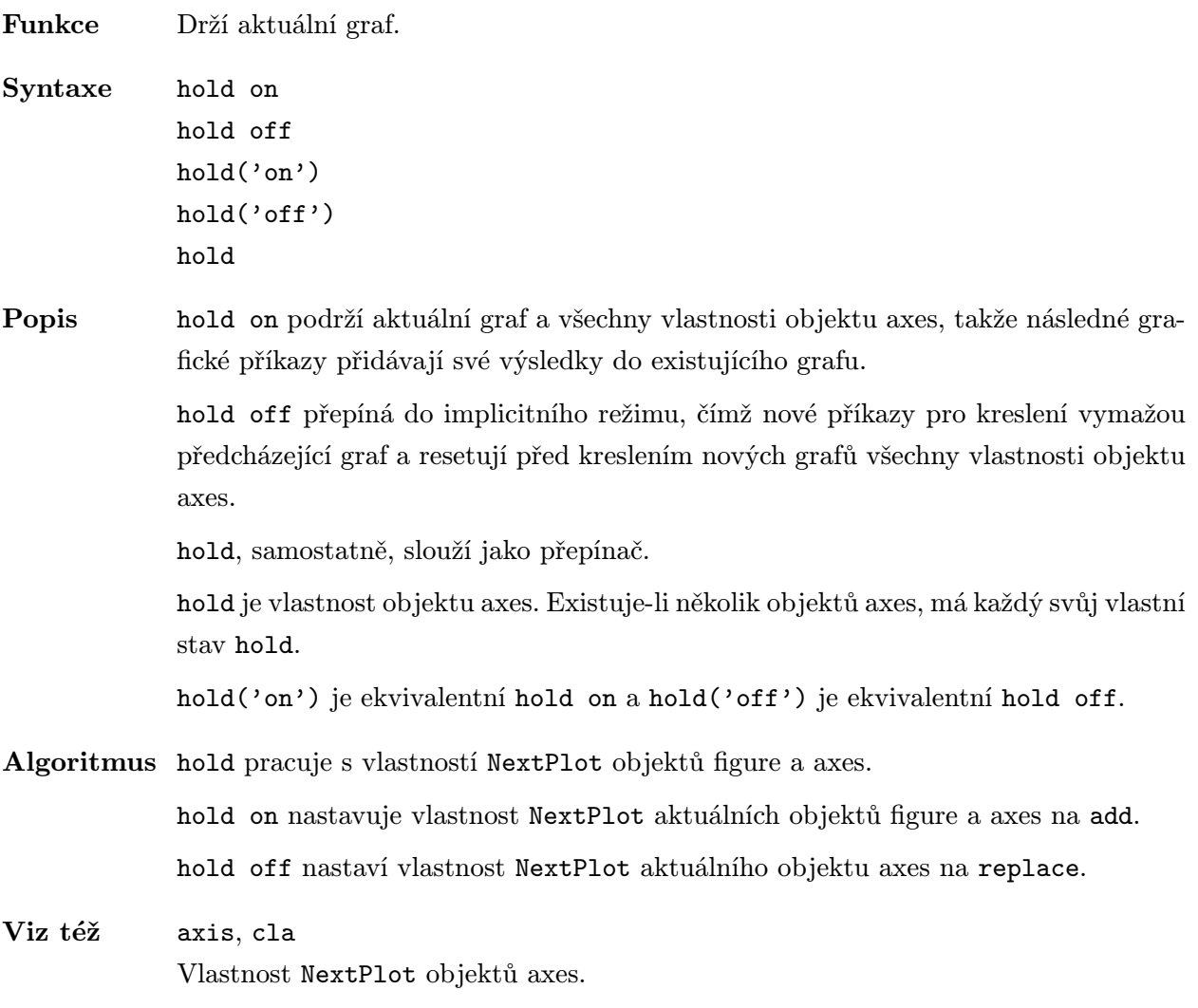

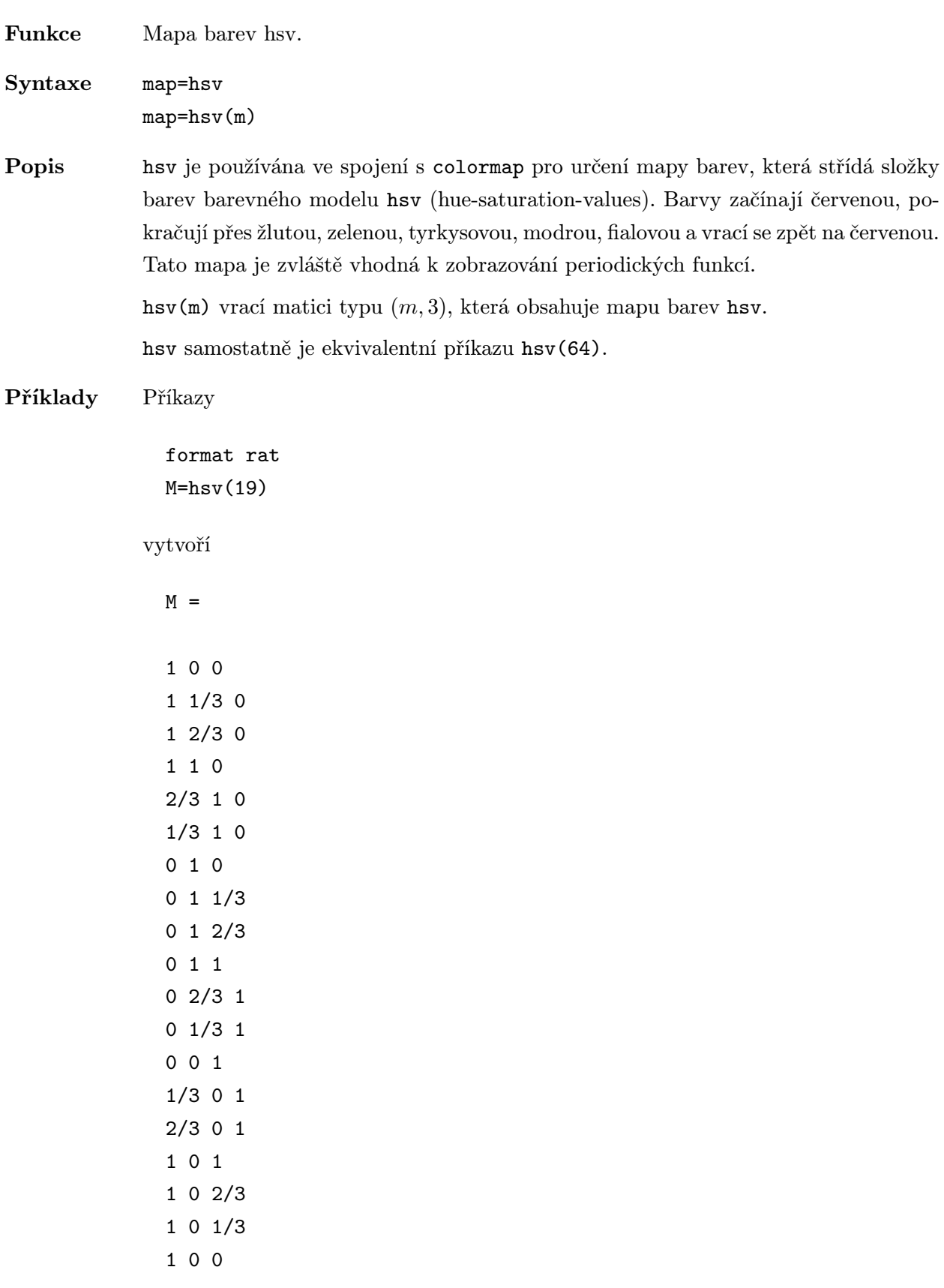

Řádky matice M, které obsahují pouze hodnoty 0 a 1 reprezentují základní barvy – červenou, žlutou, zelenou, tyrkysovou, modrou, fialovou a opět červenou. Ostatní řádky představují pomocné přechodové barvy.

Algoritmus hsv(m) je totéž jako hsv2rgb([h ones(m,2)]), kde h je lineárně rostoucí.

 $h=(0:m-1)'/max(m-1,1);$ 

V m-souboru hsv.m je nutno opravit odpovídající řádku podle výše uvedeného vztahu!

Viz též hsv2rgb, rgb2hsv, colormap

příslušné položky on-line helpu pro mapy barev gray, hot, cool, bone, copper, pink, flag, jet

Funkce Konverze HSV hodnot (hue-saturation-value) na RGB hodnoty (red-green-blue).

Syntaxe M=hsv2rgb(H)

Popis M=hsv2rgb(H) konvertuje mapu barev hsv na mapu barev rgb. Každá mapa je matice s libovolným počtem řádků, přesně třemi sloupci a s prvky v intervalu od 0 do 1. Sloupce vstupní matice H reprezentují barevný tón, sytost a jasovou hodnotu. Sloupce výsledné výstupní matice H reprezentují intenzitu červené, zelené a modré.

> Protože první sloupec matice  $H(:,1)$  – barevný tón – probíhá hodnoty od 0 do 1, mění se výsledná barva od červené přes žlutou, zelenou, tyrkysovou, modou a fialovou zpět na červenou. Je-li  $H(:,2)$  – sytost – nulová, nejsou barvy saturované, jsou tvořeny pouze odstíny šedé. Je-li H(:,2) rovno 1, barvy jsou plně saturované, neobsahují žádné složky bílé barvy. Mění-li se H(:,3) – jasové hodnoty – od 0 do 1, zvyšuje se jas.

V MATLABu je implicitní mapou barev hsv2rgb([h s v]), kde h je lineární rostoucí od 0 do 1 a s i v jsou všechny rovny 1.

Viz též colormap, hsv, rgb2hsv, brighten

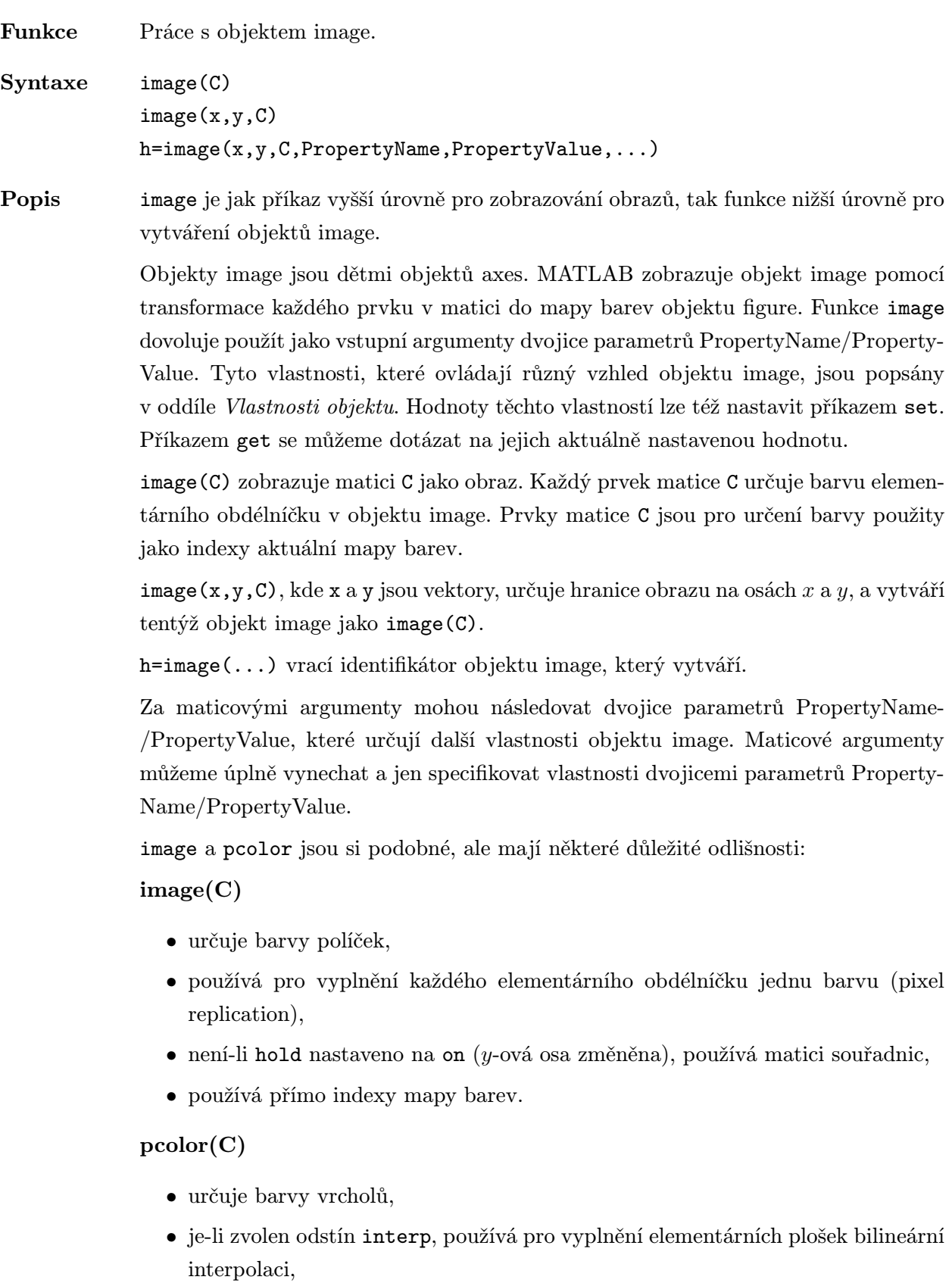

• přistupuje k mapě barev přes meze funkce caxis.

Z prvního bodu vyplývá, že počet obdélníčků u image(C) je shodný s počtem vrcholů u pcolor(C).

Příklady Některé čistě matematické konstrukce generují zajímavé obrazy. Např.

colormap(cool) image(((real(fft(eye(64)))+1)/2)\*64)

Nebo můžeme načíst objekty image jako fotografie a vykreslit je z externích souborů:

load earth colormap(map) image(X)

### Vlastnosti objektu

Vlastnosti objektu můžeme určit buď v době vytváření objektu pomocí dvojic parametrů PropertyName/PropertyValue jako argumentů funkce vytvářející objekt, nebo je můžeme specifikovat až po vytvoření objektu identifikací objektu a funkcemi get a set.

V této kapitole je uveden seznam názvů vlastností spolu s typem jejich možných hodnot. Implicitně nastavené hodnoty jsou uvnitř složených závorek.

### ButtonDownFcn řetězec

Funkce zpětného volání. Vlastnost ButtonDownFcn nám dovoluje definovat funkci, která bude vykonána, stiskneme-li tlačítko myši v době, kdy pointer je na odpovídajícím objektu. Funkci zpětného volání definujeme řetězcem, který je vyhodnocen příkazem eval. Řetězcem může proto být libovolný platný výraz MATLABu nebo jméno m-souboru. Řetězec je vykonán v pracovním prostoru MATLABu. Všimněme si, že funkce CallBack pro objekt uimenu nahrazuje ButtonDownFcn, ale objekty uicontrol podporují jak své vlastní funkce CallBack, tak i funkci ButtonDownFcn.

### CData matice

Barevná data. Tato vlastnost je matice hodnot, které určují barvu každého prvku objektu image. image(C) přiřadí matici C do CData. Každý prvek matice CData určuje barvu elementárního obdélníčku v objektu image. Prvky matice CData jsou použity jako indexy aktuální mapy barev pro určení barvy. Neceločíselné hodnoty jsou zaokrouhleny na nejbližší nižší celé číslo. Hodnoty vně rozsahu 1 až length(colormap) jsou uříznuty tím, že jsou zprůhledněny.

### Clipping  $\{ \text{on} \}$  | off

Režim ořezávání. Je-li Clipping on, nejsou žádné části objektu image, které leží mimo obdélník os zobrazeny.

### Interruptible yes |  $\{no\}$

Režim přerušení. Tato vlastnost rozhoduje o tom, zda může být akce definovaná pomocí ButtonDownFcn během své činnosti přerušena či nikoliv. Implicitní hodnota je hodnota no, což znamená, že MATLAB nepovoluje ostatním funkcím pracovat, dokud není akce ukončena.

Má-li vlastnost objektu Interruptible hodnotu yes, musí se o obnovení (nebo alespoň zaznamenání) podmínek, které existovaly v okamžiku přerušení funkce zpětného volání, postarat sama funkce zpětného volání.

**Parent** identifikátor (pouze pro čtení)

Rodič objektu image. Tato vlastnost je identifikátor rodiče objektu image, kterým vždy je objekt axes.

 ${\bf Tag}$  . The formulation of the formulation of the formulation of the formulation of the formulation of the formulation of the formulation of the formulation of the formulation of the formulation of the formulation of the

Označení objektu. Tato vlastnost definuje uživatelské jméno objektu. Např.

```
load clown
colormap(map);
image(X,'Tag','klaun');
```
vytvoří objekt image (hlava klauna) a označí ho visačkou 'klaun'. Je-li potom potřeba se někdy na tento obrázek odkázat, lze jeho identifikátor jednoduše najít pomocí funkce findobj, např.

```
h=findobj('Tag','klaun')
```
je Type vždy řetězec 'image'.

# Type  $\tilde{r}$  retězec (pouze pro čtení)

Typ objektu. Tato vlastnost identifikuje druh grafického objektu. Pro objekty image

# UserData matice

Uživatelem určená data. UserData může být libovolná matice. kterou chceme přiřadit objektu. Objekt tato data nepoužije, ale my je můžeme získat příkazem get.

### Visible  $\{ \text{on} \}$  | off

Viditelnost objektu. Vlastnost Visible určuje, zda je či není objekt zobrazen na obrazovce.

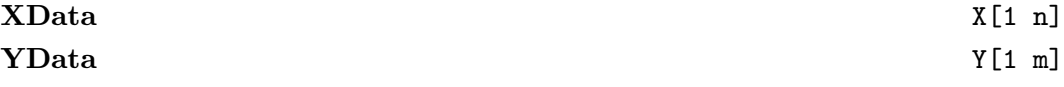

X a Y data. Tato vlastnost určuje pozice řádků a sloupců objektu image. Nejsou-li zadány, jsou místo XData a YData použita čísla řádek a čísla sloupců matice CData.

# Viz též pcolor, colormap

Funkce Transformuje data a zobrazí je jako objekt image.

Syntaxe imagesc(...)

Popis imagesc(...) je stejné jako image(...) až na to, že jsou data transformována pro plné využití mapy barev.

Poslední volitelný argument clims=[clow chigh] je parametrem transformace.

POZOR! imagesc umisťuje informaci o transformačních parametrech do vlastnosti UserData příslušného objektu image, takže si funkce colorbar může zjistit údaje pro vytvoření smysluplných popisů.

Poznámka Implementováno od verze 4.1.

Viz též image, colorbar

- Funkce Transformace celého čísla do řetězce.
- Syntaxe S=int2str(n)
- Popis S=int2str(n) transformuje celé číslo n do řetězcové reprezentace.
- Viz též num2str, sprintf, fprintf

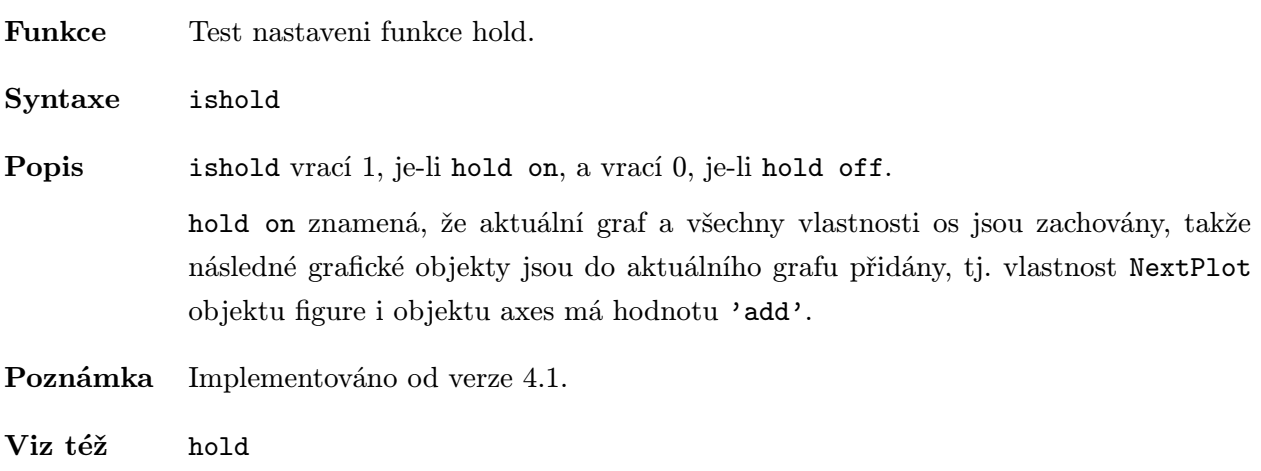

Vlastnost NextPlot objektů figure a axes.

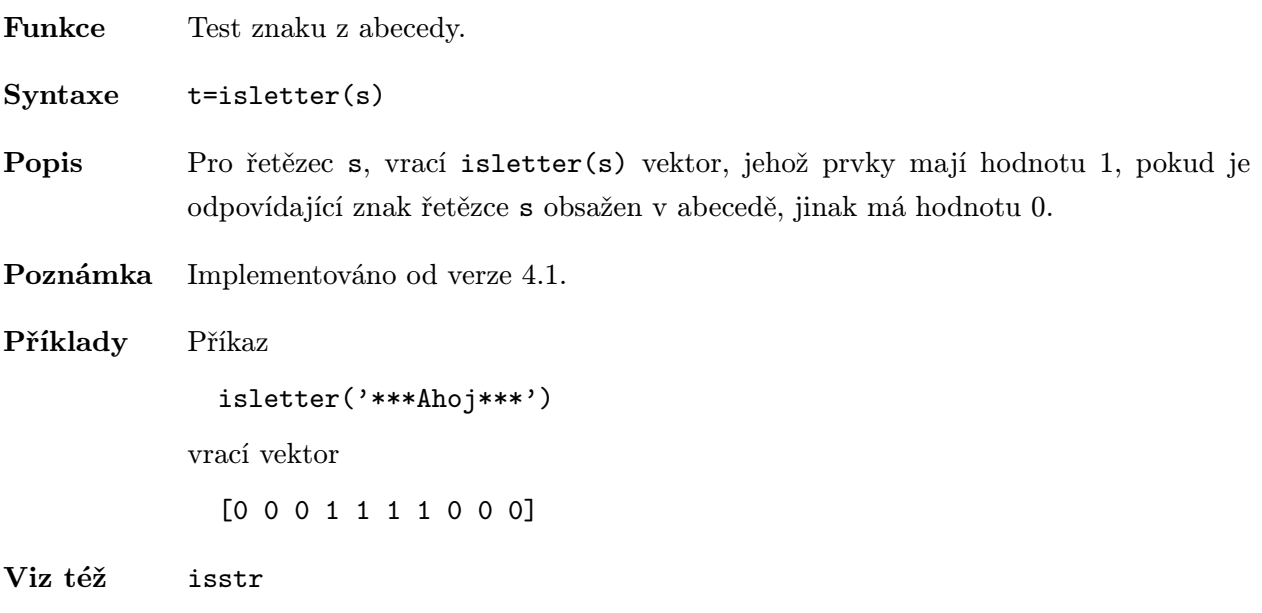

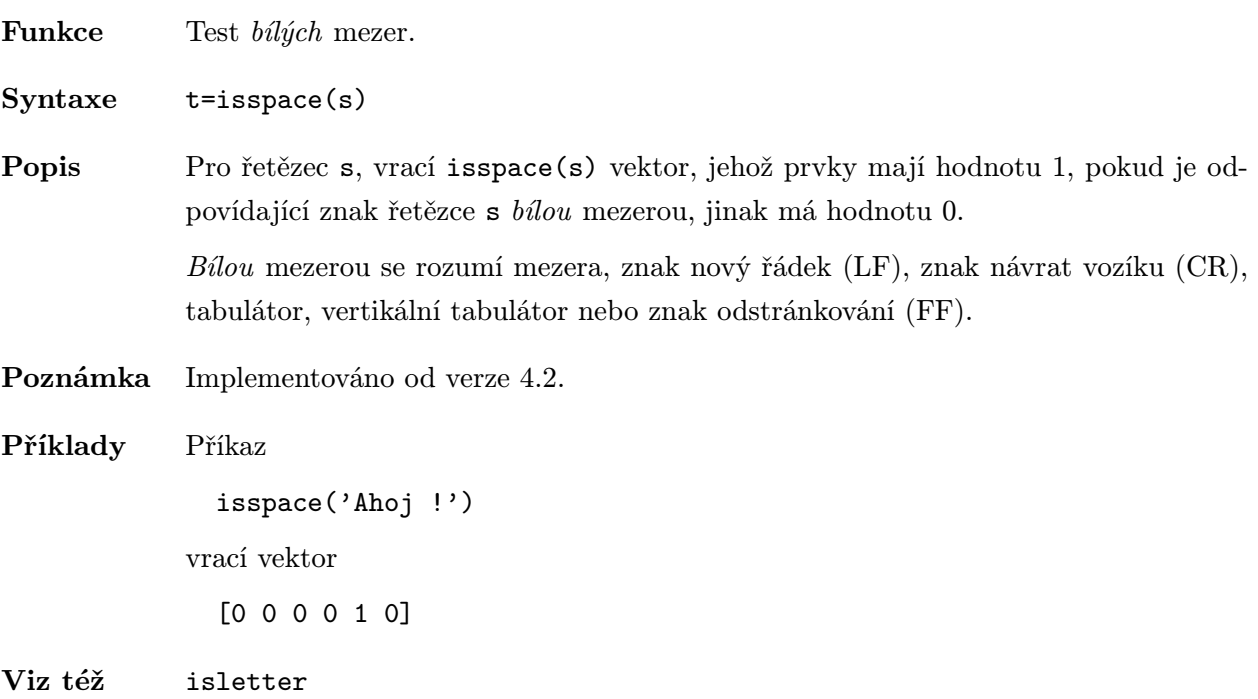

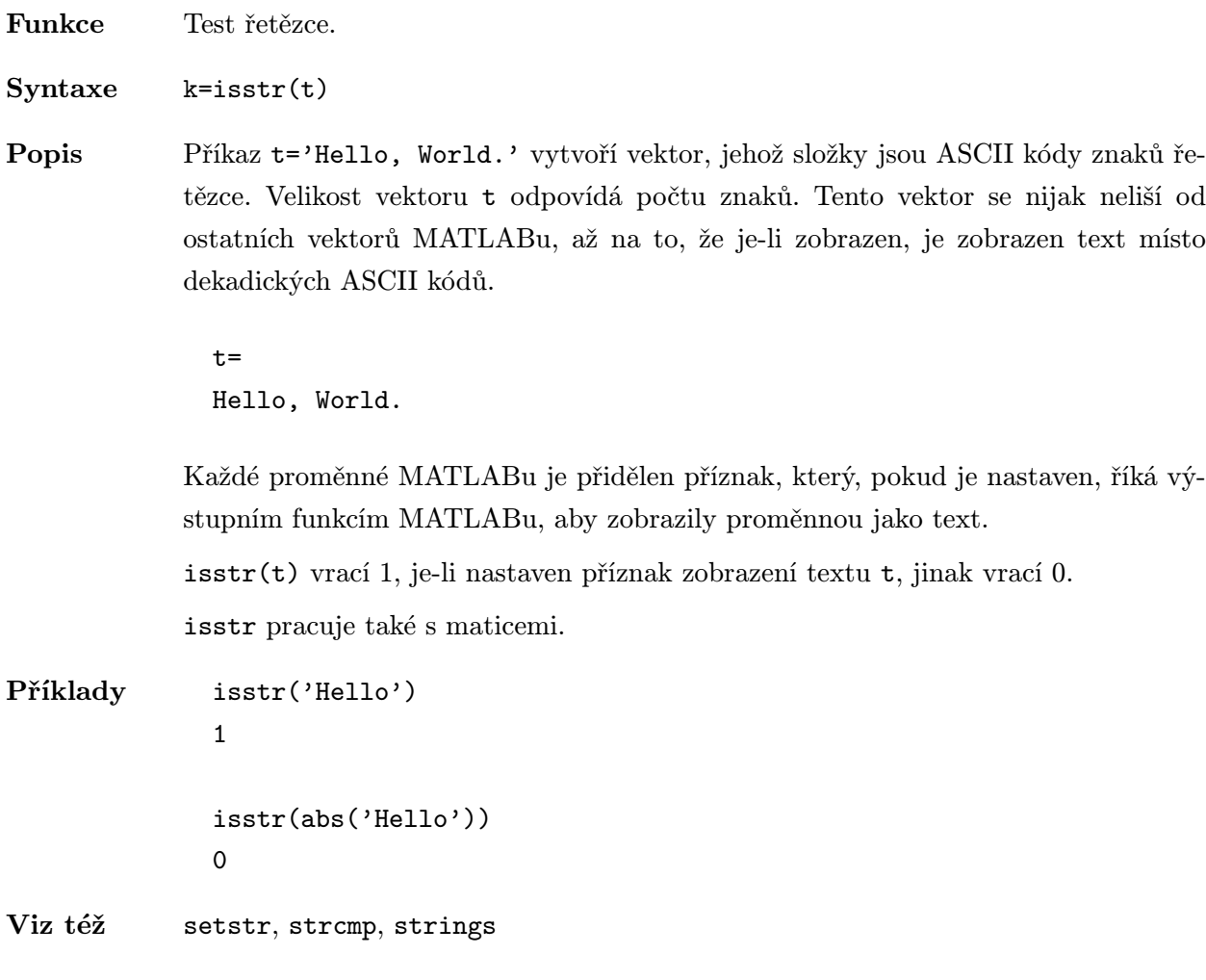

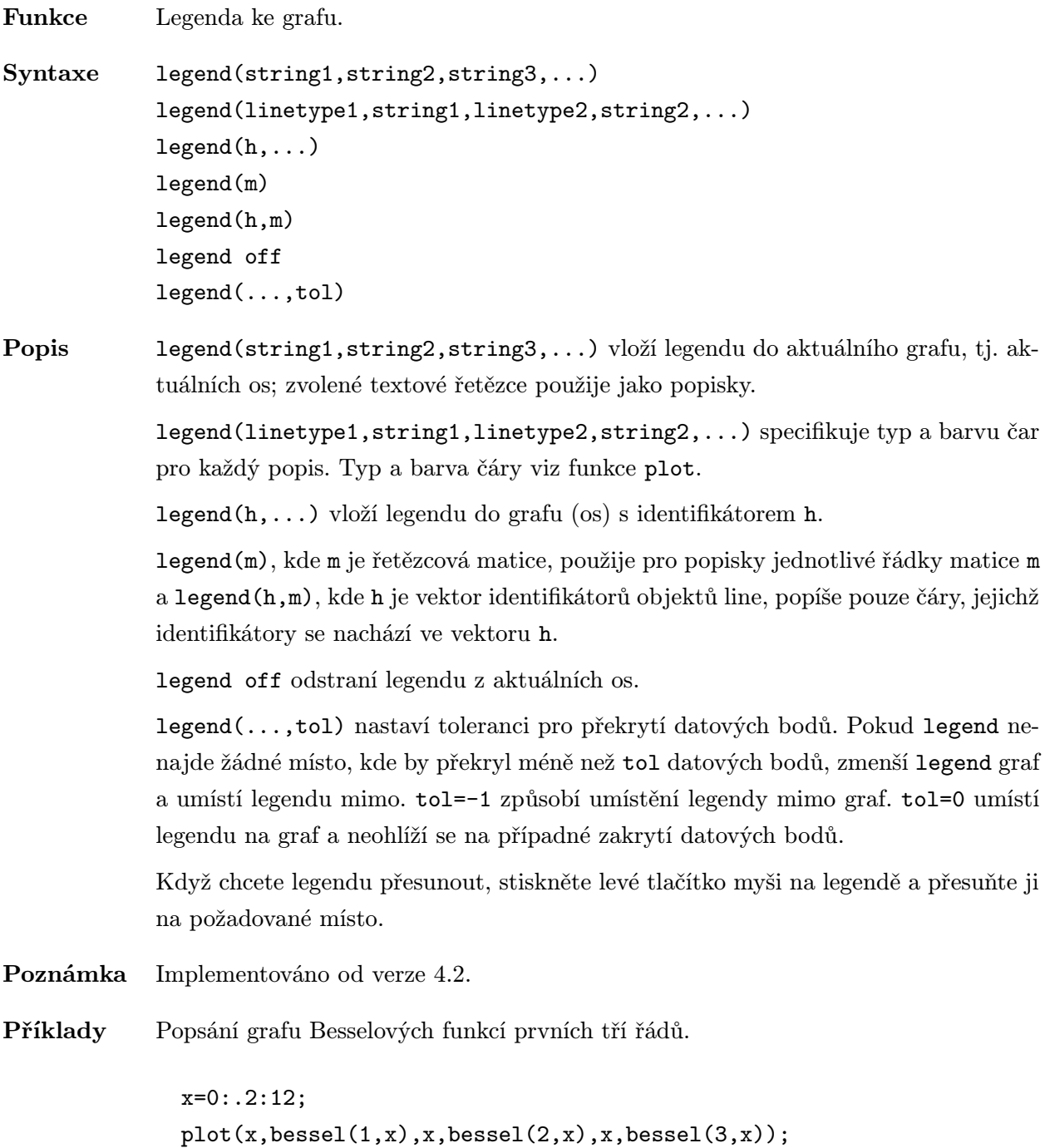

legend('First','Second','Third');

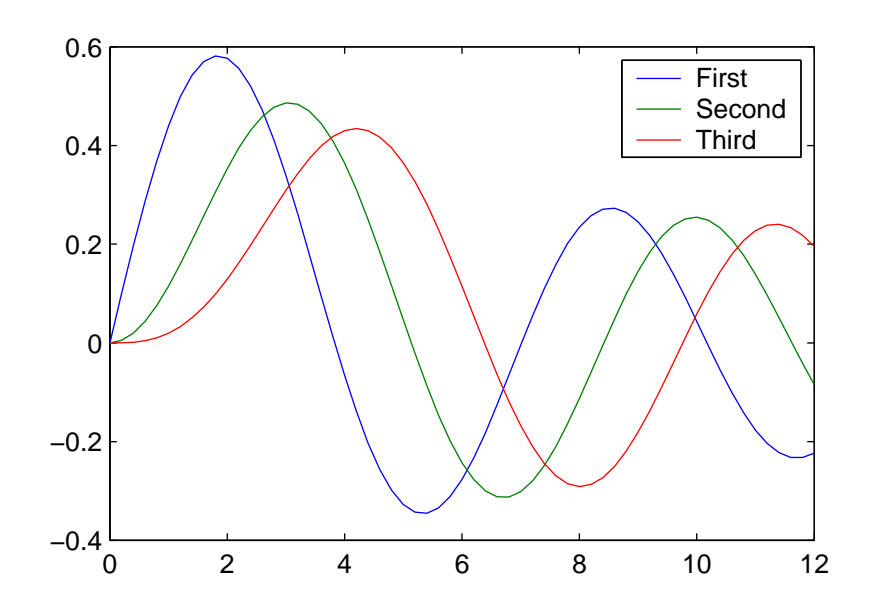

Abyste se vyhnuli čárám sítě nebo grafu zakrývajícím legendu, vytvořte legendu aktuálních os před tiskem. Např.

```
h=legend('string')
axes(h)
print
```
Jsou-li osy legendy aktuální osy, nemusí být objekt figure překreslen. K vynucení překreslení použijte příkaz refresh.

Viz též refresh, plot

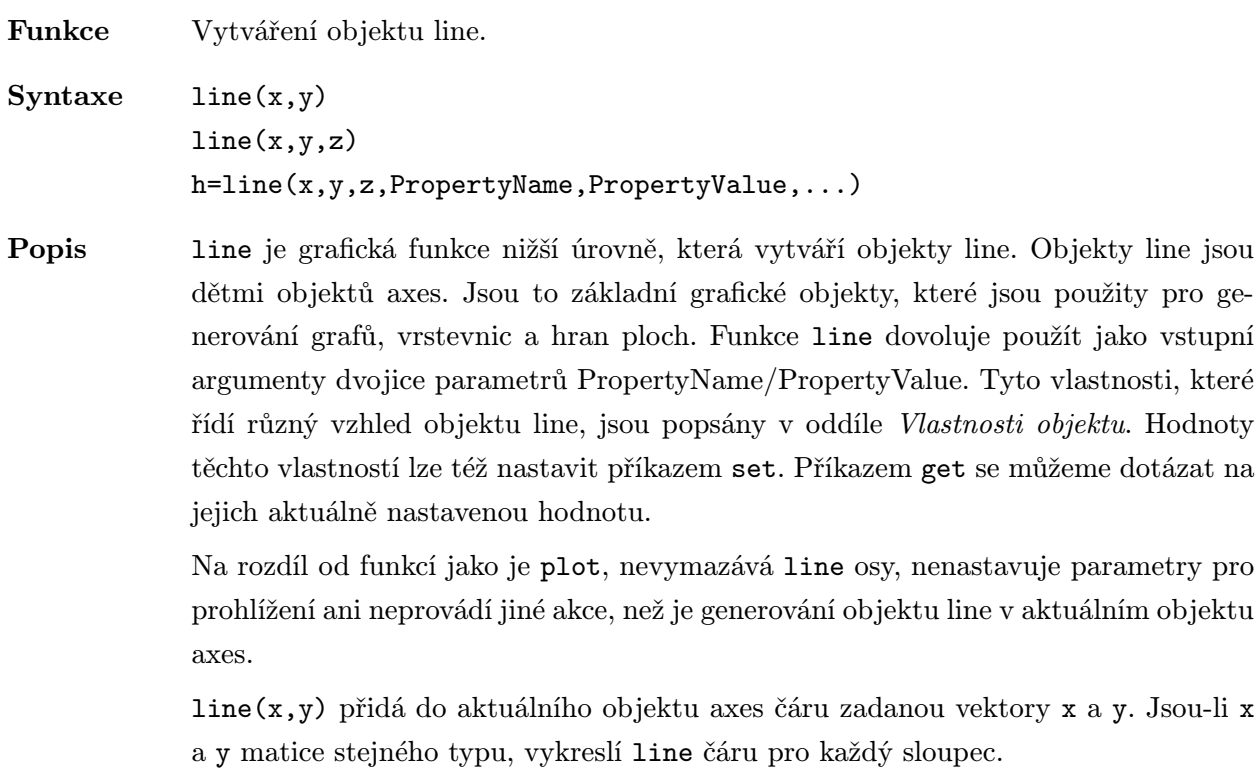

line(x,y,z) vytváří objekt line v 3D.

Za dvojicemi x, y (pro 3D za trojicemi x, y, z) mohou následovat dvojice parametrů PropertyName/PropertyValue, které určují další vlastnosti objektu line. Dvojice x, y (trojice x, y, z) můžeme úplně vynechat a jen specifikovat vlastnosti dvojicemi PropertyName/PropertyValue. Např. následující příkazy jsou ekvivalentní:

```
line('XData', x,'YData',y,'ZData',z)
```
line(x,y,z)

line je grafické funkce nižší úrovně, která není obvykle použita přímo. Místo ní jsou používány funkce plot a plot3.

line vrací sloupcový vektor identifikátorů, které odpovídají každému vytvořenému objektu line.

# Vlastnosti objektu

Vlastnosti objektu můžeme určit buď v době vytváření objektu dvojicemi Property-Name/PropertyValue, které jsou argumenty funkce vytvářející objekt, nebo je můžeme specifikovat až po vytvoření objektu identifikací objektu a funkcemi get a set.

V této kapitole je uveden seznam názvů vlastností spolu s typem jejich možných hodnot. Implicitně nastavené hodnoty jsou uvnitř složených závorek.

### ButtonDownFcn řetězec

Funkce zpětného volání. Vlastnost ButtonDownFcn nám dovoluje definovat funkci, která bude vykonána, stiskneme-li tlačítko myši v době, kdy kurzor je na odpovídajícím objektu. Funkci zpětného volání definujeme řetězcem, který je vyhodnocen příkazem eval. Řetězcem může proto být libovolný platný výraz MATLABu nebo jméno m-souboru. Řetězec je vykonán v pracovním prostoru MATLABu. Všimněme si, že funkce CallBack pro objekt uimenu nahrazuje ButtonDownFcn, ale objekty uicontrol podporují jak své vlastní funkce CallBack, tak i funkci ButtonDownFcn.

Děti objektu. Objekty line nemají nikdy žádné děti, a proto je tato vlastnost vždy prázdná matice.

Režim ořezávání. Je-li Clipping on, nejsou žádné části objektu line, které leží mimo obdélník os zobrazeny.

### **Color** ColorSpec

Barva čáry. Tato vlastnost určuje barvu čáry. Více informací o specifikaci barev viz ColorSpec.

EraseMode {normal} | none | xor | background

Režim mazání. Tato vlastnost řídí techniku MATLABu používanou pro kreslení a mazání objektů line. Tato vlastnost je užitečná při vytváření animovaných posloupností, protože řídí překreslování jednotlivých grafických objektů pro získání požadovaných efektů.

Režim normal překresluje danou oblast obrazovky tím, že provádí trojrozměrnou analýzu, která je nezbytná pro zabezpečení správného vynesení všech objektů. Tento režim přináší nejpřesnější obrázek, ale je také časově nejnáročnější. Ostatní režimy neprovádějí úplné překreslování, a proto jsou značně rychlejší, ale vytvářejí méně přesný obraz.

Je-li nastaven režim none, není objekt při přesunu nebo zničení vymazán.

Při režimu xor je objekt kreslen a mazán pomocí funkce xor aplikovanou na původní barvu. Je-li objekt vymazán, nepoškodí objekty pod ním. Ale je-li objekt kreslen v režimu xor, závisí jeho barva na barvě obrazovky pod ním. Je správně vybarven pouze, je-li nad barvou pozadí objektu figure.

Režim background vytváří správně barvené objekty. Avšak objekt je mazán svým vykreslováním na barvě pozadí objektu figure. Tím se poškodí objekty, které jsou za mazaným objektem.

### Interruptible  $\gamma$  and  $\gamma$  and

Režim přerušení. Tato vlastnost rozhoduje o tom, zda může být akce definovaná pomocí ButtonDownFcn během své činnosti přerušena či nikoliv. Implicitní hodnota

Children vektor identifikátorů

Clipping  $\{ \text{on} \}$  | off

je hodnota no, což znamená, že MATLAB nepovoluje ostatním funkcím pracovat, dokud není akce ukončena.

Má-li vlastnost objektu Interruptible hodnotu yes, musí se o obnovení (nebo alespoň zaznamenání) podmínek, které existovaly v okamžiku přerušení funkce zpětného volání, postarat sama funkce zpětného volání.

# LineStyle typ čáry (implicitně '-')

Typ čáry. Tato vlastnost určuje typ použité čáry. Požadovaný typ čáry určíme řetězcem, který obsahuje uvedené symboly z následujícího seznamu; např. '-' pro plnou čáru. Plus, bod, hvězdička, kroužek a značka x jsou měřítkovatelné značky.

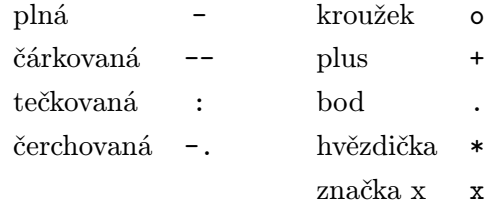

# **LineWidth** states and states the state states of the states of the states of the states of the states of the states of the states of the states of the states of the states of the states of the states of the states of the

 $\widetilde{S}$ ířka čáry. Nová šířka je určena v bodech (1 bod = 1/72 palce). Implicitní hodnota je 0.5 bodu.

# MarkerSize skalár (implicitně 6 bodů)

Měřítkovací faktor velikosti značek. Je-li vlastnost LineStyle nastavena na značky, měřítkuje tato vlastnost jejich velikost. Používá se pouze pro značky typu bod, plus, hvězdička, kroužek a značka x  $(1 \text{ bod} = 1/72 \text{ palce}).$ 

# **Parent** identifikátor (pouze pro čtení)

Rodič objektu line. Tato vlastnost je identifikátor rodiče objektu line, kterým vždy je objekt axes.

Označení objektu. Tato vlastnost definuje uživatelské jméno objektu. Např.

```
line(sort(rand(1,100)),rand(1,100),'Tag','šum');
```
vytvoří objekt line a označí ho visačkou 'šum'. Je-li potom potřeba se někdy na tento objekt odkázat, lze jeho identifikátor jednoduše najít pomocí funkce findobj, např.

```
h=findobj('Tag','šum')
```
# Type  $\check{r}$  *is the retriguent of the retriguent vertice (pouze pro čtení)*

Typ objektu. Tato vlastnost identifikuje druh grafického objektu. Pro objekty line je Type vždy řetězec 'line'.

 ${\bf Tag}$  . The formulation of the formulation of the formulation of the formulation of the formulation of the formulation of the formulation of the formulation of the formulation of the formulation of the formulation of the

### UserData matice

Uživatelem určená data. UserData může být libovolná matice. kterou chceme přiřadit objektu. Objekt tato data nepoužije, ale my je můžeme získat příkazem get.

Visible  $\{ \text{on} \}$  | off

Viditelnost objektu. Vlastnost Visible určuje, zda je či není objekt zobrazen na obrazovce.

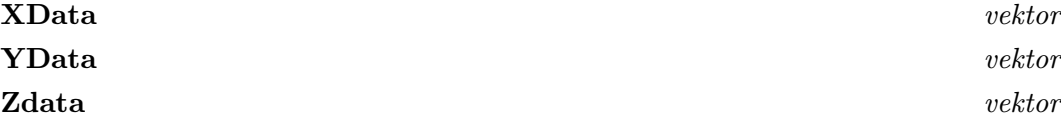

Souřadnicová data. Tyto vlastnosti určují data použitá ke generování čar. Jsou-li data ve formě matic, je každý sloupec interpretován jako samostatná čára. V tomto případě musí mít všechna data stejný počet řádků. Má-li jeden argument pouze jediný sloupec, udělá funkce line jeho kopii tak, aby počet odpovídal počtu sloupců specifikovaných v ostatních argumentech. Např. následující příkaz použije jeden sloupec specifikovaný v ZData dvakrát, aby mohl vytvořit dvě čáry, každou se čtyřmi body.

 $line(rand(4,2),rand(4,2),rand(4,1))$ 

Mají-li všechna data stejný počet sloupců, ale pouze jediný řádek, transponuje MAT-LAB matice tak, aby obsahovala taková data, která lze vykreslit. Např.

 $line(rand(1,4),rand(1,4),rand(1,4))$ 

je změněno na

line(rand(4,1),rand(4,1),rand(4,1))

Tento způsob se též aplikuje v případě, kdy pouze jedna nebo dvě matice mají jeden řádek. Např. příkaz

 $line(rand(2,4),rand(2,4),rand(1,4))$ 

je ekvivalentní příkazu

 $line(rand(4,2),rand(4,2),rand(4,1))$ 

Viz též patch, text, plot, plot3
```
Funkce Nahrává proměnné z disku.
Syntaxe load
             load filename
             load filename -ascii
             load filename -mat
Popis Load a save jsou příkazy MATLABu, které slouží pro nahrání a uložení proměnných
             ze/do souboru. Dále mohou sloužit k importu a exportu ASCII souborů.
             Binární soubory MATLABu mají příponu '.mat' a obsahují proměnné v přesnosti
             double. Tyto soubory jsou vytvořeny příkazem save a čitelné příkazem load. Sou-
             bory mohou být vytvořeny na jednom počítači a později přečteny MATLABem na
            jiném počítači, který má jiný formát reálných čísel. Kromě MATLABu mohou s tě-
             mito soubory pracovat i jiné programy.
             Příkaz
               load
             samostatně, načte všechny proměnné uložené v souboru matlab.mat.
             Příkaz
               load my_data
             načte proměnné z binárního souboru my_data.mat.
             Příkaz
               load our_data.xyz
             čte ASCII soubor our_data.xyz, který musí obsahovat obdélníkové pole numeric-
             kých hodnot, uspořádaných do m řádků s n hodnotami v každém řádku. Výsledek
             je matice typu (m, n) se stejným jménem, jako je název souboru bez přípony.
             Pokud chceme načíst ASCII soubor, který neobsahuje žádnou příponu, musíme po-
             užít příkaz load filename -ascii; např. load my_data -ascii. Jinak MATLAB
             přidá příponu '.mat' a pokusí se načíst soubor jako soubor MAT.
             Pokud chceme načíst soubor MAT, který neobsahuje příponu '.mat', musíme použít
             příkaz load filename -mat; např.
               load my_data.dat -mat
             Jestliže je parametr filename roven 'stdio', čte příkaz load ze standardního
             vstupu.
```
Příklady Jestliže soubor sample.dat obsahuje čtyři řádky numerického textu

1.1 1.2 1.3 2.1 2.2 2.3 3.1 3.2 3.3 4.1 4.2 4.3 potom příkaz load sample.dat vytvoří v pracovním prostoru matici typu (4, 3) se jménem sample.

Algoritmus Příručka External Interface Guide popisuje podrobně strukturu souborů MAT. External Interface Library obsahuje procedury v jazyku C a Fortranu pro práci (čtení a zápis) se soubory MAT.

Viz též save, spconvert, fscanf, fprintf

Funkce Logaritmická stupnice os x a y. Syntaxe loglog(x,y) loglog(x,y,linetype) loglog(x1,y1,linetype1,x2,y2,linetype2,...) h=loglog(x,y,PropertyName,PropertyValue) **Popis** loglog(...) je totéž jako plot(...), ale pro obě osy x a y je použita logaritmická stupnice. Příklady Jednoduchý graf:  $x = logspace(-1, 2);$ loglog(x,exp(x))

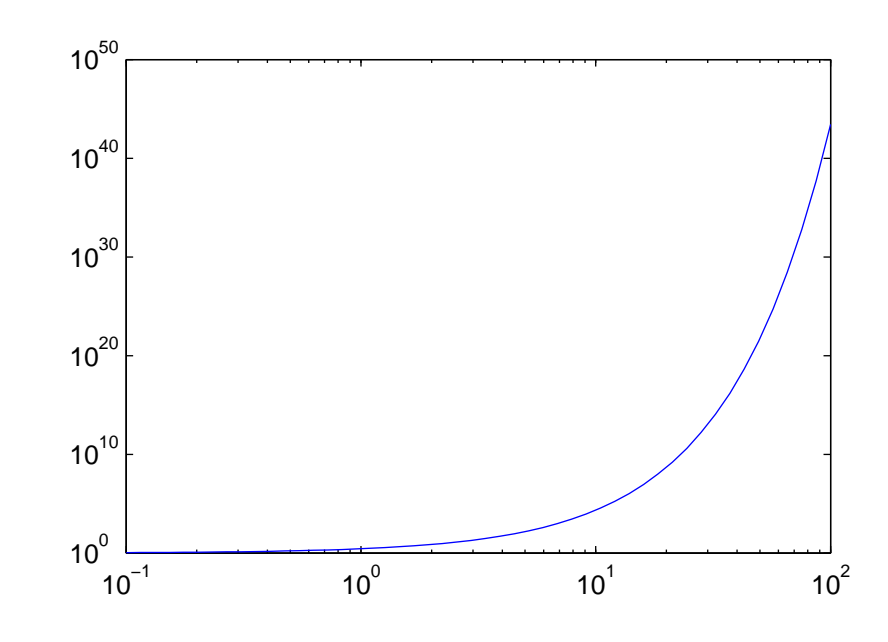

Viz též plot, semilogx, semilogy

# lower . ./matlab/strfun

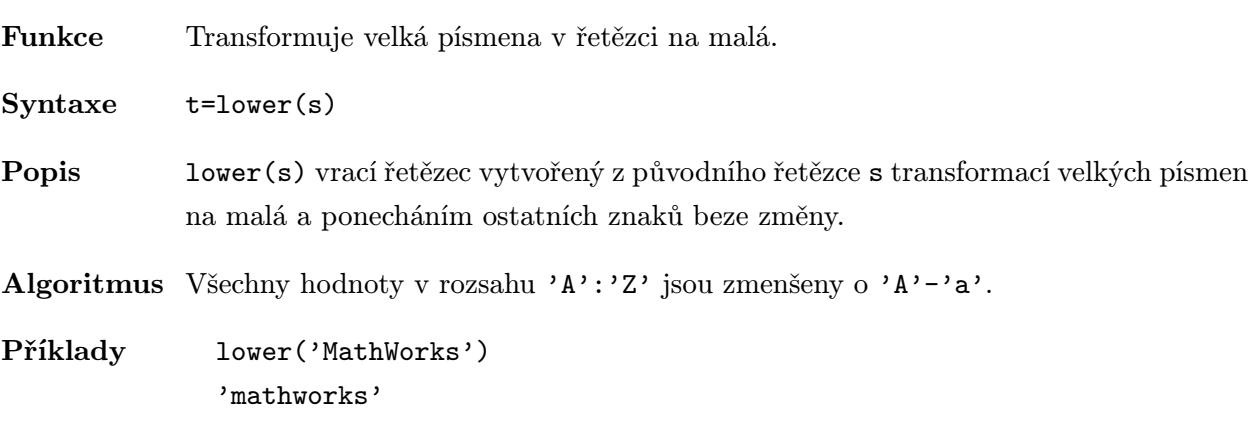

Viz též upper, isstr, strcmp

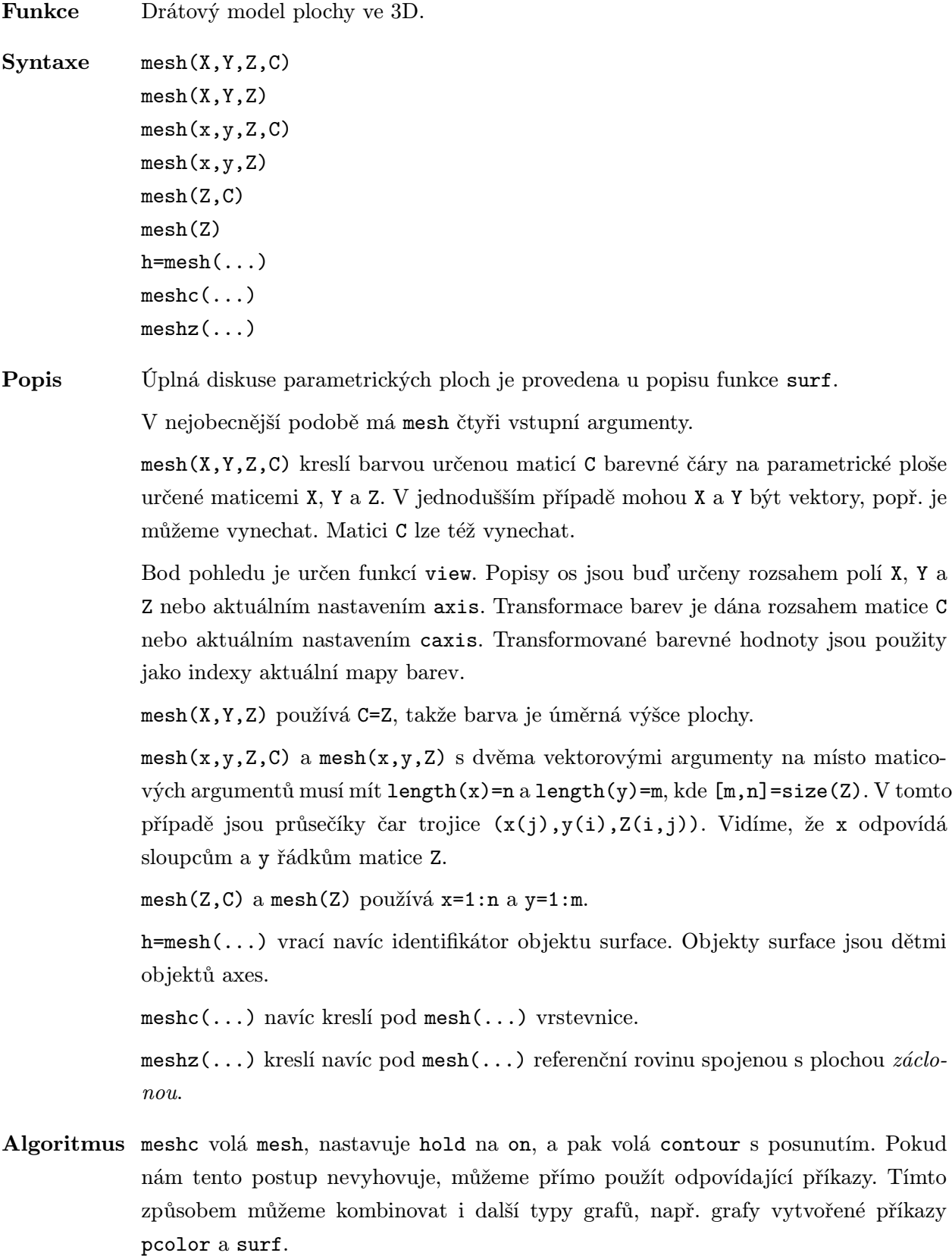

- Omezení meshc předpokládá, že jsou vektory x a y monotónně rostoucí. Jsou-li prvky vektorů x a y nerovnoměrně rozmístěny, jsou vrstevnice protaženy, což neodpovídá vrstevnicím kresleným pro rovnoměrně rozmístěné prvky vektorů x a y.
- Příklady Vytvoření kombinovaného drátového modelu plochy peaks a jejích vrstevnic.

```
[x,y]=meshgrid(-3:0.125:3);
z = peaks(x, y);
meshc(x,y,z)
```
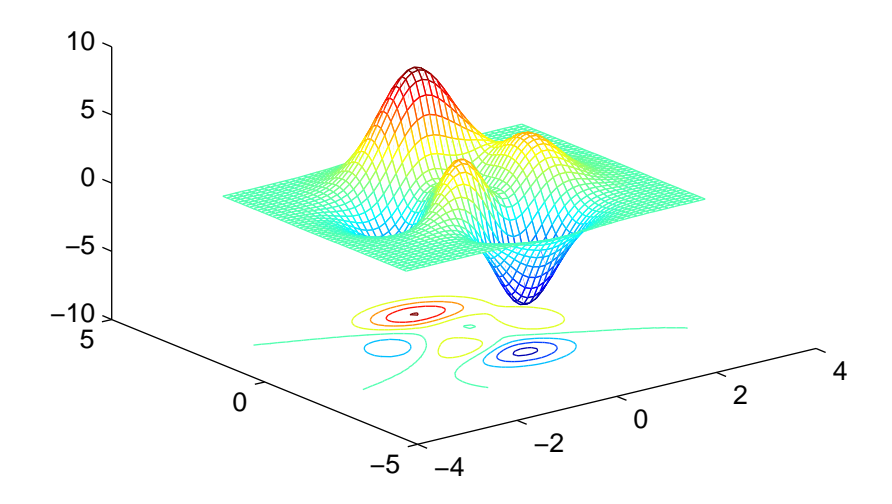

Generování drátového modelu plochy peaks se záclonou

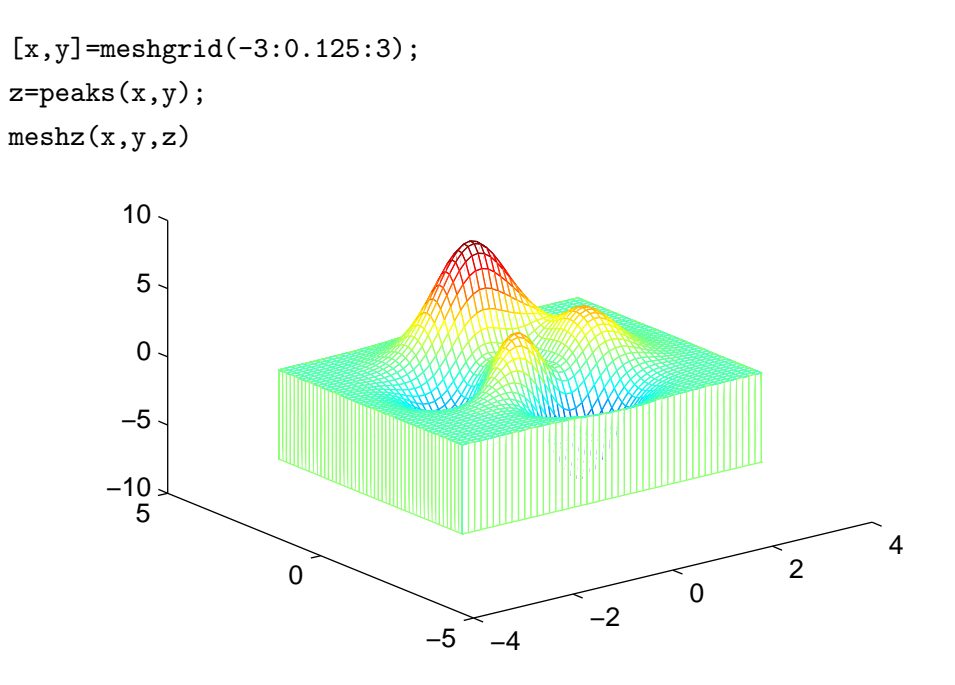

Viz též axis, caxis, colormap, hold, shading a view nastavují vnitřní parametry MATLABu, které mají vliv na mesh. surf, surfc, surfl, pcolor, image a contour poskytují alternativy.

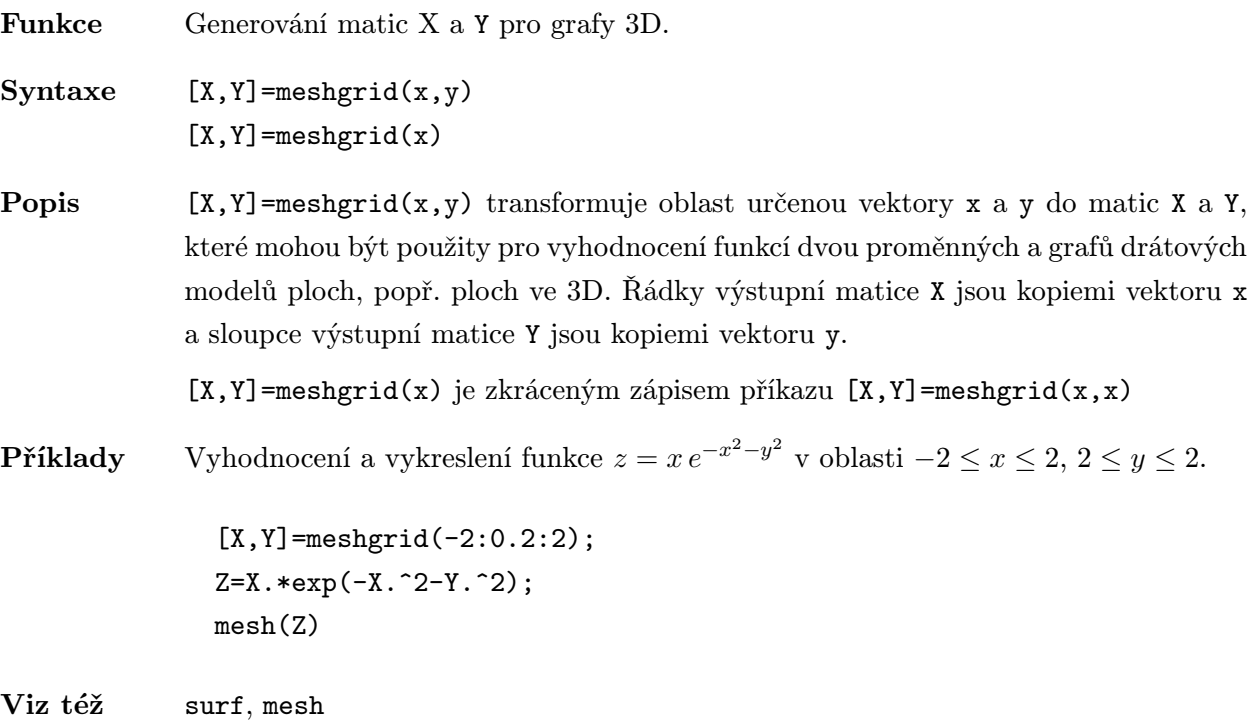

Funkce Přehrávání zaznamenané animační matice. Syntaxe movie(M) movie(M,n) movie(M,n,fps) movie(h,...) movie(h,m,n,fps,loc) M=moviein(n) Popis movie(M) přehraje jednu animaci z matice M. M musí být matice, jejíž sloupce jsou animační snímky (obvykle z getframe) movie(M,n) přehraje animaci n krát. Je-li n záporné, je každé přehrání provedeno jednou vpřed a jednou vzad. Je-li n vektor, určují jeho prvky od druhého výše pořadí, ve kterém jsou snímky přehrány. Např. je-li M matice o třech sloupcích, n=[10 3 2 1] přehraje animaci desetkrát ve zpětném pořadí. movie(M,n,fps) přehraje animaci rychlostí fps snímků za sekundu. Implicitně (pokud není fps zadáno) je fps=12. Počítače, které nemohou dosáhnout specifikované rychlosti, přehrají snímky takovou rychlostí, jaké jsou schopny. movie(h,...) přehraje animaci v objektu h, kde h je identifikátor objektu figure nebo objektu axes. movie(h,m,n,fps,loc) specifikuje navíc pozici k přehrání animace vzhledem k dolnímu levému rohu (loc=[x y]) objektu h v jednotkách jeho vlastnosti Units. M=moviein(n) vytváří dostatečně velkou animační matici k uchování n snímků animace na základě aktuálního grafického okna. Matice má dostatek řádků tak, aby uložila n kopií výstupu z getframe, pro každý sloupec jednu. moviein je jednoduchý m-soubor, který obsahuje jedinou řádku: M=zeros(length(getframe),n) Příklady Kmitání funkce peaks: z=peaks;  $surf(z)$ ; lim=axis; M=moviein(20); for j=1:20 % Záznam animace  $surf(sin(2*pi*1/20)*z,z)$ 

axis(lim)

```
M(:,j)=getframe;
```
end movie(M,20) % Přehrání animace dvacetkrát

Viz též getframe

Funkce Ovlivňuje chování vlastnosti NextPlot.

### Syntaxe h=newplot

Popis newplot je standardní úvodní příkaz, který by měl být vložen na začátek m-souboru, který používá pro tvorbu grafů pouze grafické funkce nižší úrovně.

> h=newplot provádí následující operace v závislosti na nastavení vlastnosti NextPlot objektů axes a figure, a vrací identifikátor odpovídajícího objektu axes:

- Otevře nové grafické okno, pokud má vlastnost NextPlot objektu figure hodnotu 'New'.
- Vyčistí a resetuje aktuální grafické okno, pokud má vlastnost NextPlot objektu figure hodnotu 'Replace'.
- Otevře nové osy, pokud má vlastnost NextPlot objektu axes hodnotu 'New'.
- Vyčistí a resetuje aktuální osy, pokud má vlastnost NextPlot objektu axes hodnotu 'Replace'.

Poznámka Implementováno od verze 4.1.

Viz též hold, ishold, figure, axes

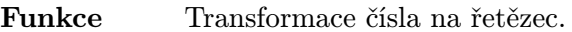

Syntaxe  $s = num2str(x)$ 

Popis num2str transformuje čísla do jejich řetězcové reprezentace. Tato funkce je velice užitečná pro popis os a grafů číselnými hodnotami.

> s=num2str(x) transformuje skalární číslo x do jeho řetězcové reprezentace s (s přibližně čtyřmi číslicemi přesnosti a exponentem).

- Algoritmus num2str používá funkci sprintf. Pokud si přejeme změnit počet číslic, můžeme soubor modifikovat.
- Příklady num2str(pi) '3.142'

num2str(eps) '2.22e-16'

Viz též int2str, fprintf, sprintf, setstr, hex2num

```
Funkce Orientace papíru při tisku.
Syntaxe orient landscape
             orient('landscape')
             orient portrait
             orient('portrait')
             orient tall
             orient('tall')
             orient
Popis orient nastavuje vlastnosti PaperOrientation a PaperPosition aktuálního grafic-
             kého okna.
             orient, samostatně, vrací řetězec s aktuální orientací papíru (portrait, landscape
             nebo tall). Implicitní orientace je portrait, tj. taková orientace, kde největší roz-
             měr papíru je shora dolů. Orientace landscape je orientace s největím rozměrem
             papíru zleva doprava.
             orient landscape generuje výstup pro následné operace print z aktuálního grafic-
             kého okna v orientaci landscape na celou stránku papíru.
             orient portrait se vrací na implicitní orientaci papíru, kde grafické okno vyplňuje
             obdélník s poměrem vzhledu 4/3 ve středu stránky.
             orient tall způsobí, že je grafické okno transformováno na celou stránku v orientaci
             portrait.
             orient('landscape') je ekvivalentní orient landscape, orient('portrait') je
             ekvivalentní orient portrait a orient('tall') je ekvivalentní orient tall.
Viz též print
```
Funkce Vytváření objektu patch. Syntaxe  $patch(x,y,c)$  $patch(x,y,z,c)$ h=patch(x,y,z,PropertyName,PropertyValue,...)

Popis patch je grafická funkce nižší úrovně, která vytváří objekty patch. Objekty patch jsou dětmi objektů axes. Objekt patch je vyplněná plocha mnohoúhelníku, která pro stínování akceptuje barevná data. Funkce patch dovoluje použít jako vstupní argumenty dvojice parametrů PropertyName/PropertyValue. Tyto vlastnosti, které řídí různý vzhled objektu patch, jsou popsány v oddíle Vlastnosti objektu. Hodnoty těchto vlastností lze též nastavit příkazem set. Příkazem get se můžeme dotázat na jejich aktuálně nastavenou hodnotu.

> Na rozdíl od funkcí vyšší úrovně vytvářející plochy, jako je fill, nevymazává patch osy, nenastavuje parametry pro prohlížení ani neprovádí jiné akce, než je generování objektu patch v aktuálním objektu axes. Nedefinují-li body (x,y) uzavřený mnohoúhelník, patch jej uzavře. Body v polích x a y mohou definovat konkávní i vzájemně se protínající mnohoúhelník.

> patch(x,y,c) přidá do aktuálního objektu axes plný 2D mnohoúhelník zadaný vektory x a y. Vektor c specifikuje barvu, která je použita k jeho vyplnění. Vrcholy mnohoúhelníku jsou určeny dvojicemi prvků vektorů x a y.

> Je-li c skalár, je tak určena jediná barva mnohoúhelníku (vybarvení flat). Je-li c vektor stejné délky jako x a y, jsou jeho prvky transformovány funkcí caxis a použity jako indexy aktuální mapy barev pro určení barev vrcholů mnohoúhelníku; barva uvnitř mnohoúhelníku se získá bilineární interpolací barev vrcholů. (Délka vektoru c musí být větší než 3.)

> Je-li c řetězec, jsou mnohoúhelníky vybarveny určenou barvou. Řetězec může být buď písmeno: 'r', 'g', 'b', 'c', 'm', 'y', 'w' nebo 'k' nebo jméno barvy: 'red', 'green', 'blue', 'cyan', 'magenta', 'yellow', 'white' nebo 'black'.

> Jsou-li x a y matice téhož typu, kreslí funkce patch pro každý sloupec jeden mnohoúhelník . V tomto případě platí pro pole c jedna z následujících možností:

- Řádkový vektor, jehož velikost je rovna size(x,2) (tj. je rovna počtu sloupců vektoru x nebo y) pro stínování flat.
- Matice téhož typu jako x a y pro interpolované stínování.
- Sloupcový vektor, který má stejný počet řádků jako x a y . Pak tento sloupec používá k získání barvy vrcholů pro interpolované stínování každý objekt patch.

patch nastavuje svoji vlastnost FaceColor na flat, interp nebo ColorSpec v závislosti na hodnotách pole c.

patch(x,y,z,c) vytváří objekt patch v souřadnicích 3D.

patch vrací sloupcový vektor identifikátorů, které odpovídají každému vytvořenému objektu patch.

Za dvojicemi x, y (pro 3D za trojicemi x, y, z) mohou následovat dvojice parametrů PropertyName/PropertyValue, které určují další vlastnosti objektu patch. Dvojice x, y (trojice x, y, z) můžeme úplně vynechat a jen specifikovat vlastnosti dvojicemi PropertyName/PropertyValue.

patch je grafické funkce nižší úrovně, která není obvykle použita přímo. Místo ní jsou používány funkce fill a fill3.

### Vlastnosti objektu

Vlastnosti objektu můžeme určit buď v době vytváření objektu dvojicemi parametrů PropertyName/PropertyValue, které jsou argumenty funkce vytvářející objekt, nebo je můžeme specifikovat až po vytvoření objektu identifikací objektu a funkcemi get a set.

V této kapitole je uveden seznam názvů vlastností spolu s typem jejich možných hodnot. Implicitně nastavené hodnoty jsou uvnitř složených závorek.

### ButtonDownFcn řetězec k a politik († 18. června 1920)<br>20. listopadu – Jan Start Barnett, politik († 18. června 1908)<br>20. listopadu – Jan Start Barnett, politik († 18. června 1908)<br>20. listopadu – Jan Start Barnett, politik

Funkce zpětného volání. Vlastnost ButtonDownFcn nám dovoluje definovat funkci, která bude vykonána, stiskneme-li tlačítko myši v době, kdy je kurzor na odpovídajícím objektu. Funkci zpětného volání definujeme řetězcem, který je vyhodnocen příkazem eval. Řetězcem může proto být libovolný platný výraz MATLABu nebo jméno m-souboru. Řetězec je vykonán v pracovním prostoru MATLABu.

### CData vektor

Barevná data. Tato vlastnost je vektor hodnot, které určují barvu každého bodu podél hrany objektu patch. Tyto hodnoty používá MATLAB pouze v případě, je-li EdgeColor nebo FaceColor nastaveno na interp nebo flat.

Děti objektu patch. Objekty patch nemají nikdy žádné děti, a proto je tato vlastnost vždy prázdná matice.

### Clipping  $\{ \text{on} \}$  | off

Režim ořezávání. Je-li Clipping on, nejsou žádné části objektu patch, které leží mimo obdélník os zobrazeny.

EdgeColor  ${ColorSpec}$  | none | flat | interp

Barva hrany objektu patch. Tato vlastnost nám umožňuje určit barvu hran objektu patch. ColorSpec definuje jednu barvu (implicitní je černá). Zvolíme-li hodnotu

### Children vektor identifikátorů

none, nejsou hrany kresleny. Hodnota flat vybarví hrany jedinou barvou určenou průměrem z dat barevné osy pro objekt patch. Při hodnotě interp je barva hran získána bilineární interpolací hodnot definovaných ve vrcholech.

EraseMode  ${normal}$  | none | xor | background

Režim mazání. Tato vlastnost řídí techniku MATLABu používanou pro kreslení a mazání objektů patch. Tato vlastnost je užitečná při vytváření animovaných posloupností, protože řídí překreslování jednotlivých objektů pro získání požadovaných efektů.

Režim normal překresluje danou oblast obrazovky tím, že provádí trojrozměrnou analýzu, která je nezbytná pro zabezpečení správného vynesení všech objektů. Tento režim přináší nejpřesnější obrázek, ale je časově náročnější. Ostatní režimy neprovádějí úplné překreslování, a proto jsou značně rychlejší, ale vytvářejí méně přesný obraz.

Je-li nastaven režim none, není objekt při přesunu nebo zničení vymazán.

Při režimu xor je objekt kreslen a mazán pomocí funkce xor aplikovanou na původní barvu. Je-li objekt vymazán, nepoškodí objekty pod ním. Ale je-li objekt kreslen v režimu xor, závisí jeho barva na barvě obrazovky pod ním. Je správně vybarven pouze je-li nad barvou pozadí objektu figure.

Režim background vytváří správně barvené objekty. Avšak objekt je mazán svým vykreslováním na barvě pozadí objektu figure. Tím se poškodí objekty, které jsou za mazaným objektem.

FaceColor  ${ColorSpec}$  | none | flat | interp

Barva čela objektu patch. Tato vlastnost nám umožňuje určit barvu plochy objektu patch. Můžeme definovat jednu samostatnou barvu pro objekt patch (ColorSpec). Zvolíme-li hodnotu none, není objekt patch kreslen (ale můžeme ještě vykreslit hrany). Hodnota flat používá k určení jediné barvy pro každý objekt patch hodnoty v matici c. Při hodnotě interp je barva získána lineární interpolací z hodnot definovaných ve vlastnosti CData.

### Interruptible yes  $| \text{no} \rangle$

Režim přerušení. Tato vlastnost rozhoduje o tom, zda může být akce definovaná pomocí ButtonDownFcn během své činnosti přerušena či nikoliv. Implicitní hodnota je hodnota no, což znamená, že MATLAB nepovoluje ostatním funkcím pracovat, dokud není akce ukončena.

Má-li vlastnost objektu Interruptible hodnotu yes, musí se o obnovení (nebo alespoň zaznamenání) podmínek, které existovaly v okamžiku přerušení funkce zpětného volání, postarat sama funkce zpětného volání.

### $\textbf{LineWidth}$  since the set of the set of the set of the set of the set of the set of the set of the set of the set of the set of the set of the set of the set of the set of the set of the set of the set of the set of the set

### $\tilde{S}$ ířka čáry. Nová šířka je určena v bodech (1 bod = 1/72 palce). Implicitní hodnota je 0.5 bodu.

**Parent** identifikátor (pouze pro čtení)

Rodič objektu patch. Tato vlastnost je identifikátor rodiče objektu patch, kterým vždy je objekt axes.

### ${\bf Tag}$  . The formulation of the formulation of the formulation of the formulation of the formulation of the formulation of the formulation of the formulation of the formulation of the formulation of the formulation of the

Označení objektu. Tato vlastnost definuje uživatelské jméno objektu. Např.

### $patch(rand(4,1),rand(4,1),rand(4,1),'Tag','Pokusný patch');$

vytvoří objekt patch a označí ho visačkou 'Pokusný patch'. Je-li potom potřeba se někdy na tento objekt odkázat, lze jeho identifikátor jednoduše najít pomocí funkce findobj, např.

```
h=findobj('Tag','Pokusný patch')
```
### Type řetězec (pouze pro čtení)

Typ objektu. Tato vlastnost identifikuje druh grafického objektu. Pro objekty patch je Type vždy řetězec 'patch'.

### UserData matice

Uživatelem určená data. UserData může být libovolná matice. kterou chceme přiřadit objektu. Objekt tato data nepoužije, ale my je můžeme získat příkazem get.

### Visible  $\{ \text{on} \}$  | off

Viditelnost objektu. Vlastnost Visible určuje, zda je či není objekt zobrazen na obrazovce.

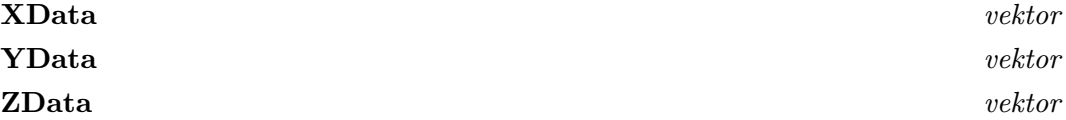

Data vrcholů. Tyto vlastnosti určují body podél hrany objektu patch. Jsou-li data ve formě matic, je každý sloupec interpretován jako samostatný objekt patch. V tomto případě musí mít všechna data stejný počet řádků. Ale má-li jeden vstupní argument pouze jediný sloupec, udělá funkce patch jeho kopii tak, aby počet sloupců tohoto argumentu odpovídal počtu sloupců specifikovaných v ostatních argumentech. Např. následující příkaz použije k vytvoření dvou objektů patch (každý se čtyřmi vrcholy) jediný sloupec specifikovaný v ZData.

 $patch(rand(4,2),rand(4,2),rand(4,1))$ 

Mají-li všechna data stejný počet sloupců, ale pouze jediný řádek, transponuje MAT-LAB matice tak, aby obsahovala taková data, která lze vykreslit. Např.

```
patch(rand(1,4),rand(1,4),rand(1,4))
```
je změněno na

 $patch(rand(4,1),rand(4,1),rand(4,1))$ 

Tento způsob se též aplikuje v případě, kdy pouze jedna nebo dvě matice mají jeden řádek. Např. příkaz

patch(rand(2,4),rand(2,4),rand(1,4))

je ekvivalentní příkazu

patch(rand(4,2),rand(4,2),rand(4,1))

Viz též line, text, fill, fill3

Funkce Pseudobarevné grafy. Syntaxe pcolor(C) pcolor(x,y,C) pcolor(X,Y,C) h=pcolor(...)

Popis pcolor(C) kreslí pseudobarevné nebo mozaikové grafy, tj. obdélníková pole buněk s barvami určenými prvky matice C. Při implicitním režimu stínování typu 'flat' má každá buňka konstantní barvu a poslední řádek a poslední sloupec matice C nejsou použity. Při režimu stínování typu 'interp' má každá buňka barvu, která je výsledkem bilineární interpolace barev v jejích čtyřech vrcholech a jsou použity všechny prvky matice C. Transformace matice C je definována pomocí colormap a caxis.

> pcolor(x,y,C) s dvěma vektorovými argumenty musí mít délky length(x)=n a length(y)=m, kde [m,n]=size(C). Rozestup čar sítě je nastaven pomocí x a y, takže čáry sítě jsou přímé, ale nemusí být rovnoměrně rozmístěny. Všimněme si, že x odpovídá sloupcům matice C a vektor y řádkům matice C.

> pcolor(X,Y,C) má tři maticové argumenty, všechny stejného typu. 2D síť je nyní kreslena s vrcholy v bodech  $[X(i,j),Y(i,j)]$ . Barva v buňce  $(i,j)$  je určena buď prvkem C(i,j) v případě stínování 'faceted' nebo 'flat', nebo interpolací mezi barvami ve čtyřech vrcholech pro stínování 'interp'.

> pcolor má úzkou vazbu na funkci surf; ve skutečnosti je pcolor(X,Y,C) totéž jako pohled shora na  $\text{surf}(X,Y,0^*Z,C)$ , tj. view([0 90]).

pcolor a image jsou podobné funkce, ale pcolor(C) určuje barvy vrcholů, zatímco image(C) určuje barvy buněk a přímo indexy mapy barev bez transformace. V důsledku toho je počet vrcholů pro pcolor(C) stejný jako počet buněk pro image(C). pcolor(X,Y,C) se třemi argumenty může vytvořit parametrickou síť, což není u funkce image možné.

h=pcolor(...) vrací identifikátor objektu surface. Objekty surface jsou dětmi objektu axes.

Příklady Hadamardova matice má pouze prvky +1 a -1, proto je vhodné použít mapu barev pouze se dvěma vstupy.

```
pcolor(hadamard(20))
colormap(gray(2))
axis('ij')axis('square')
```
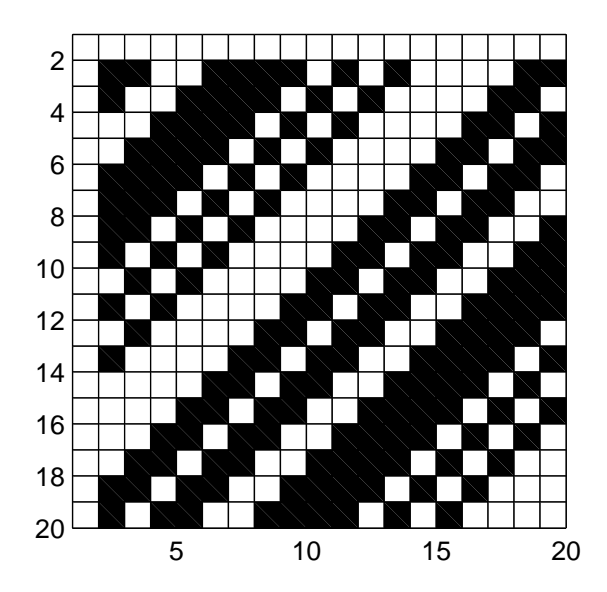

Jednoduché barevné kolo ilustruje polární souřadný systém.

n=6;  $r=(0:n)'/n;$ theta=pi\*(-n:n)/n; X=r\*cos(theta); Y=r\*sin(theta); C=r\*cos(2\*theta); pcolor(X,Y,C) axis('square')

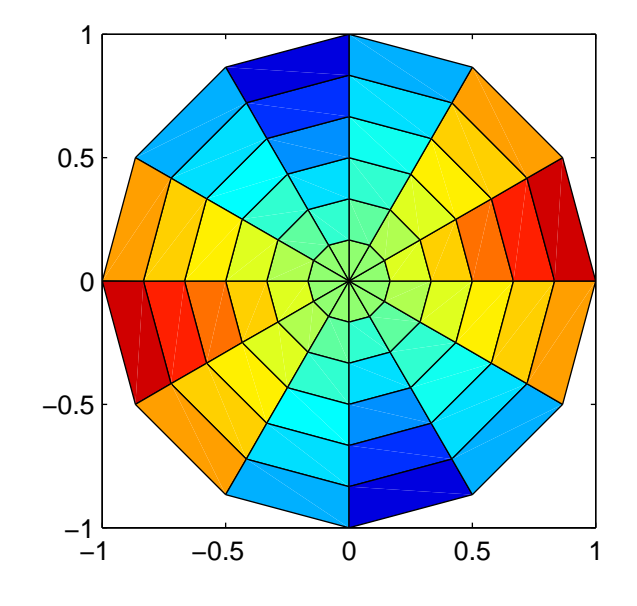

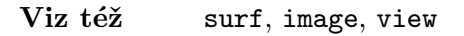

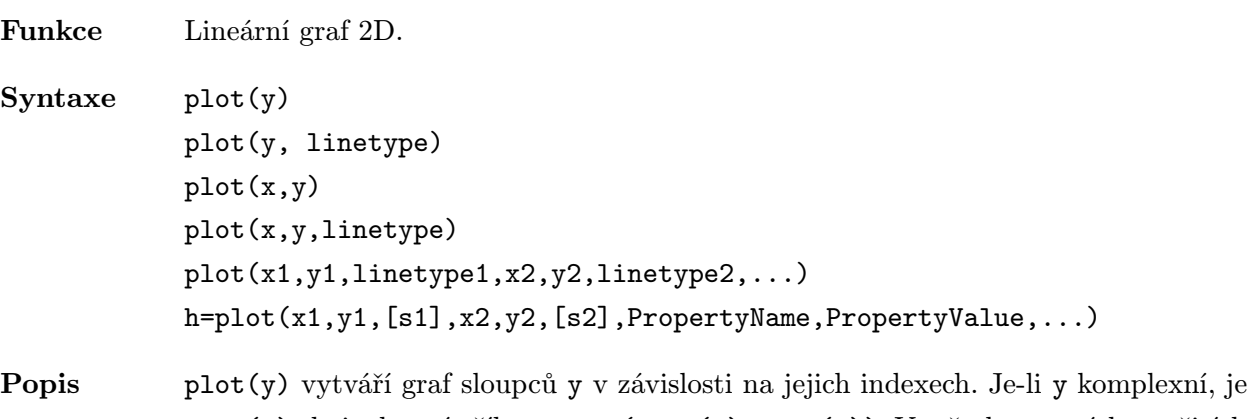

plot(y) ekvivalentní příkazu plot(real(y),imag(y)). Ve všech ostatních použitích funkce plot je imaginární část ignorována.

> plot(x,y) vytváří graf vektoru y v závislosti na vektoru x. Je-li funkce plot použita se dvěma argumenty a má-li buď X nebo Y více než jednu řádku nebo jeden sloupec, potom

- Je-li x vektor a Y matice,  $plot(x, Y)$  kreslí řádky nebo sloupce matice Y vzhledem k vektoru x, pro každou čáru použije jinou barvu nebo jiný typ čáry. O tom, zda budou kresleny řádky nebo sloupce rozhoduje počet prvků vektoru x. Řádková nebo sloupcová orientace je vybrána podle shody počtu prvků řádků nebo sloupců matice Y s počtem prvků vektoru x. Pokud je matice Y čtvercová, vykreslí se její sloupce.
- Je-li X matice a y vektor,  $plot(X, y)$  kreslí každý řádek nebo sloupec matice X vzhledem k vektoru y.
- Jsou-li X i Y matice téže velikosti, plot(X,Y) zobrazí sloupce matice X vůči sloupcům matice Y.

Různé typy čar, symboly a barvy mohou být získány příkazem plot(x,y,s), kde s je řetězec (1, 2 nebo 3 znaky) vytvořený z následujících znaků. (POZOR! Nelze kombinovat znaky z jednoho sloupce).

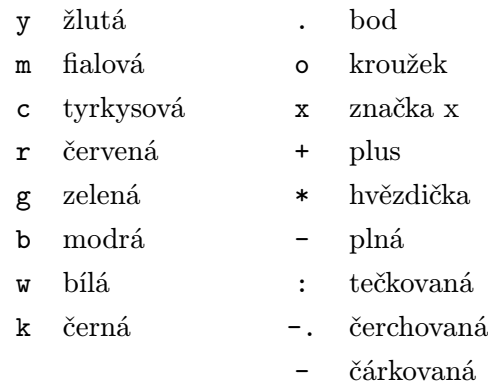

Např. plot(x,y,'c+') vykreslí v každém bodě dat tyrkysové značky plus.

plot(x1,y1,s1,x2,y2,s2,...) kombinuje kreslení dat definované trojicemi (x,y,s), kde xi a yi jsou vektory nebo matice a si jsou řetězce.

Např. plot(x,y,'-',x,y,'go') vykreslí data dvakrát, plnou žlutou čáru a datové body vyznačí zelenými kroužky.

Příkaz plot, který nemá určenou barvu, vybírá automaticky barvy z výše uvedené tabulky. Implicitní barvou pro jednu čáru je žlutá barva, pro násobné čáry se z uvedené tabulky bere cyklicky prvních šest barev.

plot vrací sloupcový vektor identifikátorů objektů line, každému objektu line přísluší jeden identifikátor. Objekty line vytvořené funkcí plot jsou dětmi aktuálního objektu axes.

Za dvojicemi x, y (nebo trojicemi x, y, s) mohou následovat dvojice parametrů PropertyName/PropertyValue, které určují další vlastnosti objektů line.

plot ignoruje definování implicitních hodnot uživatelem; tyto implicitní hodnoty využívá funkce line.

Příklady Příkazy

```
x=-pi:pi/500:pi;
y=tan(sin(x)) - sin(tan(x));plot(x, y)
```
vytvoří

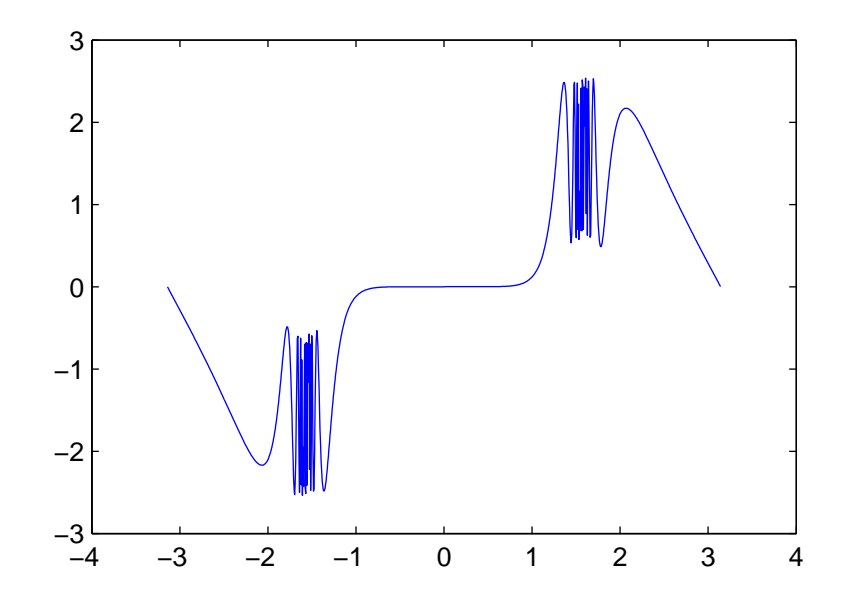

Viz též semilogx, semilogy, loglog, polar, grid, title, xlabel, ylabel, axis, hold, line, subplot

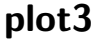

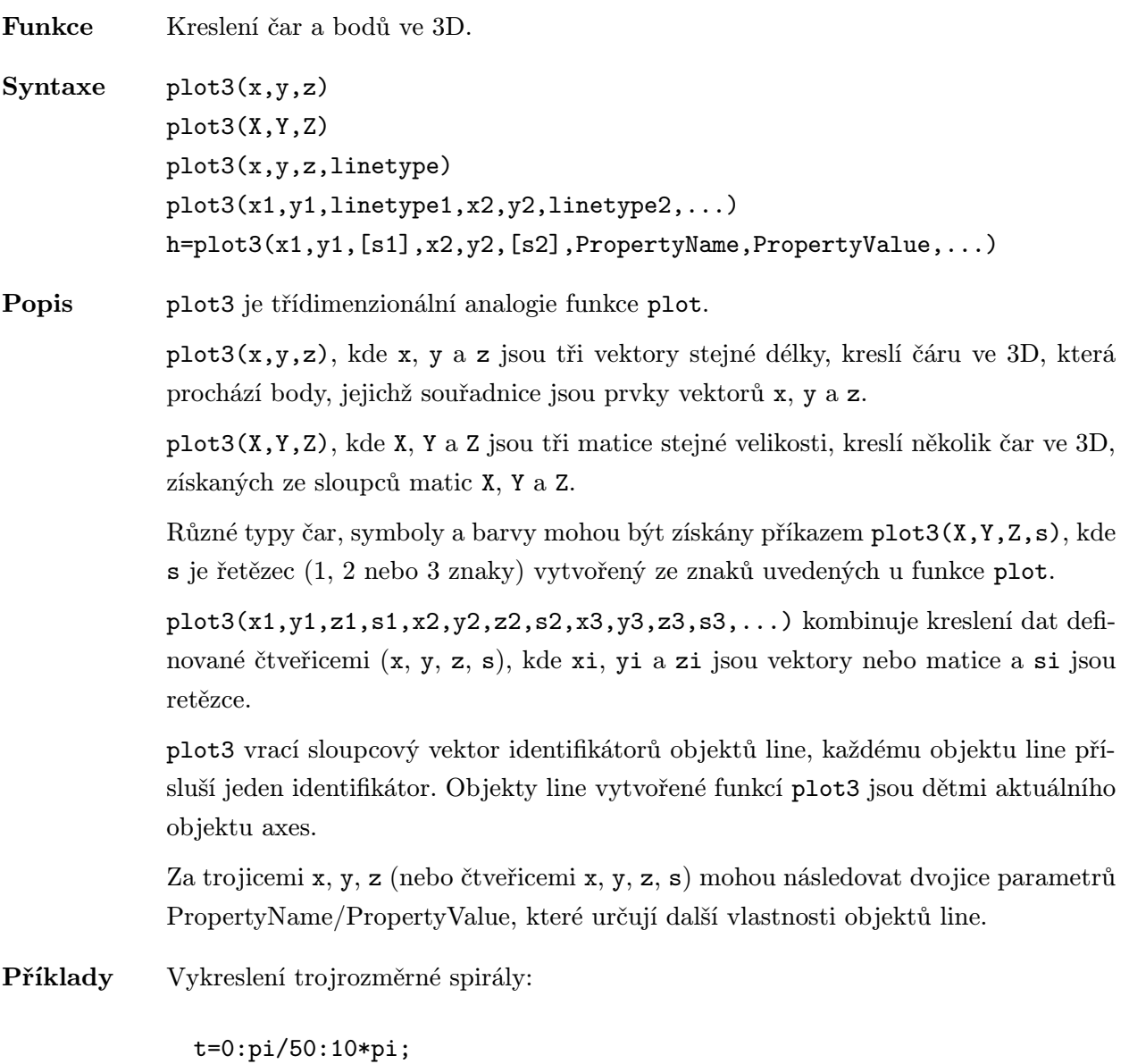

plot3(sin(t),cos(t),t)

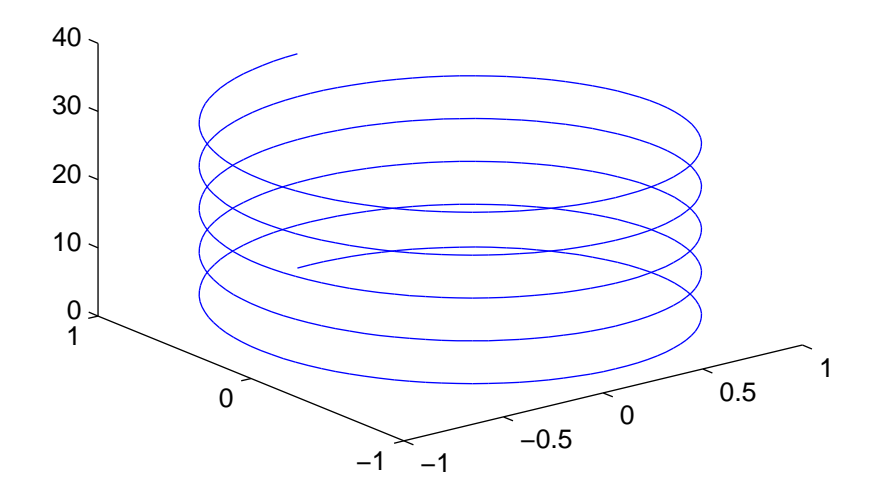

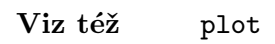

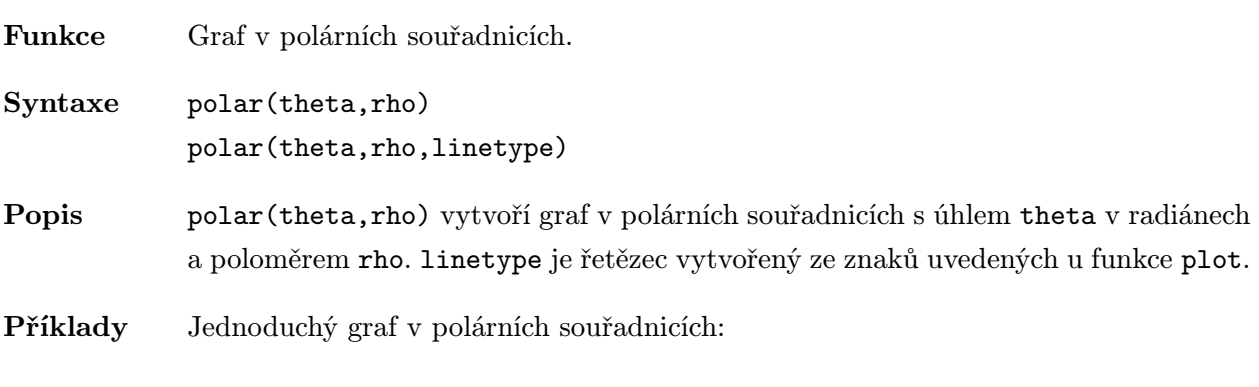

t=0:0.01:2\*pi; polar(t,sin(2\*t).\*cos(2\*t))

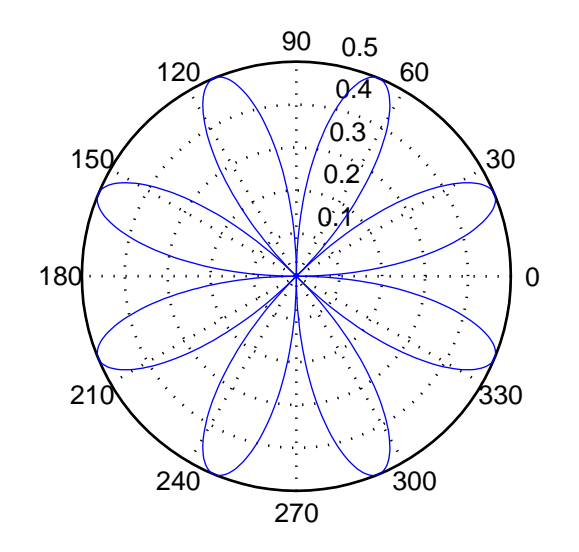

Viz též plot, loglog, semilog, rose, compass

```
Funkce Tiskne graf nebo ukládá graf do souboru.
Syntaxe print
             print filename
             print filename -fmodulname
             print -ddevice -v{olby} filename
Popis print, samostatně, posílá obsah aktuálního grafického okna na implicitní tiskárnu.
             print filename ukládá aktuální grafické okno do souboru určeného proměnnou
             filename v implicitním formátu. Jestliže již soubor existuje, print ho přepíše, po-
             kud nebylo použito volby -append. Pokud určený soubor nezahrnuje příponu, je
             odpovídající přípona '.ps' nebo '.eps' přidána. Pokud jméno souboru chybí, je
             graf poslán přímo na výstupní zařízení (tiskárnu) podle specifikace funkce printopt.
             print filename -fmodulname vytiskne zvolený systém SIMULINKu.
             Přímo podporovaná zařízení:
              -dps PostScript pro černobílé tiskárny
              -dpsc PostScript pro barevné tiskárny
              -dps2 Level 2 PostScript pro černobílé tiskárny
              -dpsc2 Level 2 PostScript pro barevné tiskárny
              -deps Encapsulated PostScript (EPSF)
              -depsc Encapsulated Color PostScript (EPSF)
              -deps2 Encapsulated Level 2 PostScript (EPSF)
              -depsc2 Encapsulated Level 2 Color PostScript (EPSF)
             Obecně jsou soubory s formátem Level 2 PostScript menší a rychleji se vytisknou,
             ale ne všechny PostScriptové tiskárny tyto formáty podporují.
```
Dodatečně vestavěná zařízení (od verze 4.2):

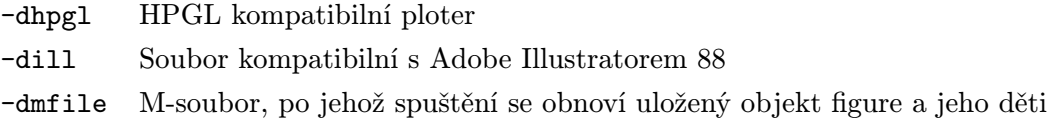

Dodatečná zařízení podporovaná přes postprocesor GhostScript (transformuje soubory PostScript na jiné formáty) jsou využitelná pouze na systémech UNIX a PC:

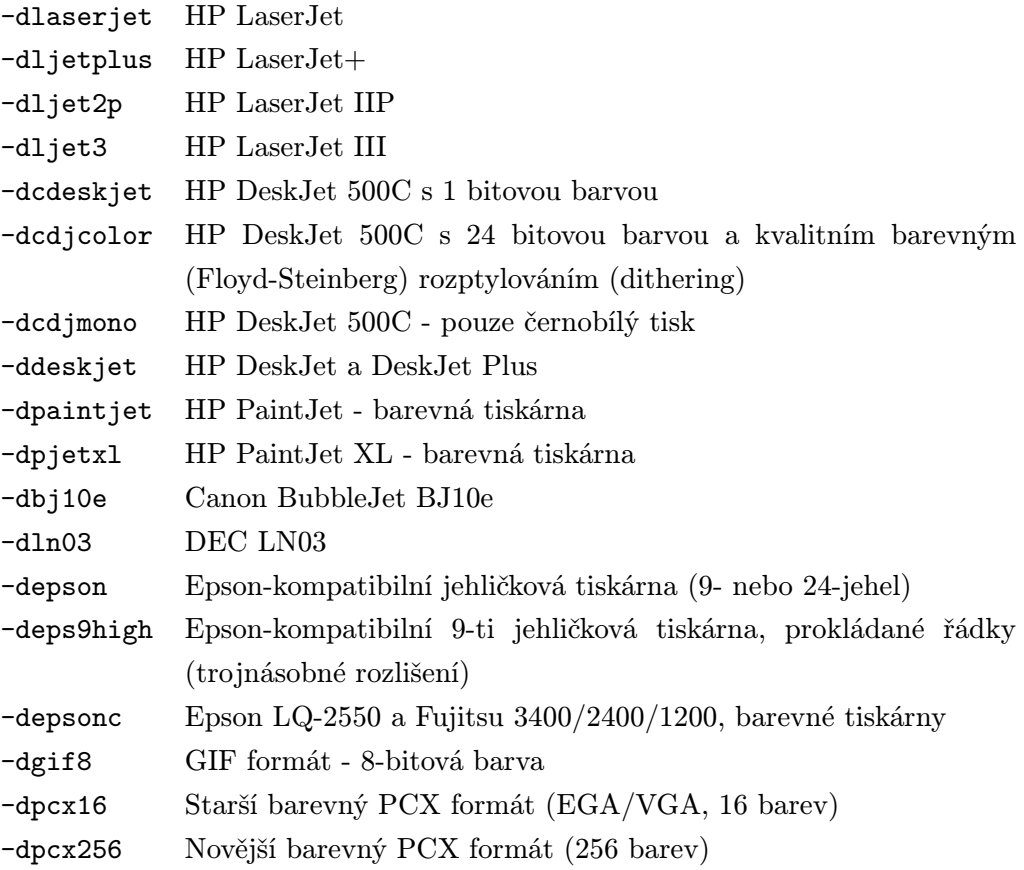

Následující tiskové volby jsou podporované na všech systémech:

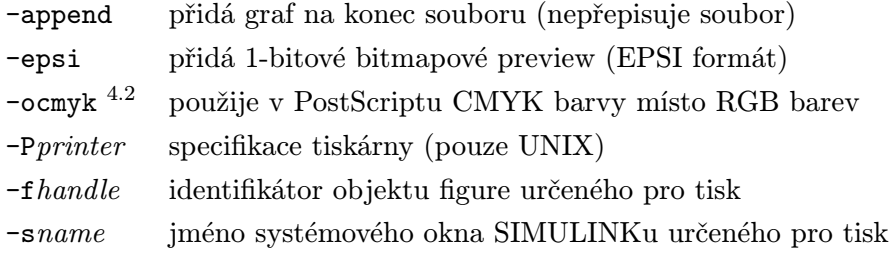

Využitelná zařízení a tiskové volby pouze pro Windows:

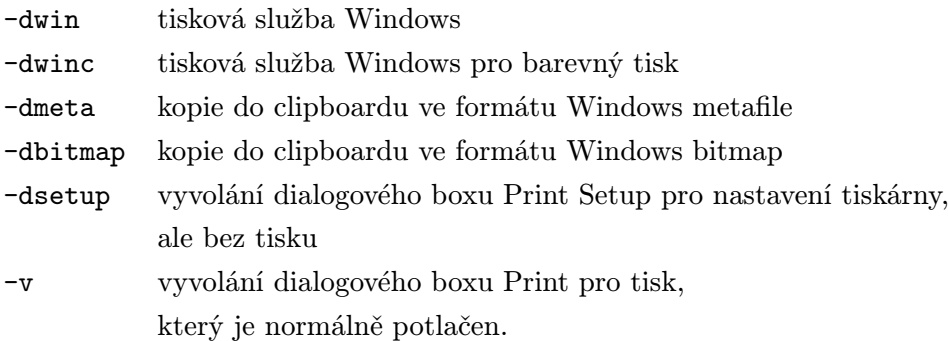

POZOR! Pokud použijeme výše uvedených tiskových služeb Windows, musíme počítat s jistými odlišnostmi. Kopie z tiskárny se může lišit od originálu na obrazovce; např. nedodržení typu čar (všechny typy čar se vytisknou jako plná čára), obtíže při přenosu přes clipboard ve formátu Windows metafile, nerespektování hodnot NaN v objektech surface atd.

Normálně MATLAB mění černé pozadí na bílé pozadí a bílé osy a popisy na černé. Tyto změny lze potlačit příkazem:

set(gcf,'InvertHardCopy','off')

Objekty uimenu a uicontrol nejsou tištěny.

### Příklady Příkaz

### print meshdata -depsc2

uloží obsah aktuálního grafického okna ve formátu Level 2 color Encapsulated Post-Script do souboru meshdata.eps.

Viz též printopt, orient

## printopt ... / matlab/graphics

Funkce Konfigurace implicitní tiskárny.

Syntaxe [pcmd,dev]=printopt

Popis printopt je m-soubor používaný funkcí print, který slouží pro nastavení implicitní tiskárny.

> [pcmd,dev]=printopt vrací dva řetězce, pcmd a dev. pcmd je řetězec obsahující příkaz pro tisk, který používá funkce print. Implicitně je:

lpr -r Unix PRINT Windows unused Macintosh PRINT/DELETE VMS lp SGI

dev je řetězec obsahující implicitní zařízení pro tisk, používané funkcí print. Implicitní hodnoty jsou:

 $-dps$  Unix & VMS -dwin Windows -dmac Macintosh

Viz též print, orient

Funkce Vytvoří dialogový box dotazu. Syntaxe click=questdlg(q,yes,no,cancel,default) Popis click=questdlg(q,yes,no,cancel,default) vytvoří dialogový box dotazu, který zobrazí dotaz q. V dialogovém boxu se mohou dále objevit až tři tlačítka s popisem určeným argumenty yes, no a cancel. Dialogové okno zmizí po volbě některého tlačítka. questdlg vrací řetězec click v závislosti na stisknutém tlačítku. default je implicitní číslo tlačítka. Poznámka Implementováno od verze 4.2.

Příklady c=questdlg('Do you want to continue ?','Yes','No')

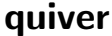

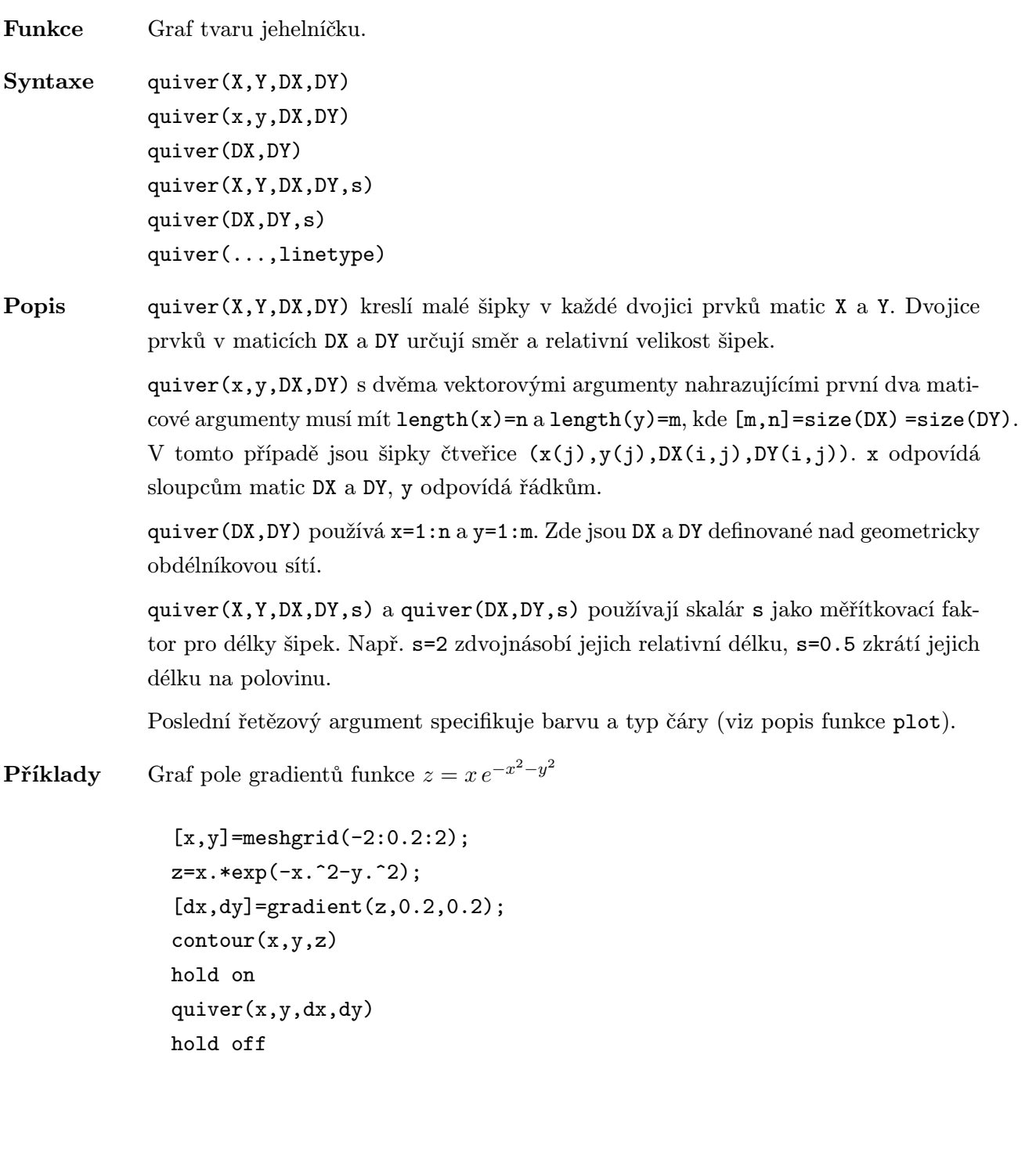

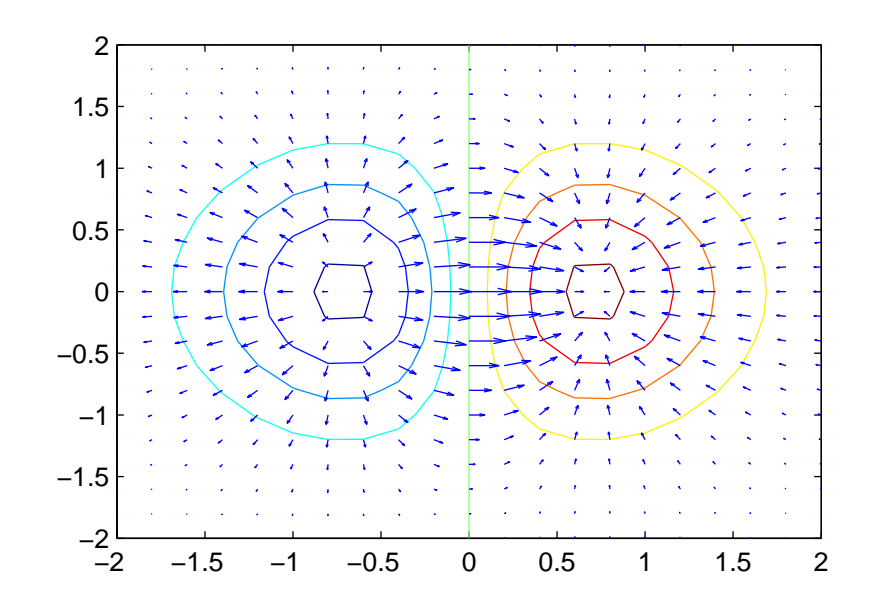

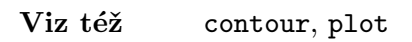

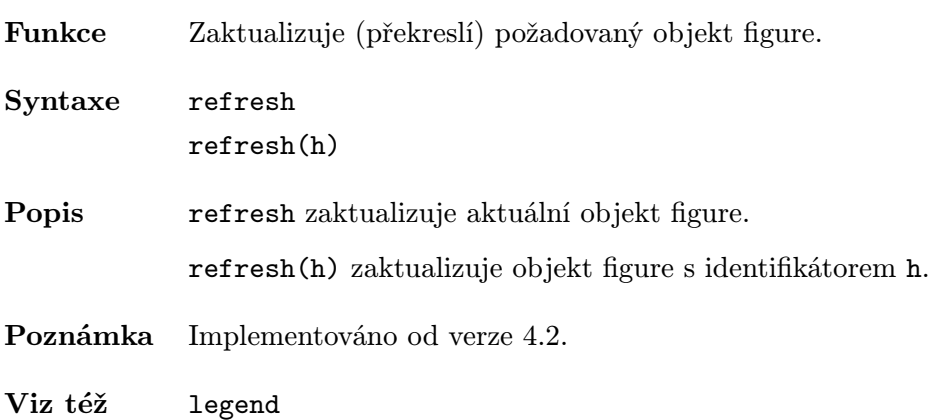

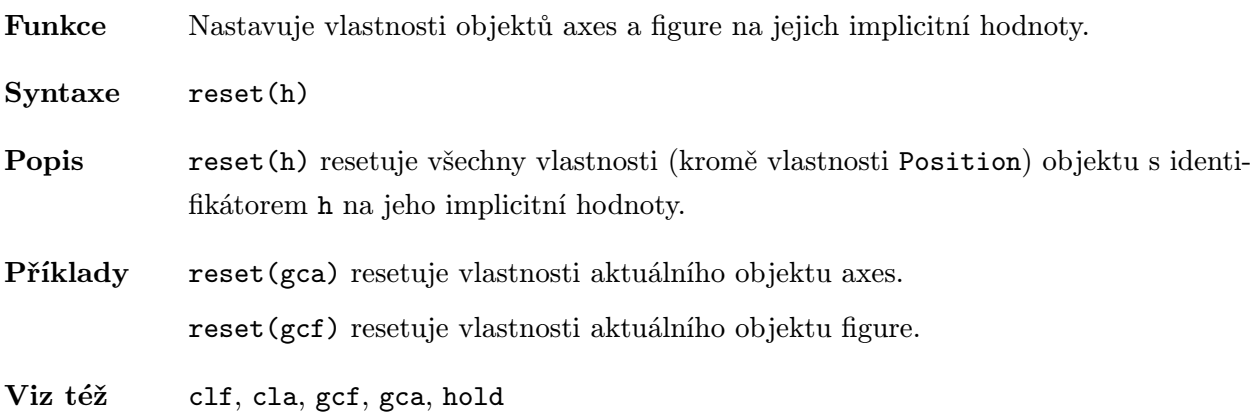

Funkce Graf mapy barev.

Syntaxe rgbplot(map)

**Popis** rgbplot(map) vytváří graf mapy barev, tj. matice typu  $(m, 3)$ , která je příslušným vstupním parametrem pro funkci colormap. Tři sloupce matice map jsou kresleny červenými, zelenými a modrými čarami.

Příklady rgbplot(hsv) vytvoří graf implicitní mapy barev.

Viz též colormap, spinmap

Funkce Konverze RGB hodnot na HSV hodnoty.

Syntaxe  $\verb|\verbH=rgb2hsv(M)|-$ 

Popis H=rgb2hsv(M) konvertuje mapu barev rgb na mapu barev hsv. Každá mapa je matice s libovolným počtem řádků, přesně třemi sloupci a s prvky v intervalu od 0 do 1. Sloupce vstupní matice M reprezentují intenzitu červené, zelené a modré. Sloupce výsledné výstupní matice H representují barevný tón, sytost a jasovou hodnotu.

Viz též colormap, hsv, hsv2rgb, brighten

### root

Funkce Vlastnosti objektu root.

Popis Objekt root odpovídá obrazovce počítače. Existuje pouze jediný objekt root a nemá žádné rodiče. Úkolem objektu root je být rodičem objektů figure.

### Vlastnosti objektu

Vlastnosti objektu můžeme určit buď v době vytváření objektu zadáním dvojic parametrů PropertyName/PropertyValue do vstupních argumentů funkce vytvářející objekt, nebo hodnoty vlastností specifikujeme až po vytvoření objektu identifikací objektu pomocí identifikátoru a funkcemi set a get.

V této části je uveden seznam názvů vlastností objektu root s jejich přípustnými hodnotami. Pokud jsou nastaveny implicitní hodnoty, jsou uvnitř složených závorek.

### BlackAndWhite on  $\{ \text{off} \}$

Potlačení automatické kontroly typu monitoru. Implicitně MATLAB automaticky určuje, běží-li na barevném nebo monochromatickém monitoru. Nastavení této vlastnosti na on jej zbaví schopnosti této kontroly a způsobí, že MATLAB uvažuje monochromatický monitor. To je užitečné v případě, kdy sice MATLAB běží na barevném monitoru, ale zobrazuje na monochromatickém terminálu. Taková situace může způsobit chybné určení typu monitoru.

### ButtonDownFcn řetězec

Funkce zpětného volání. V objektu root je tento řetězec vždy prázdný.

### CaptureMatrix matice (pouze pro čtení)

Matice obrazových dat. Tato vlastnost je matice, která obsahuje obraz dat oblasti uzavřené obdélníkem CaptureRect. Matici můžeme získat pomocí funkce get. To nám umožňuje importovat do MATLABu cokoliv, co se vyskytuje na obrazovce. Pro zobrazení této matice se použije funkce image.

### CaptureRect 4-prvkový vektor

Sběrný obdélník. Tato vlastnost je obdélník, který určuje oblast obrazovky, se kterou pracuje matice CaptureMatrix. Obdélník je definován vektorem

rect=[zleva, zdola, šířka, výška]

kde zleva a zdola definují umístění levého dolního rohu obdélníku a šířka a výška definují rozměry obdélníku. Vlastnost Units určuje, jaké jednotky jsou použity pro specifikaci těchto rozměrů.

Děti objektu root. Tato vlastnost je vektor identifikátorů všech objektů figure.

### Children vektor identifikátorů
Režim ořezávání. V objektu root má vždy hodnotu on.

### **CurrentFigure** identifikátor identifikátor identifikátor identifikátor identifikátor

Aktuální grafické okno. Tato vlastnost je identifikátor aktuálního objektu figure. Tento identifikátor je vrácen funkcí gcf. Grafické okno můžeme zaktuálnit buď vyvoláním

### figure(h)

kde h je identifikátor objektu figure, který chceme zaktuálnit, nebo nastavením hodnoty této vlastnosti. Neexistuje-li žádný objekt figure, je vytvořen příkazem

get(0,'CurrentFigure')

### $Diary$  on  $|\{off\}$

Režim vytváření deníku. Je-li tato vlastnost on, zachovává MATLAB soubor (deník), jehož jméno je specifikováno vlastností DiaryFile a který ukládá kopie všech vstupů z klávesnice a většinu výsledných výstupů. Vlastnost Diary drží stav vytváření deníku. Viz též příkaz diary.

### DiaryFile řetězec

Jméno deníku. Tato vlastnost obsahuje jméno souboru – deníku.

### $\mathbf{Echo}$  on  $\mathcal{C}^{\text{ref}}$

Režim zobrazování příkazů v souboru typu script. Je-li Echo nastaveno na hodnotu on, je každá řádka souboru typu script v době, kdy je vykonávána, zobrazena. Vlastnost Echo drží stav zobrazování souborů MATLABu typu script. Viz též příkaz echo.

Format short | {shortE} | long | longE | bank | hex | + Režim výstupního formátu. Tato vlastnost nastavuje výstupní formát MATLABu.

Viz též příkaz format.

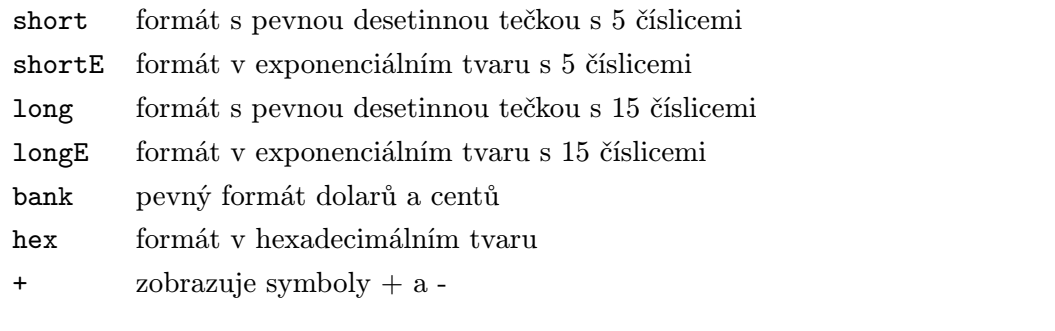

Mezery výstupního formátu. Tato vlastnost nastavuje výstupní formát MATLABu – kompaktní nebo vzdušný. Více informací viz příkaz format.

### Interruptible  $\gamma$  and  $\gamma$  and

Režim přerušení. V objektu root má vždy hodnotu no.

FormatSpacing compact | {loose}

Rodič objektu figure. Objekt root nemá žádné rodiče. Tato vlastnost je vždy prázdná matice.

PointerLocation [x y] (pouze pro čtení)

Aktuální pozice kurzoru. MATLAB nastavuje tuto vlastnost na aktuální polohu kurzoru. Poloha je určena vektorem obsahujícím souřadnice x a y kurzoru, které jsou měřené v jednotkách určených vlastností Units z levého dolního rohu obrazovky.

Této vlastnosti se můžeme kdykoliv dotázat, zda je či není kurzor v okně MATLABu. Vždy obsahuje okamžitou pozici kurzoru.

POZOR! Aktuální pozice však může být v době vracení této hodnoty již změněna.

PointerWindow identifikátor (pouze pro čtení)

Identifikátor okna obsahujícího kurzor. MATLAB nastavuje tuto vlastnost na identifikátor toho grafického okna, které obsahuje kurzor. Není-li kurzor uvnitř okna MATLABu, je hodnota vlastnosti 0.

### ScreenDepth počet bitů na pixel

Hloubka bitmapy. Tato vlastnost signalizuje hloubku bitmapy neboli počet bitů na pixel. Maximální počet barev, které mohou být současně zobrazeny na aktuálním grafickém zařízení je tudíž 2^ScreenDepth. Screen Depth může potlačit vlastnost BlackAndWhite popsanou výše. Nastavením vlastnosti ScreenDepth na hodnotu 1 je MATLAB donucen zobrazit grafiku černobíle bez ohledu na to, zda je či není monitor schopen zobrazovat barvy.

ScreenSize  $\mu$ -prvkový vektor (pouze pro čtení)

Velikost obrazovky. Tato vlastnost definuje obdélník, který odpovídá velikosti celé obrazovky. Obdélník je určen čtyřmi prvky

rect=[zleva, zdola, šířka, výška]

kde prvky zleva a zdola jsou vždy nulové. Prvky šířka a výška obsahují velikost obrazovky v jednotkách specifikovaných vlastností Units.

 ${\bf Tag}$  . The formulation of the formulation of the formulation of the formulation of the formulation of the formulation of the formulation of the formulation of the formulation of the formulation of the formulation of the

Označení objektu. Tato vlastnost definuje uživatelské jméno objektu.

Type  $\check{r}$  *i*  $\check{r}$  *is the retriguence of the retriguence*  $\check{r}$  *<i>is retriguence pro čtení*)

Typ grafického objektu. Tato vlastnost identifikuje druh grafického objektu. Pro objekty root je Type vždy řetězec 'root'.

Units  $\{pixels\}$  | normal | inches | centimeters | points Použité jednotky. Tato vlastnost definuje jednotky, které MATLAB používá pro interpretaci velikosti a umístění dat. Všechny jednotky jsou měřeny od levého dolního

rohu okna. Normalizované jednotky transformují levý dolní roh obrazovky na hodnotu (0, 0) a horní pravý roh na (1, 1). Palce, centimetry a body jsou absolutní jednotky (1 bod =  $1/72$  palce).

Tato vlastnost má vliv na vlastnosti CaptureRect, PointerLocation a ScreenSize. Změníme-li hodnotu vlastnosti Units, je dobrým zvykem ji po ukončení našich výpočtů vrátit na její implicitní hodnotu, aby neovlivnila ostatní funkce, které předpokládají implicitní nastavení této vlastnosti.

## UserData matice

Uživatelem určená data. UserData může být libovolná matice, kterou chceme spojit s objektem. Objekt tato data nepoužívá, ale my je můžeme získat příkazem get.

Viditelnost objektu. Vlastnost Visible určuje zda je či není objekt zobrazen na obrazovce. Nastavení viditelnosti pro objekt root nemá žádný výsledek.

Viz též figure, gcf, (echo, diary, format)

Visible  $\{ \text{on} \}$  | off

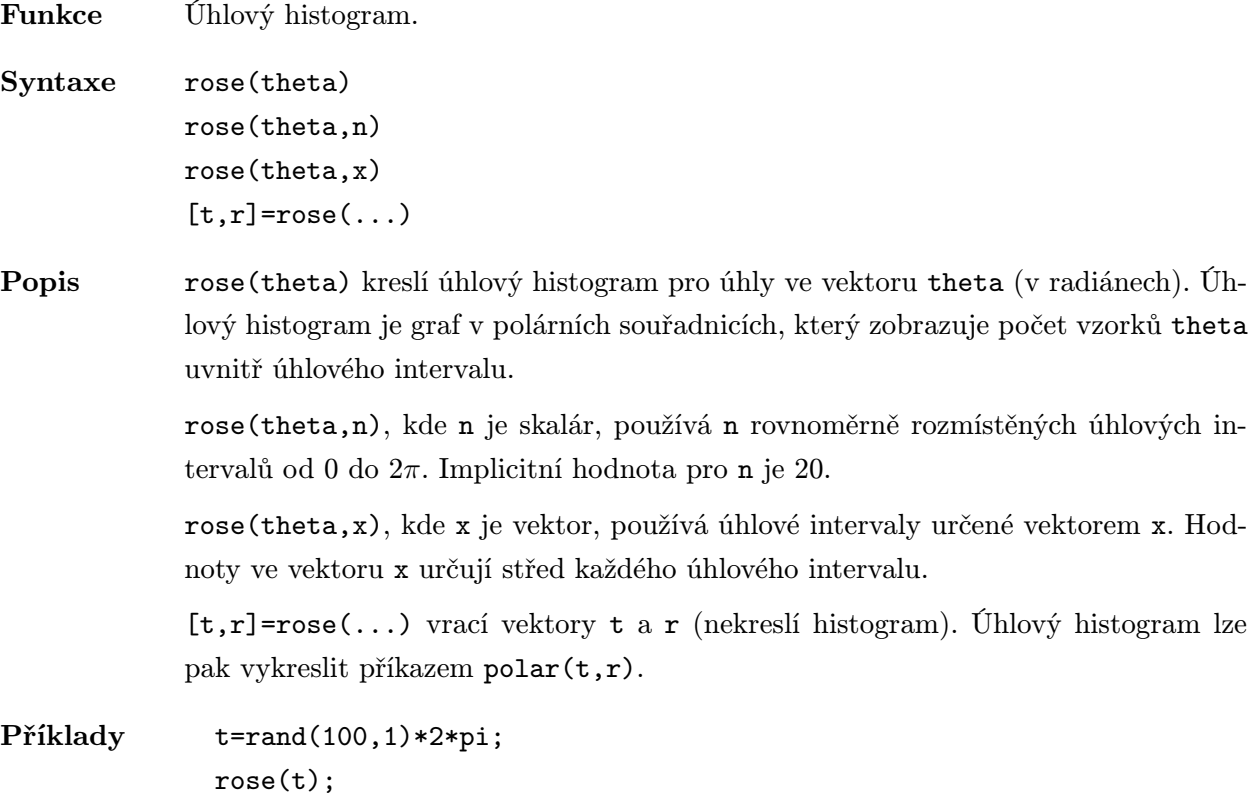

 $\sqrt{2}$  4  $\rightarrow$  8 10 30 210 60 240 90 270 120 300 150 330  $180$  0

Viz též hist, polar

Funkce Rotuje objektem.

Syntaxe rotate(h,azel,alpha,origin)

Popis rotate(h,azel,alpha,origin) rotuje objektem h o úhel alpha okolo osy popsané argumentem azel, což je dvojprvkový vektor (azimut, elevace) nebo trojprvkový vektor  $(x, y, z)$ . Volitelný argument origin je trojprvkový vektor udávající střed rotace.

Poznámka Implementováno od verze 4.2.

Příklady Následující tři příklady znázorňují rotaci kolem tří základních os

 $[X, Y, Z] = cylinder([2 2 1 1], 4);$ 

 $subplot(1,2,1);$  $h1 = surf(X, Y, Z - 0.5);$  $axis([-2 2 -2 2 -1 1]);$  $subplot(1,2,2);$  $h2 = surf(X, Y, Z - 0.5);$ rotate(h2,[0,90],45);  $axis([-2 2 -2 2 -1 1]);$ 

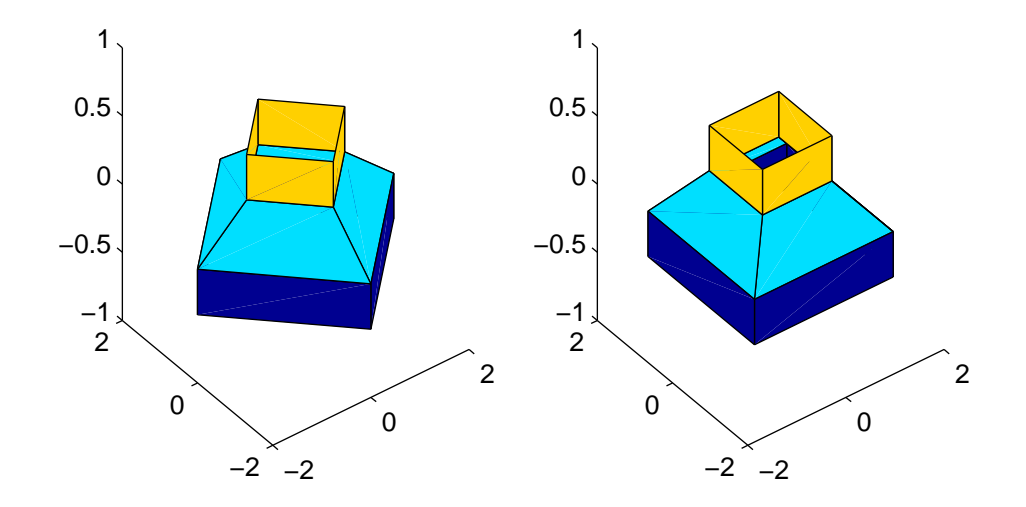

 $\text{subplot}(1,2,1);$ h1=surf(X,Y,Z-0.5); axis( $[-2 \ 2 \ -2 \ 2 \ -1 \ 1])$ ; subplot(1,2,2);

h2=surf(X,Y,Z-0.5); rotate(h2,[0,0],20); axis([-2 2 -2 2 -1 1])

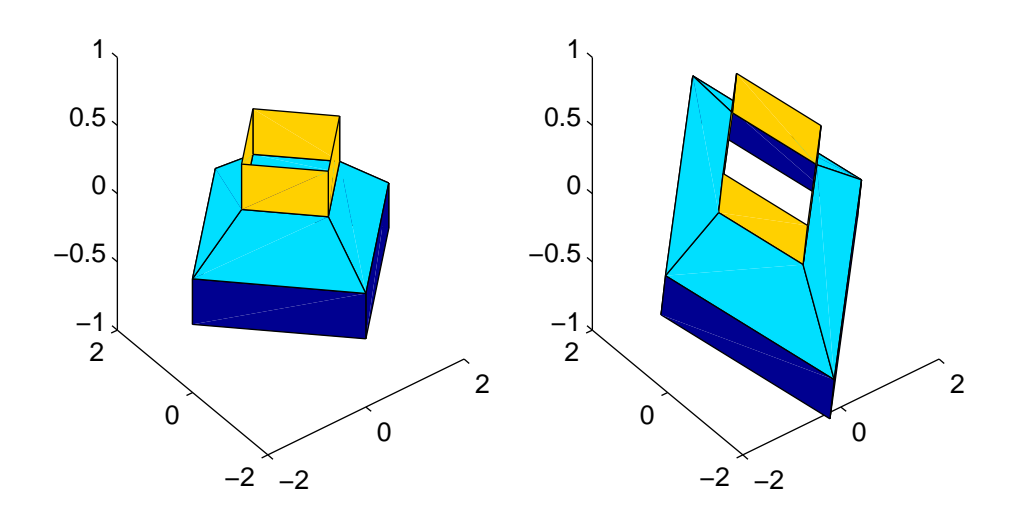

 $\text{subplot}(1,2,1);$  $h1 = surf(X, Y, Z - 0.5);$ axis( $[-2 \ 2 \ -2 \ 2 \ -1 \ 1])$ ;  $subplot(1,2,2);$ h2=surf(X,Y,Z-0.5); rotate(h2,[90,0],25); axis( $[-2 \ 2 \ -2 \ 2 \ -1 \ 1])$ ;

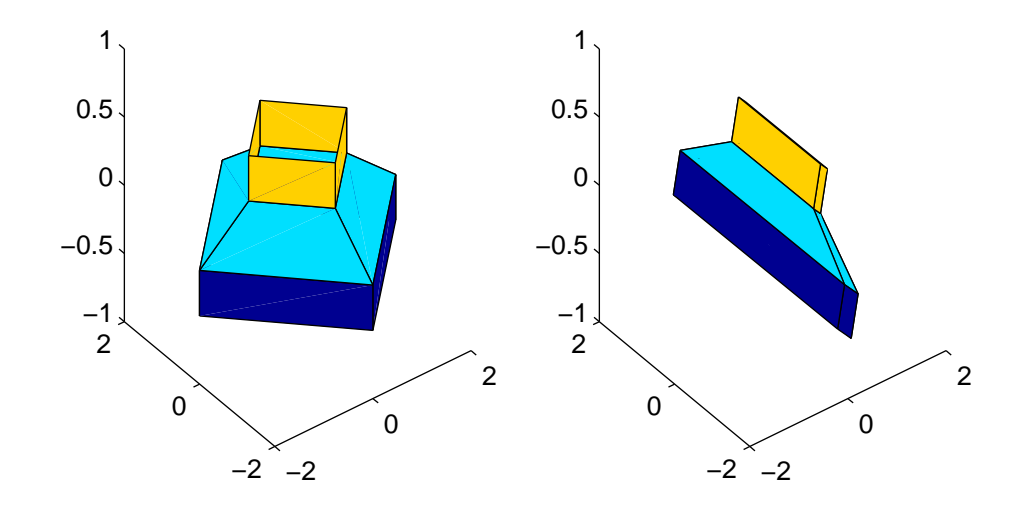

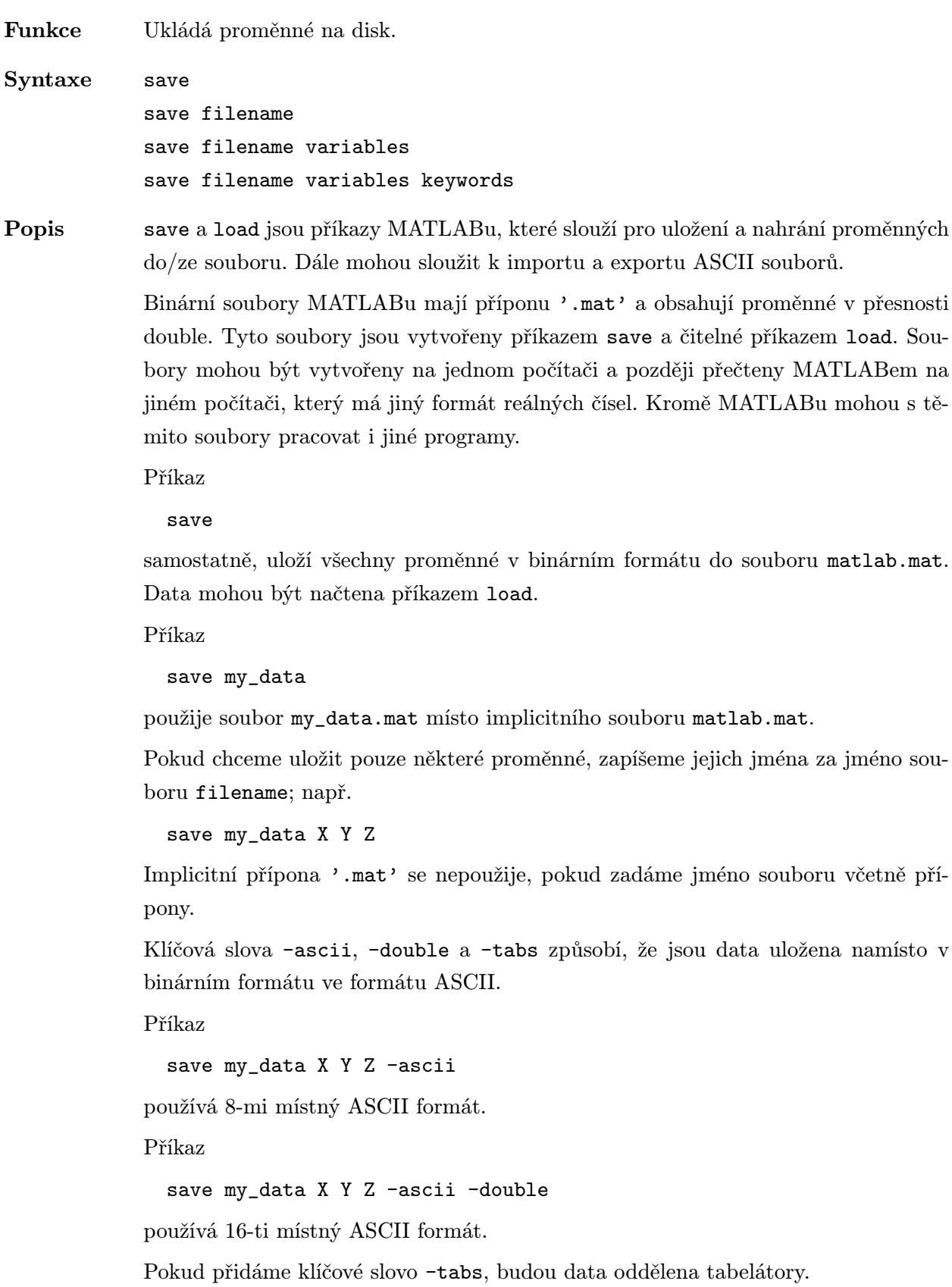

save my\_data X Y X -ascii -tabs save my\_data X Y X -ascii -double -tabs

Jestliže je —filename— —'stdio'—, posílá příkaz —save— data na standardní výstup.

POZOR! Při ukládání v ASCII formátu jsou pole zaznamenávána po řádcích bezprostředně za sebou, nelze je načíst funkcí load. Při ukládání v binárním formátu se uloží jednotlivá pole včetně jména a velikosti, takže je lze funkcí load načíst bez problémů.

Algoritmus Binární formát používaný funkcí save závisí na velikosti a typu každé matice. Matice s reálnými položkami a matice s 10000 prvky nebo méně jsou uloženy v double přesnosti (8 bytů na prvek). Matice se všemi celočíselnými prvky, kterých je více než 10000, jsou uloženy ve formátech, které vyžadují méně bytů na prvek:

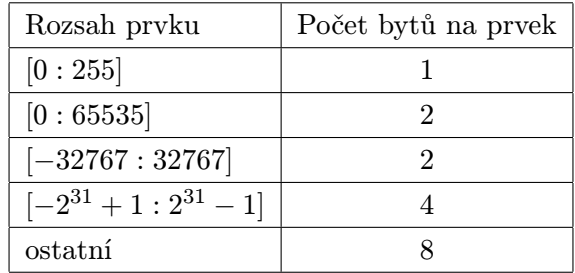

Příručka External Interface Guide popisuje podrobně strukturu souborů MAT. External Interface Library obsahuje procedury v jazyku C a Fortranu pro práci (čtení a zápis) se soubory MAT.

# Viz též load, diary, fwrite, fprintf

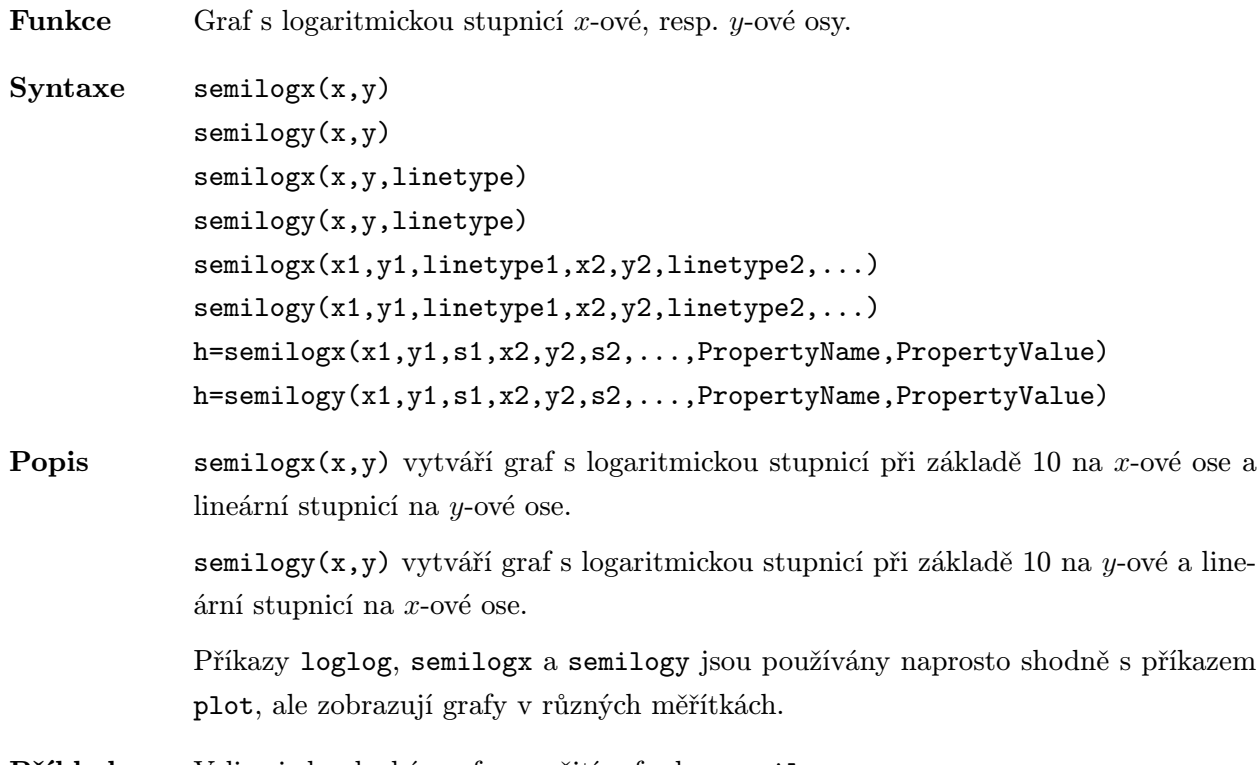

Příklady Velice jednoduchý graf s použitím funkce semilogy:

x=0:0.1:10;  $semilogy(x,10.^x)$ 

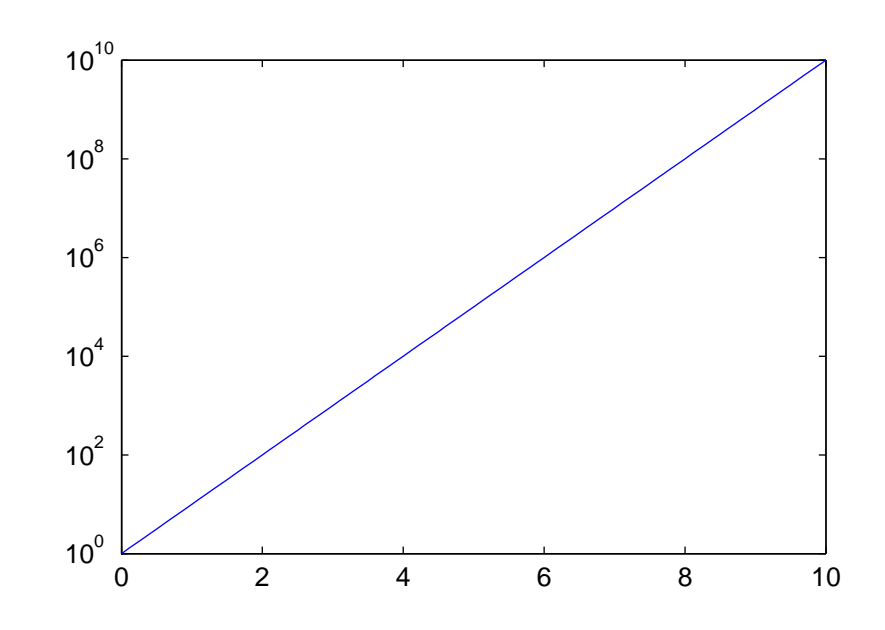

Viz též plot, loglog, xlabel, ylabel

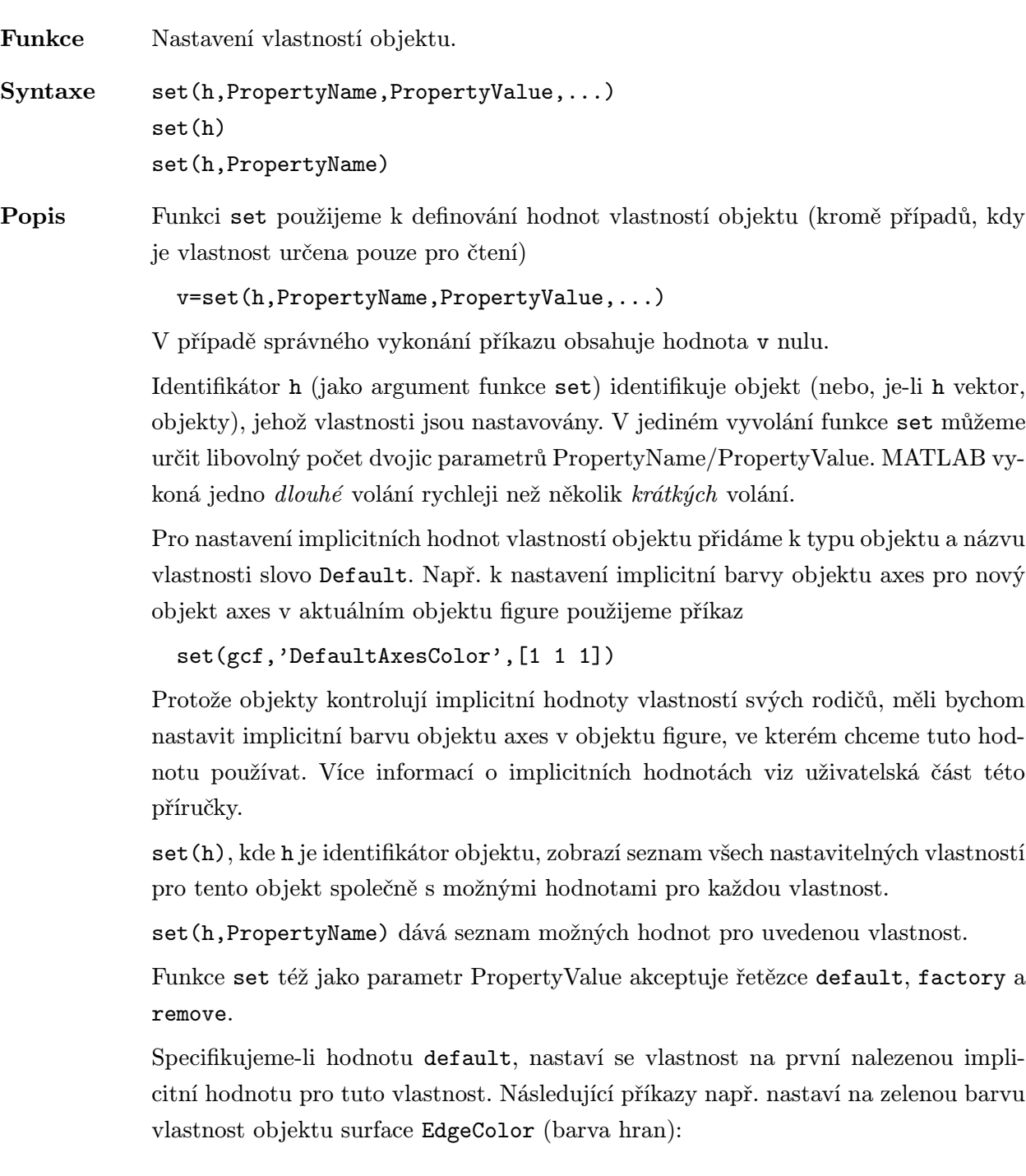

```
h=surf(peaks)
set(0,'DefaultSurfaceEdgeColor','g')
set(h,'EdgeColor','default')
```
Pokud již na úrovni objektů axes nebo figure existuje implicitní hodnota pro vlastnost EdgeColor, nastavily by tyto příkazy EdgeColor objektu surface s identifikátorem h na tuto implicitní hodnotu.

Zadáme-li hodnotu factory, nastaví se vlastnost na svou hodnotu vestavěnou v MATLABu (factory setting). Následující příkazy nastaví vlastnost EdgeColor objektu surface s identifikátorem h na černou barvu (tj. factory setting) bez ohledu na definovanou implicitní hodnotu.

```
h=surf(peaks)
set(0,'DefaultSurfaceEdgeColor','g')
set(h,'EdgeColor','factory')
```
Řetězcem remove můžeme odstranit implicitní hodnoty nastavené uživatelem. Příkaz

```
set(0,'DefaultSurfaceEdgeColor','remove')
```
odstraní z úrovně root definici implicitně nastavené barvy hran. Hodnota pro EdgeColor objektu surface se vrátí zpět na svoji vestavěnou hodnotu (factory setting).

Chceme-li použít hodnoty default, factory nebo remove jako řetězce v popisech os, musíme před slovo umístit zpětné lomítko:

set(gca,'XLabel','\default')

**Příklady** Následující příkaz nastaví rozsahy os x, y a z aktuálního objektu axes na hodnoty 0 až 10 pro x-ovou osu, -25 až 25 pro y-ovou osu a -8 až 10 pro z-ovou osu:

set(gca,'XLim',[0 10],'YLim',[-25 25],'ZLim',[-8 10])

Funkce set poskytuje též seznam vlastností konkrétního určeného objektu. Např. následující příkaz udává vlastnosti, které se používají v objektu surface. Implicitní hodnoty jsou umístěny ve složených závorkách.

```
h=surf(peaks);
set(h)
```
### Cdata

```
EdgeColor: [ none | {flat} | interp ] -or- a ColorSpec.
EraseMode: [ {normal} | background | xor | none ]
FaceColor: [ none | {flat} | interp | texturemap ] -or- a ColorSpec
LineStyle: [ \{-\} | -- | : | -. | + | o | * | . | x ]
LineWidth
MarkerSize
MeshStyle: [ {both} | row | column ]
Xdata
Ydata
ZData
ButtonDownFcn
Clipping: [ {on} | off ]
```
Interruptible: [ {no} | yes ] Parent UserData Visible: [ {on} | off ]

Viz též get, gca, gcf

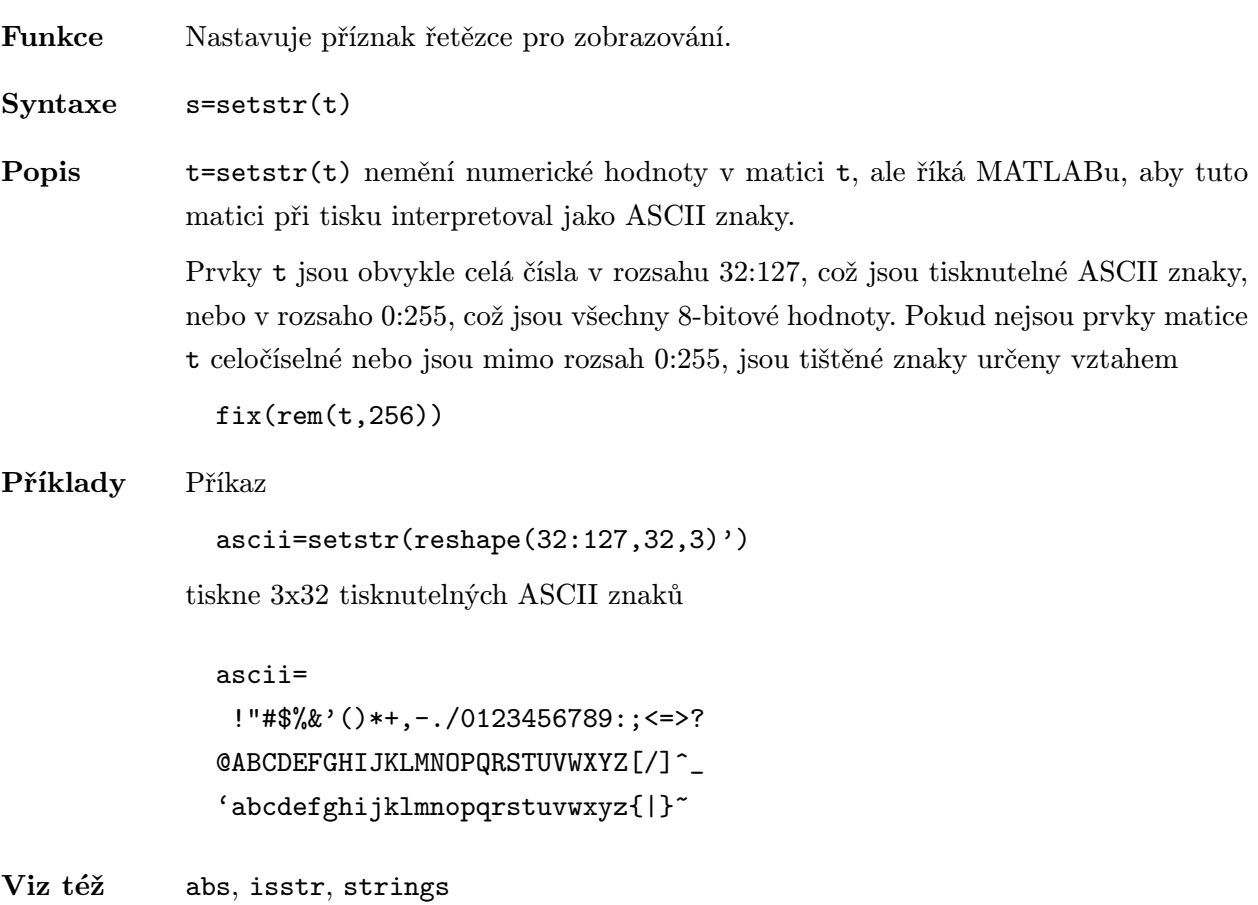

Funkce Nastavení vlastnosti pro barevné odstíny. Syntaxe shading faceted shading('faceted') shading interp shading('interp') shading flat shading('flat') Popis shading řídí barevné odstíny objektů surface a patch. Objekty surface a patch jsou tvořeny funkcemi surf, mesh, pcolor, fill a fill3. shading flat nastavuje odstíny aktuálního grafu na hodnotu flat. shading interp nastaví odstíny na hodnotu interp, shading faceted na hodnotu faceted, což je implicitní hodnota. Odstín flat je po částech konstantní, každý segment drátové sítě nebo plochy má konstantní barvu určenou hodnotami barev v krajních bodech segmentu nebo v rozích plošky. Interpolované odstíny, které jsou známé jako Gouraudovy odstíny, jsou po částech bilineární, barva každého segmentu nebo plošky se mění lineárně a interpoluje hodnoty na koncích segmentu nebo v rozích plošky. Odstíny faceted jsou odstíny flat s černou drátovou sítí. Tato volba je často nejpůsobivější, a proto je nastavena jako implicitní hodnota. shading('faceted') je ekvivalentní shading faceted, shading('interp') je ekvivalentní shading interp a shading('flat') příkazu shading flat. Algoritmus Funkce shading nastavuje vlastnosti EdgeColor a FaceColor všech objektů surface v aktuálním objektu axes. Nastavuje je na správné hodnoty v závislosti na tom, zda objekty surface reprezentují drátové modely nebo plochy. Viz též surf, mesh, pcolor—, fill, fill3, surface, patch, hidden, surface. Vlastnosti FaceColor a EdgeColor objektu surface a patch.

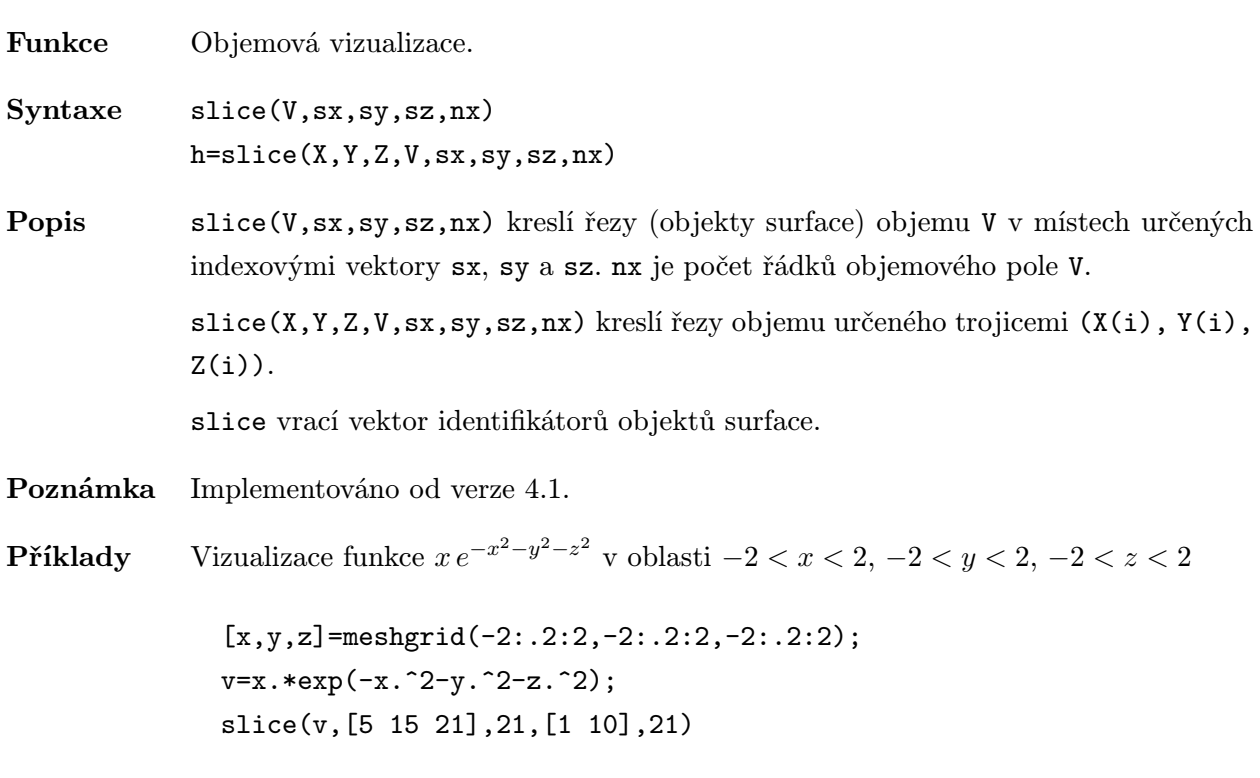

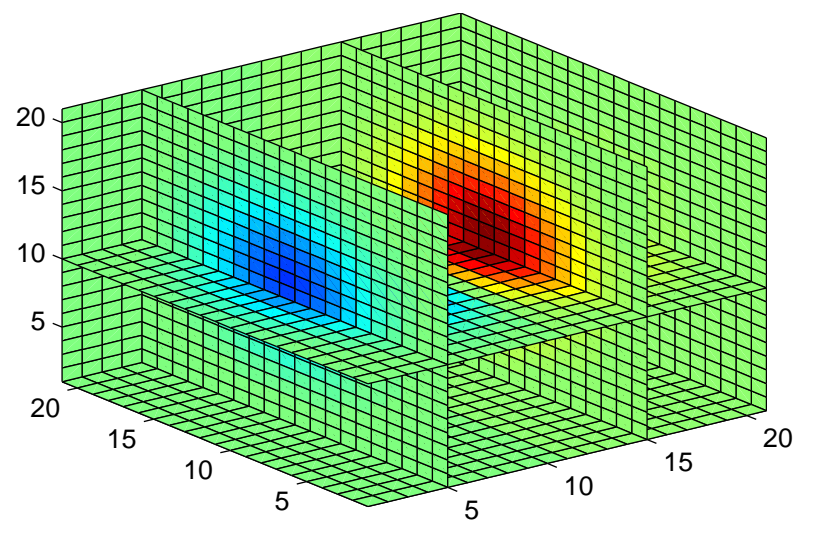

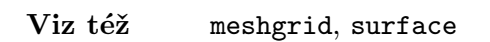

Funkce Zrcadlový odraz.

Syntaxe  $r = specular(Nx, Ny, Nz, S, V, k)$ 

Popis specular vrací koeficienty odrazu zrcadlové plochy určené složkami vektoru normály. Odrazivost je ta část světla, která se odráží od plochy směrem k pozorovateli. Odrazivost se mění od 0 (žádný světelný odraz) do 1 (všechno světlo se odráží).

> specular(Nx,Ny,Nz,S,V,k) vrací koeficienty odrazu plochy s vektorem normály o složkách [Nx,Ny,Nz]. Složky vektoru normály mohou být i matice, potom normála je

 $n(i,j)=[Nx(i,j),Ny(i,j),Nz(i,j)]$ 

Tyto složky vektoru normály mohou být vypočteny prostřednictvím funkce surfnorm. Zdroj světla S=[Sx,Sy,Sz] je vektor o třech složkách, které určují směr, ze kterého je plocha osvětlena. Vektor V (délky 3) určuje bod pohledu. Oba vektory mohou mít též délku 2, pak určují azimut a elevaci. Argument k udává ostrost zrcadlového odrazu. Mění se v rozsahu  $(1, \infty)$ . Implicitně nastavená hodnota je k=10. S rostoucím k se odlesky na zobrazovaném tělese stávají menší a ostřejší, dokonalé zrcadlo má k=∞.

specular je volán ve funkci surfl, která vytváří objekt surface včetně stínů.

- Algoritmus specular provádí běžnou aproximaci pro odrazivost ploch, které mají podobné vlastnosti jako lesklé kovové plochy. Koeficienty odrazu nabývají nejvyšších hodnot, pokud je vektor normály ve směru  $(s + \nu)/2$ , kde s je směr zdroje a  $\nu$  směr pohledu.
- Viz též surfl, diffuse, surfnorm

Funkce Generování koule.

Syntaxe [X,Y,Z]=sphere(n) sphere(n)

**Popis** sphere generuje souřadnice  $(x, y, z)$  jednotkové koule pro následné použití funkcí surf a mesh.

> [X,Y,Z]=sphere(n) vrací souřadnice koule ve třech maticích typu  $(n + 1, n + 1)$ . Graf koule pak můžeme obdržet příkazem

 $surf(X,Y,Z)$ 

sphere(n), bez výstupních argumentů, kreslí graf koule na obrazovku (jako příkaz surf), argument n udává počet dělení po obvodu. Není-li zadán žádný vstupní argument, je n=20.

Příklady Generování a graf koule:

 $[X, Y, Z]$ =sphere(10); mesh(X,Y,Z)

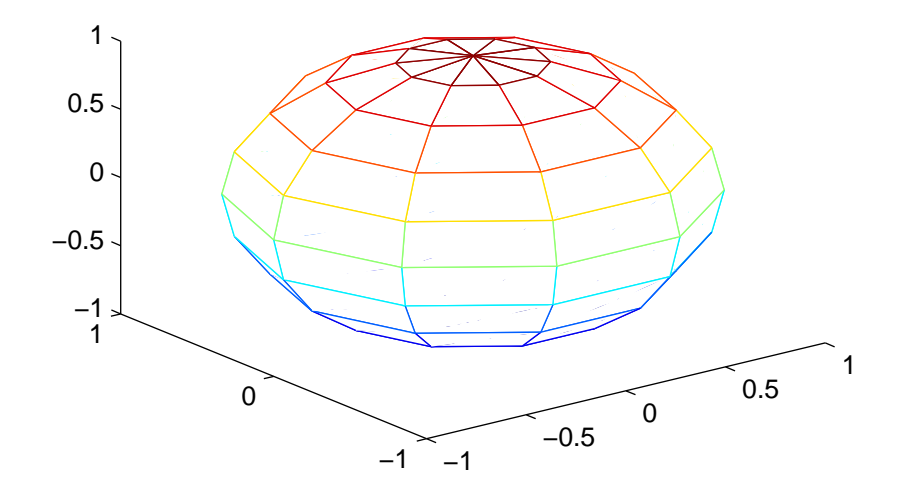

Viz též cylinder

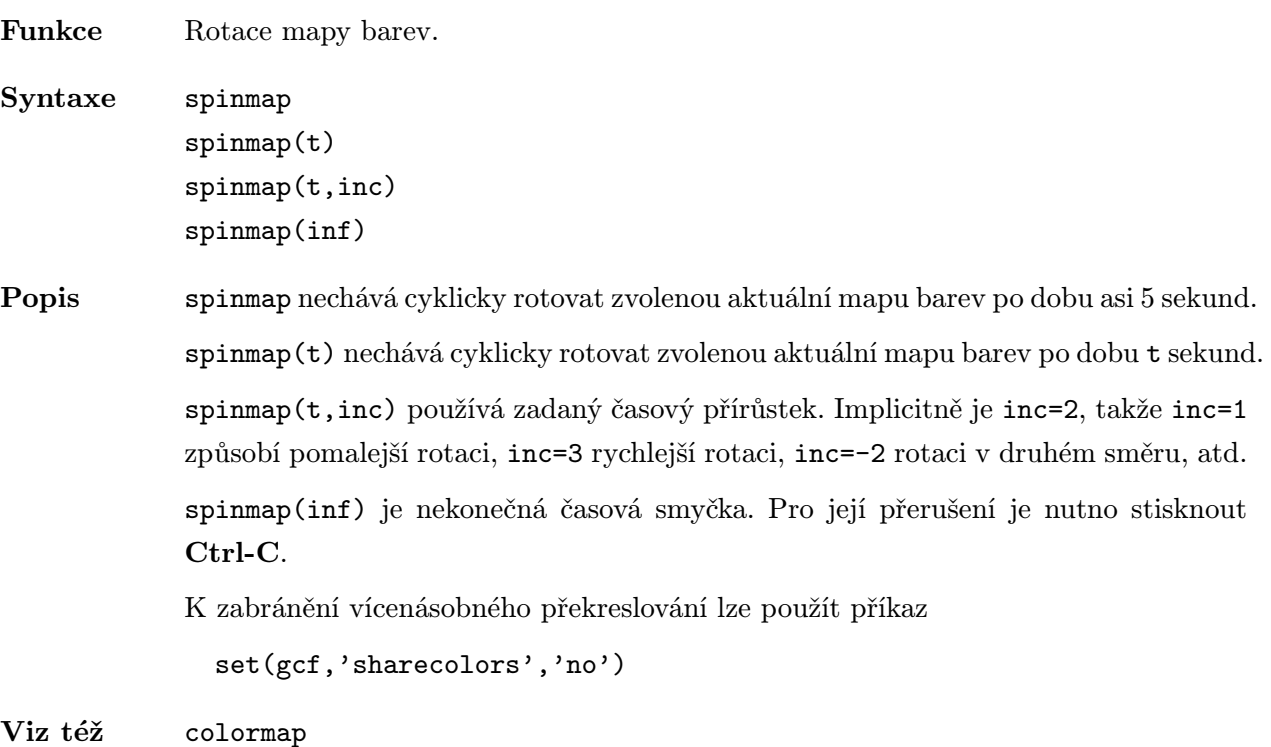

# sprintf . ./matlab/strfun

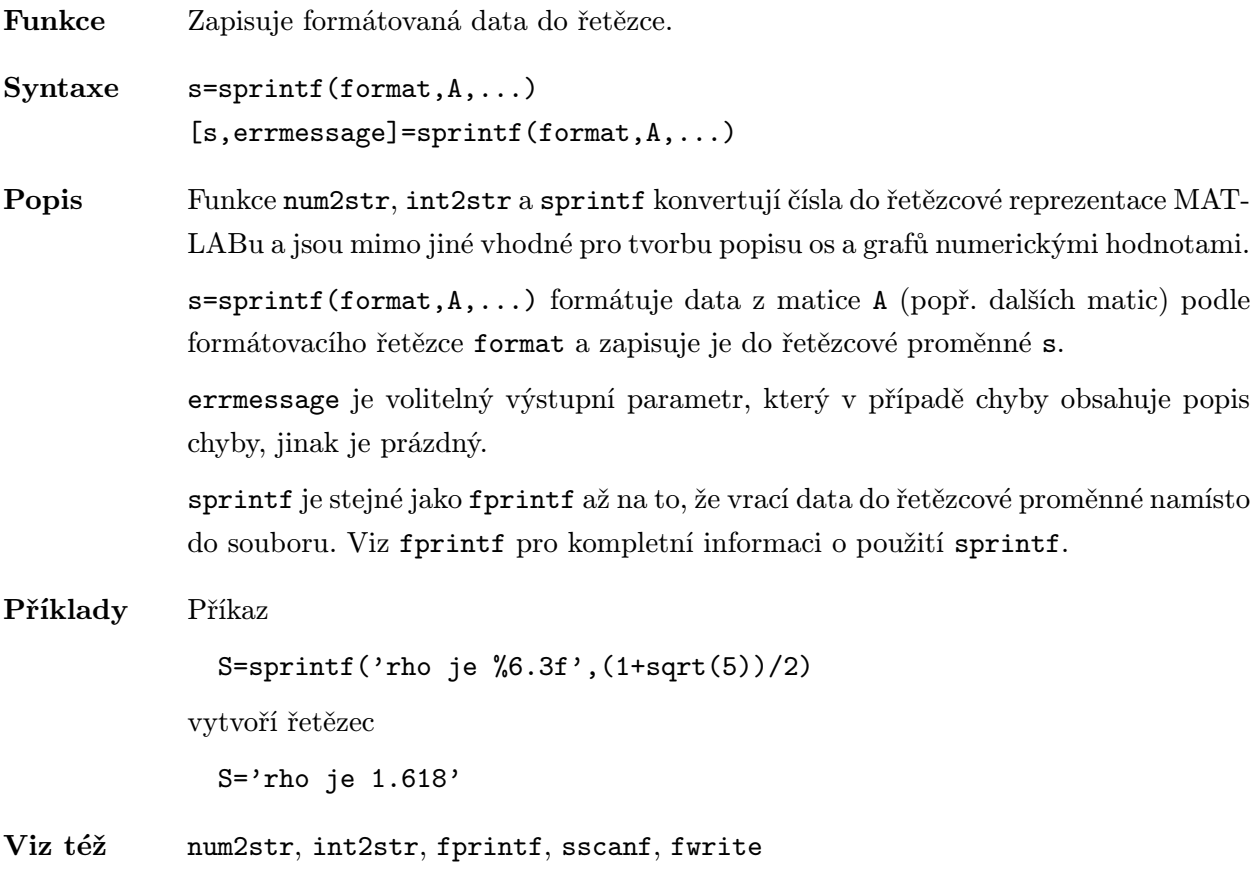

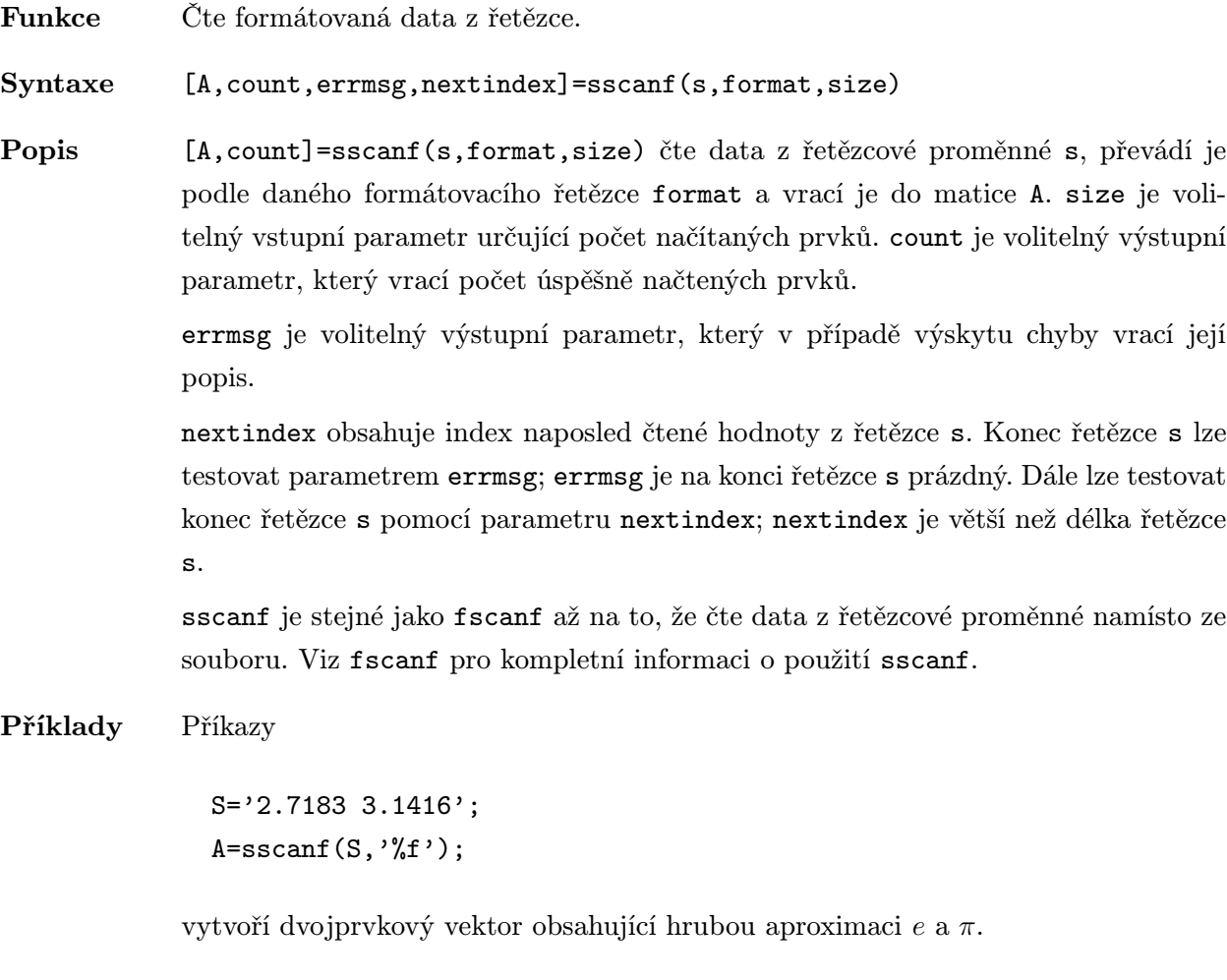

Viz též fscanf, fread, sprintf, eval

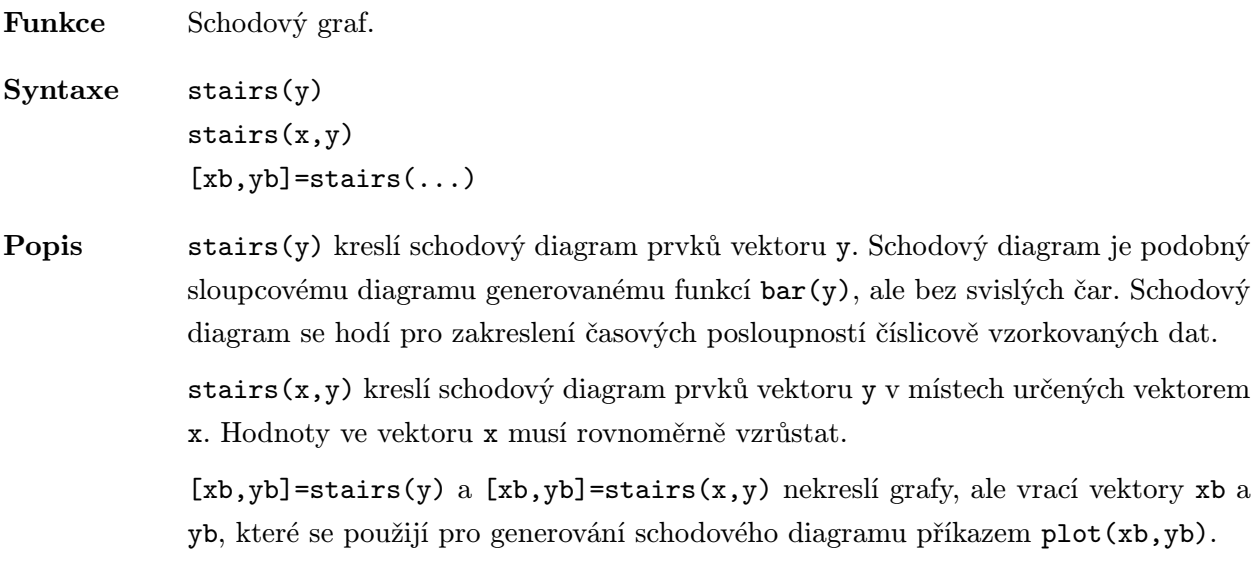

Příklady Vytvoření schodového diagramu sinové vlny:

x=0:0.25:10; stairs(x,sin(x))

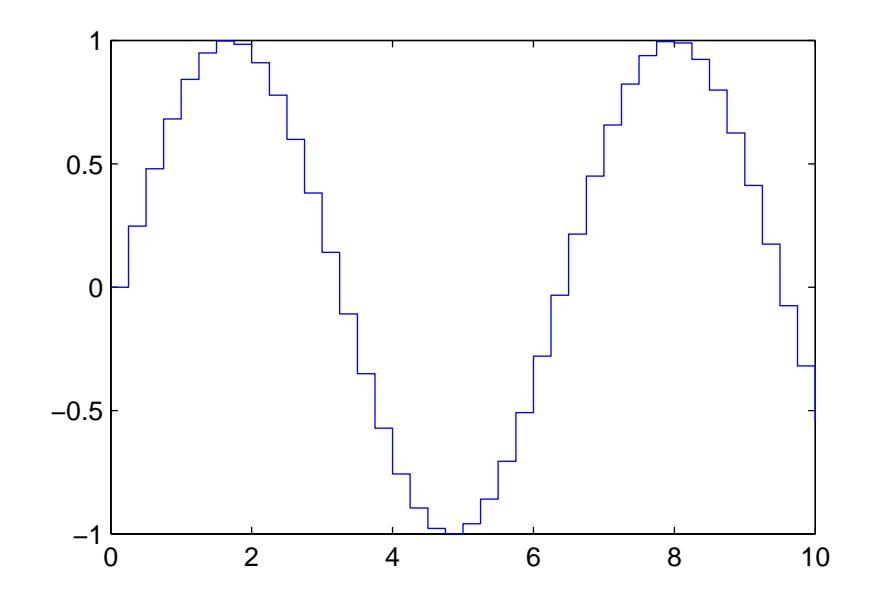

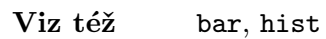

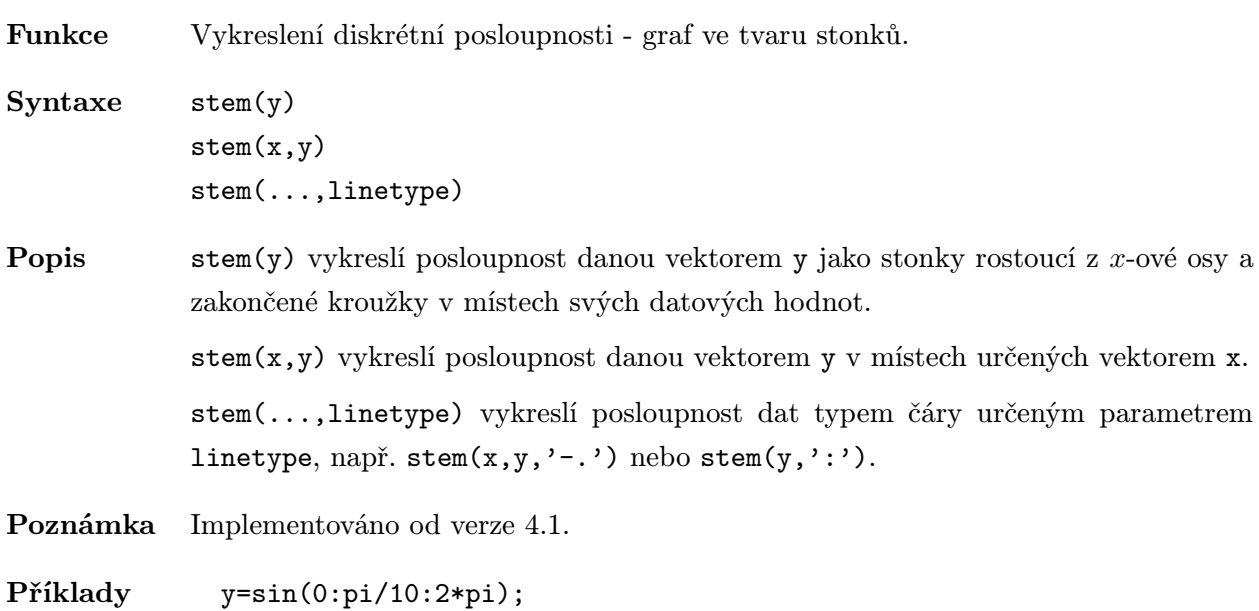

stem(y)

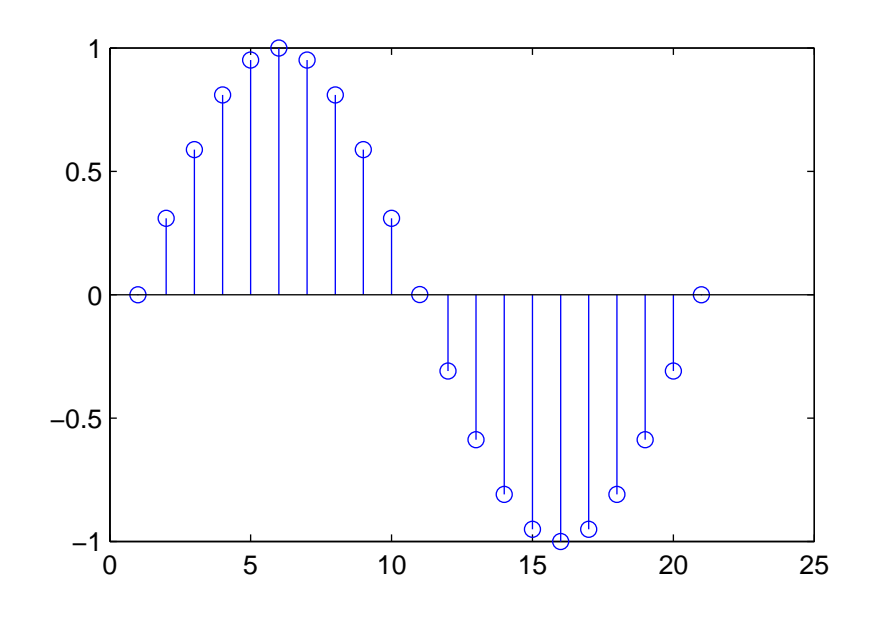

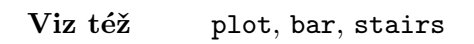

Funkce Vytváří řetězcovou matici z jednotlivých řetězců.

Syntaxe  $S=str2mat(t1,t2,t3,...)$ 

- Popis S=str2mat(t1,t2,t3,...) vytvoří matici S obsahující textové řetězce t1,t2,t3,... jako řádky. Každý řetězec je automaticky doplněn příslušným počtem mezer, aby se vytvořila platná matice. K vytvoření matice S může být použito až 11 řetězců. Navíc každý textový parametr může být sám textovou maticí, což umožňuje vytvoření libovolně velké textové matice.
- Příklady Tvorba řetězcové matice z řetězců 'Jeden', 'Dvacet' a 'Třicet šest':

s=str2mat('Jeden','Dvacet','Třicet šest')

 $s=$ Jeden Dvacet Třicet šest

Viz též isstr, int2str, num2str, setstr

- Funkce Transformace řetězce na číslo.
- Syntaxe x=str2num(s)
- Popis x=str2num(s) transformuje řetězec s, což je ASCII reprezentace číselné hodnoty, na numerickou reprezentaci MATLABu. Řetězec smí obsahovat číslice, desetinnou tečku, úvodní znaménko + nebo -, označení exponentu e nebo E a i nebo j pro komplexní jednotku.

Pokud řetězec s nereprezentuje platné číslo, vrací str2num(s) prázdnou matici.

Algoritmus M-soubor pro x=str2num(s) je jednoduchý řádek:

 $eval(['x=' s ';')]$ ;

- Příklady str2num('3.14159e0') je přibližně π.
- Viz též num2str, hex2num—, sscanf

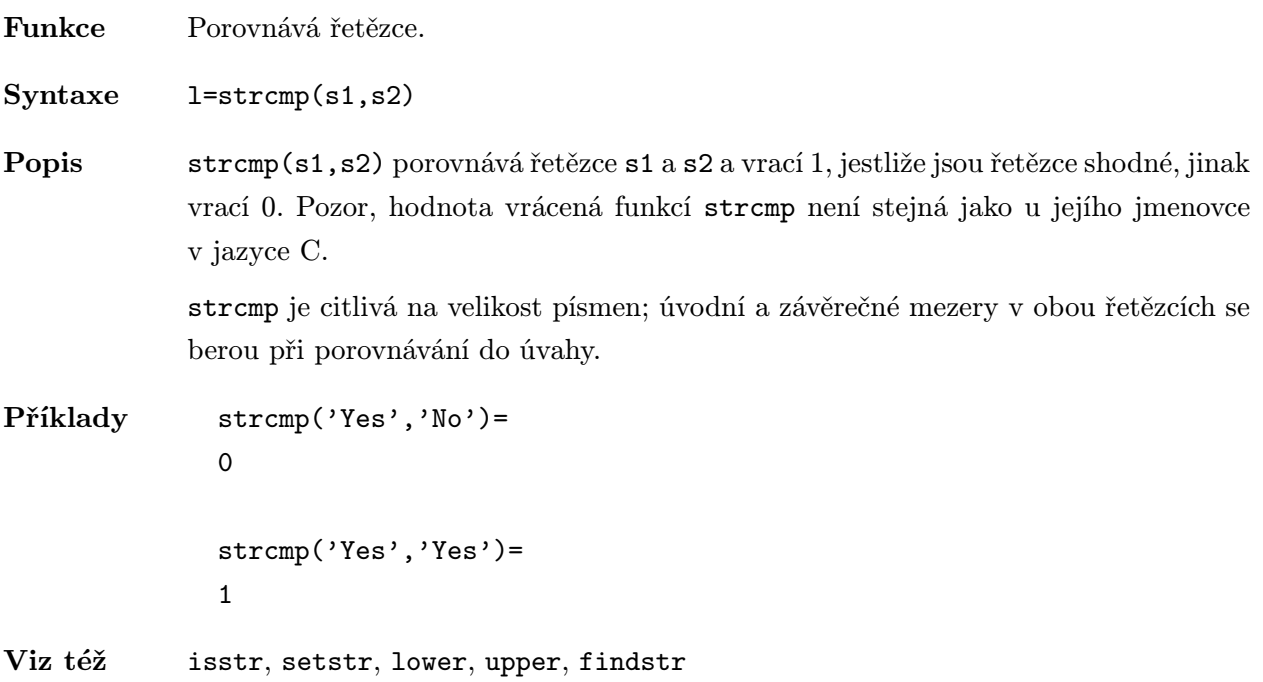

Funkce Přístup MATLABu k řetězcům.

Popis Příkaz t='Hello,World.' vytvoří vektor, jehož složky jsou ASCII kódy znaků řetězce. Velikost vektoru t odpovídá počtu znaků. Tento vektor se nijak neliší od ostatních vektorů MATLABu, až na to, že je-li zobrazen, je zobrazen text místo dekadických ASCII kódů.

> $t=$ Hello, World.

Každé proměnné MATLABu je přidružen příznak, který, pokud je nastaven, říká výstupním funkcím MATLABu, aby zobrazily proměnnou jako text.

t=abs(t) je jedním ze způsobů jak vymazat tento příznak.

t=setstr(t) nastaví příznak zpátky k zobrazení textu.

isstr(t) vrací 1, pokud je t řetězec, jinak vrací 0.

Dva apostrofy za sebou označují jeden apostrof uvnitř řetězce.

Příklady Řetězec

s=['It is o''clock',7,13,'It is 2']

používá dva apostrofy k označení jednoho apostrofu a zahrnuje kód zvonku (ASCII 7), není použitelný na Macintoshi a Windows, a kód návratu vozíku (ASCII 13).

Viz též abs, isstr, setstr, strcmp

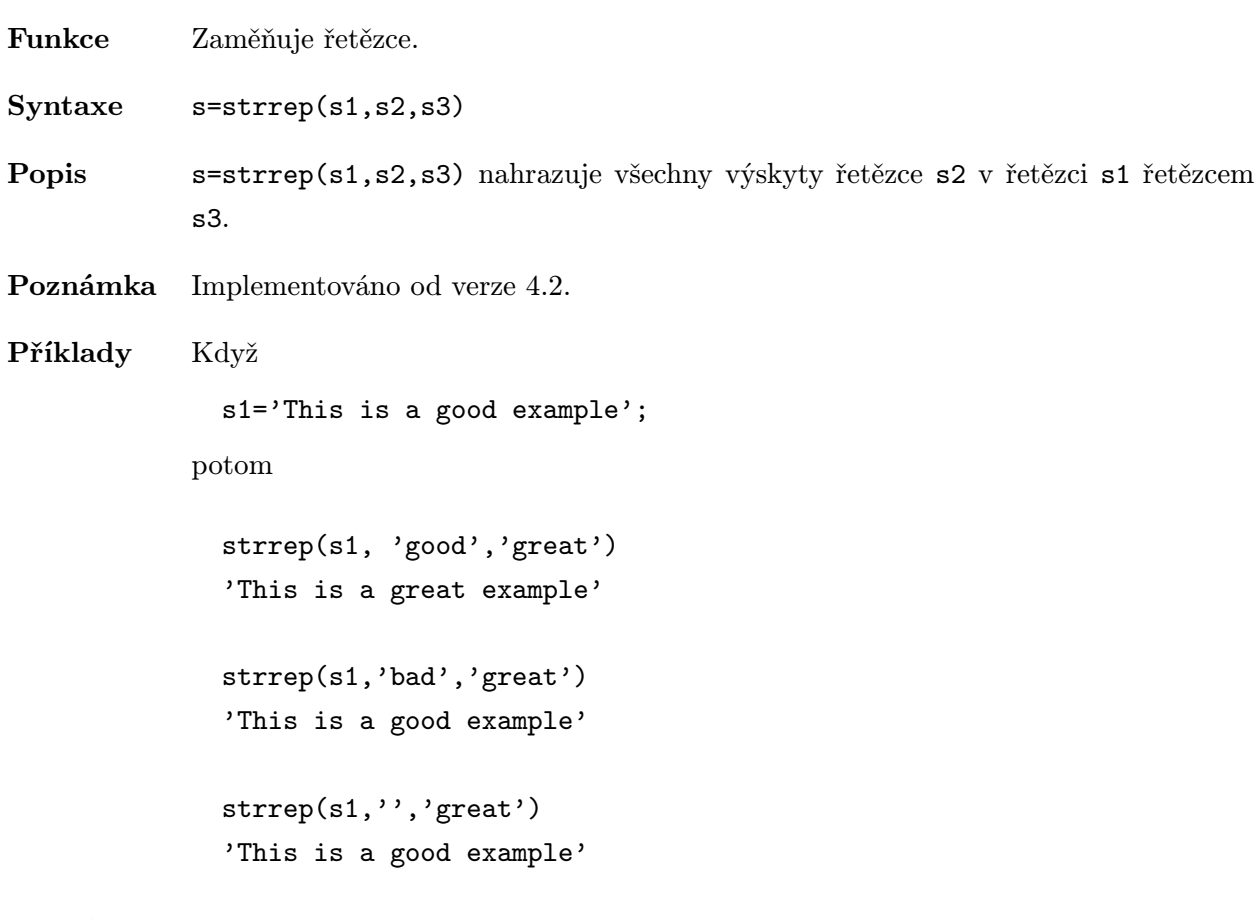

Viz též findstr

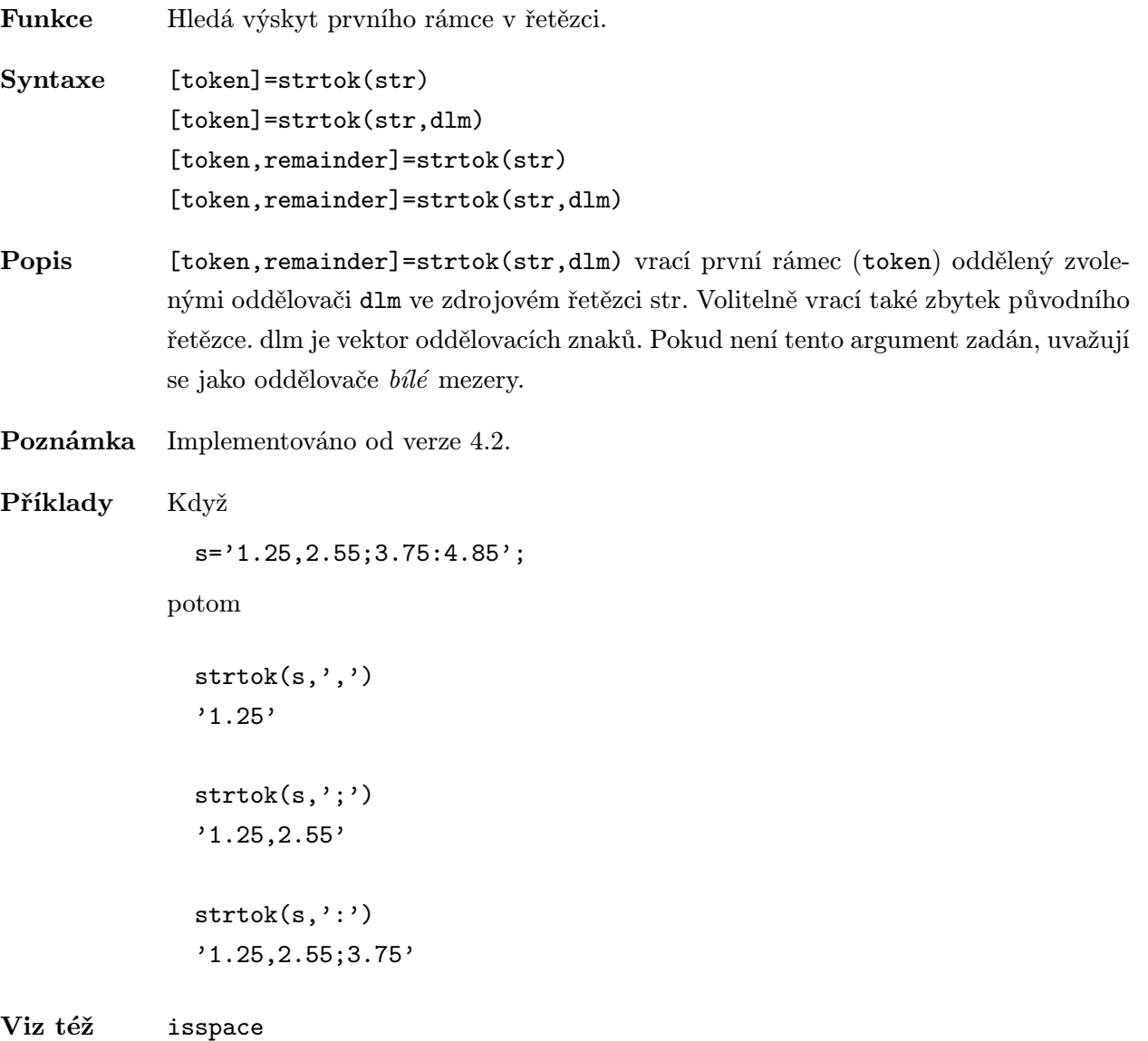

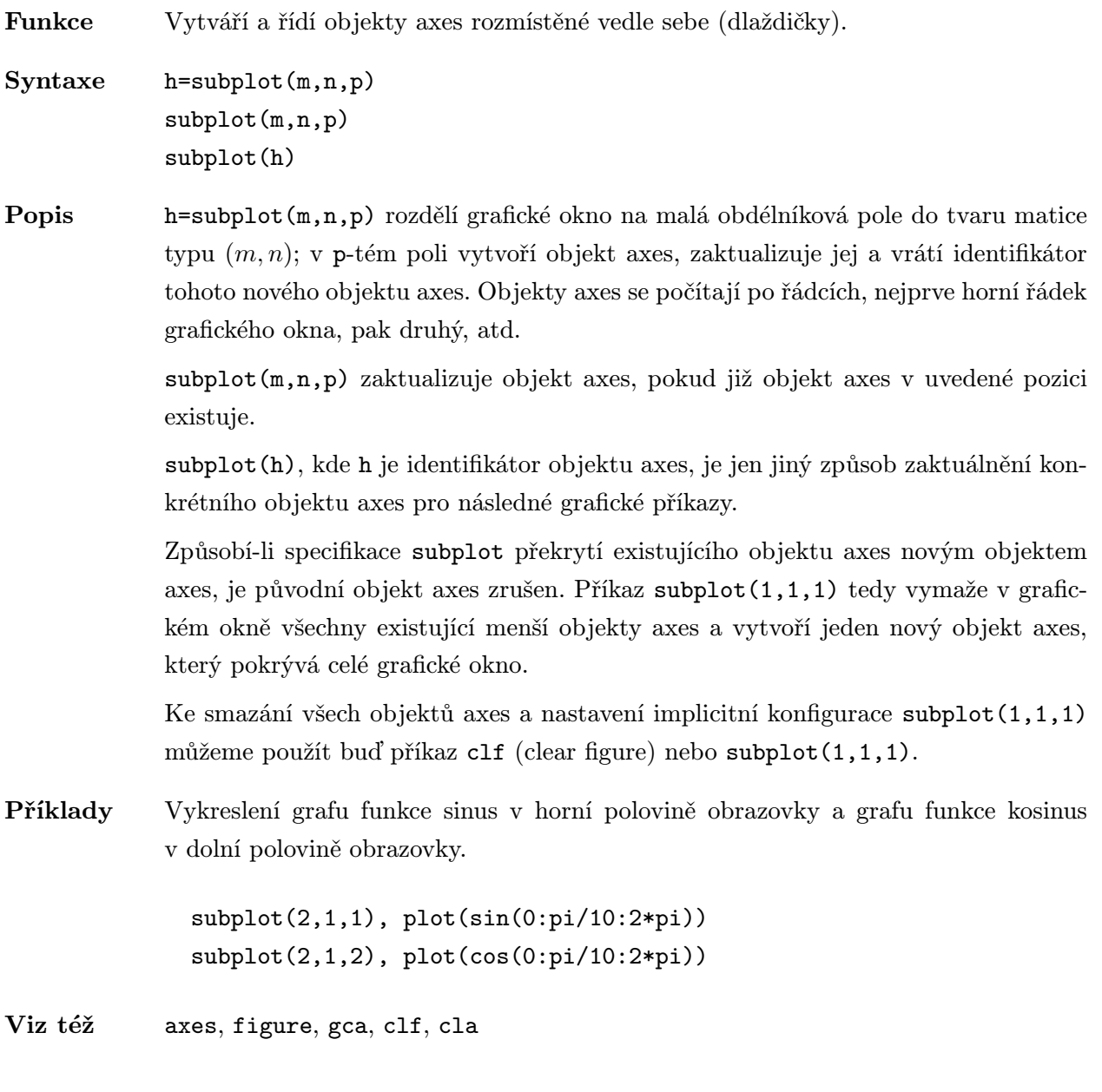

Funkce Stínovaný model plochy ve 3D. Syntaxe  $\text{surf}(X, Y, Z, C)$  $surf(X,Y,Z)$  $surf(x,y,Z,C)$  $surf(x,y,Z)$  $surf(Z,C)$ surf(Z) surf(Z,C,PropertyName,PropertyValue) surf(Z,PropertyName,PropertyValue)  $h=$ surf $( \ldots )$  $surtc($ ...) Popis V nejobecnější podobě má surf čtyři vstupní argumenty. surf(X,Y,Z,C) kreslí barevnou parametrickou plochu určenou maticemi X, Y a Z barvou definovanou maticí C. v jednodušším případě mohou X a Y být vektory, popř. je můžeme vynechat. Matici C lze též vynechat. Bod pohledu je určen funkcí view. Popisy os jsou buď určeny rozsahem polí X, Y a Z nebo aktuálním nastavením axis. Měřítko barev je dáno rozsahem matice C nebo aktuálním nastavením caxis. Transformované barevné hodnoty jsou použity jako indexy aktuální mapy barev. surf(X,Y,Z) používá C=Z, takže barva je úměrná výšce plochy. surf(x,y,Z,C) a surf(x,y,Z) s dvěma vektorovými argumenty, které nahrazují maticové argumenty, musí mít length(x)=n a length(y)=m, kde  $[m,n]$ =size(Z). V tomto případě jsou vrcholy jednotlivých plošek objektu surface trojice (x(j), y(i), Z(i,j)). Vidíme, že x odpovídá sloupcům a y řádkům matice Z. surf(Z,C) a surf(Z) používá x=1:n a y=1:m. V tomto případě, kdy je určena pouze výška Z, je plocha definována nad geometricky pravoúhlou sítí. surf s jedním nebo dvěma vstupními argumenty může být doplněno jednou dvojicí PropertyName/PropertyValue. h=surf(...) vrací navíc identifikátor objektu surface. Objekty surface jsou dětmi objektů axes. surfc navíc kreslí pod surf vrstevnice. Algoritmus Teoreticky je parametrická plocha parametrizována dvojicí nezávislých proměnných i a j, které se spojitě mění, např.  $1 \leq i \leq m, 1 \leq j \leq n$ . Plochy jsou určeny třemi funkcemi  $x(i, j)$ ,  $y(i, j)$  a  $z(i, j)$ . Pokud i a j jsou omezeny pouze na celá čísla,

definují pravoúhlou síť, ve které jsou průsečíky síťových čar tato celá čísla. Funkce  $x(i, j), y(i, j)$  a  $z(i, j)$  se stávají maticemi X, Y, a Z typu  $(m, n)$ . Čtvrtou funkcí je barva plochy  $c(i, j)$ , která se stává čtvrtou maticí C.

Každý bod v pravoúhlé síti je spojen se svými nejbližšími sousedy:

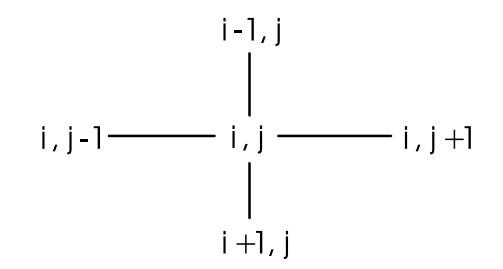

Tato základní pravoúhlá síť vytváří na ploše políčka o čtyřech stranách. Nebo jinak, [X(:),Y(:),Z(:)] vrací seznam trojic, které definují body v prostoru. Každý vnitřní bod je spojen se svými čtyřmi sousedy získanými z indexů matice. Body na hranách plochy mají jen tři sousedy a body v rozích pouze dva sousedy. Tímto je definován drátový model čtyřúhelníků.

Barva plochy může být určena dvěma různými způsoby: ve vrcholech nebo ve středech každého políčka. V obecném nastavení nemusí být plocha jednoznačnou funkcí x a  $y$ . Navíc plochy políček (se čtyřmi stranami) nemusí být rovinné. Mohou být např. znázorněny plochy definované v polárním, cylindrickém nebo sférickém souřadném systému.

Funkce shading nastavuje odstíny barev. Má-li shading hodnotu 'interp', pak matice C musí být stejného typu jako matice X, Y a Z; toto nastavení určuje barvy ve vrcholech a barva uvnitř políčka je pak určena bilineární funkcí lokálních souřadnic. Je-li shading 'faceted' (implicitní hodnota) nebo 'flat', pak matice  $C(i, j)$ určuje konstantní barvu políčka:

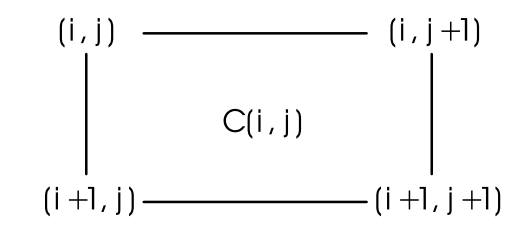

V tomto případě může být matice C stejného typu jako matice X, Y, Z a její poslední řádek a sloupec jsou ignorovány, nebo je počet jejích řádků a sloupců o jednu menší než počet řádků a sloupců matic X, Y a Z.

Příklady Vytvoření kombinovaného modelu plochy peaks a jejích vrstevnic.

 $[X, Y] = meshgrid(-3:0.125:3);$  $Z = p$ eaks $(X, Y)$ ;  $surtc(X,Y,Z)$ 

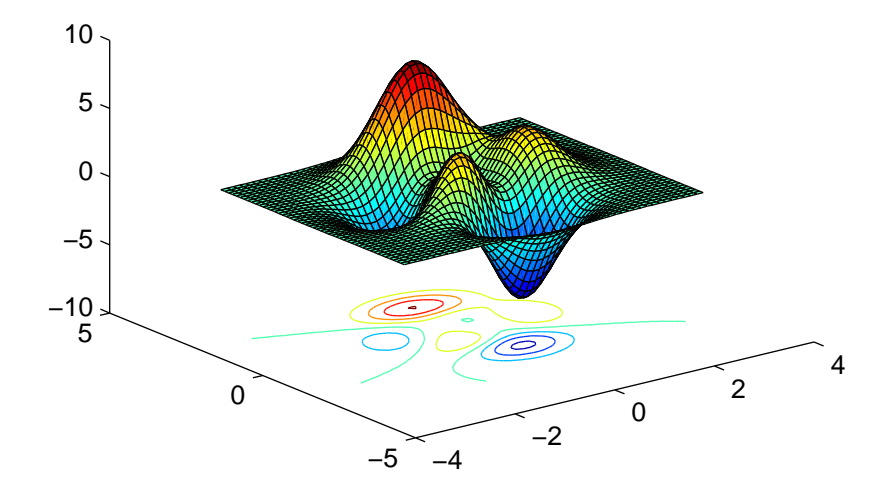

 $\text{Složitější}$ je příklad barevné koule s hodnotami +1 a -1 v Hadamardově matici.

```
k=5;
n=2^k-1;[x,y,z]=sphere(n);
c=hadamard(2<sup>^</sup>k);
surf(x,y,z,c);
colormap([1 1 0; 0 1 1])
```
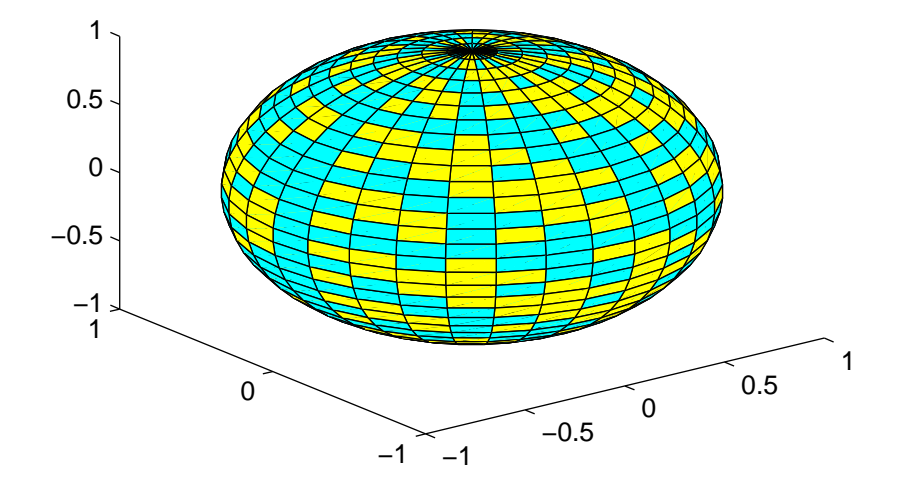

Viz též axis, caxis, colormap, shading, view, mesh, pcolor—, contour vlastnosti objektů figure, axes a surface

Funkce Vytváření objektu surface. Syntaxe h=surface(X,Y,Z,C) h=surface(X,Y,Z) h=surface(Z,C) h=surface(Z) h=surface(X,Y,Z,PropertyName,PropertyValue,...)

Popis surface je grafická funkce nižší úrovně, která vytváří objekty surface. Objekty surface jsou dětmi objektů axes. Objekt surface je zobrazení matice dat s indexy prvků reprezentující souřadnice  $x$  a  $y$  a hodnotou každého prvku reprezentující buď výšku nad rovinou nebo index do mapy barev.

> Funkce surface dovoluje použít jako vstupní parametry dvojice parametrů PropertyName/PropertyValue. Tyto vlastnosti, které řídí různý vzhled objektu surface, jsou popsány v oddíle Vlastnosti objektu. Hodnoty těchto vlastností lze též nastavit příkazem set. Příkazem get se můžeme dotázat na jejich aktuálně nastavenou hodnotu.

> Na rozdíl od funkcí vyšší úrovně vytvářející plochy, jako je surf nebo mesh, nevymazává surface osy, nenastavuje parametry pro prohlížení ani neprovádí jiné akce, než je generování objektu surface v aktuálním objektu axes. To je vhodné zvláště v případě, chceme-li do existujícího objektu axes přidat objekt surface nebo jsou-li objekty surface kresleny prostřednictvím jejich vlastností v době vytváření objektu. Příkazy axis, caxis, colormap, hold, shading a view nastavují grafické vlastnosti, které ovlivňují surface.

> Při nastavení některých vlastností dovoluje funkce surface vynechat jméno vlastnosti. Např. následující příkazy jsou ekvivalentní:

surface('XData',X,'YData',Y,'ZData',Z,'CData',C)

surface(X,Y,Z,C)

surface(X,Y,Z,C) kreslí barvou specifikovanou v matici C parametrickou plochu určenou maticemi X, Y a Z. v jednodušším případě mohou X a Y být vektory, popř. je můžeme vynechat. Matici C lze též vynechat.

surface(X,Y,Z,C) kreslí parametrickou barevnou plochu definovanou čtyřmi maticovými argumenty. Bod pohledu je určen funkcí view. Popisy os jsou buď určeny rozsahem polí X, Y a Z, nebo aktuálním nastavením axis. Měřítko barev je dáno rozsahem matice C nebo aktuálním nastavením caxis. Transformované barevné hodnoty

jsou použity jako indexy aktuální mapy barev. Příkaz shading nastavuje stínování modelu plochy.

surface(X,Y,Z) používá C=Z, což znamená, že je barva úměrná výšce plochy.

surface $(x,y,Z,C)$  a surface $(x,y,Z)$  s dvěma vektorovými argumenty namísto maticových argumentů musí mít length(x)=n a length(y)=m, kde  $[m,n]$ =size(Z). V tomto případě trojice (x(j),y(i),Z(i,j)) definují vrcholy jednotlivých políček plochy. Vidíme, že x odpovídá sloupcům a y řádkům matice Z.

surface(Z,C) a surface(Z) používá x=1:n a y=1:m. v tomto případě je výška Z jednoznačná funkce, která je definovaná nad geometricky pravoúhlou sítí.

Za maticovými argumenty mohou následovat dvojice parametrů PropertyName- /PropertyValue, které určují další vlastnosti objektu surface. Maticové argumenty můžeme úplně vynechat a vlastnosti specifikovat dvojicemi PropertyName/Property-Value.

h=surface(...) vrací navíc identifikátor objektu surface. Objekty surface jsou dětmi objektů axes.

Úplná diskuse parametrických ploch viz popis funkce surf.

### Vlastnosti objektu

Vlastnosti objektu můžeme určit buď v době vytváření objektu dvojicemi Property-Name/PropertyValue, které jsou argumenty funkce vytvářející objekt, nebo je můžeme specifikovat až po vytvoření objektu identifikací objektu a funkcemi get a set.

V této kapitole je uveden seznam názvů vlastností spolu s typem jejich možných hodnot. Implicitně nastavené hodnoty jsou uvnitř složených závorek.

## ButtonDownFcn řetězec řetězec province v retězec řetězec řetězec řetězec řetězec řetězec řetězec řetězec řetězec řetězec řetězec řetězec řetězec řetězec řetězec řetězec řetězec řetězec řetězec řetězec řetězec řetězec řetěz

Funkce zpětného volání. Vlastnost ButtonDownFcn nám dovoluje definovat funkci, která bude vykonána, stiskneme-li tlačítko myši v době, kdy je kurzor na odpovídajícím objektu. Funkci zpětného volání definujeme řetězcem, který je vyhodnocen příkazem eval. Řetězcem může proto být libovolný platný výraz MATLABu nebo jméno m-souboru. Řetězec je vykonán v pracovním prostoru MATLABu.

## $\textbf{Cdata}$  matice

Barevná data. Tato vlastnost je matice hodnot, které specifikují barvu každého bodu v ZData. Matice CData ale nemusí nutně mít stejnou velikost jako ZData. Pokud tomu tak není, zachází s ní MATLAB jako s mapou texture. V tomto případě je obraz obsažený v CData přizpůsoben objektu surface, který je definován maticí ZData. Obsahují-li data plochy hodnoty NaN, nejsou tyto elementy kresleny (viz uživatelská část této příručky).

Děti objektu surface. Objekty surface nemají nikdy žádné děti, a proto je tato vlastnost vždy prázdná matice.

Clipping  $\{ \text{on} \}$  | off

Režim ořezávání. Je-li Clipping on, nejsou žádné části objektu surface, které leží mimo obdélník os zobrazeny.

EdgeColor  $ColorSpec$  | none | flat | interp

Barva hrany objektu surface. Tato vlastnost nám umožňuje určit barvu hran samostatných políček, která tvoří objekt surface. ColorSpec definuje jednu barvu pro všechny hrany. Zvolíme-li hodnotu none, nejsou hrany kresleny. Hodnota flat použije pro hrany jedinou barvu na základě prvního záznamu CData pro toto políčko. Při hodnotě interp je barva hran získána lineární interpolací z hodnot barev ve vrcholech.

# EraseMode {normal} | none | xor | background

Režim mazání. Tato vlastnost řídí techniku MATLABu používanou pro kreslení a mazání objektů surface. Tato vlastnost je užitečná při vytváření animovaných posloupností, protože řídí překreslování jednotlivých grafických objektů pro získání požadovaných efektů.

Režim normal překresluje danou oblast obrazovky tím, že provádí trojrozměrnou analýzu, která je nezbytná pro zabezpečení správného vynesení všech objektů. Tento režim přináší nejpřesnější obrázek, ale je také časově nejnáročnější. Ostatní režimy neprovádějí úplné překreslování, a proto jsou značně rychlejší, ale vytvářejí méně přesný obraz.

Je-li nastaven režim none, není objekt při přesunu nebo zničení vymazán.

Při režimu xor je objekt kreslen a mazán pomocí funkce xor aplikovanou na původní barvu. Je-li objekt vymazán, nepoškodí objekty pod ním. Ale je-li objekt kreslen v režimu xor, závisí jeho barva na barvě obrazovky pod ním. Objekt je správně vybarven pouze, je-li nad barvou pozadí objektu figure.

Režim background vytváří správně vybarvené objekty. Avšak objekt je mazán svým vykreslováním na barvě pozadí objektu figure. Tím se poškodí objekty, které jsou za mazaným objektem.

FaceColor  $ColorSpec$  | none | flat | interp | texturemap Barva políček objektu surface. Tato vlastnost nám umožňuje určit barvu políček objektu surface (pro všechny políčka objektu surface můžeme definovat pouze jednu hodnotu). Zvolíme-li hodnotu none, nejsou políčka kreslena (ale můžeme ještě vykreslit hrany). Hodnota flat použije pro každé políčko jednu barvu na základě barvy prvního záznamu v matici CData pro toto políčko. Při hodnotě interp je barva políčka získána lineární interpolací z hodnot definovaných v každém bodu sítě na objektu surface. Hodnota texturemap umístí 2D graf obsažený v matici CData na objekt surface.

# Interruptible  $\gamma$  and  $\gamma$  and

Režim přerušení. Tato vlastnost rozhoduje o tom, zda může být akce definovaná pomocí ButtonDownFcn během své činnosti přerušena či nikoliv. Implicitní hodnota je hodnota no, což znamená, že MATLAB nepovoluje ostatním funkcím pracovat, dokud není akce ukončena.

Má-li vlastnost objektu Interruptible hodnotu yes, musí se o obnovení (nebo alespoň zaznamenání) podmínek, které existovaly v okamžiku přerušení funkce zpětného volání, postarat sama funkce zpětného volání.

# $\mathbf{LineStyle}$  typ čáry (implicitně '-')

Typ čáry. Tato vlastnost určuje typ čáry použité pro vykreslení hran. Můžeme si vybrat z následujících typů čar. Požadovaný typ čáry určíme řetězcem, který obsahuje uvedené symboly z následujícího seznamu. (např. '-' pro plnou čáru). Plus, bod, hvězdička, kroužek a značka x jsou měřítkovatelné značky.

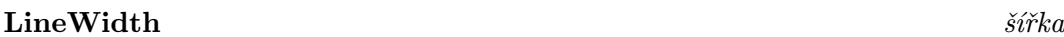

 $\widetilde{S}$ ířka čáry. Nová šířka je určena v bodech (1 bod = 1/72 palce). Implicitní hodnota je 0.5 bodu.

## MarkerSize skalár (implicitně 6 bodů)

Měřítkovací faktor velikosti značek. Je-li vlastnost LineStyle nastavena na značky, měřítkuje tato vlastnost jejich velikost. Používá se pouze pro značky typu bod, plus, hvězdička, kroužek a značka x.

Řádkové a sloupcové čáry. Jsou-li kresleny hrany, pak tato vlastnost určuje, zda se budou kreslit všechny hrany nebo pouze řádkové či sloupcové hrany.

Rodič objektu surface. Tato vlastnost je identifikátor rodiče objektu surface, kterým vždy je objekt axes.

Označení objektu. Tato vlastnost definuje uživatelské jméno objektu. Např.

surface(peaks(30),'Tag','hory');

plná - kroužek o čárkovaná -- plus + tečkovaná : bod . čerchovaná -. hvězdička \* značka x x

# MeshStyle both | row | column

**Parent** identifikátor (pouze pro čtení)

 ${\bf Tag}$  . The formulation of the formulation of the formulation of the formulation of the formulation of the formulation of the formulation of the formulation of the formulation of the formulation of the formulation of the
217

vytvoří objekt surface a označí ho visačkou 'hory'. Je-li potom potřeba se někdy na tento objekt odkázat, lze jeho identifikátor jednoduše najít pomocí funkce findobj, např.

h=findobj('Tag','hory')

Typ objektu. Tato vlastnost identifikuje druh grafického objektu. Pro objekty surface je Type vždy řetězec 'surface'.

# UserData matice

Uživatelem určená data. UserData může být libovolná matice. kterou chceme přiřadit objektu. Objekt tato data nepoužije, ale my je můžeme získat příkazem get.

# Visible  $\{ \text{on} \}$  | off

Viditelnost objektu. Vlastnost Visible určuje, zda je či není objekt zobrazen na obrazovce.

Souřadnicová data X. Tato vlastnost určuje x-ovou souřadnici bodů objektu surface. Má-li XData tvar řádkového vektoru, pak funkce surface vytvoří opakováním tohoto řádku matici XData se shodným počtem řádků, jako má matice ZData.

# YData vektor | matice

Souřadnicová data Y. Tato vlastnost určuje y-ovou souřadnici bodů objektu surface. Má-li YData tvar sloupcového vektoru, pak funkce surface vytvoří opakováním tohoto sloupce matici YData se shodným počtem sloupců, jako má matice ZData.

# $\bf ZData$  matice

Souřadnicová data Z. Tato vlastnost určuje z-ovou souřadnici bodů objektu surface. (Více informací viz část Popis)

Viz též surf, mesh, contour

# Type  $\text{Type}$

XData vektor | matice

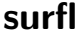

Funkce Stínovaný model plochy ve 3D včetně osvětlení.

Syntaxe surfl(Z)  $surf1(Z,s)$  $surf1(x,y,Z)$  $surf1(x,y,Z,s)$  $surf1(x,y,Z,s,k)$ 

Popis surfl vytváří stínovaný osvětlený model plochy, který je založen na kombinaci složek difúze, zrcadlení a složce příslušné okolnímu světlu.

> Nejlepšího efektu osvětleného modelu plochy je dosaženo při šedé mapě barev (gray) nebo podobných barevných mapách (např. copper, bone, pink) a s interpolovanými odstíny.

> surfl(Z) a surfl(x,y,Z) se používají shodným způsobem jako surf, mohou ale mít i další dva volitelné argumenty s a k. Argument s je vektor o třech složkách s=[Sx,Sy,Sz], které určují směr, z něhož je plocha osvětlena. Vektor s může být též zadán ve sférických souřadnicích s=[az,el] azimutem a elevací. Argument k udává ostrost zrcadlového odrazu. Mění se v rozsahu  $\langle 1, \infty \rangle$ . Implicitně nastavená hodnota je k=10. S rostoucím k se odlesky na zobrazovaném tělese stávají menší a ostřejší, dokonalé zrcadlo má k=∞.

> Implicitní hodnota pro vektor s je 45 stupňů ve směru proti směru hodinových ručiček od aktuálního směru pohledu. Vektor s směřuje od objektu ke zdroji světla.

Příklady Pohled na model plochy peaks se světelným zdrojem:

```
[x,y] = meshgrid(-3:1/8:3);z = peaks(x, y);
surf1(x,y,z);shading interp
colormap(gray)
axis([-3 3 -3 3 -8 8])
surflc(X,Y,Z)
```
Viz též diffuse, specular, colormap, shading

Funkce Výpočet a zobrazení normál plochy ve 3D.

Syntaxe surfnorm(Z) surfnorm(X,Y,Z)  $[Nx,Ny,Nz]$ =surfnorm $(\ldots)$ 

Popis surfnorm(Z) a surfnorm(X, Y, Z) zobrazují objekt surface včetně normál, které směřují ven z plochy. Normály těch prvků plochy, které nejsou viditelné z místa pohledu, nejsou zobrazeny.

> [Nx,Ny,Nz]=surfnorm(X,Y,Z) vrací složky normál plochy ve 3D pro objekt surface definovaný maticemi X, Y a Z. Normály plochy jsou nenormalizované a jsou vypočteny v každém vrcholu. Funkce surfnorm je volána funkcí surfl k výpočtu normál plochy.

> [Nx,Ny,Nz]=surfnorm(Z) vrací složky vektoru normály plochy ve 3D pro objekt surface definovaný maticí Z.

> Směr normál lze otočit vyvoláním funkce surfnorm s transponovanými argumenty.

Algoritmus Výpočet normál plochy je založen na proložení dat X, Y a Z bikubickou plochou.

Příklady Vykreslení vektorů normál komolého kužele.

 $[x,y,z]$ =cylinder $(1:10)$ ;  $surfon(x,y,z)$ 

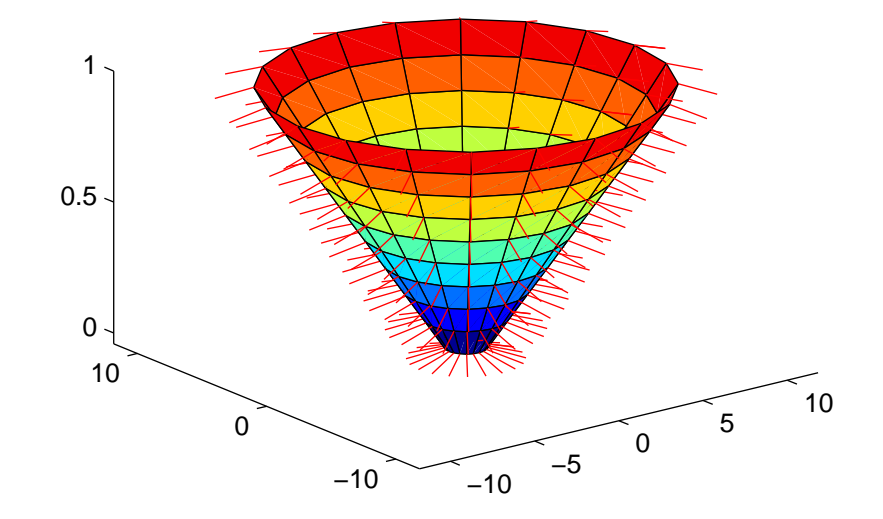

Viz též surfl, specular, diffuse

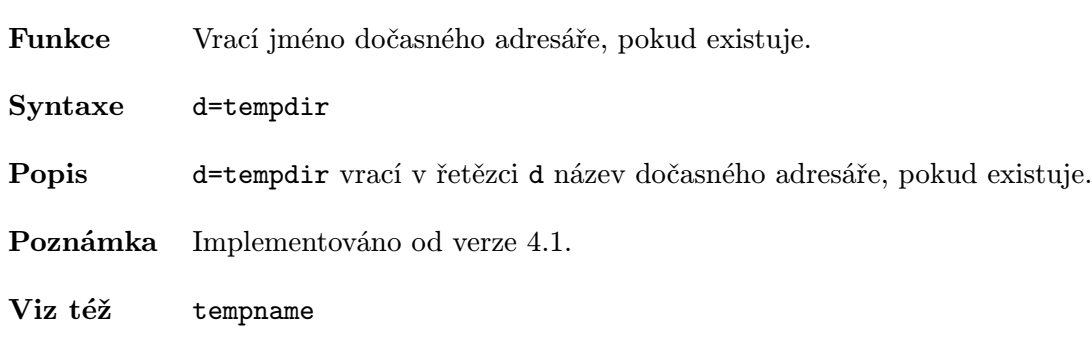

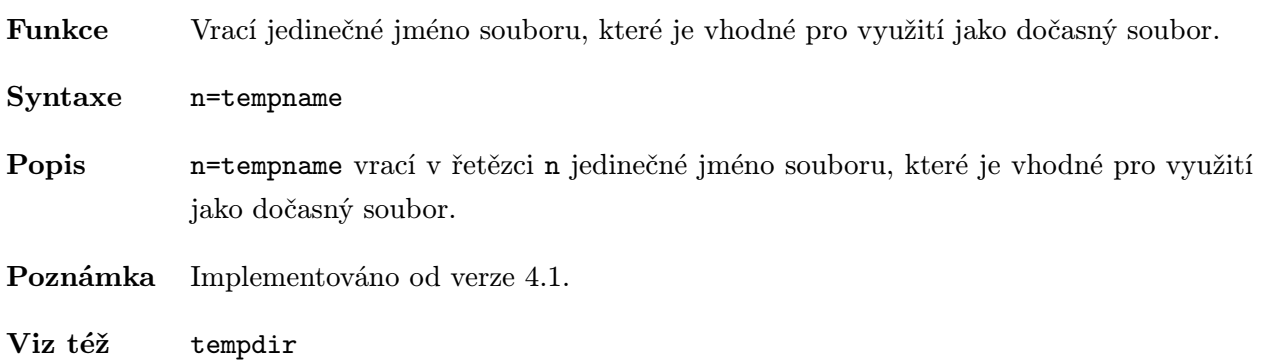

221

Funkce Přidání textu do aktuálního grafu vytvořením objektu text. Syntaxe  $h = \text{text}(x, y, \text{string})$  $h = text(x,y,z,\text{string})$ h=text(x,y,z,PropertyName,PropertyValue,...) Popis text je jak grafický příkaz vyšší úrovně pro přidání textu do grafu, tak i grafická funkce nižší úrovně, která vytváří objekty text. Objekty text jsou dětmi objektů axes. text je funkce vytvářející objekt, která dovoluje použít jako vstupní argumenty dvojice parametrů PropertyName/PropertyValue. Tyto vlastnosti, které řídí různý vzhled objektu text, jsou popsány v oddíle Vlastnosti objektu. Hodnoty těchto vlastností lze též nastavit příkazem set. Příkazem get se můžeme dotázat na jejich aktuálně nastavenou hodnotu.  $text(x,y,string)$  přidá do aktuálního objektu axes na pozici určenou bodem  $(x,y)$ řetězec daný řetězcovým parametrem string. Bod (x,y) je specifikován v jednotkách dat grafu aktuálního objektu axes. Jsou-li x a y vektory, zapíše funkce text uvedený řetězec na všechny pozice definované seznamem bodů. Pokud je textový řetězec pole téže délky jako x a y, pak funkce text zapíše odpovídající řádek textového pole do příslušného bodu specifikovaného hodnotami x a y. text(x,y,z,string) přidá text do grafu ve 3D. h=text(...) vrací sloupcový vektor identifikátorů objektů text, pro každý objekt text jeden identifikátor. Za dvojicemi x, y (resp. trojicemi x, y, z) mohou následovat dvojice parametrů PropertyName/PropertyValue, které určují další vlastnosti objektu text. Dvojice x, y (resp. trojice x, y, z) můžeme úplně vynechat a vlastnosti určit dvojicemi Property-Name/PropertyValue. Vlastnosti objektu Vlastnosti objektu můžeme určit buď v době vytváření objektu dvojicemi parametrů

PropertyName/PropertyValue, které jsou argumenty funkce vytvářející objekt, nebo je můžeme specifikovat až po vytvoření objektu identifikací objektu a funkcemi get a set.

V této kapitole je uveden seznam názvů vlastností spolu s typem jejich možných hodnot. Implicitně nastavené hodnoty jsou uvnitř složených závorek.

# 223

# ButtonDownFcn řetězec

Funkce zpětného volání. Vlastnost ButtonDownFcn nám dovoluje definovat funkci, která bude vykonána, stiskneme-li tlačítko myši v době, kdy je kurzor na odpovídajícím objektu. Funkci zpětného volání definujeme řetězcem, který je vyhodnocen příkazem eval. Řetězcem může proto být libovolný platný výraz MATLABu nebo jméno m-souboru. Řetězec je vykonán v pracovním prostoru MATLABu.

### **Children** vektor identifikátorů

Děti objektu text. Objekty text nemají nikdy žádné děti, a proto je tato vlastnost vždy prázdná matice.

# Clipping on  $|\{off\}$

Režim ořezávání. Je-li Clipping on, nejsou žádné části objektu text, které leží mimo obdélník os zobrazeny.

### Color ColorSpec

Barva objektu text. Tato vlastnost určuje barvu objektu text. Implicitní barva je bílá. Více informací o určování barev viz popis příkazu ColorSpec.

EraseMode  ${normal}$  | none | xor | background

Režim mazání. Tato vlastnost řídí techniku MATLABu používanou pro kreslení a mazání objektů text. Tato vlastnost je užitečná při vytváření animovaných posloupností, protože řídí překreslování jednotlivých grafických objektů pro získání požadovaných efektů.

Režim normal překresluje danou oblast displeje tím, že provádí trojrozměrnou analýzu, která je nezbytná pro zabezpečení správného vynesení všech objektů. Tento režim přináší nejpřesnější obrázek, ale je také časově nejnáročnější. Ostatní režimy neprovádějí úplné překreslování, a proto jsou značně rychlejší, ale vytvářejí méně přesný obraz.

Je-li nastaven režim none, není objekt při přesunu nebo zničení vymazán.

Při režimu xor je objekt kreslen a mazán pomocí funkce xor aplikovanou na původní barvu. Je-li objekt vymazán, nepoškodí objekty pod ním. Ale je-li objekt kreslen v režimu xor, závisí jeho barva na barvě obrazovky pod ním. Je správně vybarven pouze je-li nad barvou pozadí objektu figure.

Režim background vytváří správně barvené objekty. Avšak objekt je mazán svým vykreslováním na barvě pozadí objektu figure. Tím se poškodí objekty, které jsou za mazaným objektem.

Extent 4-prvkový vektor (pouze pro čtení)

Obdélník určující rozsah textu. Tato vlastnost je obdélník, který definuje velikost a polohu textového řetězce. Je určen vektorem rect tvaru

```
rect=[zleva, zdola, šířka, výška]
```
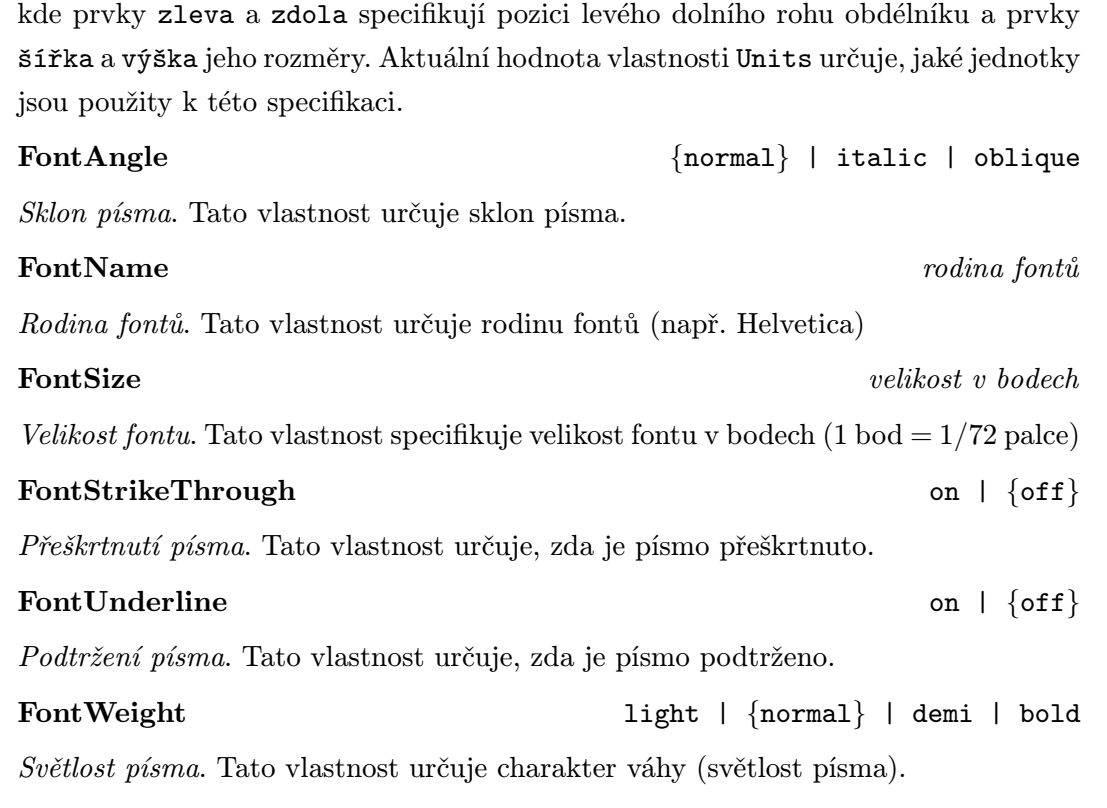

Font je kromě jména definován též dalšími charakteristikami, které se přidávají za jméno fontu. Ne všechny kombinace jsou však povoleny. MATLAB běžně podporuje čtyři rodiny fontů (Times, Helvetica, Courier a Symbol) a následujících 13 fontů:

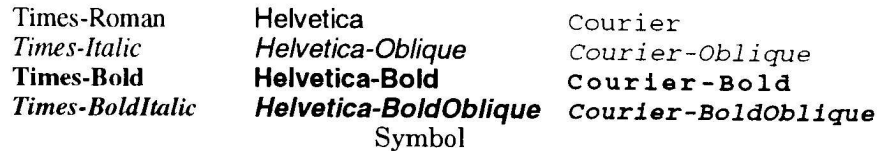

Například, chceme-li používat 10-ti bodovou Helveticu (BoldOblique), musíme nastavit vlastnosti fontu následovně:

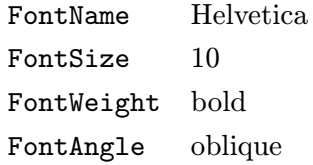

Pokud množina současně specifikovaných parametrů neodpovídá žádnému využitelnému fontu, používá MATLAB pro určení aktuálního fontu následující algoritmus:

- 1. MATLAB akceptuje oblique namísto italic.
- 2. Pokud není shoda stále nalezena, MATLAB ignoruje FontAngle.
- 3. Pokud není shoda stále nalezena, MATLAB ignoruje FontWeght.
- 4. Pokud není shoda stále nalezena, MATLAB ignoruje FontSize.
- 5. Pokud není shoda stále nalezena, MATLAB font nezmění.

Když MATLAB generuje tiskový výstup, nepokouší se před odesláním tohoto výstupu na dané tiskové zařízení zjistit, jaké fonty jsou na zařízení využitelné.

Implicitním fontem pro textové objekty a popis os je 12-ti bodová Helvetica. Pokud se používají TrueType fonty a Times i Helvetica jsou nevyužitelné, Times je nahrazen fontem NewTimesRoman, Helvetica fontem Arial a Courier fontem NewCourier.

# HorizontalAlignment left | center | right

Horizontální zarovnání textu. Tato vlastnost určuje horizontální zarovnání textového řetězce vzhledem k poloze zadaného bodu. Např. nastavení této vlastnosti na right způsobí zarovnání řetězce tak, že hodnota vlastnosti Position (tj. poloha bodu) je vpravo od textového řetězce.

### Interruptible  $\gamma$  and  $\gamma$  and

Režim přerušení. Tato vlastnost rozhoduje o tom, zda může být akce definovaná pomocí ButtonDownFcn během své činnosti přerušena či nikoliv. Implicitní hodnota je hodnota no, což znamená, že MATLAB nepovoluje ostatním funkcím pracovat, dokud není akce ukončena.

Má-li vlastnost objektu Interruptible hodnotu yes, musí se o obnovení (nebo alespoň zaznamenání) podmínek, které existovaly v okamžiku přerušení funkce zpětného volání, postarat sama funkce zpětného volání.

### **Parent** identifikátor (pouze pro čtení)

Rodič objektu text. Tato vlastnost je identifikátor rodiče objektu text, kterým vždy je objekt axes.

# Position  $[x,y,[z]]$

Poloha textu. Tento vektor o dvou nebo třech prvcích definuje polohu textu ve 3D prostoru. Chybí-li hodnota z, je nahrazena hodnotou 0.

Jednotky, které jsou použity ke specifikaci této vlastnosti, jsou určeny aktuálním nastavením vlastnosti Units.

# Rotation skalár (default=0)

Rotace textu. Tato vlastnost nastavuje jednu ze sedmi předdefinovaných orientací textu: 0, ±90, ±180, ±270. (Těchto sedm možností však definuje pouze čtyři různé orientace. Např. −90 dává stejný výsledek jako +270). Na některých systémech podporuje MATLAB rotaci s libovolným úhlem.

# ${\bf String}$  is a contract of the contract of the contract of the contract of the contract of the contract of the contract of the contract of the contract of the contract of the contract of the contract of the contract of the c

Textový řetězec. Tato vlastnost je textový řetězec, který je zobrazen.

# ${\bf Tag}$  . The formulation of the formulation of the formulation of the formulation of the formulation of the formulation of the formulation of the formulation of the formulation of the formulation of the formulation of the

Označení objektu. Tato vlastnost definuje uživatelské jméno objektu. Např.

```
text(4,1,'Ahoj','Tag','Pokusný text');
```
vytvoří objekt text a označí ho visačkou 'Pokusný text'. Je-li potom potřeba se někdy na tento objekt odkázat, lze jeho identifikátor jednoduše najít pomocí funkce findobj, např.

```
h=findobj('Tag','Pokusný text')
```
Type řetězec (pouze pro čtení)

Typ objektu. Tato vlastnost identifikuje druh grafického objektu. Pro objekty text je Type vždy řetězec 'text'.

Units pixels | normalized | inches | centimeters | points | data Použité jednotky. Tato vlastnost definuje jednotky, které MATLAB používá pro interpretaci velikosti a umístění dat. Všechny jednotky jsou měřeny od levého dolního rohu okna. Normalizované jednotky transformují levý dolní roh stránky na (0, 0) a horní pravý roh na  $(1, 1)$ . Pixly, palce, centimetry a body jsou absolutní jednotky  $(1 \text{ bod} = 1/72 \text{ palce})$ . data se odkazují na jednotky dat rodičů axes.

Tato vlastnost má vliv na vlastnosti Extent a Position. Změníme-li hodnotu vlastnosti Units, je dobrým zvykem ji po ukončení našich výpočtů vrátit na její implicitní hodnotu, aby neovlivnila ostatní funkce, které předpokládají implicitní nastavení této vlastnosti.

Definujeme-li jednotky dvojicemi NázevVlastnost/PropertyValue během vytváření objektu, musíme nastavit vlastnost Units před určením těch vlastností, u nichž chceme, aby tyto jednotky používaly.

# UserData matice

Uživatelem určená data. UserData může být libovolná matice. kterou chceme přiřadit objektu. Objekt tato data nepoužije, ale my je můžeme získat příkazem get.

VerticalAlignment top | cap | middle | baseline | bottom Vertikální zarovnání textu. Tato vlastnost určuje vertikální zarovnání textového řetězce vzhledem k poloze zadaného bodu. Nastavení této vlastnosti na top umístí text tak, že zadaný bod, který definuje polohu textu, je nyní na horním okraji textového řetězce, hodnota middle vycentruje text kolem zadaného bodu ve směru vertikálním a hodnota bottom umístí bod na spodní kraj textového řetězce.

Visible {on} | off

Viditelnost objektu. Vlastnost Visible určuje, zda je či není objekt zobrazen na obrazovce.

Příklad Příkazy

plot([1 5 10],[1 10 20],'x') text(5,10,'Pracovní bod')

označí bod (5, 10) řetězcem Pracovní bod.

Příkazy

```
plot(x1,y1,x2,y2)
text(x1,y1,'1'),text(x2,y2,'2')
```
popíší dvě křivky tak, že je lze snadno rozeznat.

Viz též title, xlabel, gtext, plot, num2str, int2str

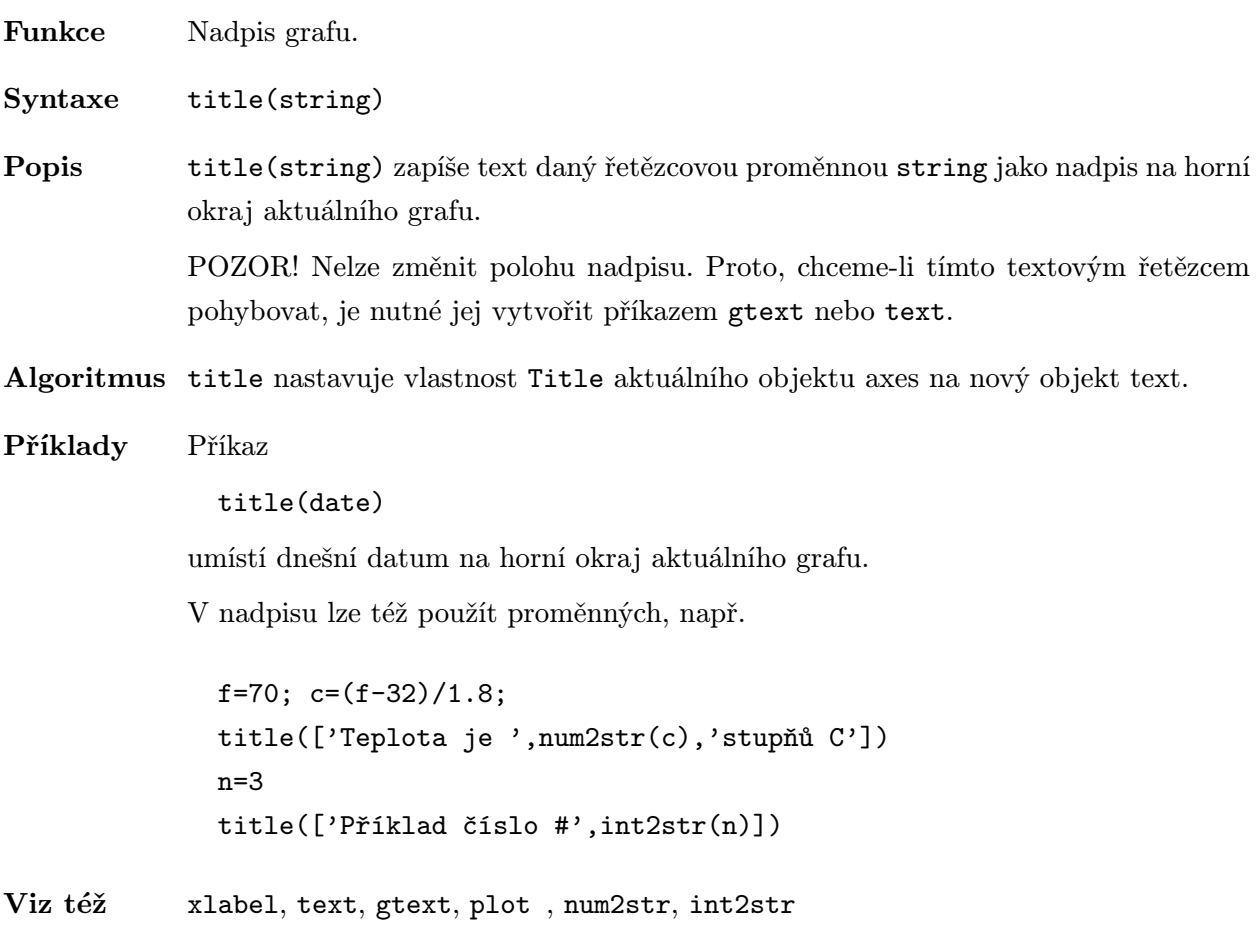

Funkce Vytváří objekt uživatelského rozhraní.

### Syntaxe h=uicontrol(PropertyName, PropertyValue,...)

Popis uicontrol vytváří nástroj uživatelského rozhraní v aktuálním grafickém okně a vrátí jeho identifikátor h. MATLAB podporuje šest druhů nástrojů uživatelského rozhraní:

- Tlačítka (push buttons),
- Kontrolní boxy (check boxes),
- Menu (popup menus),
- Radio tlačítka (radio buttons),
- Táhla (sliders),
- Vstupní řádky (editable text).

Tlačítka odpovídají tlačítkům na telefonu – vyvolají akci při každém stisknutí, ale nezůstávají ve stisknuté poloze. Abychom zaktivovali tlačítko, je třeba najet myší na daný objekt tlačítka a stisknout a uvolnit tlačítko myši.

Kontrolní boxy vyvolají při stisknutí také akci, ale zůstávají ve stisknuté poloze, dokud nejsou stisknuty podruhé. Abychom zaktivovali kontrolní box, je třeba najet myší na daný objekt kontrolního boxu a stisknout a uvolnit tlačítko myši. Stav objektu je zobrazen na obrazovce.

Menu zobrazí seznam voleb, je-li stisknuto. Pokud není aktivováno, zobrazuje aktuální volbu.

Radio tlačítka jsou podobná kontrolním boxům, avšak vzájemně se vylučují (tj. v daném čase může být stisknuto pouze jedno radio tlačítko). Abychom zaktivovali radio tlačítko, je třeba najet myší na daný objekt radio tlačítka a stisknout a uvolnit tlačítko myši. Stav objektu je zobrazen na obrazovce. Poznamenejme, že vzájemná výlučnost radio tlačítek musí být ošetřena v našem kódu.

Táhla slouží pro vstup číselné hodnoty pomocí pohybu posuvného tlačítka uvnitř obdélníku (je třeba najet myší na posuvné tlačítko táhla, stisknout tlačítko myši a pohybem myši přesunout posuvné tlačítko do nové polohy a tlačítko myši uvolnit). Pozice posuvného tlačítka určuje číselnou hodnotu. Lze nastavit minimum, maximum a počáteční hodnotu táhla.

Vstupní řádky jsou boxy obsahující editovatelný text. Po zapsání požadovaného textu stiskněte Ctrl-Return nebo přesuňte textový kurzor mimo objekt, aby se spustila funkce Callback tohoto objektu.

Všechny tyto objekty jsou dětmi objektu figure, a jsou tedy nezávislé na osách.

uicontrol je funkce, která slouží pro vytvoření těchto objektů. Jejími vstupními parametry jsou dvojice PropertyName/PropertyValue. Tyto vlastnosti jsou popsány v části Vlastnosti objektu. Dále lze samozřejmě pro práci s vlastnostmi objektu využít funkce get a set.

Příklady Následující příkaz vytvoří tlačítko, které, je-li stisknuto, vyčistí aktuální osy:

```
h=uicontrol('Style','Pushbutton','Position',[20 150 100 70],...
            'Callback','cla','String','Clear');
```
Můžete vytvořit objekt, který mění mapu barev podle volby v menu

```
hpop=uicontrol('Style','Popup',...
               'String',' hsv | hot | cool | gray ',...
               'Position',[20 320 100 50],'Callback','setmap');
```
Tento objekt definuje menu s následujícími položkami: hsv, hot, cool a gray. Tyto volby jsou určeny vlastností String, každá volba je oddělena znakem '|'.

V tomto případě je vlastnost Callback jméno m-souboru, setmap:

```
val=get(hpop,'Value');
if val==1
  colormap(hsv)
elseif val==2
  colormap(hot)
elseif val==3
  colormap(cool)
elseif val==4
  colormap(gray)
end
```
Vlastnost Value obsahuje číslo, které udává volbu zvolenou uživatelem. Položky v menu jsou číslovány postupně od jedné do čtyř.

### Vlastnosti objektu

Vlastnosti objektu můžeme určit buď v době vytváření objektu dvojicemi parametrů PropertyName/PropertyValue , které jsou argumenty funkce vytvářející objekt, nebo je můžeme specifikovat až po vytvoření objektu identifikací objektu a funkcemi get a set.

V této kapitole je uveden seznam názvů vlastností spolu s typem jejich možných hodnot. Implicitně nastavené hodnoty jsou uvnitř složených závorek.

# BackGroundColor ColorSpec

Barva objektu. Tato vlastnost určuje barvu pozadí objektu. Barvu lze určit RGB vektorem nebo předdefinovanými jmény MATLABu (více informací o barvách viz ColorSpec).

# ButtonDownFcn řetězec k a po stanic v retězec po stanic v retězec po stanic v retězec po stanic v retězec po stanic v retězec po stanic v retězec po stanic v retězec po stanic v retězec po stanic v retězec po stanic v retě

Funkce zpětného volání. Vlastnost ButtonDownFcn nám dovoluje definovat funkci, která bude vykonána, stiskneme-li tlačítko myši v době, kdy je kurzor na odpovídajícím objektu. Funkci zpětného volání definujeme řetězcem, který je vyhodnocen příkazem eval. Řetězcem může proto být libovolný platný výraz MATLABu nebo jméno m-souboru. Řetězec je vykonán v pracovním prostoru MATLABu. Všimněme si, že funkce CallBack pro objekt uimenu nahrazuje ButtonDownFcn, ale objekty uicontrol mají funkci CallBack i funkci ButtonDownFcn.

# CallBack řetězec

Akce objektu. Tato vlastnost určuje libovolný legální výraz MATLABu, včetně jména m-souboru nebo funkce. Pokud je objekt uicontrol aktivován, je tento řetězec předán funkci eval k vyhodnocení.

### Children vektor identifikátorů

Děti objektu uicontrol. Objekty uicontrol nemají žádné děti, proto je tato vlastnost vždy prázdný vektor.

# Clipping  $\{ \text{on} \}$  | off

Režim ořezávání. V objektu uicontrol má vždy hodnotu on.

# ForeGroundColor ColorSpec

Barva textu. Tato vlastnost určuje barvu textu zobrazeného na objektu. Barvu lze určit RGB vektorem nebo předdefinovanými jmény (více informací o barvách viz ColorSpec).

HorizontalAlignment left | center | {right}

Horizontální umístění popisu objektu. Tato vlastnost určuje, jak je umístěn popis objektu (vlastnost String).

# Interruptible  $\gamma$  and  $\gamma$  and

Režim přerušení. Tato vlastnost rozhoduje o tom, zda může být akce definovaná pomocí ButtonDownFcn během své činnosti přerušena či nikoliv. Implicitní hodnota je hodnota no, což znamená, že MATLAB nepovoluje ostatním funkcím pracovat, dokud není akce ukončena.

U objektů uimenu a uicontrol tato vlastnost také rozhoduje o tom, zda mohou být funkce zpětného volání v průběhu své činnosti přerušeny či nikoliv.

Implicitní hodnota je opět hodnota no, což znamená, že MATLAB nepovoluje ostatním funkcím zpětného volání pracovat, dokud není akce ukončena.

Má-li vlastnost objektu Interruptible hodnotu yes, musí se o obnovení (nebo alespoň zaznamenání) podmínek, které existovaly v okamžiku přerušení funkce zpětného volání, postarat sama funkce zpětného volání.

Maximální hodnota. Tato vlastnost určuje největší hodnotu přípustnou pro vlastnost Value. Pro radio tlačítka a kontrolní boxy, které mohou nabývat pouze dvou stavů (on a off), tato vlastnost představuje hodnotu, na kterou je nastavena vlastnost Value při stavu on. Pro menu představuje tato vlastnost maximální počet položek v menu. Pro táhla představuje tato vlastnost největší hodnotu, kterou můžeme určit. Implicitní hodnota je 1.

Minimální hodnota. Tato vlastnost určuje nejmenší hodnotu přípustnou pro vlastnost Value. Pro radio tlačítka a kontrolní boxy, které mohou nabývat pouze dvou stavů (on a off), tato vlastnost představuje hodnotu, na kterou je nastavena vlastnost Value při stavu off. Pro táhla představuje tato vlastnost nejmenší hodnotu, kterou můžete určit. Implicitní hodnota je 0.

# **Parent** identifikátor identifikátor identifikátor identifikátor identifikátor identifikátor identifikátor identifikátor identifikátor identifikátor identifikátor identifikátor identifikátor identifikátor identifikátor ide

Rodič objektu uicontrol. Tato vlastnost je identifikátor rodičovského objektu. Rodičem objektu uicontrol je objekt figure, ve kterém se uicontrol zobrazí. Tato vlastnost se může určit prvním parametrem funkce uicontrol, který bude udávat identifikátor rodičovského objektu (bez slova Parent). Např.

```
uicontrol(1,'Style','Slider',...)
```
Funkce gcf vrací identifikátor aktuálního objektu figure.

# Position and the settlement of the settlement of the settlement of the settlement of the settlement of the settlement of the settlement of the settlement of the settlement of the settlement of the settlement of the settlem

# Umístění objektu. Tato vlastnost je obdélník, který specifikuje velikost a umístění objektu uicontrol uvnitř objektu figure. Obdélník je určen vektorem

rect=[zleva, zdola, šířka, výška]

kde zleva a zdola definují vzdálenost levého dolního rohu obdélníku od levého dolního rohu objektu figure, šířka a výška určují velikost obdélníku. U popisu vlastnosti Units jsou pro tuto specifikaci uvedeny informace o jednotkách.

# ${\bf String}$  is a contract of the contract of the contract of the contract of the contract of the contract of the contract of the contract of the contract of the contract of the contract of the contract of the contract of the c

Popis objektu. Tato vlastnost definuje popis na tlačítku, radio tlačítku, kontrolním boxu a menu. U víceřádkových položek (menu a vstupní řádky) jsou jednotlivé řádky odděleny znakem '|'.

Style pushbutton | radiobutton | checkbox | slider | edit | popmenu Typ objektu uicontrol. Tato vlastnost definuje typ objektu, který chcete vytvořit. Viz část Popis.

### $\mathbf{Max}$  skalár

# **Min** skalár

U normalizovaných jednotek odpovídá levý dolní roh hodnotě (0, 0) a horní pravý roh hodnotě  $(1, 1)$ . Palce, centimetry a body jsou absolutními jednotkami  $(1 \text{ bod} =$ 

# UserData matice

1/72 palce).

Data specifikovaná uživatelem. UserData může být libovolná matice, kterou chceme objektu přiřadit. Objekt tato data nepoužije, ale my je můžeme získat funkcí get.

# $\bf Value$

Aktuální hodnota objektu. Možné hodnoty závisí na stylu objektu:

- Radio tlačítko a kontrolní box nastaví Value na Max (obvykle 1), jsou-li ve stavu on (tlačítko je stisknuto), nebo na Min (obvykle 0), jsou-li ve stavu off.
- Táhla nastaví Value na číslo odpovídající pozici posuvného tlačítka vzhledem k rozsahu určenému vlastnostmi Min a Max.
- Menu nastaví Value na pořadové číslo vybrané položky menu.
- Tlačítka a vstupní řádky tuto vlastnost nenastavují.

Vlastnost Value lze nastavit interaktivně myší nebo použitím funkce set.

## Visible  $\{ \text{on} \}$  | off

Viditelnost objektu. Tato vlastnost určuje, zda je či není objekt zobrazen na obrazovce.

# Viz též set, get, uimenu

 ${\bf Tag}$  . The formulation of the formulation of the formulation of the formulation of the formulation of the formulation of the formulation of the formulation of the formulation of the formulation of the formulation of the

Označení objektu. Tato vlastnost definuje uživatelské jméno objektu. Např.

```
uicontrol('Style','Pushbutton','Position',[20 150 100 70],...
          'Tag','Pokusné tlačítko','Callback','cla');
```
vytvoří tlačítko a označí ho visačkou 'Pokusná osa'. Je-li potom potřeba se někdy na toto tlačítko odkázat, lze jeho identifikátor jednoduše najít pomocí funkce findobj, např.

Typ grafického objektu. Tato vlastnost určuje druh grafického objektu. Pro objekty

Units {pixels} | normalized | inches | centimeters | points

Použité jednotky. Tato vlastnost určuje jednotky použité pro interpretaci vlastnosti Position. Všechny jednotky jsou počítány z levého dolního rohu grafického okna.

```
h=findobj('Tag','Pokusné tlačítko')
```
uicontrol je vlastnost Type vždy řetězec 'uicontrol'.

### Type  $\check{r}$  *is the retail in the retail in the retail in the retail in the retail in the retail in the retail.*

Funkce Interaktivní volba souboru pro načtení.

Syntaxe [filename,pathname]=uigetfile(filterSpec,dialogTitle,X,Y)

Popis [filename,pathname]=uigetfile(filterSpec,dialogTitle,X,Y) zobrazí dialogový box, ve kterém si uživatel vybere požadovaný soubor, a potom vrátí jméno souboru filename a cestu k tomuto souboru pathname. Pokud uživatel zadá soubor, který neexistuje, zobrazí se chybové hlášení a řízení je vráceno dialogovému boxu. Uživatel potom může zadat jiné jméno souboru nebo stisknout tlačítko Cancel.

> Všechny parametry jsou volitelné, ale pokud je použit jeden parametr, musí být zadány všechny předchozí parametry.

> Řetězcový parametr filterSpec určuje masku pro počáteční seznam souborů v dialogovém boxu. Např. '\*.m' vypíše všechny m-soubory MATLABu.

Parametr dialogTitle je řetězec obsahující nadpis dialogového boxu.

Parametry X a Y definují počáteční pozici dialogového boxu v pixlech. Některé systémy nemusí tuto volbu podporovat.

Výstupní parametr filename je řetězec obsahující jméno souboru vybraného v dialogovém boxu. Pokud uživatel stiskne tlačítko Cancel nebo se vyskytne chyba, je tato proměnná nastavena na nulu.

Výstupní parametr pathname je řetězec obsahující cestu k souboru vybranému v dialogovém boxu. Pokud uživatel stiskne tlačítko Cancel nebo se vyskytne chyba, je tato proměnná nastavena na nulu.

- Poznámka Implementováno od verze 4.1.
- Viz též uiputfile

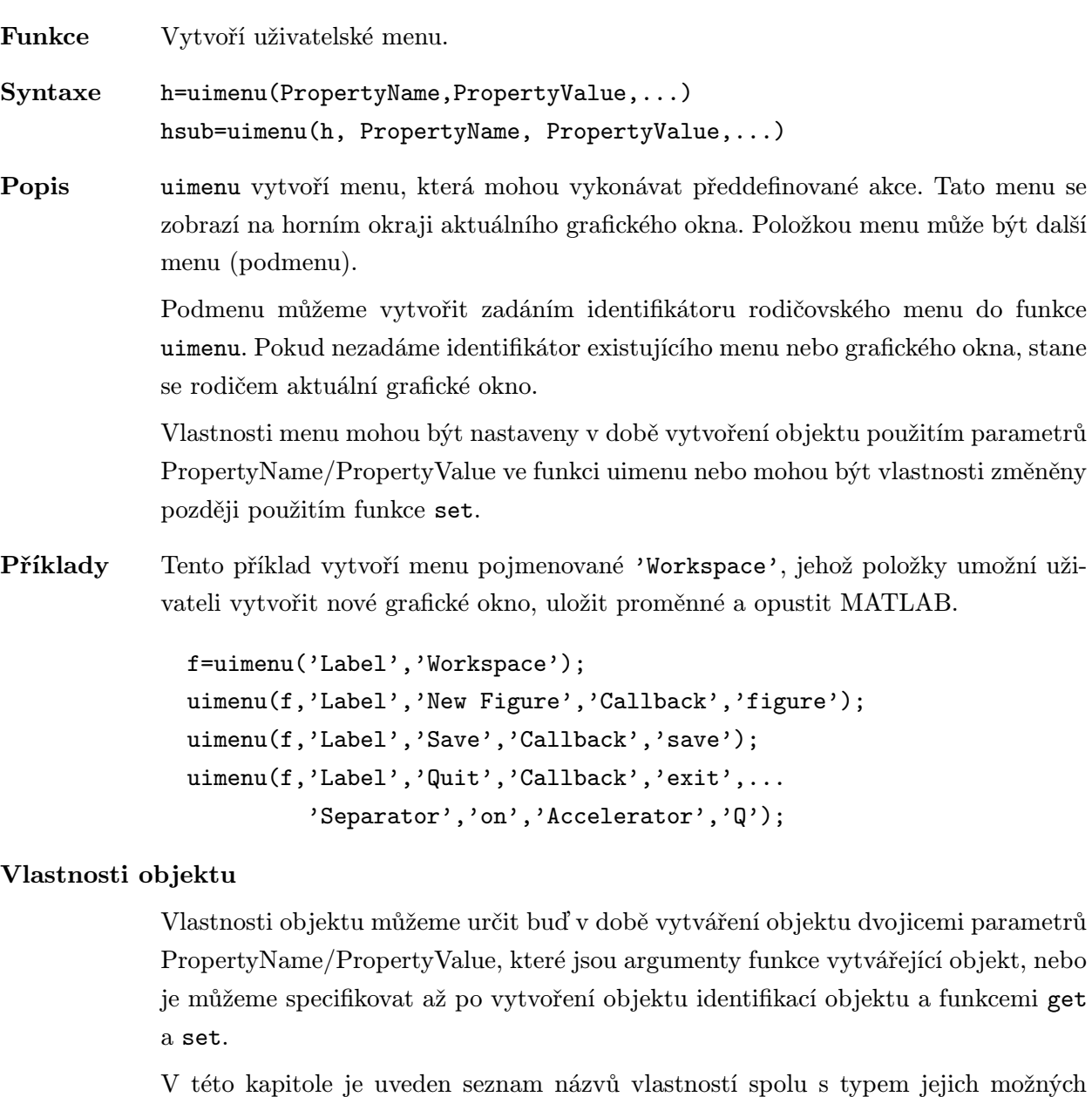

hodnot. Implicitně nastavené hodnoty jsou uvnitř složených závorek.

# Accelerator  $zna k$

Odpovídající vstup z klávesnice. Tato vlastnost určuje pro položku menu odpovídající vstup z klávesnice. To umožňuje uživateli určit nějakou položku menu stisknutím určité posloupnosti kláves, ne myší.

Posloupnost kláves je závislá na systému:

znak-Ctrl X-Windows znak-Command Macintosh znak-Ctrl PC

# BackGroundColor ColorSpec

Barva pozadí. Tato vlastnost určuje barvu pozadí objektu uimenu. Barvu lze určit RGB vektorem nebo předdefinovanými jmény MATLABu (více informací o barvách viz ColorSpec). Implicitní barva je světle šedá; RGB vektor [0.7020 0.7020 0.7020].

### ButtonDownFcn řetězec

Funkce zpětného volání. Vlastnost ButtonDownFcn nám dovoluje definovat funkci, která bude vykonána, stiskneme-li tlačítko myši v době, kdy je kurzor na odpovídajícím objektu. Funkci zpětného volání definujeme řetězcem, který je vyhodnocen příkazem eval. Řetězcem může proto být libovolný platný výraz MATLABu nebo jméno m-souboru. Řetězec je vykonán v pracovním prostoru MATLABu. Všimněme si, že funkce CallBack pro objekt uimenu nahrazuje ButtonDownFcn, ale objekty uicontrol mají funkci CallBack i funkci ButtonDownFcn.

### CallBack řetězec

Akce menu. Tato vlastnost určuje libovolný legální výraz MATLABu, včetně jména m-souboru nebo funkce. Pokud je menu aktivováno, je tento řetězec předán funkci eval k vyhodnocení.

### Checked on  $\{6f\}$

Zatrhávací značka. Pokud se tato vlastnost nastaví na on, objeví se vedle dané položky menu zatrhávací značka.

### Children vektor identifikátorů

Děti objektu uimenu. Děti objektu uimenu jsou jiné objekty uimenu (podmenu).

# Clipping  $\{ \text{on} \}$  | off

Režim ořezávání. V objektu uimenu má vždy hodnotu on.

### Enable  $\{ \text{on} \}$  | off

Režim přístupu k položce. Tato vlastnost určuje, zda lze či nelze danou položku menu vybrat. Zakázaná položka se vykreslí tlumeně, čímž oznamuje, že ji nelze vybrat.

# ForeGroundColor ColorSpec

Barva textu. Tato vlastnost určuje barvu textu zobrazeného na objektu uimenu. Barvu lze určit RGB vektorem nebo předdefinovanými jmény MATLABu (více informací o barvách viz ColorSpec). Implicitní barva je černá.

# Interruptible  $\gamma$  and  $\gamma$  and

Režim přerušení. Tato vlastnost rozhoduje o tom, zda může být akce definovaná pomocí ButtonDownFcn během své činnosti přerušena či nikoliv. Implicitní hodnota je hodnota no, což znamená, že MATLAB nepovoluje ostatním funkcím pracovat, dokud není akce ukončena.

U objektů uimenu a uicontrol tato vlastnost také rozhoduje o tom, zda mohou být funkce zpětného volání v průběhu své činnosti přerušeny či nikoliv.

Implicitní hodnota je opět hodnota no, což znamená, že MATLAB nepovoluje ostatním funkcím zpětného volání pracovat, dokud není akce ukončena.

Má-li vlastnost objektu Interruptible hodnotu yes, musí se o obnovení (nebo alespoň zaznamenání) podmínek, které existovaly v okamžiku přerušení funkce zpětného volání, postarat sama funkce zpětného volání.

# label řetězech postavení se v roku 1999 postavení se význami v roku 1999 postavení se význami v řetězech postav

Popis objektu. Popis položky menu.

# **Parent** identifikátor identifikátor identifikátor identifikátor identifikátor identifikátor identifikátor identifikátor identifikátor identifikátor identifikátor identifikátor identifikátor identifikátor identifikátor ide

Rodiče objektu uimenu. Tato vlastnost je identifikátor rodičovského objektu. Rodičem objektu uimenu je objekt figure nebo objekt uimenu. Pokud chceme vytvořit podmenu, musíme tuto vlastnost nastavit.

# **Position** skalár

Relativní pozice menu. Tato vlastnost řídí umístění položek menu. Základní menu se umisťují zleva doprava na horní řádku grafického okna podle hodnoty své vlastnosti Position. Individuální položky podmenu se umisťují shora dolů podle hodnoty své vlastnosti Position.

# Separator on  $|\{off\}$

Oddělovací linka. Nastavení této vlastnosti na on způsobí vykreslení oddělovací linky nad položkou menu.

# ${\bf Tag}$  . The formulation of the formulation of the formulation of the formulation of the formulation of the formulation of the formulation of the formulation of the formulation of the formulation of the formulation of the

Označení objektu. Tato vlastnost definuje uživatelské jméno objektu. Např.

uimenu('Label','Workspace','Tag','Pokusné menu');

vytvoří menu a označí ho visačkou 'Pokusné menu'. Je-li potom potřeba se někdy na toto menu odkázat, lze jeho identifikátor jednoduše najít pomocí funkce findobj, např. h=findobj('Tag','Pokusné menu')

# Type  $\check{r}$ etězec (pouze pro čtení)

Typ grafického objektu. Tato vlastnost určuje druh grafického objektu. Pro objekty uimenu je vlastnost Type vždy řetězec 'uimenu'.

# UserData matice

Data specifikovaná uživatelem. UserData může být libovolná matice, kterou chceme objektu přiřadit. Objekt tato data nepoužije, ale my je můžeme získat funkcí get.

Viditelnost objektu. Tato vlastnost určuje, zda je či není objekt zobrazen na obrazovce. Pokud je vlastnost Visible objektu uimenu nastavena na off, menu se nezobrazí.

# Viz též set, get, uicontrol

# Visible  $\{ \text{on} \}$  | off

Funkce Interaktivní volba souboru pro uložení.

### Syntaxe [filename,pathname]=uiputfile(initFile,dialogTitle,X,Y)

Popis [filename,pathname]=uiputfile(initFile,dialogTitle,X,Y) zobrazí dialogový box, ve kterém si uživatel vybere požadovaný soubor, a potom vrátí jméno souboru filename a cestu k tomuto souboru pathname. Úspěšný návrat z funkce nastane pouze v případě, že soubor neexistuje nebo pokud uživatel explicitně souhlasí se smazáním vybraného souboru.

> Pokud uživatel určí soubor, který existuje, objeví se dotaz, zda si přeje tento soubor smazat.

> Všechny parametry jsou volitelné, ale pokud je použit jeden parametr, musí být zadány všechny předchozí parametry.

> Řetězcový parametr initFile určuje masku pro počáteční seznam souborů v dialogovém boxu. Je možno zadat jak plné jméno souboru, tak žolíkové znaky (wildcards) ? a \*. Např. maska '\*.m' vypíše všechny existující soubory MATLABu.

Parametr 'dialogTitle' je řetězec obsahující nadpis dialogového boxu.

Parametry X a Y definují počáteční pozici dialogového boxu v pixlech. Některé systémy nemusí tuto volbu podporovat.

Výstupní parametr filename je řetězec obsahující jméno souboru vybraného v dialogovém boxu. Pokud uživatel stiskne tlačítko Cancel nebo se vyskytne chyba, je tato proměnná nastavena na nulu.

Výstupní parametr pathname je řetězec obsahující cestu k souboru vybranému v dialogovém boxu. Pokud uživatel stiskne tlačítko Cancel nebo se vyskytne chyba, je tato proměnná nastavena na nulu.

Poznámka Implementováno od verze 4.1.

Příklady [newmatfile,newpath]=uiputfile('\*.mat','Save As');

Viz též uigetfile

Funkce Interaktivní nastavení ColorSpec.

Syntaxe C=uisetcolor(arg,dialogTitle)

Popis C=uisetcolor(arg,dialogTitle) zobrazí dialogový box, ve kterém si uživatel vybere barvu, kterou může dále aplikovat na libovolný grafický objekt.

Parametry jsou volitelné a mohou být zadávány v libovolném pořadí.

arg může být buď identifikátor grafického objektu nebo RGB vektor (např. [1 0 0] pro červenou). Pokud je použit identifikátor, musí specifikovat grafický objekt, který podporuje barvu. V obou případech je specikovaná barva použita v dialogovém boxu jako inicializační barva. Pokud není specifikována žádná barva, je použita v dialogovém boxu jako inicializační barva černá.

Parametr dialogTitle je řetězec obsahující nadpis dialogového boxu.

Výstupní parametr C je požadovaný RGB vektor. Pokud je vstupní parametr identifikátor grafického objektu, je barva tohoto objektu nastavena podle požadovaného RGB vektoru.

Pokud uživatel stiskne tlačítko Cancel nebo se vyskytne nějaká chyba, je výstupní parametr, pokud byl zadán vstupní RGB vektor, nastaven na hodnotu tohoto vstupního RGB vektoru; jinak je vrácena 0.

Příklady C=uisetcolor(hText,'Set Text Color')

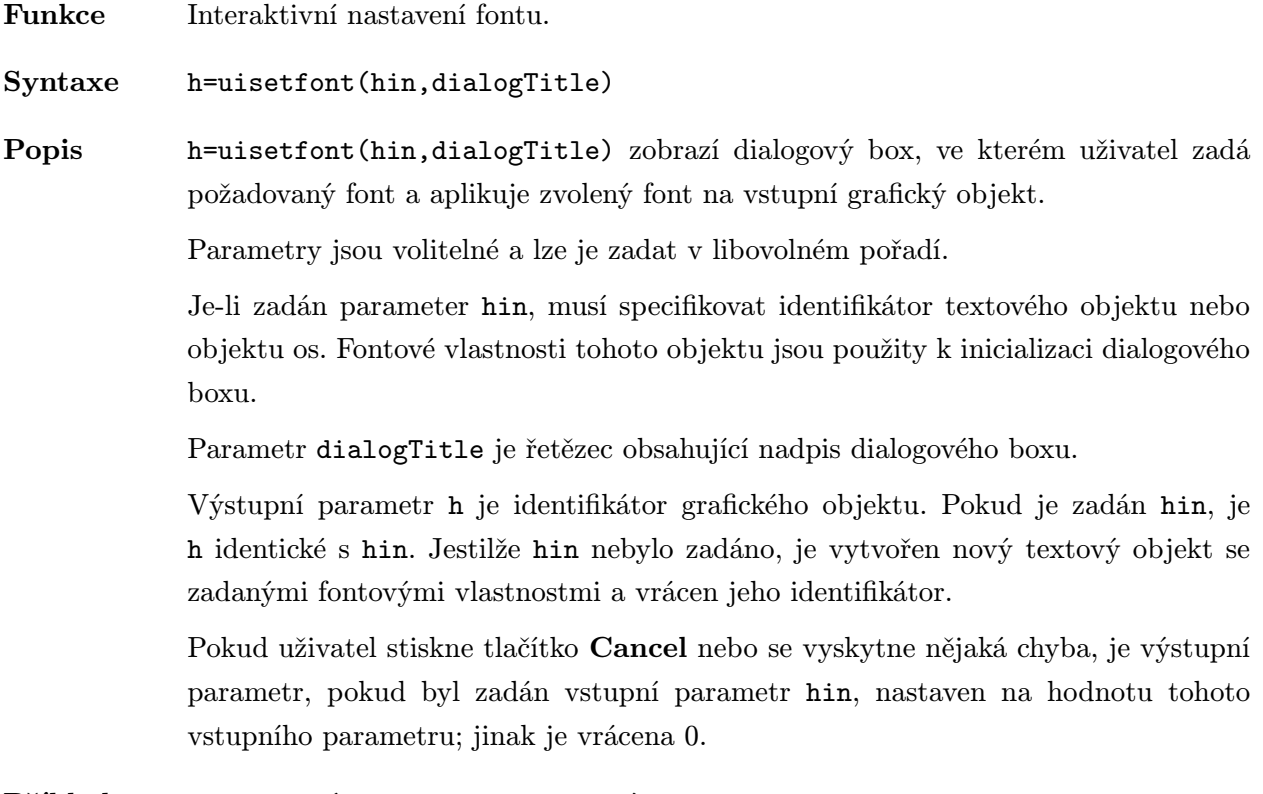

Příklady uisetfont(hText,'Update Font')

Funkce Transformuje seznam hran sítě na matice grafu.

- Syntaxe  $[A, xy] =$ unmesh $(M)$
- Popis [A,xy]=unmesh(M) transformuje seznam hran sítě popsaných maticí M na matice grafu A a xy. Každý řádek matice M představuje souřadnice koncových bodů hran sítě ve 2-D, tj. [x1 y1 x2 y2]. Výstupní matice A je Laplaceovská matice sítě (symetrická matice, kde pro hranu spojující uzel i a j platí  $A(i, j)$  =-1 a prvky  $A(i, i)$  se rovnají počtu hran vycházejících z uzlu i). Každý řádek matice xy představuje souřadnice  $[x y]$  bodu sítě.

Příklady [A,xy]=unmesh([1 1 2 1; 2 2 1 2; 1 1 2 2]);

4 vertices: 4/4  $A=$  $(1,1)$  2  $(3,1) -1$  $(4,1) -1$ (2,2) 1  $(4,2) -1$  $(1,3) -1$ (3,3) 1  $(1,4) -1$  $(2,4) -1$  $(4,4)$  2 xy=

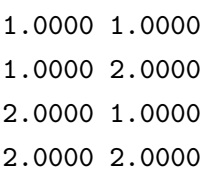

Viz též gplot, mesh

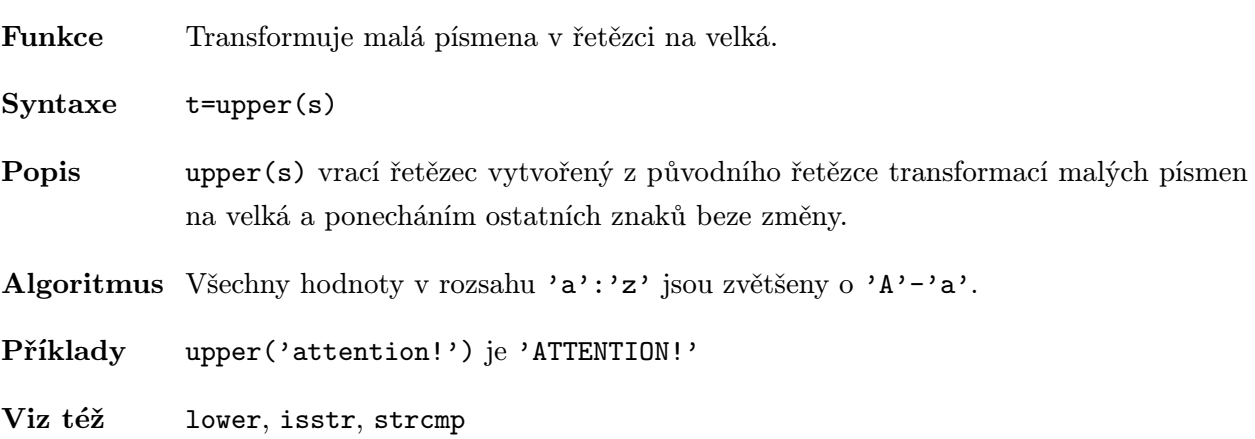

```
Funkce Definování bodu pohledu na graf ve 3D.
Syntaxe view(az,el)
             view([az,el])
             view([x,y,z])view(2)
             view(3)
             view(T) [az,el]=view
             T=view
Popis view(az,el) a view([az,el]) nastavuje úhel pohledu na graf 3D. Hodnota az je
             azimut, neboli horizontální rotace, a hodnota el je vertikální elevace (obě hodnoty
            jsou zadávány ve stupních). Azimut se otáčí kolem osy z s kladnými hodnotami ve
             směru proti pohybu hodinových ručiček. Kladné hodnoty elevace odpovídají pohledu
            shora; záporné hodnoty pohledu zdola.
             view([x,y,z]) nastavuje úhel pohledu v kartézských souřadnicích. Velikosti x, y a
             z jsou ignorovány.
             view(2) nastavuje implicitní 2D pohled, tj. az=0, el=90.
             view(3) nastavuje implicitní 3D pohled, tj. az=-37.5, el=30.
             view(T) nastavuje pohled podle zadané transformační matice T řádu 4. Tuto matici
             můžeme vygenerovat funkcí viewmtx, která nám umožní definovat i perspektivní
             transformaci.
             [az,el]=view vrací aktuální hodnoty azimutu a elevace.
             T=view vrací aktuální transformační matici T řádu 4.
Příklady el=90 %pohled přímo shora
             az=el=0 %pohled přímo zepředu
             az=180 %pohled zezadu
             az=-37.5, el=30 %implicitní 3D pohled
```
Viz též viewmtx Vlastnosti View a XForm objektu axes.

Funkce Transformační matice pohledu.

Syntaxe T=viewmtx(az,el) T=viewmtx(az, el,phi) T=viewmtx(az,el,phi,tp)

Popis viewmtx počítá transformační matici řádu 4 rovnoběžného nebo středového (perspektivního) promítání, která popisuje transformaci čtyřrozměrných homogenních vektorů na dvojrozměrnou plochu (např. na obrazovku počítače). Čtyřrozměrný homogenní vektor je tvořen přidáním čísla 1 k odpovídajícímu trojrozměrnému vektoru. Např. čtyřrozměrný vektor odpovídající bodu [x,y,z] ve 3D je vektor [x,y,z,1]. Složky x a y výsledného promítaného vektoru jsou požadované složky ve 2D (viz příklad níže).

> T=viewmtx(az,el) vrací transformační matici rovnoběžného promítání odpovídající azimutu az a elevaci el. Funkce viewmtx používá tutéž definici pro azimut a elevaci jako funkce view (hodnoty az a el jsou určeny ve stupních).

T=viewmtx(az,el) vrací tutéž matici jako příkazy

view(az,el) T=view

ale nemění aktuální pohled.

T=viewmtx(az,el,phi) vrací transformační matici středového (perspektivního) promítání. Hodnota phi je úhel, pod kterým je vidět normalizovaná krychle (ve stupních); řídí stupeň perspektivního zkreslení.

phi=0 rovnoběžné promítání, phi=10 stupňů teleobjektiv, phi=25 stupňů normální objektiv, phi=60 stupňů širokoúhlý objektiv.

Získaná matice T může být použita funkcí view(T) pro nastavení pohledu. Transformační matice středového promítání transformuje čtyřrozměrné homogenní vektory na nenormalizované vektory tvaru (x,y,z,w), kde w nemusí být rovno 1. První dva prvky normalizovaného vektoru (x/w,y/w,z/w,1) jsou pak požadované složky ve 2D (viz příklad).

T=viewmtx(az,el,phi,tp) vrací transformační matici středového (perspektivního) promítání s cílovým bodem tp (target point) v normalizované krychli (tj. objektiv se zaměří na bod tp). Souřadnice bodu jsou určeny trojrozměrným vektorem

tp=[xc,yc,zc], které se mohou měnit v rozsahu  $(0, 1)$ . Implicitní hodnota cílového bodu pro  $phi=0$  je  $tp=[0,0,0]$ .

Algoritmus Hodnoty azimutu a elevace lze zpět získat dotazem na vlastnost View aktuálního objektu axes

 $[az, e1] = get(gca, 'View');$ 

Hodnotu úhlu phi (perspektivní zkreslení) můžeme určit z prvků transformační matice T, kterou lze též získat např. dotazem na vlastnost XForm aktuálního objektu axes a hodnoty elevace.

```
T=get(gca,'xform');
phi=2*atan(-T(4,3)/sin(el*pi/180)/sqrt(2))*180/pi
```
Souřadnice cílového bodu tp=[xc,yc,zc] obdržíme z prvních tří prvků posledního sloupce transformační matice T a matice A v následujícím tvaru

```
abc=T(1:3,4);A = [ -cos(az), -sin(az), 0; ...
   sin(az)*sin(el), -cos(az)*sin(el), -cos(el); ...-sin(az)*cos(el), cos(az)*cos(el), -sin(el));tp=A/abc;
```
Příklady Následující příkazy ukazují, jakým způsobem lze pomocí implicitního 3D pohledu určit k bodu (0.5,0,-3) výsledný 2D vektor.

A=viewmtx(-37.5,30);

 $x4d=[0.5 \ 0 \ -3 \ 1]$ ;  $x2d=Ax*xdd$ ;  $x2d=x2d(1:2)$ 

 $x2d=$ 0.3967 -2.4459

Vektory, které nakreslí hrany jednotkové krychle, jsou

x=[0 1 1 0 0 0 1 1 0 0 1 1 1 1 0 0]; y=[0 0 1 1 0 0 0 1 1 0 0 0 1 1 1 1]; z=[0 0 0 0 0 1 1 1 1 1 1 0 0 1 1 0];

Transformací bodů vektorů x, y a z na obrazovku získáme vektory x2 a y2, které lze již použít pro vykreslení objektu funkcí plot.

```
A=viewmtx(-37.5,30);
[m,n]=size(x);
x4d = [x(:), y(:), z(:), ones(m*n,1)]';
x2d=Ax*xdd;
x2 = zeros(m,n);y2=zeros(m,n);
x2(:)=x2d(1,:);y2(:)=x2d(2,:);plot(x2,y2)
```
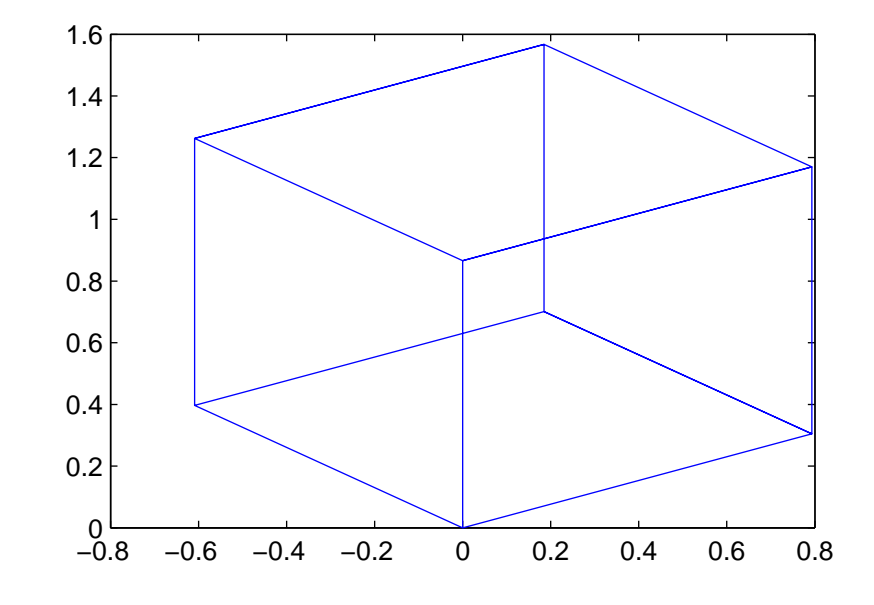

Zopakujeme nyní výše uvedený postup, ale použijeme perspektivní transformaci.

```
A=viewmtx(-37.5,30,25);
x4d=[0.5 0 -3 1];
x2d=A*x4d;
x2d=x2d(1:2)/x2d(4); % Normování
x2d=0.1777
-1.8858
```
A opět transformujeme vektory krychle na obrazovku a vykreslíme objekt funkcí plot.

```
A=viewmtx(-37.5,30,25);
[m,n]=size(x);
```

```
x4d=[x(:),y(:),z(:),ones(m*n,1)];
x2d=A*x4d;
x2=zeros(m,n);
y2=zeros(m,n);
x2(:)=x2d(1,:)./x2d(4,:);y2(:)=x2d(2,:)./x2d(4,:);plot(x2,y2)
```
Viz též view

Funkce Vytvoří dialogový box varování.

Syntaxe h=warndlg(warnstr,dlgname)

Popis h=warndlg(warnstr,dlgname) vytvoří dialogový box varování, který zobrazí řetězec warnstr v objektu figure se jménem dlgname. Má-li dialogové okno zmizet, musíte stisknout tlačítko OK. Pokud dialogový box se jménem dlgmane již existuje, přesune se pouze do popředí (nové dialogové okno se nevytvoří). warndlg vrací identifikátor h objektu figure.

Poznámka Implementováno od verze 4.2.

Příklady warndlg('WARNING message','WARNING')

Viz též dialog

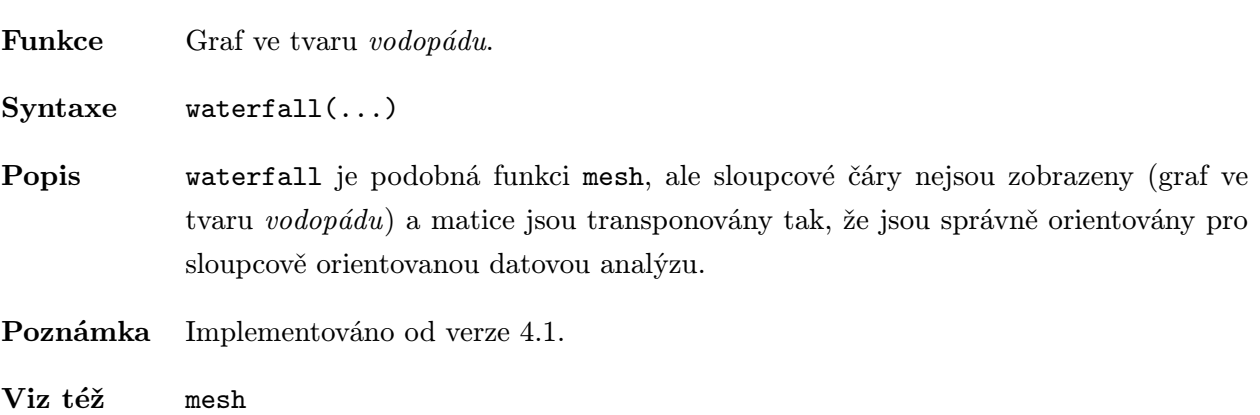

Funkce Mění barvu pozadí objektu figure.

Syntaxe whitebg whitebg(fig) whitebg(fig,c) nebo whitebg(c)

Popis whitebg přepíná barvu pozadí aktuálního objektu figure mezi černou a bílou a mění ostatní vlastnosti tak, aby graf vypadal dobře. Navíc jsou změněny i implicitní vlastnosti objektu root tak, aby následné grafy v aktuálním objektu figure i nově vytvořených objektech figure používaly novou barvu pozadí.

> whitebg(fig) mění objekty figure, jejichž identifikátory jsou uloženy ve sloupcovém vektoru fig. Navíc dochází ke změně implicitních vlastností i v objektu root (identifikátor=0), aby se změny promítly také do nově vytvořených objektů figure nebo se uplatnily po zadání příkazu clf reset.

whitebg(fig,c) nebo whitebg(c) nastaví implicitní barvu pozadí na c a změní ostatní vlastnosti tak ,aby graf vypadal dobře. c může být RGB vektor nebo jedno z předdefinovaných jmen. Více informací o zadání barev je uvedeno u popisu ColorSpec.

Poznámka Implementováno od verze 4.1.

Viz též graymon

# wk1read . ./matlab/iofun

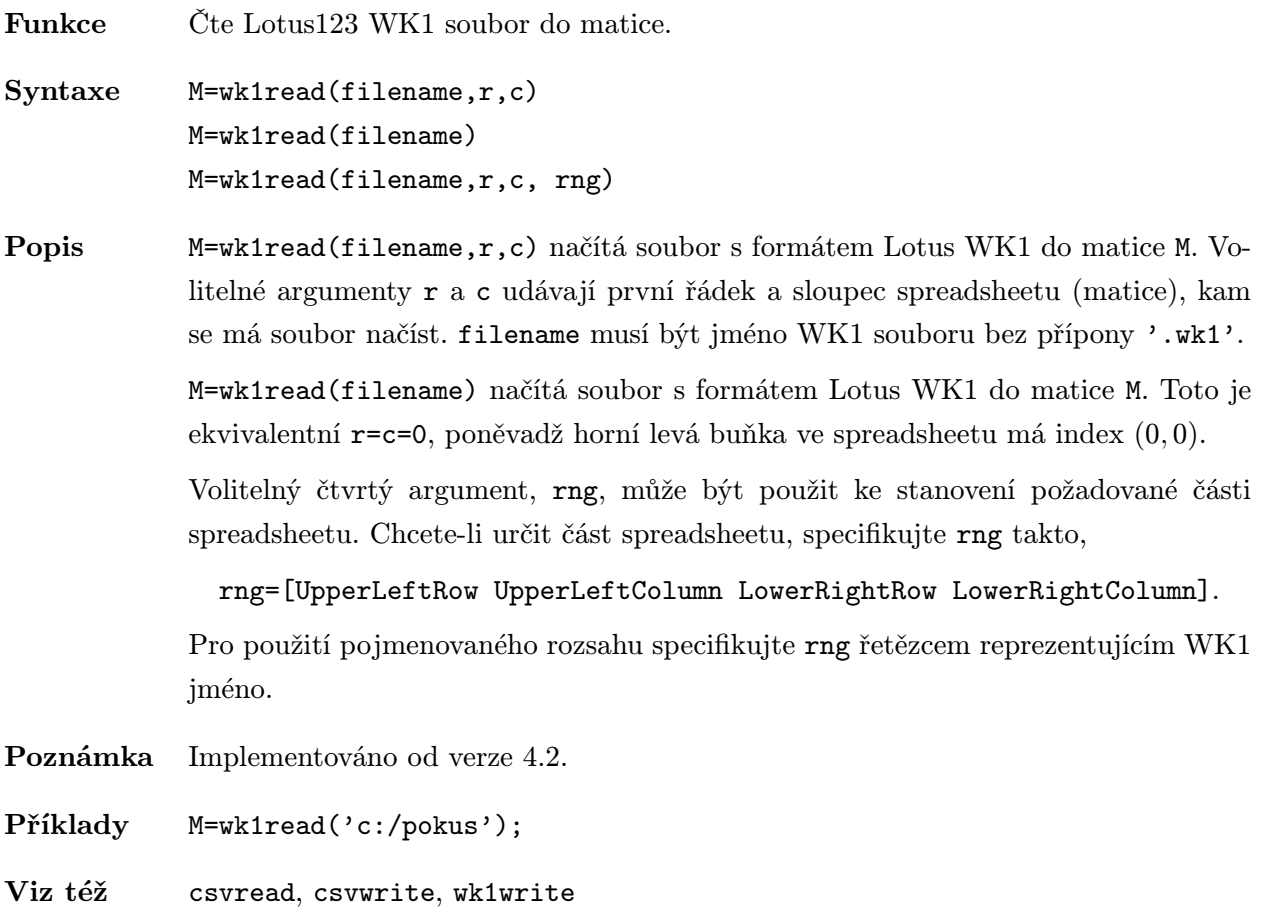

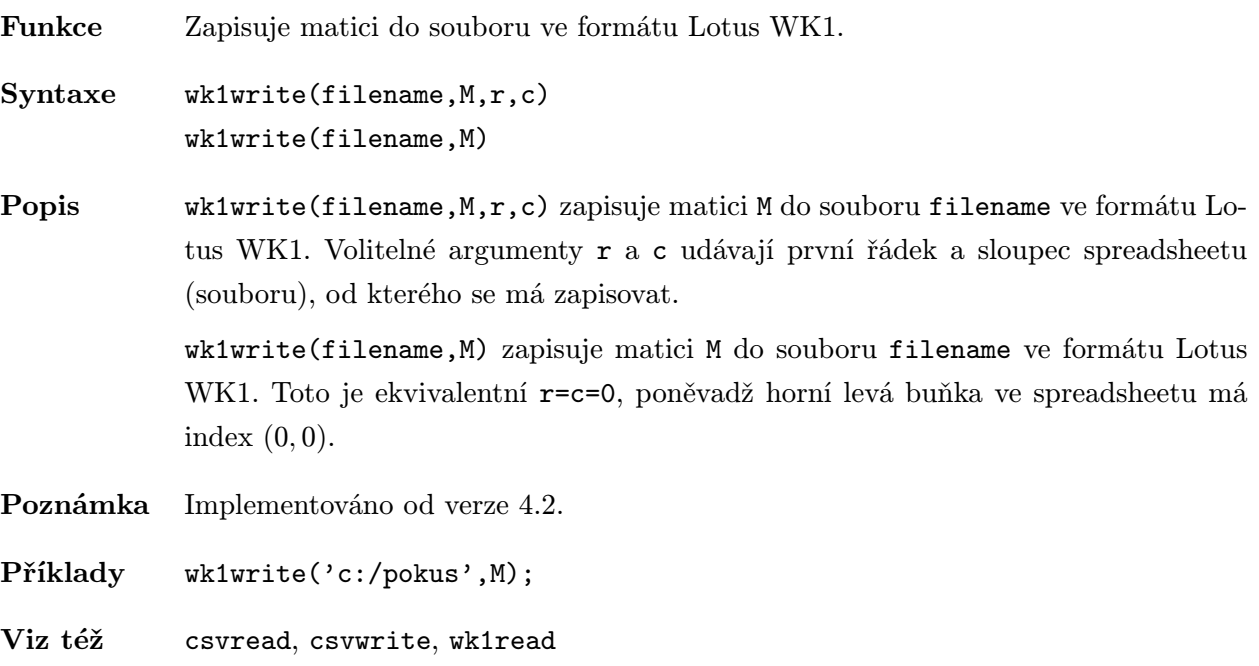
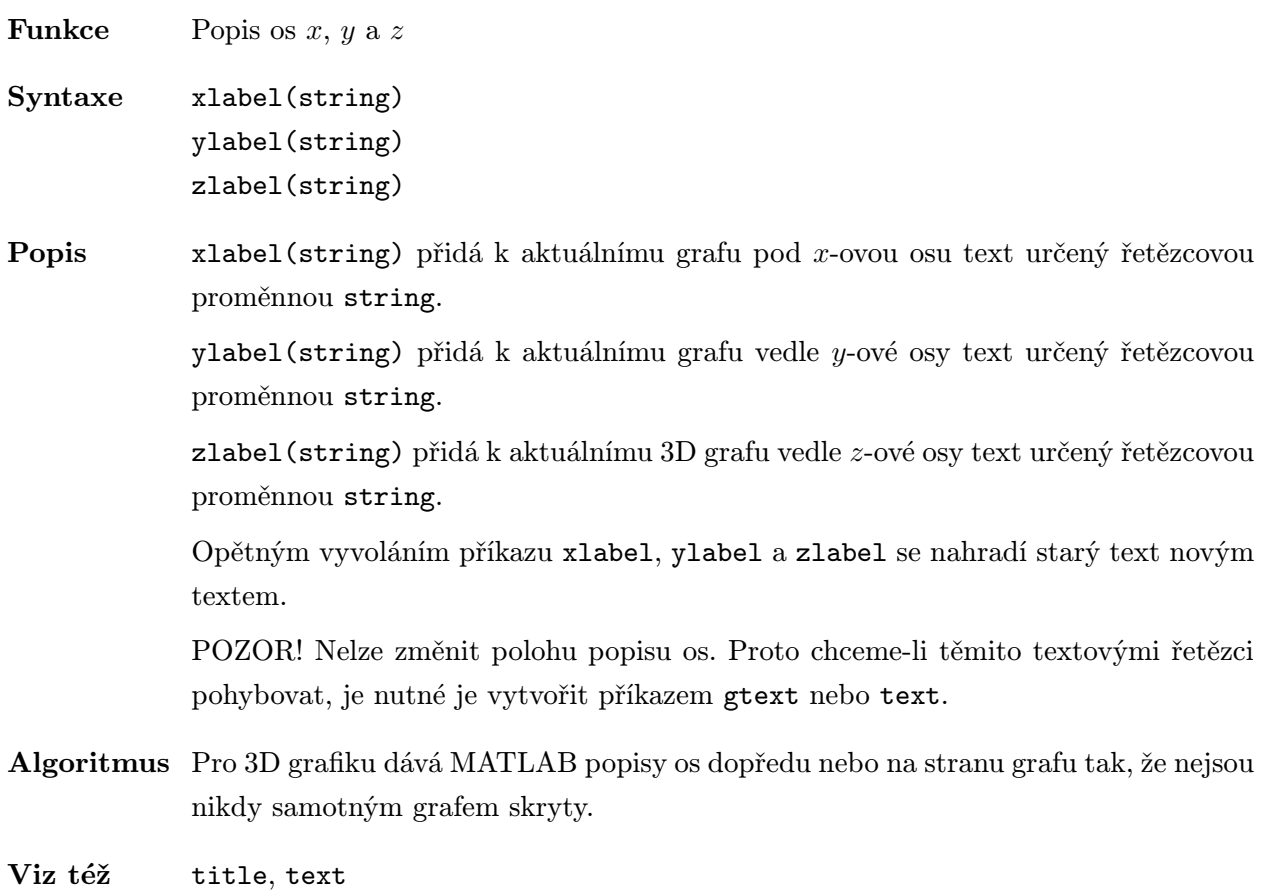

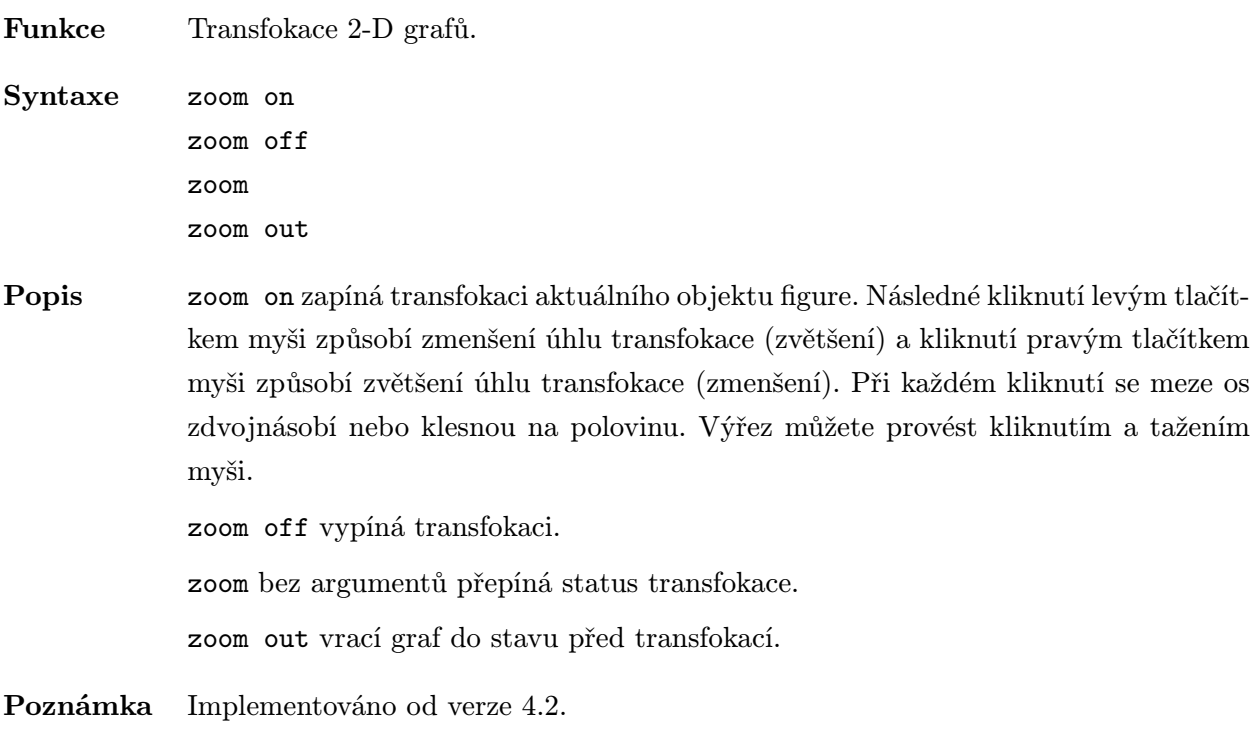